**IBM System Storage**

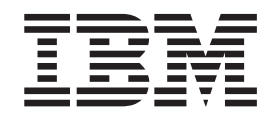

# **N6200** シリーズ ハードウェアとサービスのガイド

*(*モデル *N6210/N6220/N6240/N6250/N6270* 対応*)*

**- お願い 一** 

本書および本書で紹介する製品をご使用になる前に、 127 [ページの『特記事項』に](#page-154-0)記載されている一般情報をお読みくださ い。

本製品およびオプションに電源コード・セットが付属する場合は、それぞれ専用のものになっていますので他の電気機器には 使用しないでください。

以下の保証は、国 (または地域) の法律に沿わない場合は、適用されません。

IBM およびその直接または間接の子会社は、本書を特定物として現存するままの状態で提供し、商品性の保証、特定 目的適合性の保証および法律上の瑕疵担保責任を含むすべての明示もしくは黙示の保証責任を負わないものとしま す。国(または地域)によっては、法律の強行規定により、保証責任の制限が禁じられる場合、強行規定の制限を受ける ものとします。

資料を注文する場合は、IBM 担当者または最寄りの IBM 営業所にご連絡ください。

お客様の環境によっては、資料中の円記号がバックスラッシュと表示されたり、バックスラッシュが円記号と表示さ れたりする場合があります。

原典: GA32-0838-04

IBM System Storage N6200 Series Hardware and Service Guide Covering the N6210, N6220, N6240, N6250, and N6270 models

- 発行: 日本アイ・ビー・エム株式会社
- 担当: トランスレーション・サービス・センター
- 第1刷 2013.11
- **© Copyright IBM Corporation 2013.**

# <span id="page-2-0"></span>安全上の注意

このセクションには、以下に関する情報が記載されています。

- 『安全の注記およびラベル』
- vii [ページの『レーザーの安全性』](#page-6-0)
- viii [ページの『ラックの安全性』](#page-7-0)
- xi [ページの『防火システム』](#page-10-0)

環境上の注意については、「*IBM® Environmental Notices and User Guide*」 (Z125-5823) を参照してください。

#### 安全の注記およびラベル

本製品を使用する場合は、本書に記載されている危険、警告、および注意の注記を 守ってください。これらの注記には、安全に対する重大度を示すシンボルが付けら れています。

以下のセクションでは、安全の注記の各タイプを定義し、例を示しています。

IBM 資料では次の注記が使用されています。以下に、潜在的な危険の重大度が大き くなる順でこれらの注記をリストしてあります。以下のセクションにある危険、警 告、および注意の注記の詳細記述および例については、リンクに従ってください。

『危険の注記』

これらの注記は、ユーザーに対して潜在的に致死的またはきわめて危険とな りうる状態を示しています。これらの状態を警告するため、安全ラベルも製 品に直接貼り付けてあります。

**vi** [ページの『警告の注記』](#page-5-0)

これらの注記は、ユーザーに対して潜在的に危険となりうる状態を示してい ます。

**vi** [ページの『注意の注記』](#page-5-0)

これらの注記は、プログラム、デバイス、またはデータを損傷する可能性が あることを示しています。

注 これらの注記には、重要なヒント、説明、助言を記載しています。

上記の注記に加えて、潜在的な危険を警告するために、 vi [ページの『ラベル』が](#page-5-0)製 品に貼り付けてあります。

#### 危険の注記

危険の注記は、人間に対して致命的または極めて危険な損傷を与える可能性のある 状態について注意を促します。危険の注記には、危険な電気状態を表す稲妻のシン ボルが付けられています。危険の注記の例は、次のとおりです。

危険

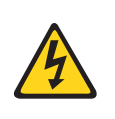

電源コンセントの配線が正しくないと、システムまたはこのシステムに 接続された装置の金属部分に危険な電圧がかかることがあります。電源 コンセントの配線および接地を正しく行って感電を防止するのは、お客 様の責任です。 **(D004)**

一般的な危険の注記は、機器の保守時における感電を回避するための手順を示して います。特に断りがない限り、以下の危険の注記に示された手順を実行してくださ い。

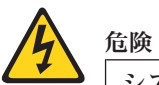

システムまたはその近くで作業する場合は、以下の予防措置を守ってください。

電源、電話機、および通信ケーブルの電圧と電流は危険です。感電を防ぐために 次の事項を守ってください。

- v 本装置には、**IBM** が提供する電源コードのみを使用して電源に接続してくだ さい。**IBM** が提供する電源コードを他の製品には使用しないでください。
- v 電源機構アセンブリーを開いたり、保守したりしないでください。
- v 雷雨の間はケーブルの接続や切り離し、または本製品の設置、保守、再構成 を行わないでください。
- 製品には複数の電源コードが装備されている場合があります。危険な電圧を 完全に取り除くには、すべての電源コードを抜いてください。
- v すべての電源コードは正しく配線され接地されたコンセントに接続してくだ さい。コンセントが、システム定格プレートに従って、正しい電圧と相回転 を提供していることを確認します。
- v 本製品に接続するすべての機器を、正しく配線されたコンセントに接続しま す。
- v 信号ケーブルの接続または切り離しは可能なかぎり片手で行ってください。
- v 火災、水害、または建物に構造的損傷の形跡が見られる場合は、どの装置の 電源もオンにしないでください。
- v 取り付けおよび構成手順で特別に指示されている場合を除いて、装置のカバ ーを開く場合はその前に、必ず、接続されている電源コード、通信システ ム、ネットワーク、およびモデムを切り離してください。
- v 本製品または接続装置のカバーを取り付ける、移動する、または開くとき は、以下の手順に従って、ケーブルの接続と切り離しを行ってください。

ケーブルの切り離し手順**:**

- 1. すべての電源をオフにします **(**別途指示されていない場合**)**。
- 2. 電源コードをコンセントから取り外します。
- 3. 信号ケーブルをコネクターから取り外します。
- 4. すべてのケーブルを装置から取り外します。

ケーブルの接続手順**:**

- 1. すべての電源をオフにします **(**別途指示されていない場合**)**。
- 2. すべてのケーブルをデバイスに接続します。
- 3. 信号ケーブルをコネクターに接続します。
- 4. 電源コードをコンセントに接続します。
- 5. デバイスの電源を入れます。

**(D005)**

## <span id="page-5-0"></span>ラベル

追加の予防措置として、潜在的な危険を警告するために、安全ラベルがしばしば、 製品または製品コンポーネントに直接取り付けられます。

実際の製品安全ラベルは、以下の安全ラベルのサンプルと異なっている場合があり ます。

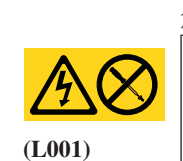

危険

このラベルが貼られているコンポーネントの内部には、危険な電圧、強い 電流が流れています。このラベルが付いているカバーまたはバリアは開け ないでください。

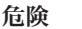

**(L003)**

複数の電源コード。製品には複数の電源コードが装備されている場合があり ます。危険な電圧を完全に取り除くには、すべての電源コードを抜いてくだ さい。

#### 警告の注記

警告の注記は、何らかの状態が存在しているために、人間に危険な損傷を与える可 能性のある状態について注意を促します。警告の注記には、以下の例のような各種 の記号が付いている場合があります。

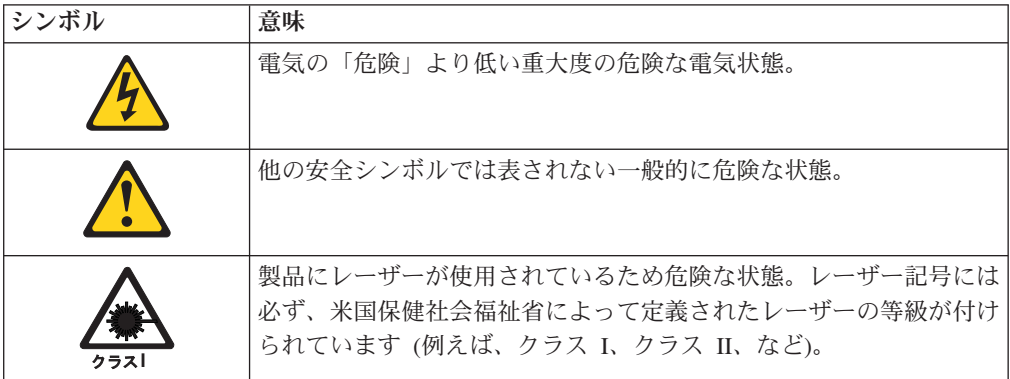

#### 注意の注記

注意の注記は、プログラム、装置、またはシステム、あるいはデータに損傷を与え る可能性があることを示します。注意の注記には感嘆符シンボルが付いていること がありますが、これは必要条件ではありません。注意の注記の例は、次のとおりで す。

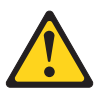

重要**:** ファイバー・ケーブルは 5 cm (2 インチ) より小さい半径で曲げ ないでください。ケーブルが損傷する恐れがあります。光ケーブルは締め すぎになりやすく、ケーブルが損傷する場合があるので、タイラップの使 用はお勧めできません。

<span id="page-6-0"></span>レーザーの安全性

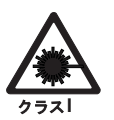

注意**:**

この製品には、クラス **1M** レーザーが含まれています。光学機器を直接覗き 込まないでください。 **(C028)**

この装置は、クラス 1 のレーザー製品を含んでおり、FDA 放射性能規格 (21 CFR Subchapter J) および国際レーザー安全規格 IEC 825-2 に準拠しています。

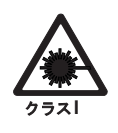

注意**:**

データ処理環境には、クラス **1** を超える電力レベルで作動するレーザー・モ ジュールを使用してシステム・リンク上での伝送を行う装置が含まれている 場合があります。この理由から、光ファイバー・ケーブルの先端やむき出し のコンセントを決してのぞき込まないようにしてください。**(C027)**

重要**:** 米国では、FDA 放射性能規格 (21 CFR Subchapter J) に準拠している SFP または GBIC 光トランシーバーのみを使用してください。国際的には、IEC 規格 825–1 に準拠している SFP または GBIC 光トランシーバーのみを使用してくださ い。これらの規格に適合しない光学式製品は、目に危険な光を生成するものがあり ます。

#### 使用上の制約事項

モジュールの光ポートは、光コネクターまたはダスト・プラグで終端する必要があ ります。

<span id="page-7-0"></span>ラックの安全性

ラックの取り付け

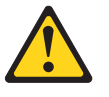

危険

**IT** ラック・システムまたはその近くで作業するときは、以下の予防 措置を守ってください。

- v 重いデバイスです。取り扱いを誤った場合、負傷したり装置を損傷 したりするおそれがあります。
- ラック・キャビネットのレベル・パッドを常に下げておいてくださ  $\mathcal{U}$
- v ラック・キャビネットにスタビライザー・ブラケットを常に取り付 けておいてください。
- 機械的荷重が均等でないために起きる危険な状態を回避するため、 最も重いデバイスは、常にラック・キャビネットの最下部に取り付 けてください。サーバーやオプションのデバイスの取り付けは、常 にラック・キャビネットの下部から始めてください。
- v ラック・マウント・デバイスは、棚やワークスペースとして使用し ないでください。ラック・マウント・デバイスの上に物を置かない でください。

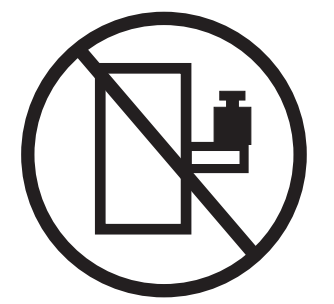

- v 各ラック・キャビネットごとに **2** 本以上の電源コードが使われて いる場合があります。保守の際に電源を切断するよう指示された場 合は、ラック・キャビネットの電源コードをすべて外してくださ  $\mathcal{U}$
- ラック・キャビネットに取り付けるデバイスはすべて、同じラッ ク・キャビネットに取り付けられた電源装置に接続してください。 あるラック・キャビネットに取り付けたデバイスの電源コードを、 別のラック・キャビネットに取り付けた電源装置に接続してはなり ません。
- 電源コンセントの配線が正しくないと、システムまたはこのシステ ムに接続された装置の金属部分に危険な電圧がかかることがありま す。電源コンセントの配線および接地を正しく行って感電を防止す るのは、お客様の責任です。

**(R001** のパート **1/2)**

注意**:**

- v すべてのラック・マウント・デバイスについて、ラック内部の環境温度が、製造 メーカーが推奨する環境温度を超えるようなラックにユニットを取り付けないで ください。
- v 通気が悪いラックに、ユニットを取り付けないでください。ユニット全体の通気 について、使用されるユニットの側面、前面、または背面のいずれでも通気が妨 げられていないか、あるいは低減されていないか確認してください。
- v 電源回路への装置の接続について十分配慮し、回路の過負荷のために供給配線ま たは過電流保護が損なわれないようにしてください。ラックへの電源接続を正し く行うために、ラックの装置上に付いている定格ラベルを参照して、電源回路の 総消費電力を判別してください。
- v *(*スライド式ドロワーの場合*)* ラックのスタビライザー・ブラケットがラックに取 り付けられていない場合は、ドロワーまたは機構を引き出したり、取り付けたり しないでください。複数のドロワーを同時に引き出さないでください。複数のド ロワーを同時に引き出すと、ラックは不安定になります。
- v *(*固定ドロワーの場合*)* ドロワーは固定ドロワーのため、製造メーカーの指示があ る場合を除き保守のために動かさないでください。ドロワーを部分的に動かした り、完全にラックの外に引き出そうとすると、ラックは不安定になったり、ドロ ワーがラックの外に落ちたりすることがあります。

**(R001 2/2)**

#### ラックの再配置 **(19** インチ・ラックの場合**)**

注意**:**

ラックを再配置する際は、ラック・キャビネットの上部からコンポーネントを取り 外すと、ラックの安定度が向上します。同じ室内または建物内で、装置を取り付け てあるラック・キャビネットを再配置する場合は、以下の一般ガイドラインに従っ てください。

- ラック・キャビネットの最上部から順番に装置を取り外して、ラック・キャビネ ットの重量を軽減します。可能であれば、ラック・キャビネットを受け取ったと きの元の構成に戻します。その構成がわからないときは、次のようにしてくださ い。
	- **32U** より上の位置にあるすべてのデバイスを取り外します。
	- 最も重いデバイスがラック・キャビネットの一番下にあることを確認します。
	- **32U** レベルより下のラック・キャビネットに取り付けられたデバイス間に空の **U** レベルがないことを確認します。
	- 再配置するラック・キャビネットが一組のラック・キャビネットの一部である 場合は、該当のラック・キャビネットをその組から切り離します。
	- ラックの移動に予定している経路を点検して、潜在的な危険を取り除きます。
	- 選択した経路が、装置を取り付けたラック・キャビネットの重量に対応できる かを検査します。装置を取り付けたラック・キャビネットの重量については、 ラック・キャビネットに付属の資料を参照してください。
	- すべてのドアの開口部が少なくとも **760 x 2030 mm (30 x 80** インチ**)** あるか 検査します。
	- すべてのデバイス、シェルフ、ドロワー、ドア、およびケーブルが保護されて いるか確認します。
	- **4** つのレベル・パッドが一番上の位置に引き上げられていることを確認しま す。
	- 移動中にラック・キャビネットに取り付けられたスタビライザー・ブラケット がないか確認します。
	- **10** 度を超えて傾斜しているスロープは使用しないでください。
	- ラック・キャビネットを新しい位置に移動したら以下の手順を実行します。
		- **4** つのレベル・パッドを下げます。
		- ラック・キャビネットにスタビライザー・ブラケットを取り付けます。
		- ラック・キャビネットからデバイスを取り外している場合、ラック・キャビ ネットの下部から上部方向へ入れ直します。
	- 再配置場所までの距離が長い場合、ラック・キャビネットを受け取ったときの 元の構成に戻します。ラック・キャビネットを元の梱包材料か、同等の梱包材 料で梱包します。さらに、レベル・パッドを下げ、パレットからキャスターを 上げて離し、ラック・キャビネットをパレットにボルトで締めます。

**(R002)**

## <span id="page-10-0"></span>光ファイバー・ケーブルの取り扱い

光ファイバー・ケーブルを使用する前に、次の予防措置をお読みください。

重要**:** 光ファイバー・ケーブルへの損傷を避けるために、以下のガイドラインに従 ってください。

- ケーブル支持のフォールディング・アームに沿ってケーブルをまわさないでくだ さい。
- v スライド・レール上の装置に接続する際には、ケーブルを延ばすときにケーブル の曲がりが半径 38 mm 未満にならないように、またケーブルを引っ込めるとき に挟まらないように、ケーブルに十分な遊びを残してください。
- v ラック・キャビネット内の他の装置に引っ掛かる可能性がある場所から離して、 ケーブルをまわしてください。
- v ケーブル・ストラップをきつく締め過ぎたり、ケーブルを 38 mm より小さい半 径で曲げないでください。
- v 接続点のケーブルに過度な重みがかからないようにしてください。ケーブルが適 切に支えられていることを確認してください。

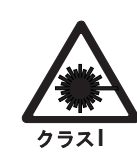

注意**:**

データ処理環境には、クラス **1** を超える電力レベルで作動するレーザー・モジ ュールを使用してシステム・リンク上での伝送を行う装置が含まれている場合が あります。この理由から、光ファイバー・ケーブルの先端やむき出しのコンセン トを決してのぞき込まないようにしてください。

## 防火システム

防火システムはお客様の責任において用意してください。お客様はご自分の保険業 者と、地域の防火管理者、建物検査官、または両方に相談して、適切なレベルの補 償範囲と保護を提供する防火システムを選択してください。

IBM では、装置を確実に作動させるため、特定の環境を要件とする内外の規格に従 って装置の設計および製造を行っています。IBM では、どの装置でも防火システム との互換性をテストしないため、IBM は互換性について確証しません。また、IBM は防火システムの推奨も行いません。

# 目次

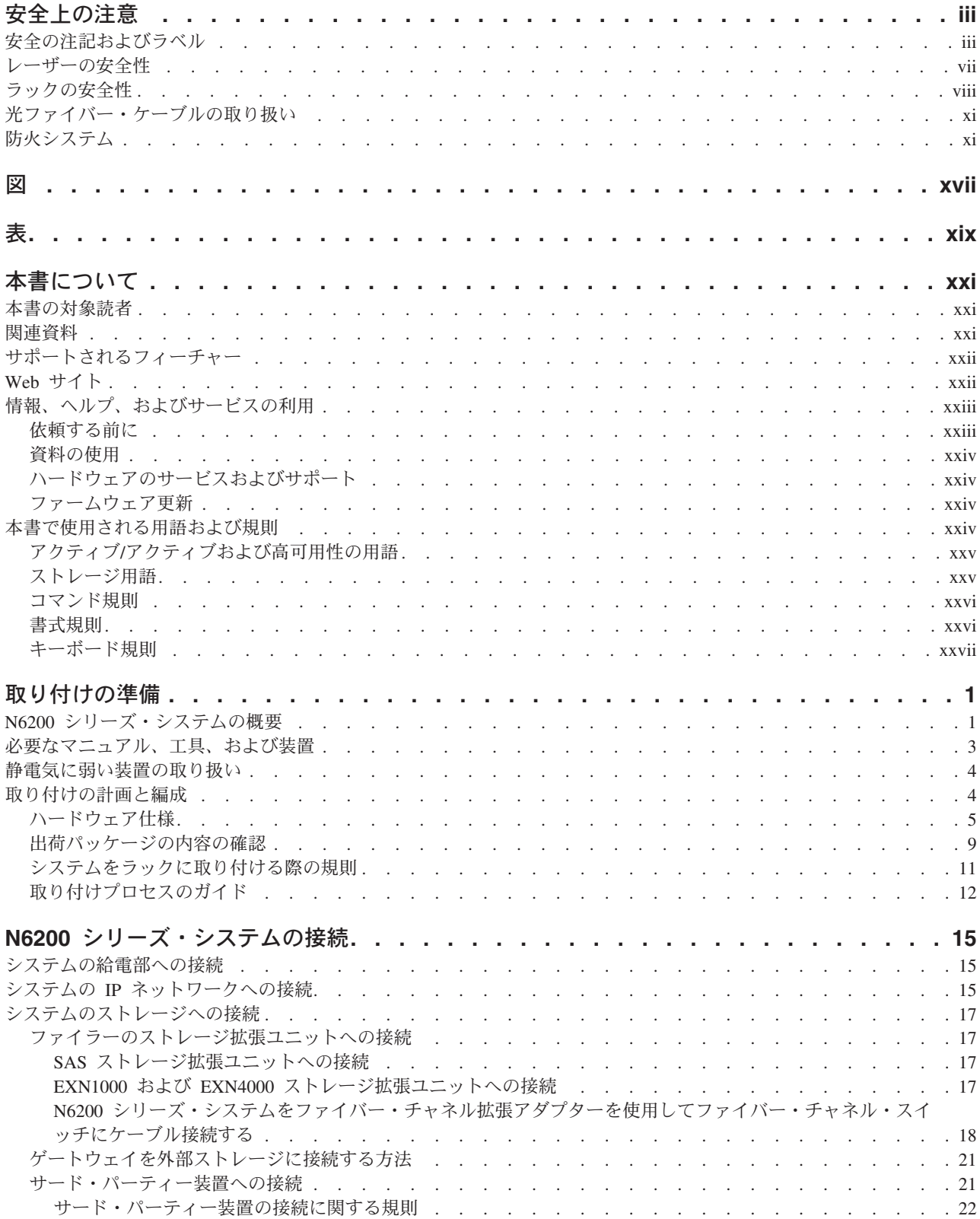

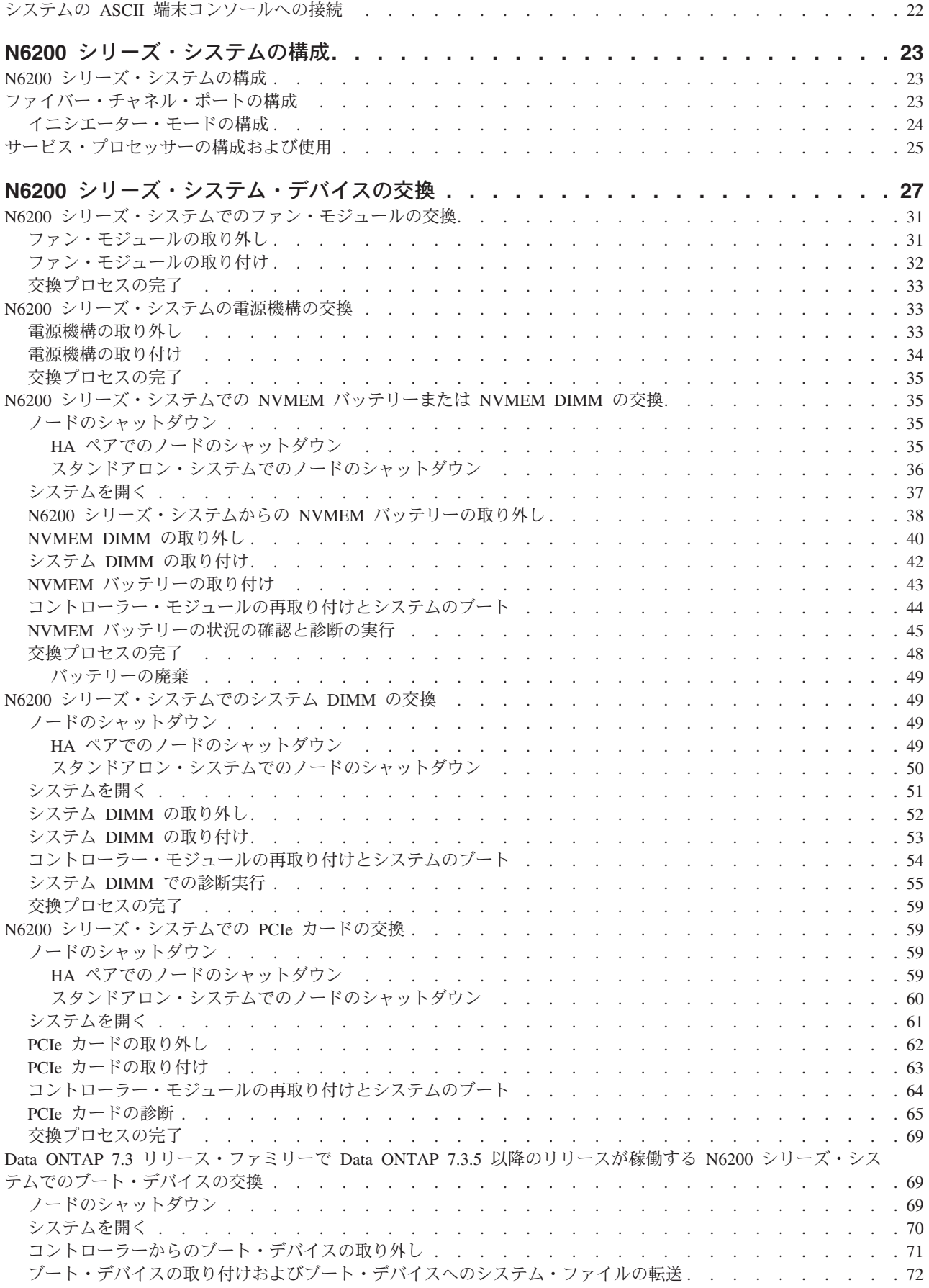

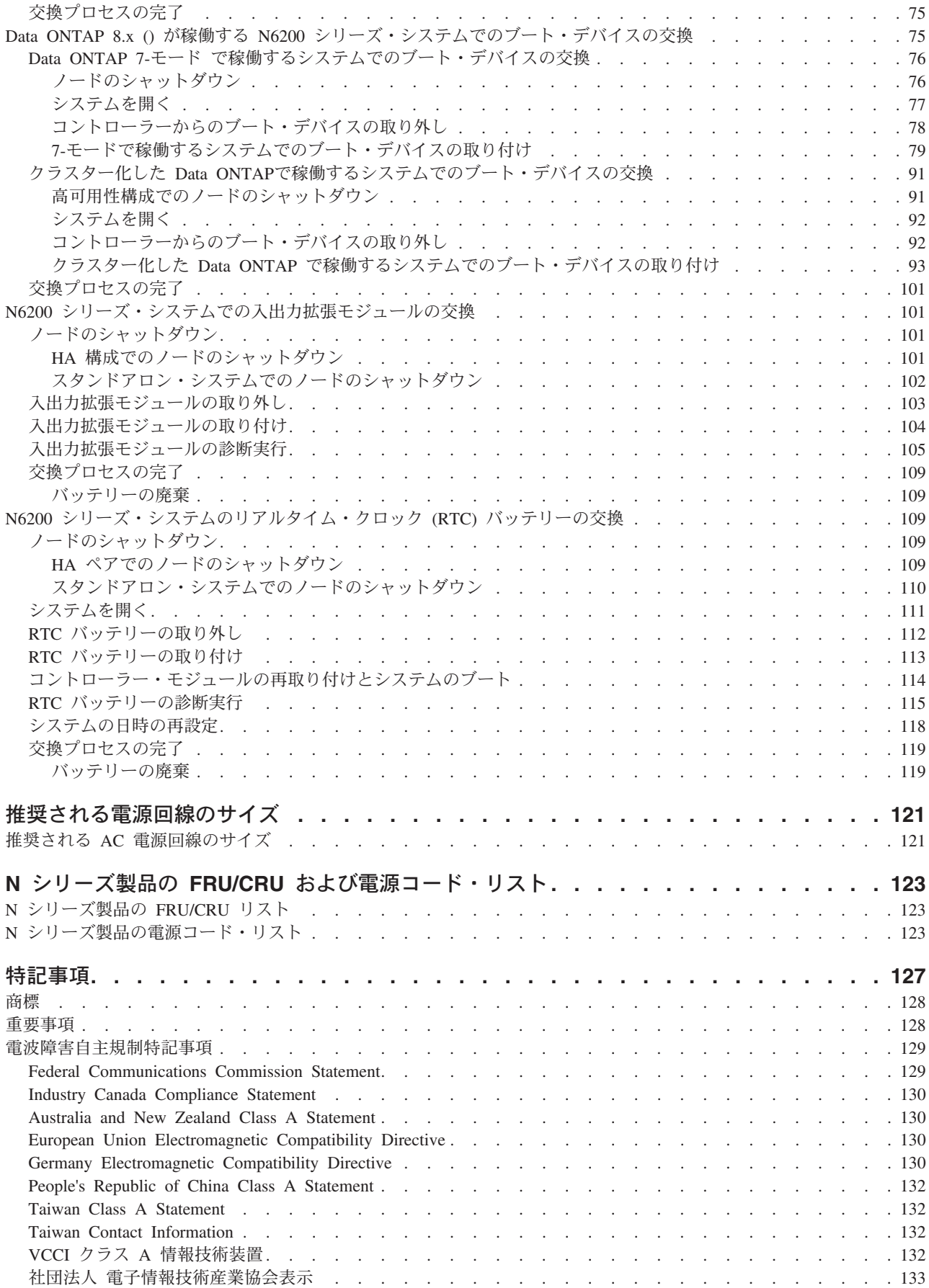

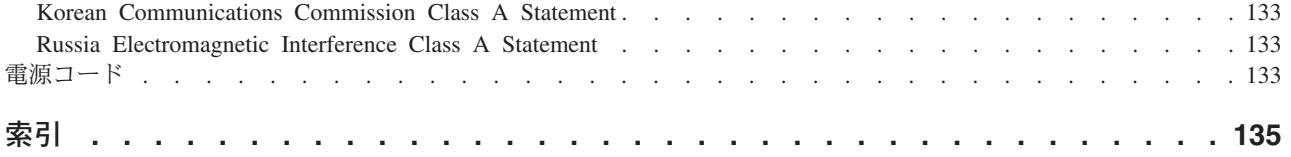

<span id="page-16-0"></span>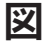

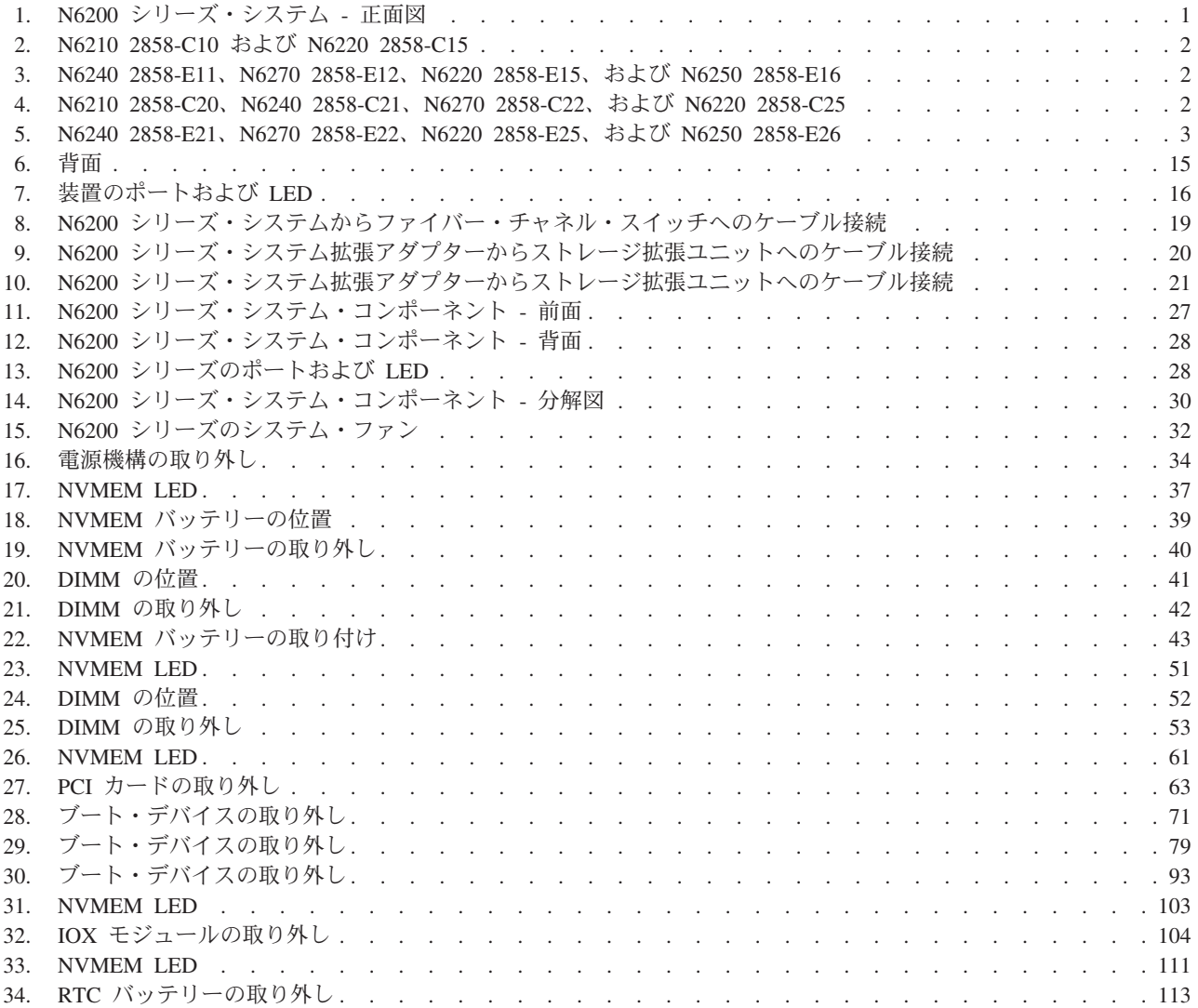

<span id="page-18-0"></span>表

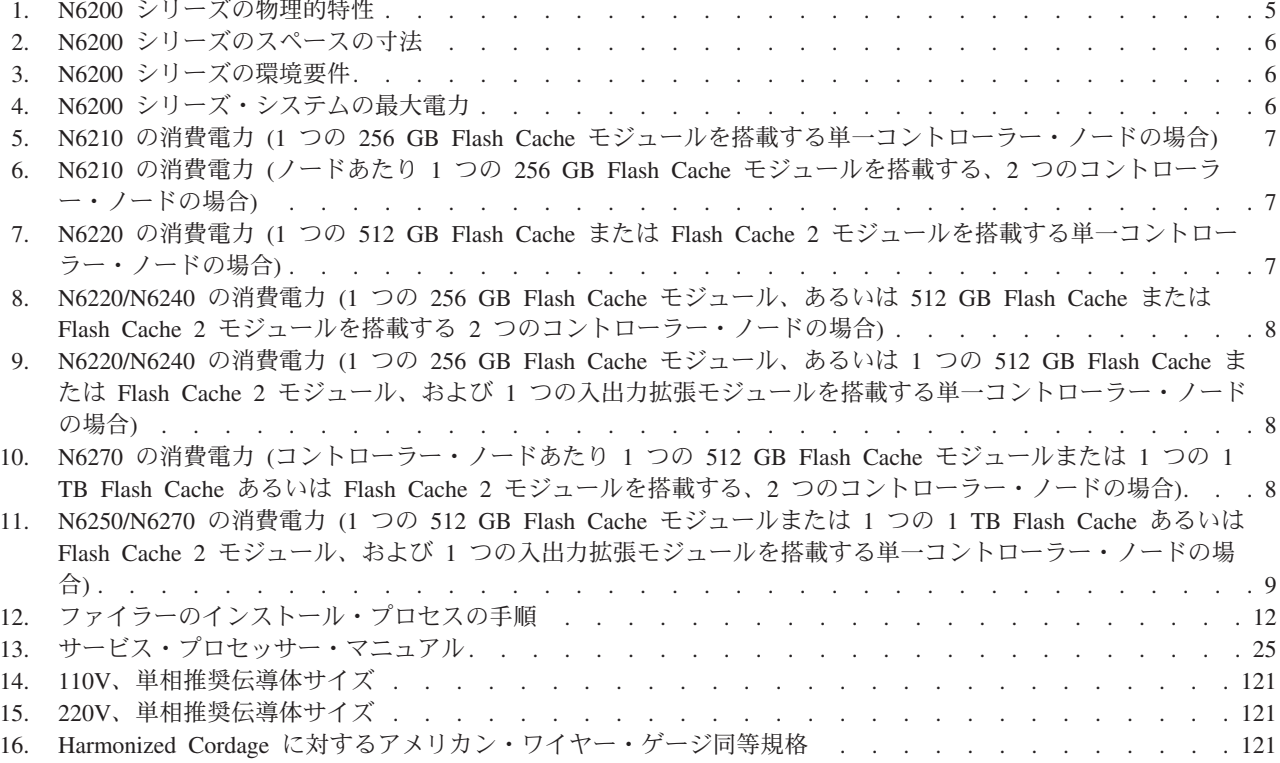

# <span id="page-20-0"></span>本書について

本書では、次の IBM System Storage® N6200 シリーズ・システムの接続方法および 管理方法について説明します。

- v N6210 (型式番号 2858-C10 および 2858-C20)
- v N6220 (型式番号 2858-C15、2858-C25、2858-E15、および 2858-E25)
- v N6240 (型式番号 2858-C21、2858-E11、および 2858-E21)
- v N6250 (型式番号 2858-E16 および 2858-E26)
- v N6270 (型式番号 2858-C22、2858-E12、および 2858-E22)

注**:** 本書全体を通して、N6210、N6220、N6240、N6250、および N6270 システム は、総称して *N6200* シリーズ・システム と呼びます。特定のシステムにのみ固有 に適用される情報では、特定のマシン名を使用します。

MT/モデル 2858-C10、2858-C20、2858-C21、2858-C15、2858-C25、2858-E15、2858- E25、2858-E11、2858-E21、2858-C22、2858-E12、2858-E22、2858-E16、および 2858-E26 は、コンプライアンス ID 2858-CAR でカバーされます。

注**:** このガイドは、ゲートウェイ機能付きのシステムを含め、Data ONTAP 7.*x* およ び Data ONTAP 8.*x* 7-モードおよびクラスター化した Data ONTAPで作動するシス テムに適用されます。 Data ONTAP 8.*x* 7-モードという製品名の、*7-*モード という 用語は、8.*x* リリースが、前の Data ONTAP 7.1、7.2、および 7.3 リリース・ファ ミリーに備わっていたのと同じ特長および機能を持っていることを表しています。

本書の最新バージョンおよびすべての IBM System Storage N シリーズの資料を参 照するには、IBM N シリーズ・サポート Web サイトにアクセスしてください。こ のサイトへのアクセスおよびナビゲートについては、 xxii [ページの『](#page-21-0)Web サイト』 で説明しています。

## 本書の対象読者

このガイドはお客様向けです。 IBM ストレージ・システムに詳しい、資格のある システム管理者および保守担当者を対象としています。本書は、N6200 シリーズ・ システム・モデルのセットアップ、操作、および保守を扱っています。

#### 関連資料

以下の資料、および Data ONTAP や他のソフトウェアの資料は、IBM N シリー ズ・サポート Web サイトから入手できます。このサイトへのアクセスおよびナビ ゲートについては、 xxii [ページの『](#page-21-0)Web サイト』で説明しています。

N6200 シリーズ・システムのインストールおよびセットアップについては、ご使用 のシステムに付属の「*N6200* シリーズ インストールとセットアップの入門」を参照 してください。

<span id="page-21-0"></span>ご使用の N6200 シリーズ・システムおよびオプションのアダプター・カードのエラ ー・メッセージ、トラブルシューティング、および LED のモニターに関しては、 「*IBM System Storage N series Platform Monitoring Guide*」を参照してください。

ご使用の N6200 シリーズ・システムの診断情報については、「*IBM System Storage N series System-Level Diagnostics Guide*」を参照してください。

N シリーズのハードウェアとハードウェア関連資料のリスト、およびリリース・フ ァミリーごとの Data ONTAP 資料のリストは、「*IBM System Storage N series Introduction and Planning Guide*」の付録『Bibliography』を参照してください。

ご使用の N6200 シリーズ・システムがサポートするオプション・アダプター・カー ドのリストについては、「*IBM System Storage N series Introduction and Planning Guide*」の付録『Optional adapter cards』を参照してください。

パフォーマンス加速モジュール (PAM) または Flash Cache モジュールの交換また は取り付けを行う場合、「*IBM System Storage N series Introduction and Planning Guide*」の付録『Installing or replacing a Flash Cache module or PAM』を参照して ください。

## サポートされるフィーチャー

IBM System Storage N シリーズ・ストレージ・システムは、NetApp Data ONTAP ソフトウェアによって稼働します。製品ソフトウェア資料で説明されているフィー チャーの中には、IBM により提供されず、サポートされないものがあります。詳し くは、最寄りの IBM 担当員または販売店にお問い合わせください。

サポートされる機能に関する情報も、IBM N シリーズ・サポート Web サイトに記 載されています。このサイトへのアクセスおよびナビゲートについては、『Web サ イト』で説明しています。

## **Web** サイト

IBM は WWW に、最新の技術情報を入手したり、デバイス・ドライバーおよび更 新をダウンロードできるページを設けています。以下の Web ページでは、N シリ ーズの情報を提供しています。

v 現在入手可能な N シリーズ製品およびフィーチャーのリストについては、次の Web ページを参照してください。

[www.ibm.com/storage/nas/](http://www.ibm.com/storage/nas/)

v IBM System Storage N シリーズ・サポート Web サイトでは、Web 上の N シリ ーズ・サポート・コンテンツへのアクセス権限を取得するために、ユーザーの登 録が必要です。 N シリーズ・サポート Web コンテンツの編成およびナビゲート の方法、および N シリーズ・サポート Web サイトへのアクセスについて理解す るには、以下の公開アクセス可能 Web ページを参照してください。

[www.ibm.com/storage/support/nseries/](http://www.ibm.com/storage/support/nseries/)

この Web ページには、AutoSupport 情報へのリンクと、他の重要な N シリーズ 製品リソースへのリンクもあります。

<span id="page-22-0"></span>• IBM System Storage N シリーズ製品は、さまざまなサーバーやオペレーティン グ・システムに接続します。サポートされる最新の接続機構を判別するには、次 の Web ページにある IBM N シリーズの『Interoperability Matrix』を参照してく ださい。

[www.ibm.com/systems/storage/network/interophome.html](http://www.ibm.com/systems/storage/network/interophome.html)

v 計画、取り付けとセットアップ、ハードウェア・モニター、サービス、および診 断を含む、最新の N シリーズ・ハードウェア製品資料については、以下の Web ページの『IBM N series Information Center』を参照してください。

<http://publib.boulder.ibm.com/infocenter/nasinfo/nseries/index.jsp>

# 情報、ヘルプ、およびサービスの利用

ヘルプ、サービス、技術支援、または IBM 製品に関する詳しい情報が必要な場合 は、IBM がさまざまな形で提供している支援をご利用いただけます。このセクショ ンは、IBM と IBM 製品に関する追加情報の入手先、IBM N シリーズ製品で問題 が発生した場合の対処方法、およびサービスが必要になった場合の連絡先に関する 情報が記載されています。

台湾では、以下の記述が適用されます。

IBM Taiwan Product Service Contact Info: IBM Taiwan Corporation 3F, No 7, Song Ren Rd., Taipei Taiwan Tel: 0800-016-888

台灣IBM 產品服務聯絡方式: 台灣國際商業機器股份有限公司 台北市松仁路7號3樓 電話:0800-016-888

### 依頼する前に

連絡する前に、以下の手順を実行して、必ずお客様自身で問題の解決を試みてくだ さい。

- v ケーブルがすべて接続されていることを確認します。
- 電源スイッチをチェックして、システムの電源がオンになっていることを確認し ます。
- v ご使用のシステムに付属の資料に記載されているトラブルシューティング情報を 参照するか、診断ツールを使用します。
- v 既知の問題および制限に関する情報については、IBM サポート Web サイトを参 照してください。

#### <span id="page-23-0"></span>資料の使用

Data ONTAP や他のソフトウェア製品を含む、最新バージョンの N シリーズ・ソ フトウェア資料は、IBM N シリーズ・サポート Web サイトから入手できます。こ のサイトへのアクセスおよびナビゲートについては、 xxii [ページの『](#page-21-0)Web サイト』 で説明しています。

現行の N シリーズ・ハードウェア製品資料は、印刷文書または製品 CD に収録さ れた PDF ファイルとしてお客様のハードウェア製品に付属しています。最新の N シリーズ・ハードウェア製品の資料の PDF を入手するには、IBM N シリーズのサ ポート Web サイトにアクセスしてください。

計画、取り付けとセットアップ、ハードウェア・モニター、サービス、および診断 を含むハードウェア資料は、以下の Web ページの IBM N シリーズのインフォメ ーション・センターでも提供されています。

<http://publib.boulder.ibm.com/infocenter/nasinfo/nseries/index.jsp>

## ハードウェアのサービスおよびサポート

ハードウェアのサービスは、IBM Integrated Technology Services を経由して受ける ことができます。サポート電話番号を参照するには、次の Web ページにアクセス してください。

[www.ibm.com/planetwide/](http://www.ibm.com/planetwide)

#### ファームウェア更新

IBM N シリーズ製品ファームウェアは、Data ONTAP に組み込まれています。他 のすべてのデバイスと同様に、最新レベルのファームウェアを実行することをお勧 めします。すべてのファームウェア更新は IBM N シリーズ・サポート Web サイ トに掲載されます。このサイトへのアクセスおよびナビゲートについては、 [xxii](#page-21-0) ペ ージの『Web [サイト』で](#page-21-0)説明しています。

注**:** IBM N シリーズ・サポート Web サイトに新規ファームウェア更新が表示さ れない場合は、最新レベルのファームウェアが稼働していることを意味します。

IBM に連絡して技術サポートを依頼する前に、マシンに最新レベルのファームウェ アがインストールされていることを確認してください。

#### 本書で使用される用語および規則

本書では、以下の用語、コマンド規則、書式規則、およびキーボード規則を使用し ます。

本書では、ゲートウェイという用語は、 ゲートウェイ機能付きで注文された IBM N シリーズ・ストレージ・システムであることを表します。ゲートウェイは、様々 なタイプのストレージに対応しており、サード・パーティー製のディスク・ストレ ージ・システムと共に使用されます。この場合、顧客データ用ディスク・ストレー ジおよび RAID コントローラー機能は、バックエンド・ディスク・ストレージ・シ ステムにより提供されます。ゲートウェイは、IBM N シリーズ・モデル専用に設計 されたディスク・ストレージ拡張ユニットと併用される場合もあります。

<span id="page-24-0"></span>ファイラー という用語は、内蔵ディスク・ストレージを搭載しているか、IBM N シリーズ・ストレージ・システム専用に設計されたディスク・ストレージ拡張ユニ ットに接続された、IBM N シリーズ・ストレージ・システムを表します。ファイラ ー・ストレージ・システムは、サード・パーティー製のディスク・ストレージ・シ ステムと併用できません。

システム またはストレージ・システム という用語は、ゲートウェイ単体、ファイ ラー単体、または追加ディスク・ドライブ付きのファイラーを指します。

## アクティブ**/**アクティブおよび高可用性の用語

#### アクティブ**/**アクティブ構成

Data ONTAP 7.2 および 7.3 リリース・ファミリーでは、2 つのシステム のいずれかが機能停止した場合に相互にデータを供給するように構成され た、ストレージ・システム (ノード とも呼ばれる) のペアのことを指しま す。アクティブ*/*アクティブ・ ペアと呼ばれることもあります。

#### クラスター

Data ONTAP 7.1 リリース・ファミリーでは、ストレージ・システムのペア (ノードとも呼ばれる) のことを指します。 この 2 つのシステムは、いずれ かが機能停止した場合に備えてお互いにデータを供給するように構成されて います。Data ONTAP 8.*x*では、クラスター は、グローバル名前空間を共有 し、単一の仮想サーバーまたは複数の仮想サーバーとして管理できる接続ノ ード (ストレージ・システム) のグループです。パフォーマンス、信頼性、 およびスケーラビリティーの利点を備えています。

#### **HA (**高可用性**)**

Data ONTAP 8.*x* には、ノードのペア (ストレージ・システム) によって提 供されるリカバリー機能があり、*HA* ペア と呼ばれています。この 2 つの ノードは、いずれかが機能停止した場合に備えてお互いにデータを供給する よう構成されています。

#### **HA** ペア

Data ONTAP 8.*x* では、ノードのペア (ストレージ・システム) のことを指 します。 この 2 つのノードは、いずれかが機能停止した場合に備えてお互 いにデータを供給するように構成されています。

## ストレージ用語

**ACP** Alternate Control Path は、Data ONTAP が、データ・パスとは別のネット ワークを使用して、ストレージ拡張ユニットのストレージ・サブシステムを 管理および制御できるようにするプロトコルです。これにより管理通信は、 データ・パスが変更されておらず使用可能であるという条件に依存する必要 がなくなります。

#### **AT-FCX**

EXN1000 SATA (Serial Advanced Technology Attachment) ストレージ拡張ユ ニットのコントローラー・モジュール。

#### ディスク

任意のハード・ディスク・ドライブ。

#### <span id="page-25-0"></span>ディスク・シェルフまたはシェルフ

ハード・ディスクを含むすべてのストレージ拡張ユニット。

- **ESH** ファイバー・チャネル・ディスク・ストレージ拡張ユニットのコントローラ ー・モジュール。
- **IOM** SAS ディスク・ストレージ拡張ユニットの入出力モジュール。
- ループまたはファイバー・チャネル・アービトレーテッド・ループ N シリーズ・ストレージ・システムにデイジー・チェーン方式で接続され た 1 つ以上のファイバー・チャネル・ストレージ拡張ユニット。
- ノード N シリーズのシステム上でソフトウェアを実行するシステム・コントロー ラー・モジュール。単一コントローラー・モデルには 1 つのノードが存在 し、アクティブ/アクティブ (高可用性) モデルには 2 つのノードが存在し ます。
- スタックまたは **SAS** スタック

ストレージ・システムに接続された IOM モジュールを使用している 1 つ 以上の SAS ストレージ拡張ユニットのスタック。ストレージ拡張ユニット 1 スタック内のストレージ拡張ユニットの最大数、および 1 つの構成内で のストレージ拡張ユニットのスタック数は、ストレージ・システムのタイプ によって異なります。

#### コマンド規則

コマンド入力は、システム・コンソールで、または Telnet セッションを使用してス トレージ・システムにアクセスできる任意のクライアントから行えます。 UNIX ワ ークステーションで実行されるコマンドを示す例では、ご使用の UNIX のバージョ ンに応じてコマンド構文および出力が異なる場合があります。

#### 書式規則

下表に、本書で特別な情報を区別するために使用されるさまざまな文字書式を示し ます。

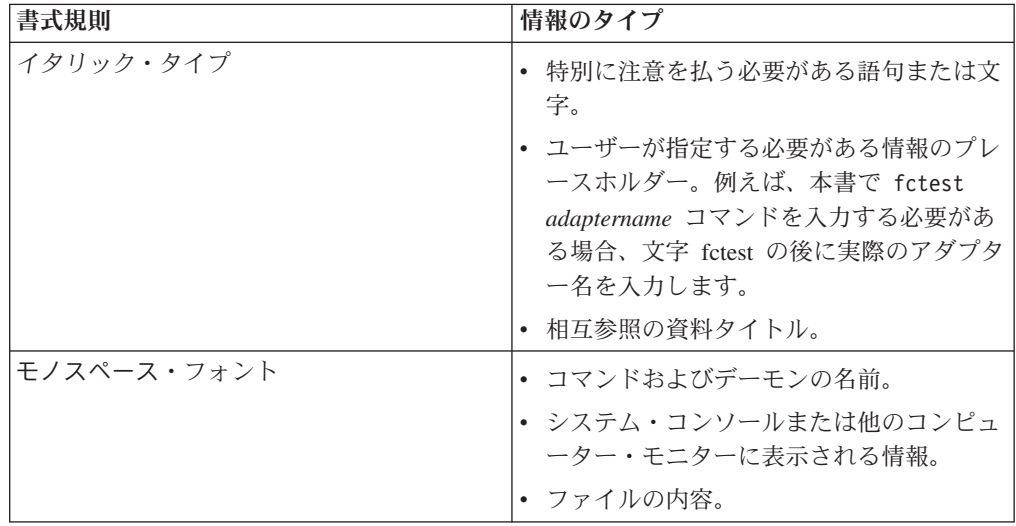

<span id="page-26-0"></span>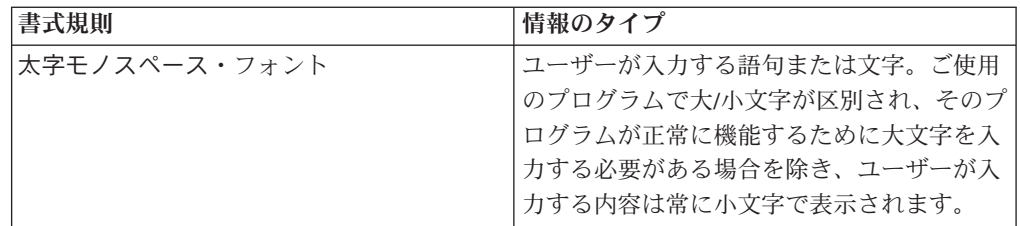

# キーボード規則

本書では、キーボード上のキーを示すために大文字と省略語を使用します。ご使用 のキーボードのキーが、本書で示されているラベルとまったく同じではない場合が あります。

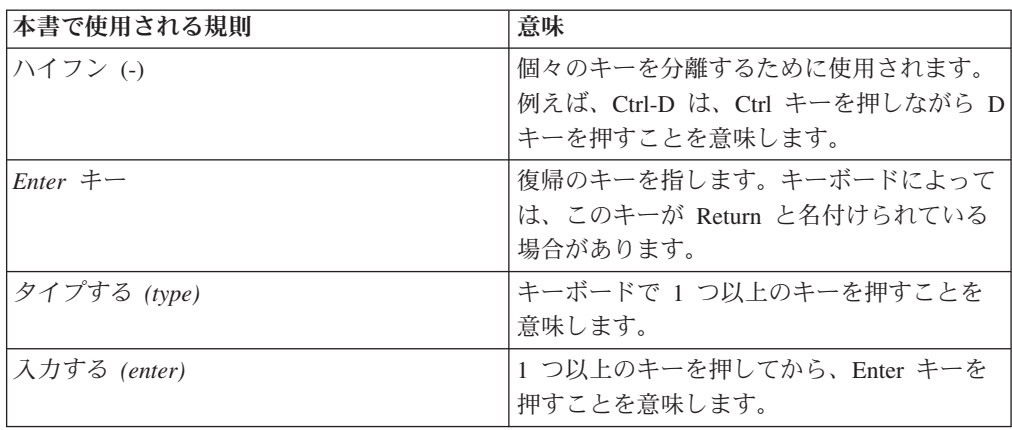

# <span id="page-28-0"></span>取り付けの準備

この章では、IBM System Storage N6200 シリーズ・システム全体のインストール・ プロセスおよびハードウェア仕様、および、手順についての適切な引用資料に関 し、概要を記載しています。

装置の取り付けについて詳しくは、ご使用のシステムに付属の「取り付けとセット アップの入門」を参照してください。

この章では以下のトピックについて説明します。

- v 『N6200 シリーズ・システムの概要』
- v 3 [ページの『必要なマニュアル、工具、および装置』](#page-30-0)
- v 4 [ページの『静電気に弱い装置の取り扱い』](#page-31-0)
- v 4 [ページの『取り付けの計画と編成』](#page-31-0)

## **N6200** シリーズ・システムの概要

図 1 は、N6200 シリーズ・システムの正面図を示しています。

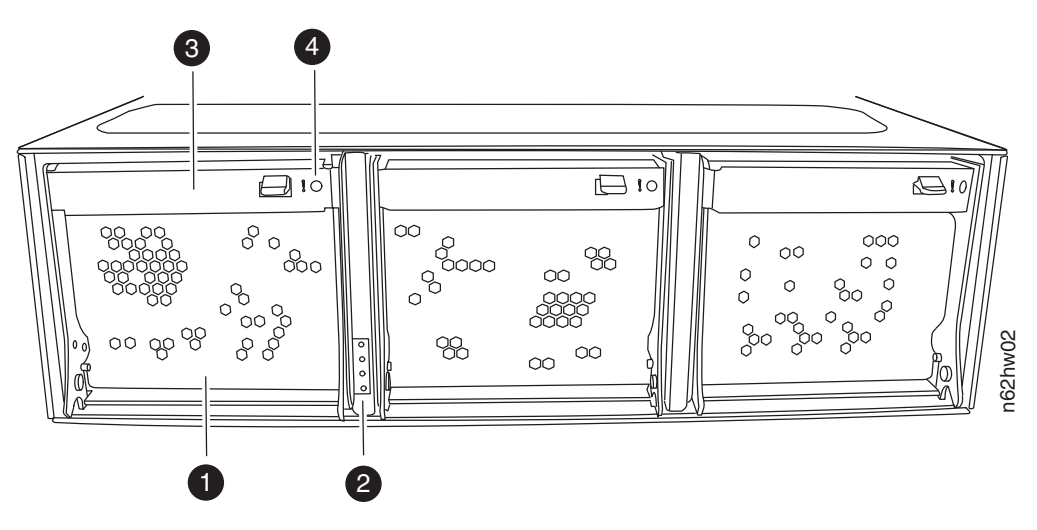

図 *1. N6200* シリーズ・システム *-* 正面図

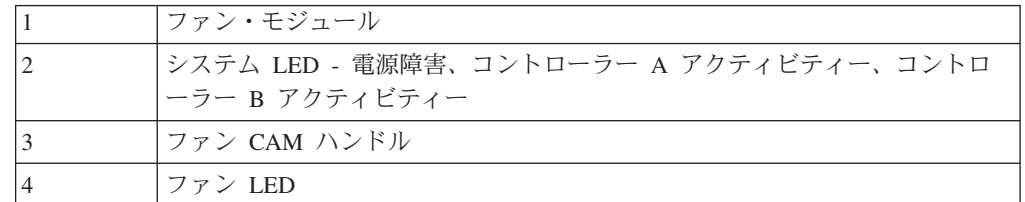

以下の図は、N6200 シリーズ・システムで使用可能なモデルを示しています。

<span id="page-29-0"></span>N6210 2858-C10 および N6220 2858-C15 は、単一筐体で 1 つのコントローラーを 搭載する非 HA システムです。入出力拡張モジュールは搭載されていません。

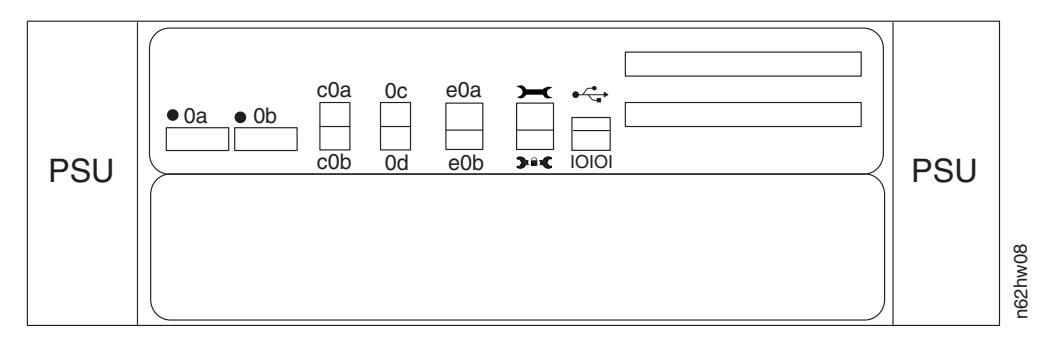

図 *2. N6210 2858-C10* および *N6220 2858-C15*

N6240 2858-E11、N6270 2858-E12、N6220 2858-E15、および N6250 2858-E16 は、 単一筐体で 1 つのコントローラーおよび 1 つの入出力拡張モジュール (IOXM) を 搭載する非 HA システムです。

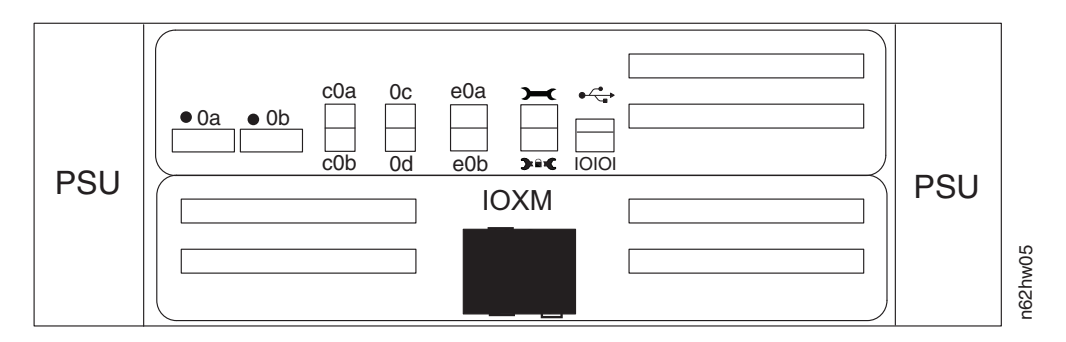

図 *3. N6240 2858-E11*、*N6270 2858-E12*、*N6220 2858-E15*、および *N6250 2858-E16*

N6210 2858-C20、N6240 2858-C21、N6270 2858-C22、および N6220 2858-C25 は、2 つのコントローラーを搭載する単一筐体の HA システムです。入出力拡張モ ジュールは搭載されていません。

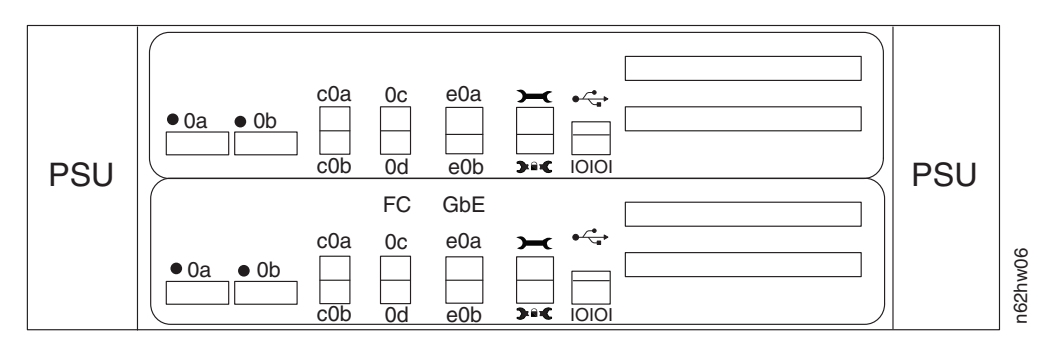

図 *4. N6210 2858-C20*、*N6240 2858-C21*、*N6270 2858-C22*、および *N6220 2858-C25*

N6240 2858-E21、N6270 2858-E22、N6220 2858-E25、および N6250 2858-E26 は、 2 つの筐体で構成される HA システムです。それぞれの筐体には、 1 つのコント ローラーおよび 1 つの入出力拡張モジュールが搭載されます。

<span id="page-30-0"></span>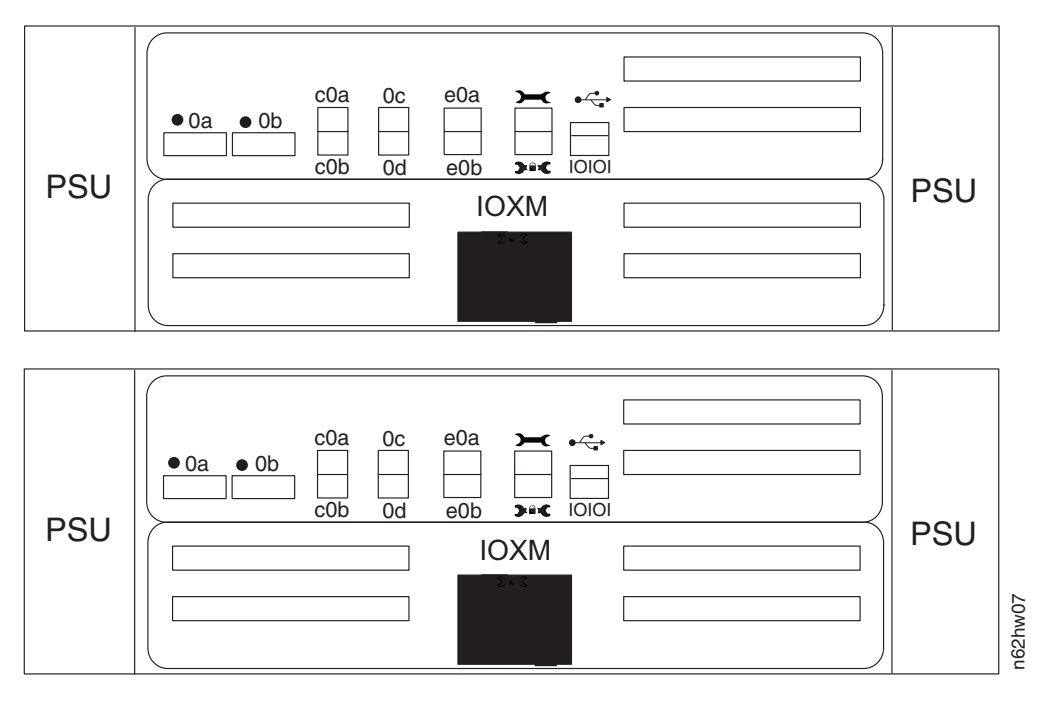

図 *5. N6240 2858-E21*、*N6270 2858-E22*、*N6220 2858-E25*、および *N6250 2858-E26*

## 必要なマニュアル、工具、および装置

この資料に加えて、以下のマニュアルが必要です。 Data ONTAP の資料は、IBM N シリーズ・サポート Web サイトから入手できます。このサイトへのアクセスお よびナビゲートについては、 xxii [ページの『](#page-21-0)Web サイト』で説明しています。

- v ご使用の IBM N シリーズ・システムおよびストレージ拡張ユニットの「取り付 けとセットアップの入門」
- v ご使用のバージョンの Data ONTAP の「*Data ONTAP Software Setup Guide*」 重要**:** 取り付けを開始する前に、ソフトウェアのセットアップ・プロセスに必要 な情報を収集する目的で、ご使用のストレージ・システムの構成ワークシートを 印刷して記入します。構成ワークシートは、Data ONTAP の該当するバージョン の「*Data ONTAP Software Setup Guide*」にあります。
- v ご使用の Data ONTAP バージョンがある場合:「*Data ONTAP Active/Active Configuration Guide*」または「*Data ONTAP High Availability Configuration Guide*」

以下のツールおよび装置を用意する必要があります。

- イーサネット LAN ケーブル
- ファイバー・チャネル・ケーブル
- v シリアル・ポートが付いたコンソール (例えば、PC またはノートブック)
- v #2 プラス・ドライバーおよびマイナス・ドライバー
- アース線および ESD ストラップ
- 7 mm ナット・ドライバー (ストレージ拡張ユニットの取り外しまたは取り付け に必要)

RJ-45 - DB-9 へのコンソール・アダプター・ケーブルおよびシリアル・ヌル・モデ ム・ケーブルは、 IBM の出荷パッケージに含まれています。

#### <span id="page-31-0"></span>静電気に弱い装置の取り扱い

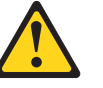

注意**:**

このシステムには、静電気に弱い電子コンポーネントが使用されています。衣服 または周囲の備品からの静電気の放電により、これらのコンポーネントが損傷を 受ける場合があります。電子コンポーネントに触れる前に、必ず帯電防止 **ESD** ストラップを身につけるか、アース線に触れて、静電気を取り除いてください。

重要**:** 静電気は、電子デバイスやご使用のシステムを損傷するおそれがあります。 損傷を防止するために、取り付け準備ができるまで静電気に弱い装置を帯電防止パ ッケージに入れておいてください。

静電気の放電 (ESD) の可能性を軽減するために、以下の予防措置を守ってくださ  $\mathcal{U}^{\mathcal{A}}$ 

- v 作業時の動きを制限する。動くと、周囲に静電気が蓄積されることがあります。
- v 装置はその端またはフレームを持って、注意深く取り扱う。
- v はんだ接合部分、ピンまたは露出したプリント回路に触らない。
- v 装置を、他人が触れて、損傷しかねないところに放置しない。
- 装置がまだ帯電防止パッケージに入っている間に、それをシステム装置の未塗装 金属部分に少なくとも 2 秒触れさせてください。これによって、パッケージおよ びユーザーの身体から静電気を逃がすことができます。
- パッケージから装置を取り出して、下に置かずに、直接システム装置に取り付け てください。装置を下に置く必要がある場合は、帯電防止パッケージの中に入れ てください。装置を、システム装置のカバーの上、あるいは、金属表面の上に置 かないでください。暖房によって屋内の湿度が下がり静電気が増えるので、寒い ときには、装置の取り扱いには特に注意が必要です。

## 取り付けの計画と編成

このセクションでは、出荷内容とご使用のシステムを適切にインストールする際に 守るべき規則および規定を確認します。また、システム全体のインストール・プロ セスの概要および手順に関する適切な参考資料を示します。

詳しくは、以下のトピックを参照してください。

- v 5 [ページの『ハードウェア仕様』](#page-32-0)
- v 9 [ページの『出荷パッケージの内容の確認』](#page-36-0)
- v 11 [ページの『システムをラックに取り付ける際の規則』](#page-38-0)
- 12 [ページの『取り付けプロセスのガイド』](#page-39-0)

#### 通信規制の注記

本製品は、お客様の国では、いかなる方法でも公衆通信ネットワークのインターフ ェースへの接続が認定されていない可能性があります。このような接続を行う前

に、法律による追加の認定が必要な場合があります。ご不明な点がある場合は、 IBM 担当員または販売店にお問い合わせください。

## <span id="page-32-0"></span>ハードウェア仕様

次の表に、ご使用ハードウェアの特性および要件のリストを示します。

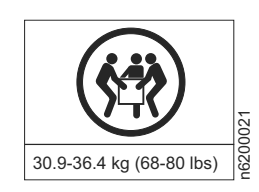

危険

この部品または装置の重量は **30.9 kg** から **36.4 kg (68 lb** から **80 lb)** の間で す。この部品または装置を安全に持ち上げるには **3** 人が必要です。

注**:** 環境要件の極限で作動させると、装置障害のリスクを増大させるおそれがあり ます。

表 *1. N6200* シリーズの物理的特性

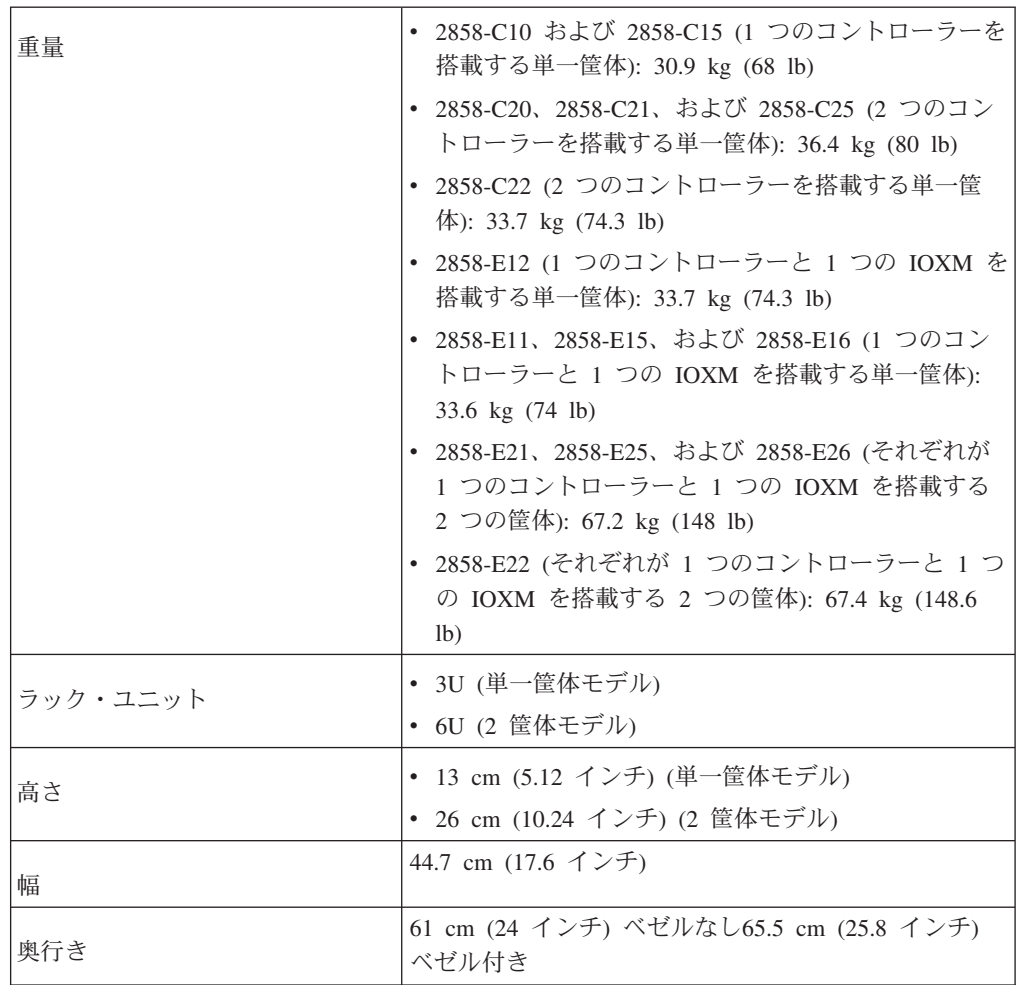

<span id="page-33-0"></span>表 *2. N6200* シリーズのスペースの寸法

| 排気量          |       |                  |
|--------------|-------|------------------|
|              | Front | 25.4 cm (10 インチ) |
|              |       |                  |
|              | Rear  | 30.5 cm (12 インチ) |
| <b> サービス</b> |       |                  |
|              | Front | 76.2 cm (30 インチ) |
|              |       |                  |
|              | Rear  | 76.2 cm (30 インチ) |

表 *3. N6200* シリーズの環境要件

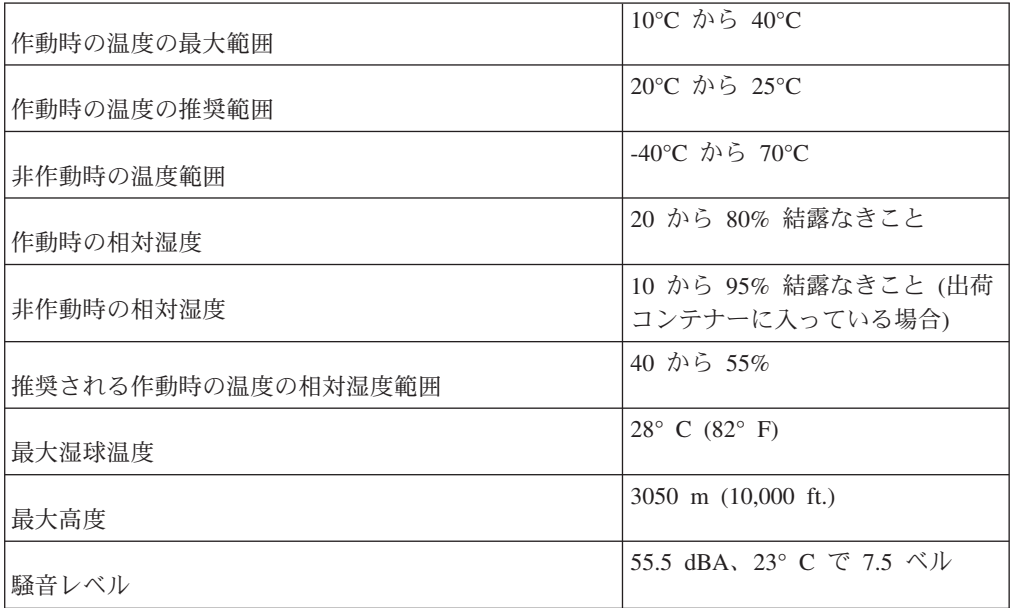

以下の表に、N6200 シリーズ・システムの入力電源仕様および各種構成の N6200 シリーズ・システムの消費電力をリストします。

表 *4. N6200* シリーズ・システムの最大電力

| システム | ' 最大電力                                       |
|------|----------------------------------------------|
| テム   | N6200 シリーズ・シス   100-240 V AC、12-8 A、50-60 Hz |

以下の表において、ワースト・ケースとは、PSU が 1 つでファンが高速で作動す るシステムを表します。標準的な *PSU* 単位*/*システム、*2 PSU* とは、1 つの回路で 1 つの PSU が稼働しているシステムおよび 2 つの回路で 2 つの PSU が稼働して いるシステムを表します。

注**:** パフォーマンス加速モジュール、Flash Cache モジュール、および Flash Cache 2 モジュールを含むシステムの消費電力は、システムにこれらのモジュールを最大 数搭載した状態で計測しています。最大消費電力は 25W です。

<span id="page-34-0"></span>表 *5. N6210* の消費電力 *(1* つの *256 GB Flash Cache* モジュールを搭載する単一コントロ ーラー・ノードの場合*)*

|              | 100 から 120V |        |              | 200 から 240V |        |                  |
|--------------|-------------|--------|--------------|-------------|--------|------------------|
|              | ワース         | 標準的    |              | ワース         | 標準的    |                  |
|              | ト・ケー        |        | システ          | ト・ケー        |        |                  |
|              | ス、単一        |        | $\Delta$ , 2 | ス、単一        |        | システ              |
| 入力電圧         | <b>PSU</b>  | PSU 単位 | <b>PSU</b>   | <b>PSU</b>  | PSU 単位 | $\Delta$ , 2 PSU |
| 入力電流測定       | 4.22        | 1.52   | 3.03         | 2.11        | 0.83   | 1.66             |
| 值、A          |             |        |              |             |        |                  |
| 入力電力測定       | 421         | 150    | 299          | 411         | 147    | 293              |
| 值、W          |             |        |              |             |        |                  |
| 発熱量 (BTU/hr) | 1,437       | 511    | 1,021        | 1,403       | 500    | 1,000            |
| 入力電源周波       | 50 から 60    |        |              |             |        |                  |
| 数、Hz         |             |        |              |             |        |                  |

表 *6. N6210* の消費電力 *(*ノードあたり *1* つの *256 GB Flash Cache* モジュールを搭載す る、*2* つのコントローラー・ノードの場合*)*

|              | 100 から 120V |        |               | 200 から 240V |        |                  |
|--------------|-------------|--------|---------------|-------------|--------|------------------|
|              | ワース         | 標準的    |               | ワース         | 標準的    |                  |
|              | ト・ケー        | システ    |               | ト・ケー        |        |                  |
|              | ス、単一        |        | $\lambda$ , 2 | ス、単一        |        | システ              |
| 入力電圧         | <b>PSU</b>  | PSU 単位 | <b>PSU</b>    | <b>PSU</b>  | PSU 単位 | $\Delta$ , 2 PSU |
| 入力電流測定       | 6.27        | 2.32   | 4.64          | 3.11        | 1.19   | 2.38             |
| 值、A          |             |        |               |             |        |                  |
| 入力電力測定       | 626         | 231    | 462           | 612         | 225    | 450              |
| 值、W          |             |        |               |             |        |                  |
| 発熱量 (BTU/hr) | 2,137       | 789    | 1,577         | 2089        | 768    | 1,536            |
| 入力電源周波       | 50 から 60    |        |               |             |        |                  |
| 数、Hz         |             |        |               |             |        |                  |

表 *7. N6220* の消費電力 *(1* つの *512 GB Flash Cache* または *Flash Cache 2* モジュールを 搭載する単一コントローラー・ノードの場合*)*

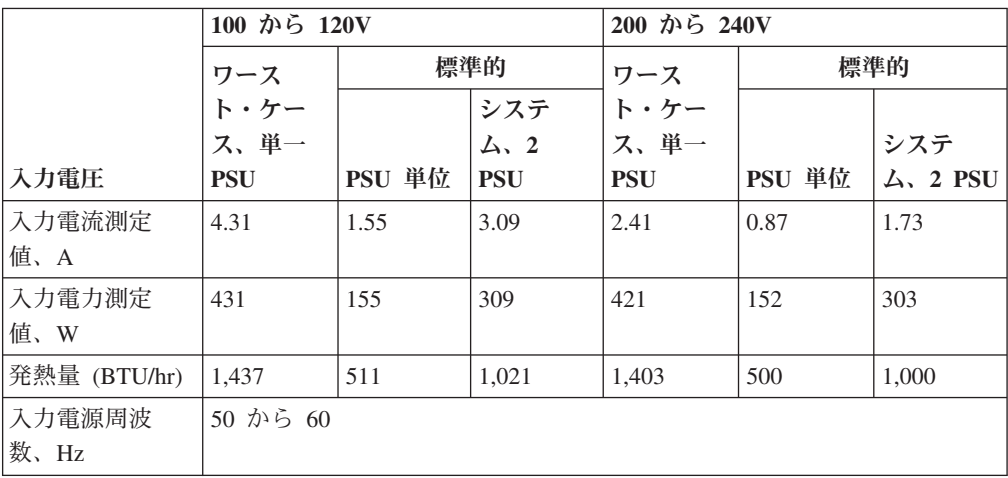

<span id="page-35-0"></span>表 *8. N6220/N6240* の消費電力 *(1* つの *256 GB Flash Cache* モジュール、あるいは *512 GB Flash Cache* または *Flash Cache 2* モジュールを搭載する *2* つのコントローラー・ノード の場合*)*

|              | 100 から 120V |        |               | 200 から 240V |        |                  |
|--------------|-------------|--------|---------------|-------------|--------|------------------|
|              | ワース         | 標準的    |               | ワース         | 標準的    |                  |
|              | ト・ケー        |        | システ           | ト・ケー        |        |                  |
|              | ス、単一        |        | $\lambda$ , 2 | ス、単一        |        | システ              |
| 入力電圧         | <b>PSU</b>  | PSU 単位 | <b>PSU</b>    | <b>PSU</b>  | PSU 単位 | $\Delta$ , 2 PSU |
| 入力電流測定       | 6.37        | 2.35   | 4.70          | 3.15        | 1.21   | 2.41             |
| 值、A          |             |        |               |             |        |                  |
| 入力電力測定       | 635         | 233    | 466           | 620         | 228    | 456              |
| 值、W          |             |        |               |             |        |                  |
| 発熱量 (BTU/hr) | 2,168       | 796    | 1,591         | 2,116       | 779    | 1,557            |
| 入力電源周波       | 50 から 60    |        |               |             |        |                  |
| 数、Hz         |             |        |               |             |        |                  |

注**:** N6220 は 256-GB Flash Cache モジュールはサポートしません。

表 *9. N6220/N6240* の消費電力 *(1* つの *256 GB Flash Cache* モジュール、あるいは *1* つの *512 GB Flash Cache* または *Flash Cache 2* モジュール、および *1* つの入出力拡張モジュ ールを搭載する単一コントローラー・ノードの場合*)*

|              | 100 から 120V |        |              | 200 から 240V |        |                  |
|--------------|-------------|--------|--------------|-------------|--------|------------------|
|              | ワース         | 標準的    |              | ワース         | 標準的    |                  |
|              | ト・ケー        |        | システ          | ト・ケー        |        |                  |
|              | ス、単一        |        | $\Delta$ , 2 | ス、単一        |        | システ              |
| 入力電圧         | <b>PSU</b>  | PSU 単位 | <b>PSU</b>   | <b>PSU</b>  | PSU 単位 | $\Delta$ , 2 PSU |
| 入力電流測定       | 5.01        | 1.86   | 3.71         | 2.50        | 0.98   | 1.96             |
| 值、A          |             |        |              |             |        |                  |
| 入力電力測定       | 500         | 184    | 368          | 478         | 180    | 360              |
| 值、W          |             |        |              |             |        |                  |
| 発熱量 (BTU/hr) | 1.707       | 628    | 1,256        | 1,632       | 615    | 1,229            |
| 入力電源周波       | 50 から 60    |        |              |             |        |                  |
| 数、Hz         |             |        |              |             |        |                  |

注**:** N6220 は 256-GB Flash Cache モジュールはサポートしません。

表 *10. N6270* の消費電力 *(*コントローラー・ノードあたり *1* つの *512 GB Flash Cache* <sup>モ</sup> ジュールまたは *1* つの *1 TB Flash Cache* あるいは *Flash Cache 2* モジュールを搭載す る、*2* つのコントローラー・ノードの場合*)*

|               | 100 から 120V |        |               | 200 から 240V |        |                  |
|---------------|-------------|--------|---------------|-------------|--------|------------------|
|               |             | 標準的    |               | 標準的<br>ワース  |        |                  |
|               | ヮース<br>ト・ケー |        | システ           | ト・ケー        |        |                  |
|               | ス、単一        |        | $\lambda$ , 2 | ス、単一        |        | システ              |
| 入力電圧          | <b>PSU</b>  | PSU 単位 | <b>PSU</b>    | <b>PSU</b>  | PSU 単位 | $\Delta$ , 2 PSU |
| 入力電流測定<br>值、A | 7.28        | 2.78   | 5.56          | 3.58        | 1.42   | 2.83             |
表 *10. N6270* の消費電力 *(*コントローラー・ノードあたり *1* つの *512 GB Flash Cache* <sup>モ</sup> ジュールまたは *1* つの *1 TB Flash Cache* あるいは *Flash Cache 2* モジュールを搭載す る、*2* つのコントローラー・ノードの場合*) (*続き*)*

|              | 100 から 120V |        |              | 200 から 240V |        |                  |
|--------------|-------------|--------|--------------|-------------|--------|------------------|
|              |             | 標準的    |              | ワース         | 標準的    |                  |
|              | ワース<br>ト・ケー |        | システ          | ト・ケー        |        |                  |
|              | ス、単一        |        | $\Delta$ , 2 | ス、単一        |        | システ              |
| 入力電圧         | <b>PSU</b>  | PSU 単位 | <b>PSU</b>   | <b>PSU</b>  | PSU 単位 | $\Delta$ , 2 PSU |
| 入力電力測定       | 728         | 278    | 552          | 707         | 271    | 541              |
| 值、W          |             |        |              |             |        |                  |
| 発熱量 (BTU/hr) | 2.485       | 942    | 1,884        | 2,413       | 924    | 1,847            |
| 入力電源周波       | 50 から 60    |        |              |             |        |                  |
| 数、Hz         |             |        |              |             |        |                  |

表 *11. N6250/N6270* の消費電力 *(1* つの *512 GB Flash Cache* モジュールまたは *1* つの *1 TB Flash Cache* あるいは *Flash Cache 2* モジュール、および *1* つの入出力拡張モジュール を搭載する単一コントローラー・ノードの場合*)*

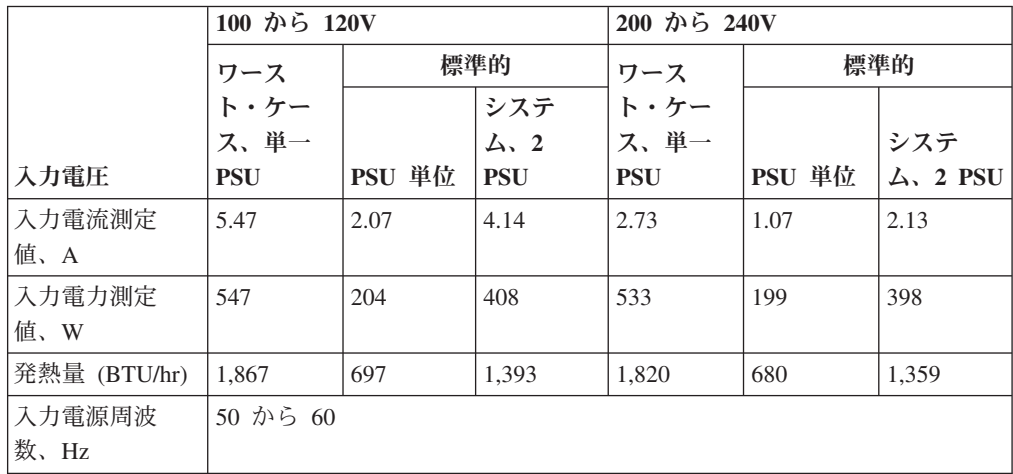

# 出荷パッケージの内容の確認

配送パッケージ内に、N6200 シリーズ・モデルの以下の品目が含まれていることを 確認します。

各配送パッケージには、ソフトウェア EULA とライセンス・キーが入った封筒もあ ります。

- N6210 2858-C10 および N6220 2858-C15
	- 単一筐体 1 つ、お客様が注文した任意のオプションを搭載する、1 つのコン トローラーの非 HA システム
	- コンソール・アダプター・ケーブル (RJ-45 DB-9) 1 本
	- ケーブル管理アーム 2 個 (コントローラー・ノードあたり 2 個)
	- ESD リスト・ストラップ 1 つ
	- 電源コード 2 本
	- シリアル・ヌル・モデム・ケーブル 1 本
	- IBM レール・キット 1 つ

– IBM 資料一式

- v N6240 2858-E11、N6220 2858-E15、N6250 2858-E16、および N6270 2858-E12
	- 単一筐体 1 つ、 1 つのコントローラーおよび 1 つの入出力拡張モジュール (IOXM) を搭載する非 HA システム (お客様が注文した任意のオプションを含 む)
	- コンソール・アダプター・ケーブル (RJ-45 DB-9) 1 本
	- ケーブル管理アーム 4 個 (コントローラー・ノードあたり 2 個および IOXM あたり 2 個)
	- ESD リスト・ストラップ 1 つ
	- 電源コード 2 本
	- シリアル・ヌル・モデム・ケーブル 1 本
	- IBM レール・キット 1 つ
	- IBM 資料一式
- v N6210 2858-C20、N6240 2858-C21、N6220 2858-C25、および N6270 2858-C22
	- 2 つのコントローラーを搭載する単一筐体の HA システム 1 つ (お客様が注 文した任意のオプションを含む)
	- コンソール・アダプター・ケーブル (RJ-45 DB-9) 2 本
	- ケーブル管理アーム 4 個 (コントローラー・ノードあたり 2 個)
	- ESD リスト・ストラップ 1 つ
	- 電源コード 2 本
	- シリアル・ヌル・モデム・ケーブル 2 本
	- IBM レール・キット 1 つ
	- IBM 資料一式
- N6240 2858-E21、N6220 2858-E25、N6250 2858-E26、および N6270 2858-E22:
	- 2 筐体の HA システム 1 つ (お客様が注文した任意のオプションを含む)。そ れぞれの筐体は、別のコンテナーで出荷され、それぞれには 1 つのコントロ ーラーおよび 1 つの入出力拡張モジュールが搭載されます。
	- コンソール・アダプター・ケーブル (RJ-45 DB-9) 2 本 (筐体あたり 1 本)
	- ケーブル管理アーム 8 個 (コントローラー・ノードあたり 2 個、および IOXM あたり 2 個で筐体あたり合計 4 個)
	- ESD リスト・ストラップ 2 つ (筐体あたり 1 つ)
	- 電源コード 4 本 (筐体あたり 2 本)
	- シリアル・ヌル・モデム・ケーブル 2 本 (筐体あたり 1 本)
	- クラスター接続ケーブル 2 本 (注文により SFP+ 統合導線ケーブル、または ファイバー・ケーブルが付いた 10 GbE SFP+ トランシーバーのいずれか)
	- IBM レール・キット 2 つ (筐体あたり 1 つ)
	- IBM 資料一式

# システムをラックに取り付ける際の規則

重要**:** 本書および N シリーズ製品の「インストールとセットアップの入門」に記 載されているラックの取り付けの説明は、特に IBM 19 インチ・ラックに N シリ ーズ製品を取り付ける場合に適用されます。IBM サービス担当員は、IBM 以外のラ ックへの N シリーズ製品の取り付けはできません。

N シリーズ製品を IBM 以外のラックにインストールしようとしている場合は、N シリーズ製品とともに出荷されるレールは、IBM 以外のラックで動作する場合もあ り動作しない場合もあります。IBM 以外のラックに N シリーズ製品を物理的に取 り付けるのは、お客様の責任です。

取り付けレールを使用して N6200 シリーズのシステムを標準 IBM 48.26 cm (19 インチ) 装置ラックに取り付けるときは、以下の規則および制限を守る必要があり ます。

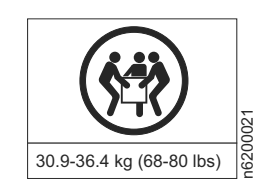

危険

この部品または装置の重量は **30.9 kg** から **36.4 kg (68 lb** から **80 lb)** の間で す。この部品または装置を安全に持ち上げるには **3** 人が必要です。

v スタックまたはループがシステムの上に伸びるように、システムは構成の中でボ トムに取り付けます。

#### 危険

機械的荷重が均等でないために起きる危険な状態を回避するため、最も重いデ バイスは、常にラック・キャビネットの最下部に取り付けてください。サーバ ーやオプションのデバイスの取り付けは、常にラック・キャビネットの下部か ら始めてください。 **(R001 1/2)**

- ストレージ拡張ユニットをラックに取り付ける際には、ご使用のシステムの最大 ストレージ制限を超えないようにしてください。
- v 各ストレージ拡張ユニットのバック・パネルの ID が、そのラベルに指定された ID と一致しているか確認します。
- v ストレージ拡張ユニットは常に空きがない状態で取り付けてください。重量を減 らすためにディスク・ドライブを取り外さないでください。

# 取り付けプロセスのガイド

下表に、ファイラーのインストール・プロセスのガイドを示します。

重要**:** 取り付けを開始する前に、ソフトウェアのセットアップ・プロセスに必要な 情報を収集する目的で、ご使用のストレージ・システムの構成ワークシートを印刷 して記入します。構成ワークシートは、Data ONTAP の該当するバージョンの

「*Data ONTAP Software Setup Guide*」にあります。本ガイド、および他の Data ONTAP 資料は、IBM N シリーズのサポート Web サイトで入手できます。Web サ イトへのリンクとアクセスに関する説明は、 xxii [ページの『](#page-21-0)Web サイト』 に記載 されています。

ストレージ・システムを高可用性 (アクティブ/アクティブ) 構成の一部として構成 する場合、情報のタイプによって、構成内の各ストレージ・システム・ノードで固 有にする必要があるものと、両方のストレージ・システム・ノードで同一にする必 要があるものがあります。高可用性 (アクティブ/アクティブ) 構成の場合、各シス テム・ノードごとに 1 部ずつ、2 部の構成ワークシートを印刷し、それぞれに記入 することをお勧めします。

取り付け手順全体の詳細については、ご使用のシステムおよびストレージ拡張ユニ ットに付属の「取り付けとセットアップの入門」を参照してください。

注**:** N6200 シリーズ・ゲートウェイの初期ハードウェア・インストールは IBM に よって行われます。追加のインストール・サービスは、IBM サービス・オファリン グを使用して IBM が行うことも可能です。詳しくは、IBM サービス技術員に連絡 してください。

表 *12.* ファイラーのインストール・プロセスの手順

|                |                                                                                                    |        | 手順の実行担当 |            |                                                                                                    |
|----------------|----------------------------------------------------------------------------------------------------|--------|---------|------------|----------------------------------------------------------------------------------------------------|
| ステージ           | 手順                                                                                                    | 手順の必要性 | ファイラー   | ゲートウェイ     | 手順の参照先                                                                                                    |
|                | ソフトウェアのセ<br>ットアップ・プロ<br>セスに必要な情報<br>を収集する目的<br>で、ご使用のスト<br>レージ・システム<br>の各システム・ノ<br>ードの構成ワーク<br>シートを印刷して<br>記入します。 | はい     | お客様     | お客様        | 構成ワークシートは、Data<br>ONTAP の該当するバージョ<br>$\triangleright$ $\oslash$ $\complement$ $Data$ $ONTAP$ $Software$<br>Setup Guide」にあります。 |
| $\overline{2}$ | システムを、標準<br>の IBM 19 イン<br>チ・ラックに取り<br>付けます。                                                                      | はい     | お客様     | <b>IBM</b> | ご使用のシステムの「取り付<br>けとセットアップの入門」                                                                                                 |

表 *12.* ファイラーのインストール・プロセスの手順 *(*続き*)*

|                  |                                                        |        | 手順の実行担当 |        |                                                                                                    |
|------------------|--------------------------------------------------------|--------|---------|--------|----------------------------------------------------------------------------------------------------|
| ステージ 手順          |                                                        | 手順の必要性 | ファイラー   | ゲートウェイ | 手順の参照先                                                                                                    |
| $\overline{3}$   | システムを IP (イ<br>ンターネット・プ<br>ロトコル) ネットワ<br>ークに接続しま<br>す。 | はい     | お客様     | お客様    | 15 ページの『システムの IP<br>ネットワークへの接続』、ま<br>たはご使用のシステムに付属<br>の「取り付けとセットアップ<br>の入門」                                |
|                  | ファイラー: ストレ<br>ージ・システムを<br>ストレージ拡張ユ<br>ニットに接続しま<br>す。   | はい     | お客様     | n/a    | 17 ページの『ファイラーの<br>ストレージ拡張ユニットへの<br>接続』、またはご使用のシス<br>テムに付属の「取り付けとセ<br>ットアップの入門」                             |
| $\overline{4}$   | ゲートウェイ: シス<br>テムをバックエン<br>ド・ストレージに<br>接続します。           | はい     | n/a     | お客様    | 追加情報については、外部ス<br>トレージの資料を参照してく<br>ださい。                                                                     |
| $\overline{5}$   | システムを給電部<br>に接続します。                                    | はい     | お客様     | お客様    | 15 ページの『システムの給<br>電部への接続』、またはご使<br>用のシステムに付属の「取り<br>付けとセットアップの入門」                                          |
| $\boldsymbol{6}$ | システムを構成し<br>ます。                                        | はい     | お客様     | お客様    | Data ONTAP のご使用のバー<br>ジョンの「Data ONTAP<br>Software Setup Guide」、また<br>はご使用のシステムに付属の<br>「取り付けとセットアップの<br>入門」 |
| $\overline{7}$   | システムをサー<br>ド・パーティー・<br>デバイスに接続し<br>ます。                 | いいえ    | お客様     | お客様    | 17 ページの『システムのス<br>トレージへの接続』                                                                                |

# <span id="page-42-0"></span>**N6200** シリーズ・システムの接続

この章では、N6200 シリーズ・システムの接続方法を以下のトピックで説明しま す。

- v 『システムの給電部への接続』
- v 『システムの IP ネットワークへの接続』
- v 17 [ページの『システムのストレージへの接続』](#page-44-0)
- v 22 ページの『システムの ASCII [端末コンソールへの接続』](#page-49-0)

### システムの給電部への接続

N6200 シリーズ・システムには、PSU1 および PSU2 と呼ばれる予備電源機構が同 梱されています。各電源機構には、独自の AC 電源コードがあります。電源機構ご とに個別の回路ブレーカーを用意して、電源の冗長性を確保する必要があります。

N6200 シリーズ・システムを給電部に接続する方法については、ご使用のシステム に付属の「取り付けとセットアップの入門」を参照してください。

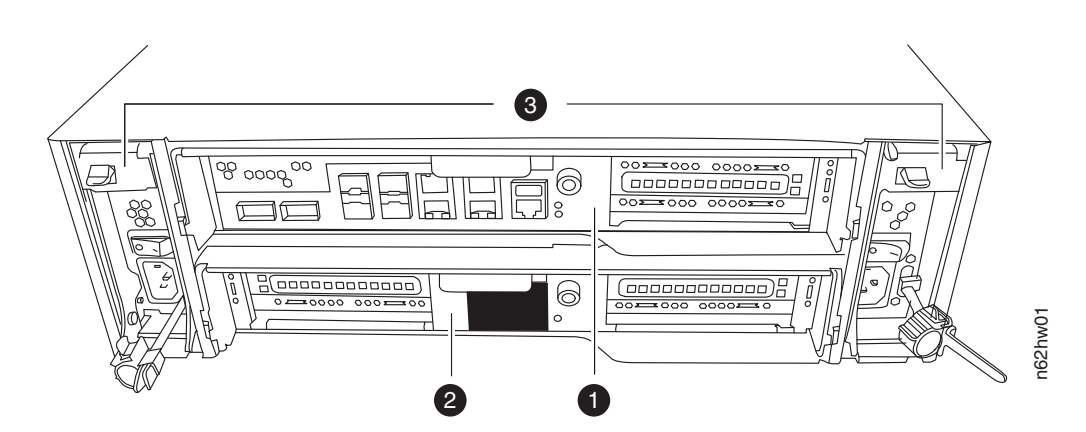

図 *6.* 背面

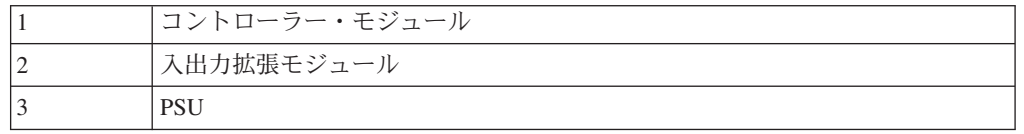

## システムの **IP** ネットワークへの接続

ご使用のシステムの各ノードが IP ネットワークに接続します。アクティブ/アクテ ィブまたは高可用性のシステムがある場合は、両方のノードをネットワークに接続 する必要があります。ご使用のシステムの接続方法については、ご使用のシステム に付属の「取り付けとセットアップの入門」を参照してください。

N6200 シリーズ・システムには、コントローラー・ノード 1 つあたり 2 つのオン ボード・イーサネット・ポートがあり、 16 [ページの図](#page-43-0) 7 に示すように、e0a および

<span id="page-43-0"></span>e0b のラベルが付けられています。2858-C10、2858-C15、2858-C20、2858- C21、2858-C22、および 2858-C25 の場合、PCI スロットにノード 1 つあたり最大 2 つのネットワーク・インターフェース・カード (NIC) を接続して、イーサネッ ト・ポートを追加できます。2858-E11、2858-E12、2858-E15、2858-E16、2858- E21、2858-E22、 2858-E25、および 2858-E26 の場合、PCI スロットにノード 1 つ あたり最大 6 つのネットワーク・インターフェース・カード (NIC) を接続して、 イーサネット・ポートを追加できます。

内蔵イーサネット RJ-45 対より線コネクターは、IEEE 802.3 イーサネット・ネッ トワーク 10/100/1000 BASE-TX リンクと互換性があります。イーサネット・ポート に接続する場合、対より線 (CAT-5 以上) ケーブルをシステム・ドロワー後部の RJ-45 イーサネット・ポートに接続します。

銅の NIC に接続する場合、RJ-45 CAT-5 以上の導線ケーブルを使用してくださ い。

ファイバー NIC に接続する場合、(50 または 62.5 マイクロメートル) 光ファイバ ー・ケーブルと LC コネクターを使用してください。

イーサネット・ポート LED のモニターについては、「*IBM System Storage N Series Platform Monitoring Guide*」を参照してください。

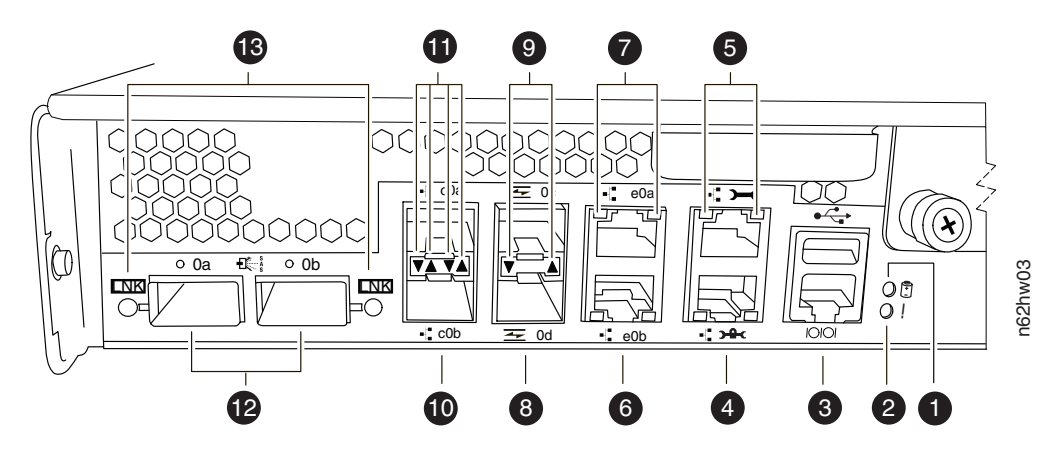

図 *7.* 装置のポートおよび *LED*

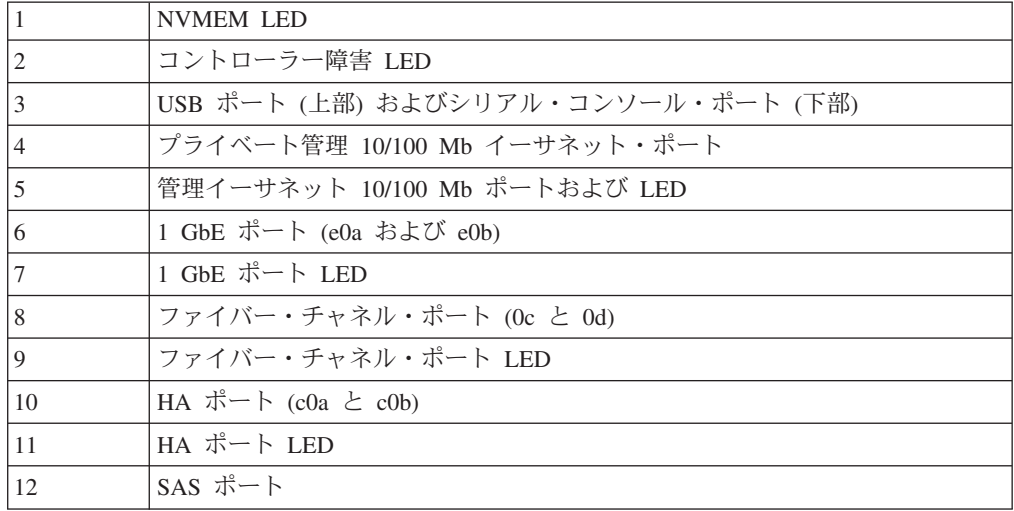

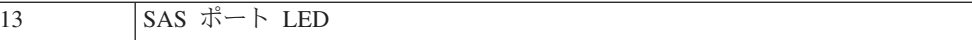

# <span id="page-44-0"></span>システムのストレージへの接続

SAS 接続の場合、N6200 シリーズ・システムには、 16 [ページの図](#page-43-0) 7 に示されるよ うにノード 1 つあたり 0a および 0b のラベルが付いた 2 つの内蔵 SAS ポートが あります。2858-C10、2858-C15、 2858-C20、2858-C21、2858-C22、 および 2858-C25 の場合、PCI スロットにノード 1 つあたり最大 2 つの SAS HBA を接 続して、SAS ポートを追加できます。2858-E11、2858-E12、2858-E15、2858- E21、2858-E22、および 2858-E25 の場合、PCI スロットにノード 1 つあたり最大 6 つの SAS HBA を接続して、SAS ポートを追加できます。

ファイバー・チャネル接続の場合、N6200 シリーズ・システムには、ノード 1 つあ たり 2 つのオンボード・ファイバー・チャネル・ポートがあり、 16 [ページの図](#page-43-0) 7 に示すように、0c および 0d のラベルが付けられています。2858-C10、2858-C15、 2858-C20、2858-C21、2858-C22、 および 2858-C25 の場合、PCI スロットにノード 1 つあたり最大 2 つの HBA を接続して、ファイバー・チャネル・ポートを追加で きます。2858-E11、2858-E12、2858-E15、2858-E21、2858-E22、および 2858-E25 の 場合、PCI スロットにノード 1 つあたり最大 6 つの HBA を接続して、ファイバ ー・チャネル・ポートを追加できます。LC コネクターが付いた光ファイバー・ケー ブル (50 または 62.5 ミクロン) をファイバー・チャネル・ポートに接続します。

注**:** 接続する前に、SFP をファイバー・チャネル・ポートにしっかり固定する必要 があります。

## ファイラーのストレージ拡張ユニットへの接続

N6200 シリーズ・ファイラーには、コントローラー・モジュール 1 つあたり少なく とも 1 つのストレージ拡張ユニットを接続する必要があります。単一コントローラ ー・ファイラー (C10/C15/E11/E12/E15/E16) は少なくとも 1 つのストレージ拡張ユ ニットに接続する必要があります。デュアル・コントローラー (アクティブ/アクテ ィブ (高可用性) ファイラー (C20/C21/C22/C25/E21/E22/E25//E26) は、少なくとも 2 つのストレージ拡張ユニットに接続する必要があります。

#### **SAS** ストレージ拡張ユニットへの接続

ファイラーから SAS ストレージ拡張ユニットへの接続には、SAS および ACP ケ ーブルを使用する必要があります。

N6200 シリーズ・ファイラーから SAS ストレージ拡張ユニットへの、オンボード SAS ポートを使用した接続方法については、ご使用のシステムに付属の「取り付け とセットアップの入門」を参照してください。

SAS ストレージ拡張ユニットのケーブル接続について詳しくは、「*IBM System Storage N series Universal SAS and ACP Cabling Guide*」を参照してください。

#### **EXN1000** および **EXN4000** ストレージ拡張ユニットへの接続

EXN1000 および EXN4000 への接続の場合、ファイラーから最初のストレージ拡張 ユニットへの接続には、光ファイバー・ケーブルを使用する必要があります。

内蔵ファイバー・チャネル・ポートを使用してご使用のファイラーをストレージ拡 張ユニットに接続する方法については、ご使用のストレージ拡張ユニットに付属の 「取り付けとセットアップの入門」を参照してください。

重要**:** EXN1000 および EXN4000 ストレージ拡張ユニットに接続している場合 は、すべてのストレージ拡張ユニットの (1Gb/2Gb/4Gb) スイッチが、2Gb または 4Gb (サポートされる場合) の位置に設定されていることを確認してください。必要 に応じて、ストレージ拡張ユニットに付属の資料で、スイッチの設定の確認または 変更に関する情報を参照してください。

重要**:** オンボード・ファイバー・チャネル・ポートではなく、オプションのファイ バー・チャネル・アダプター・カードを使用して N6200 シリーズ・ファイラーをス トレージ拡張ユニットに接続する場合は、『N6200 シリーズ・システムをファイバ ー・チャネル拡張アダプターを使用してファイバー・チャネル・スイッチにケーブ ル接続する』のケーブル接続の説明を参照してください。

N6200 シリーズ・ファイラーでは、デュアル・パスのファイバー・チャネル・ケー ブル接続がサポートされます。デュアル・パス・ファイバー・チャネルのケーブル 接続は、各ストレージ・コントローラーからそれぞれのストレージ拡張ユニットル ープに 2 つの予備パスを作成することによって、ストレージ・コントローラーに接 続されたストレージ拡張ユニットの信頼性、可用性、および保守容易性を向上させ るように設計されています。デュアル・パスのファイバー・チャネル・ケーブル接 続の使用について詳しくは、ご使用のシステムに付属の「取り付けとセットアップ の入門」を参照してください。

重要**:** ストレージ用に内蔵ファイバー・チャネル・ポート・ポートを使用していな い場合、内蔵ポートをターゲット・モードに設定する必要があります。この説明に ついては、ご使用の Data ONTAP バージョンの「*IBM System Storage N series Data ONTAP Block Access Management Guide*」を参照してください。本ガイド、お よび他の Data ONTAP 資料は、IBM N シリーズのサポート Web サイトで入手で きます。Web サイトへのリンクとアクセスに関する説明は、 xxii [ページの『](#page-21-0)Web [サイト』](#page-21-0) に記載されています。

# **N6200** シリーズ・システムをファイバー・チャネル拡張アダプターを 使用してファイバー・チャネル・スイッチにケーブル接続する このタスクについて

このセクションでは、ストレージ拡張ユニット・ストレージ用のデュアル・ポート 光ファイバー・チャネル拡張アダプターを使用して、N6200 シリーズ・システムを ファイバー・チャネル・スイッチにケーブル接続する方法を説明します。このセク ションに示した例は、N6210 2858-C20、N6240 2858-C21、N6270 2858-C22、または N6220 2858-C25 などの、単一筐体 HA ペアの接続を示しています。

ご使用の N6200 シリーズ・システムがサポートするオプション・アダプター・カー ドのリストについては、「*IBM System Storage N series Introduction and Planning Guide*」の付録『Optional adapter cards』を参照してください。本書、および N シリ ーズと Data ONTAP の他の資料は、IBM N シリーズ・サポート Web サイトから 入手できます。このサイトへのアクセスおよびナビゲートについては、 xxii [ページ](#page-21-0) の『Web [サイト』で](#page-21-0)説明しています。

重要**:** ストレージ用に内蔵ファイバー・チャネル・ポートを使用しない場合、ご使 用の内蔵ファイバー・チャネル・ポートをターゲット・モードに設定する必要があ ります。この設定に関する説明は、ご使用の Data ONTAP バージョンに対応した 「*IBM System Storage N series Data ONTAP Block Access Management Guide*」を参 照してください。

注**:** 以下のセクションの図は、EXN4000 ストレージ拡張ユニットへの接続を示して います。EXN1000 ストレージ拡張ユニットで、入力および出力ポートの位置は、 EXN4000 の場合の逆になります。

#### 手順

- 1. 図 8 に示されているように、上部および下部の両コントローラー・モジュール (CM-A および CM-B) の内蔵ポート 0c を、ファイバー・チャネル・スイッチの 2 つのポートに配線します。
- 2. 図 8 に示されているように、上部および下部の両コントローラー・モジュール (CM-A および CM-B) の内蔵ポート 0d を、2 番目のファイバー・チャネル・ スイッチの 2 つのポートに配線します。

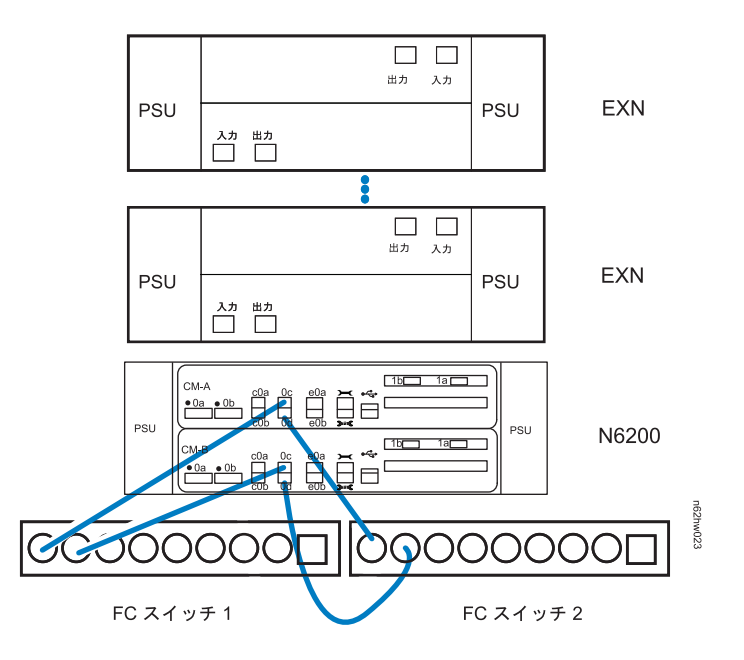

図 *8. N6200* シリーズ・システムからファイバー・チャネル・スイッチへのケーブル接続

- 3. 20 [ページの図](#page-47-0) 9 に示されているように、上部コントローラー・モジュール (CM-A) のデュアル・ポート拡張アダプターのポート 1a を、最初のストレージ 拡張ユニットのチャネル A の ESH4 または AT-FCX 入力ポートに配線しま す。
- 4. 20 [ページの図](#page-47-0) 9 に示されているように、下部コントローラー・モジュール (CM-B) のデュアル・ポート拡張アダプターのポート 1a を、最初のストレージ 拡張ユニットのチャネル B の ESH4 または AT-FCX 入力ポートに配線しま す。
- <span id="page-47-0"></span>5. 図 9 に示されているように、最初のストレージ拡張ユニットのチャネル A の ESH4 または AT-FCX 出力ポートを、次のストレージ拡張ユニットのチャネル A の ESH4 または AT-FCX 入力ポートに配線します。このケーブルにべた一色 のラベルを貼ります。
- 6. 図 9 に示されているように、最初のストレージ拡張ユニットのチャネル B の ESH4 または AT-FCX 出力ポートを、次のストレージ拡張ユニットのチャネル B の ESH4 または AT-FCX 入力ポートに配線します。このケーブルにべた一色 のラベルを貼ります。
- 7. ループ内の残りのストレージ拡張ユニットに対して、ステップ 5 と 6 を繰り返 し、出力ポートを入力ポートに接続します。

最後の装置の ESH4 または AT-FCX 出力ポートにはケーブルをプラグしませ ん。ストレージ拡張ユニットは自己終端します。

注**:** ESH4 は自己終端し、終端スイッチはありません。 AT-FCX は自己終端し ます。

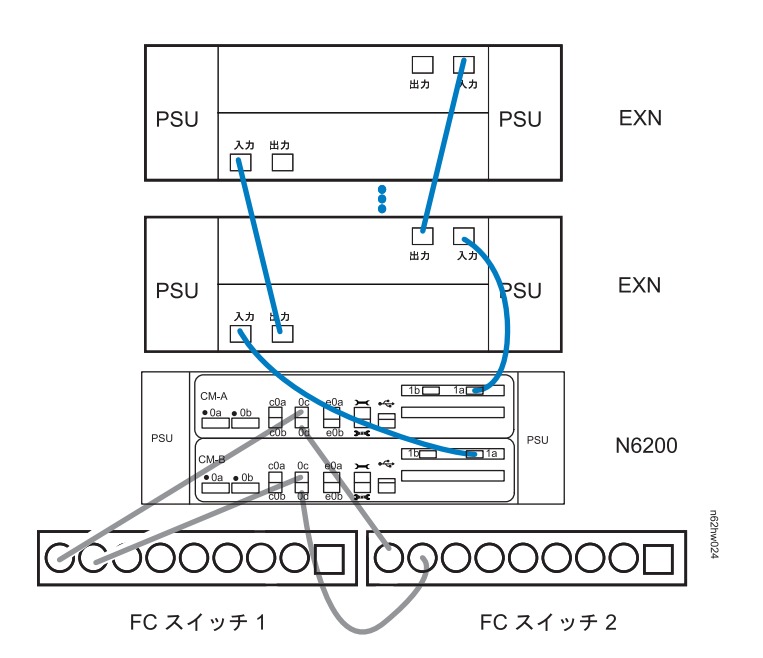

図 *9. N6200* シリーズ・システム拡張アダプターからストレージ拡張ユニットへのケーブル接 続

- 8. 21 [ページの図](#page-48-0) 10 に示されているように、上部コントローラー・モジュール (CM-A) のデュアル・ポート拡張アダプターのポート 1b を、最後のストレージ 拡張ユニットのチャネル B の ESH4 または AT-FCX 出力ポートに配線しま す。
- 9. 21 [ページの図](#page-48-0) 10 に示されているように、下部コントローラー・モジュール (CM-B) のデュアル・ポート拡張アダプターのポート 1b を、最後のストレージ 拡張ユニットのチャネル A の ESH4 または AT-FCX 出力ポートに配線しま す。

<span id="page-48-0"></span>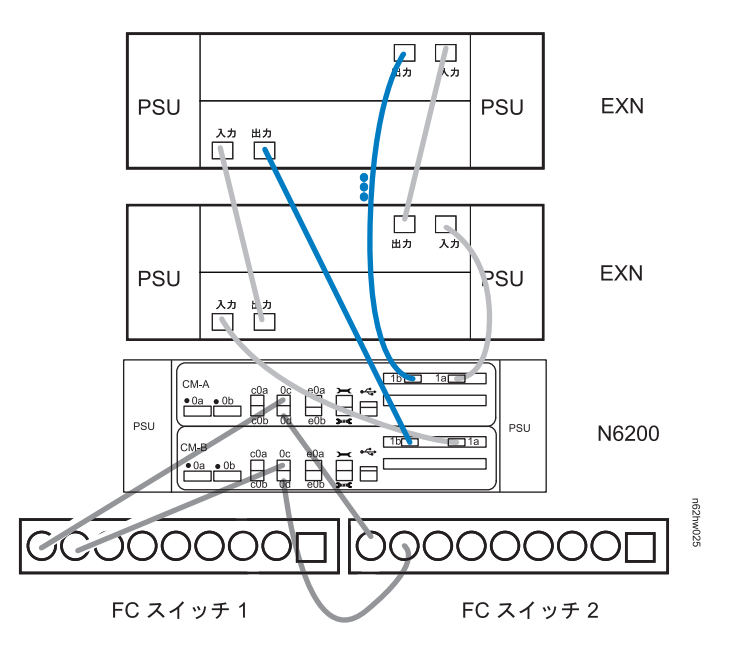

図 *10. N6200* シリーズ・システム拡張アダプターからストレージ拡張ユニットへのケーブル 接続

# ゲートウェイを外部ストレージに接続する方法

ゲートウェイをファイバー・チャネル SAN 上の外部ストレージに接続するには、 光ファイバー・ケーブルを使用する必要があります。

ご使用の N6200 シリーズ・システムでサポートされるサード・パーティー・ストレ ージについては、以下の Web ページのゲートウェイ・インターオペラビリティ ー・マトリックス を参照してください。

[www.ibm.com/systems/storage/network/interophome.html](http://www.ibm.com/systems/storage/network/interophome.html)

追加情報については、外部ストレージの資料を参照してください。

## サード・パーティー装置への接続

サード・パーティー装置は、シャーシの後部にある任意のファイバー・チャネル・ ポートを使用して光ファイバー・チャネル・インターフェースを介して、ご使用の システムに接続できます。

N6200 シリーズ・システムは、光ファイバー・チャネル・インターフェース付きの サード・パーティー・デバイスのみをサポートします。ご使用のシステムでサポー トされるデバイスについては、IBM N シリーズ・サポート Web サイトの

『*Interoperability Matrix*』を参照してください。このサイトへのアクセスおよびナビ ゲートについては、 xxii [ページの『](#page-21-0)Web サイト』で説明しています。

接続情報については、サード・パーティー装置に付属の資料を参照してください。

#### <span id="page-49-0"></span>サード・パーティー装置の接続に関する規則

サード・パーティー装置の接続に際しては、以下の規則を守ってください。

- 以下の条件の光ファイバー・ケーブルを使用します。
	- N6200 シリーズ・システムでのファイバー・チャネル接続に適している。
	- 長さがサード・パーティー装置用として承認済み。

注**:** サード・パーティー装置の資料を参照してください。

- v サポートされていないテープ・バックアップ装置では、システムが停止すること があります。ご使用のサード・パーティー装置のサポート状況を確認するには、 IBM N シリーズ・サポート Web サイトにある『*Interoperability Matrix*』を参照 してください (このサイトへのアクセス方法とサイト内のナビゲーションについ ては、 xxii [ページの『](#page-21-0)Web サイト』で説明しています)。
- v ファイバー・チャネル・ケーブルの追加情報については、IBM N シリーズ・サポ ート Web サイトを参照してください。

### システムの **ASCII** 端末コンソールへの接続

ASCII 端末コンソールを使用すると、ブート・プロセスをモニターでき、ブート後 にはシステムを構成するのに役立ち、さらにシステム管理を行うことができます。

ASCII 端末コンソールの配線、DB-9 - RJ-45 コンソール・アダプター・ピン接続、 およびシステムと ASCII 端末コンソールの接続については、「*IBM System Storage N series Introduction and Planning Guide*」を参照してください。このガイドおよび その他の N シリーズの資料は、IBM N シリーズのサポート Web サイトで入手可 能です。この Web サイトは、 xxii [ページの『](#page-21-0)Web サイト』 に記載されている方 法でアクセスおよびナビゲートできます。

# **N6200** シリーズ・システムの構成

- v 『N6200 シリーズ・システムの構成』
- v 『ファイバー・チャネル・ポートの構成』

ご使用の N6200 シリーズ・システムとオプションのアダプター・カードの LED の モニターについては、「*IBM System Storage N series Platform Monitoring Guide*」を 参照してください。

ご使用の N6200 シリーズ・システムの診断情報については、「*IBM System Storage N series System-Level Diagnostics Guide*」を参照してください。

# **N6200** シリーズ・システムの構成

ご使用のストレージ・システムの記入済みの構成ワークシートを参照してくださ い。構成ワークシートは、IBM N シリーズ・サポート Web サイトから入手でき る、ご使用の Data ONTAP バージョンの「*Data ONTAP Software Setup Guide*」に あります。このサイトへのアクセスおよびナビゲートについては、 xxii [ページの](#page-21-0) 『Web [サイト』で](#page-21-0)説明しています。

ファイラーを初めてブートする方法については、ご使用のシステムに付属の「取り 付けとセットアップの入門」を参照してください。

ゲートウェイ・システムの場合、初期始動と構成のタスクは IBM によって行われ ます。ゲートウェイ・システムに関する追加情報については、「*IBM System Storage N series Introduction and Planning Guide*」の付録『Bibliography』に記載されている ゲートウェイ資料のリストを参照してください。このガイドおよびその他の N シリ ーズの資料は、IBM N シリーズのサポート Web サイトで入手可能です。この Web サイトは、 xxii [ページの『](#page-21-0)Web サイト』 に記載されている方法でアクセスお よびナビゲートできます。

# ファイバー・チャネル・ポートの構成

各 N6200 シリーズ・システム・コントローラー・モジュールには、0c および 0d で識別される 2 つの独立したファイバー・チャネル・ポートが付いています。ケー ブルを接続する前に、SFP を 4 つのポートすべてにしっかり固定する必要がありま す。

ファイバー・チャネル・ポートは、ターゲット・モードまたはイニシエーター・モ ードで作動できます。ファイバー・チャネル・ポートは、イニシエーター/ターゲッ トの混合モードをサポートしていません。ポートのデフォルト・モードは、イニシ エーター・モードです。ポートをイニシエーター・モードで使用するために構成す る必要はありません。

ファイバー・チャネル・ポートが TapeSAN バックアップ構成などのテープ・バッ クアップ装置と通信するには、イニシエーター・モードで使用する必要がありま す。

HBA のファイバー・チャネル・ポートをターゲット・モードで構成することはでき ません。これらは、イニシエーター・モードのみで使用できます。

# イニシエーター・モードの構成

## このタスクについて

イニシエーター・モードにシステムの構成を戻すには、以下のステップを実行しま す。

#### 手順

1. 次のコマンドを入力して、指定したオンボード・ポートがイニシエーター・モー ドで作動するように設定します。

fcadmin config -t initiator *adapter*

ここで *adapter* はポート番号です。複数のポートを指定できます。

例**:** 次の例では、内蔵ポート 0c および 0d をイニシエーター・モードに設定し ます。

fcadmin config -t initiator 0c 0d

2. 次のコマンドを入力して、システムをリブートします。

reboot

3. 次のコマンドを入力して、ファイバー・チャネル・ポートがオンラインであり、 かつ構成された状態がご使用の構成に対して正しいことを調べます。

fcadmin config

例**:** 以下の出力例は、ファイバー・チャネル・ターゲットとして構成された 2 つのポートと、イニシエーターとして構成された 2 つのポートを示していま す。

n6000a> fcadmin config

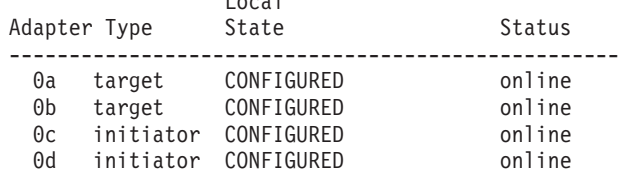

Local

### タスクの結果

内蔵ポートのターゲット・モードへの変換、およびご使用の SAN の構成について は、ご使用の Data ONTAP バージョンの「*IBM System Storage N series Data ONTAP Block Access Management Guide*」または「*IBM System Storage N series Data ONTAP SAN Administration Guide*」を参照してください。本ガイド、および他 の Data ONTAP 資料は、IBM N シリーズのサポート Web サイトで入手できま す。Web サイトへのリンクとアクセスに関する説明は、 xxii [ページの『](#page-21-0)Web サイ [ト』](#page-21-0) に記載されています。

# サービス・プロセッサーの構成および使用

サービス・プロセッサー (SP) により、N6200 シリーズ・システムをリモートから アクセス、モニター、およびトラブルシューティングすることができます。

次の表では、サービス・プロセッサーの構成および使用に関する資料のリストを示 しています。これらの資料は、IBM N シリーズ・サポート Web サイトから入手で きます。このサイトへのアクセスおよびナビゲートについては、 xxii [ページの](#page-21-0) 『Web [サイト』で](#page-21-0)説明しています。

表 *13.* サービス・プロセッサー・マニュアル

| 資料タイトル                                                   | 掲載内容                                                  |
|----------------------------------------------------------|-------------------------------------------------------|
| IBM System Storage N series System-Level                 | サービス・プロセッサーに関する診断テスト                                  |
| Diagnostics Guide                                        | のリストおよび説明です。                                          |
| Data ONTAP のご使用のバージョンの Data                              | サービス・プロセッサーのケーブル配線、構                                  |
| <b>ONTAP</b> System Administration Guide                 | 成、および使用の説明です。                                         |
| IBM System Storage N series Platform<br>Monitoring Guide | サービス・プロセッサーのエラー・メッセー<br>ジのリストおよびエラーの修正処置に関する<br>説明です。 |

# **N6200** シリーズ・システム・デバイスの交換

この章では、N6200 シリーズ・システムの部品の交換方法について説明します。

この章では以下のトピックについて説明します。

- v 31 ページの『N6200 [シリーズ・システムでのファン・モジュールの交換』](#page-58-0)
- v 33 ページの『N6200 [シリーズ・システムの電源機構の交換』](#page-60-0)
- v 35 ページの『N6200 [シリーズ・システムでの](#page-62-0) NVMEM バッテリーまたは [NVMEM DIMM](#page-62-0) の交換』
- v 49 ページの『N6200 [シリーズ・システムでのシステム](#page-76-0) DIMM の交換』
- v 59 ページの『N6200 [シリーズ・システムでの](#page-86-0) PCIe カードの交換』
- v 69 ページの『Data ONTAP 7.3 [リリース・ファミリーで](#page-96-0) Data ONTAP 7.3.5 以降 のリリースが稼働する N6200 [シリーズ・システムでのブート・デバイスの交](#page-96-0) [換』](#page-96-0)
- v 75 ページの『Data ONTAP 8.x () が稼働する N6200 [シリーズ・システムでのブ](#page-102-0) [ート・デバイスの交換』](#page-102-0)
- v 101 ページの『N6200 [シリーズ・システムでの入出力拡張モジュールの交換』](#page-128-0)
- v 109 ページの『N6200 [シリーズ・システムのリアルタイム・クロック](#page-136-0) (RTC) バ [ッテリーの交換』](#page-136-0)

図 11 に、N6200 シリーズ・システムの前面にあるコンポーネントの位置を示しま す。

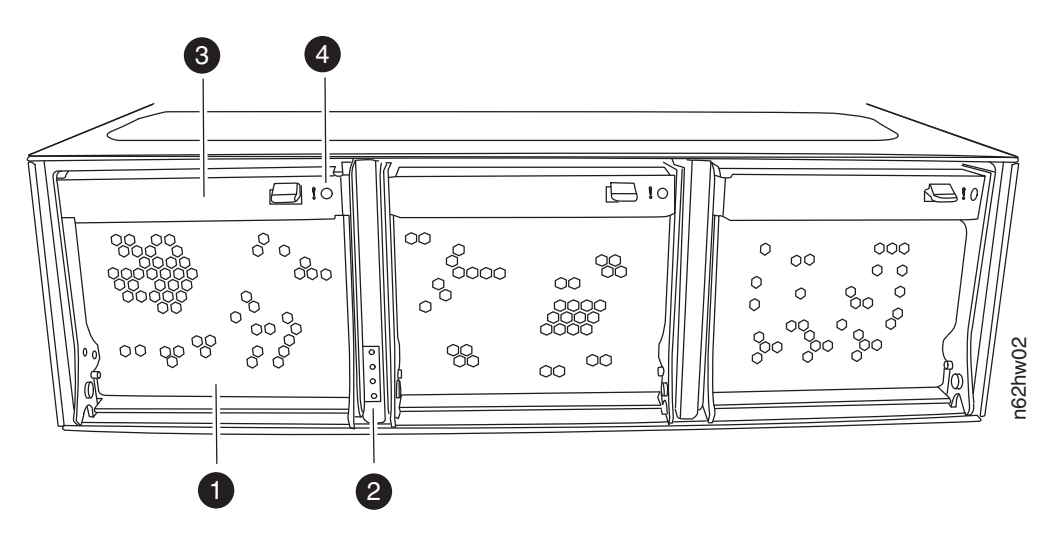

図 *11. N6200* シリーズ・システム・コンポーネント *-* 前面

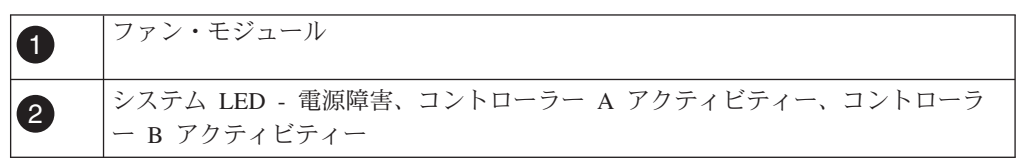

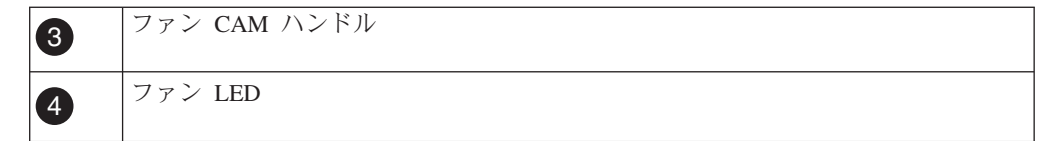

図 12 に、N6200 シリーズ・システムの背面にあるコンポーネントの位置を示しま す。

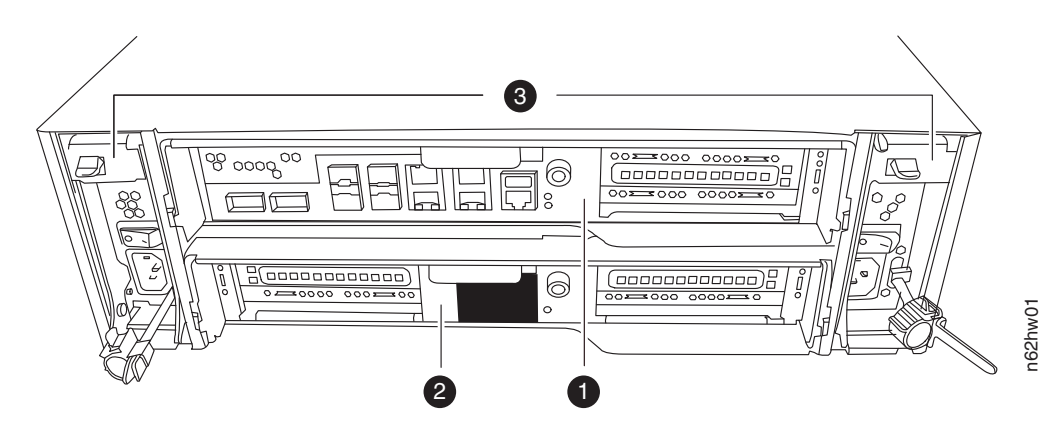

図 *12. N6200* シリーズ・システム・コンポーネント *-* 背面

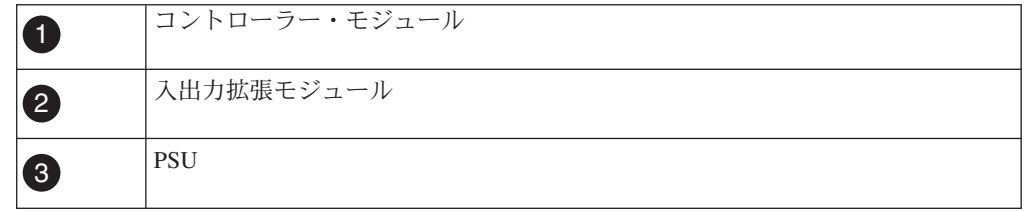

図 13 は、 N6200 シリーズ・システムのポートおよび LED のビューを示していま す。

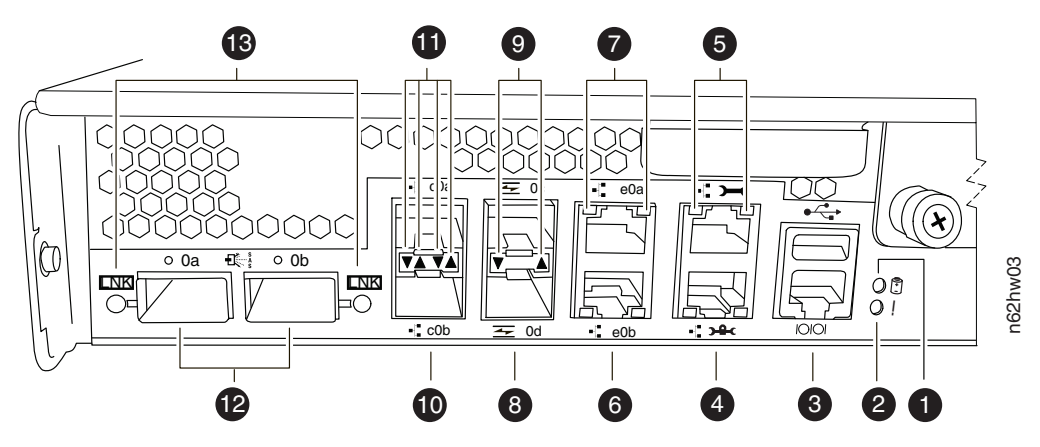

図 *13. N6200* シリーズのポートおよび *LED*

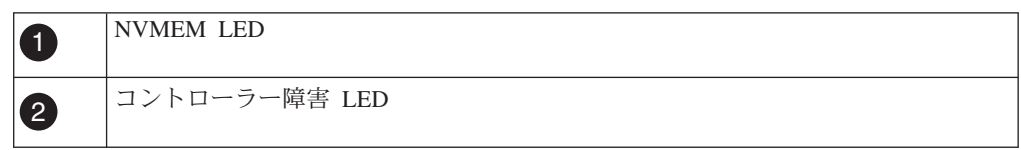

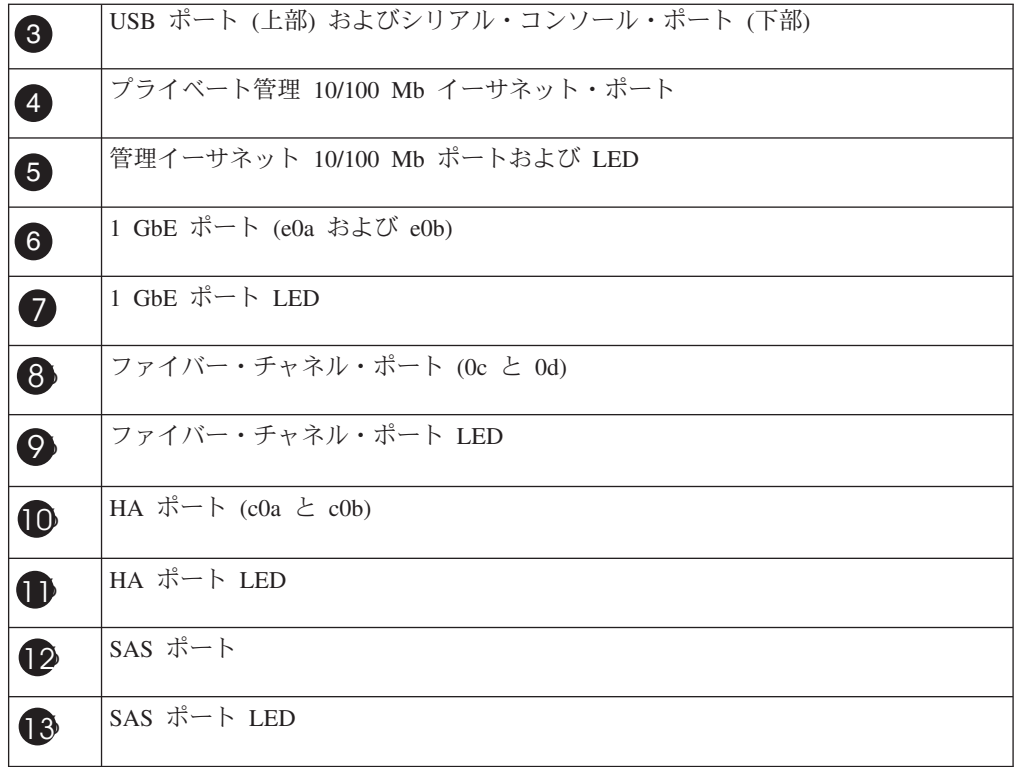

 [ページの図](#page-57-0) 14 に、N6200 シリーズ・システムのコンポーネントの分解図を示し ます。

<span id="page-57-0"></span>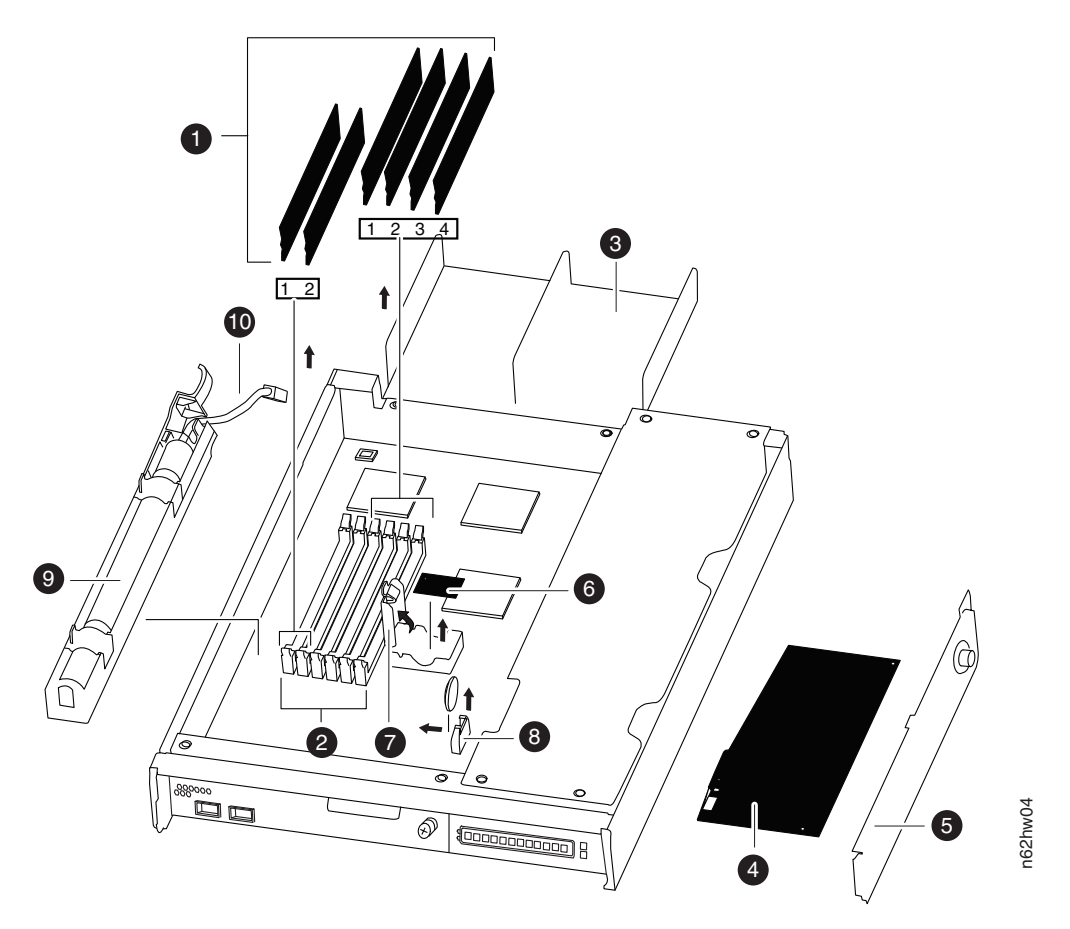

図 *14. N6200* シリーズ・システム・コンポーネント *-* 分解図

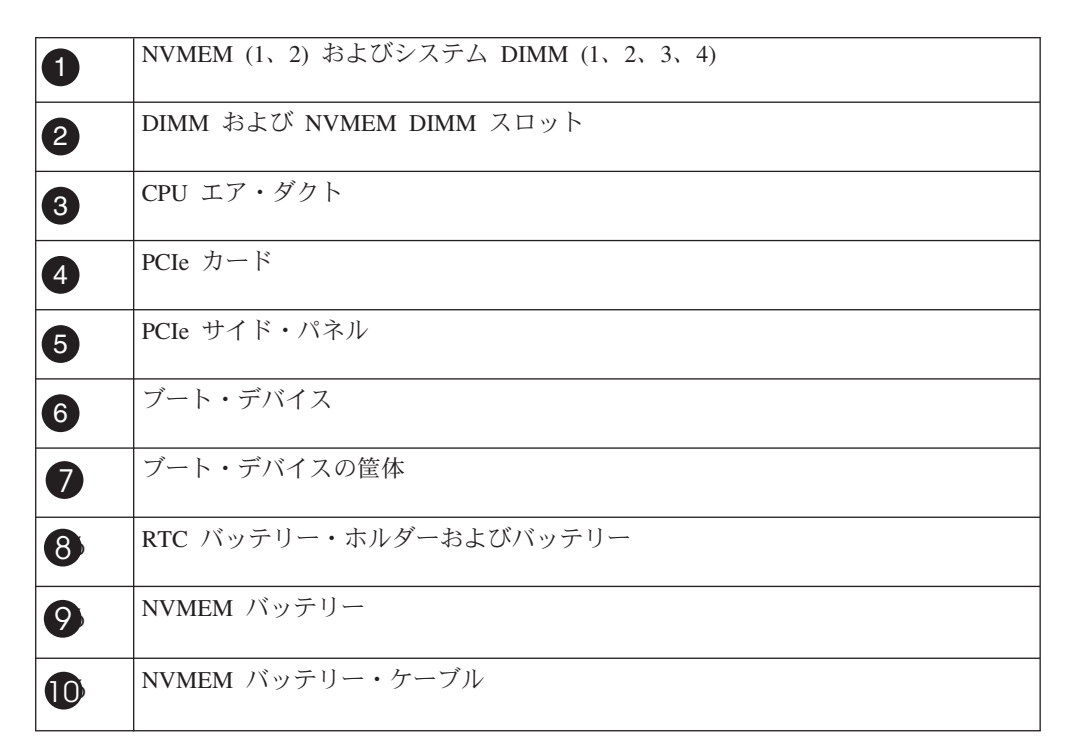

### <span id="page-58-0"></span>**N6200** シリーズ・システムでのファン・モジュールの交換

ファン・モジュールを交換するには、特定の順序でタスクを実行する必要がありま す。

#### このタスクについて

ファン・モジュールはホット・スワップ対応であるため、サービスを中断せずに交 換できます。

## ファン・モジュールの取り外し

システムの電源を遮断せずにファン・モジュールを取り外すことができます。

#### このタスクについて

重要**:** ファン・モジュールの交換は、シャーシから取り外してから 2 分以内に行 う必要があります。システムの通気が中断すると、コントローラー・モジュールは 過熱を防ぐために 2 分後にシャットダウンを実行します。

- 1. 身体を接地していない場合は、正しく接地します。
- 2. ベゼルの取り外しが必要な場合は、両手でベゼルの各側面の開口部をつかみ、ベ ゼルがシャーシ・フレームの 4 個のボール止め金具から解放されるまで手前に 引きます。
- 3. コンソールのエラー・メッセージを確認し、各ファン・モジュール・カム・ハン ドルの状況 LED を調べて、交換するファン・モジュールを特定します。 障害 のあるファン・モジュールの LED はこはく色に点灯し、ファン・モジュールが 障害を起こしたことを示します。ファン・モジュールに電源がきていない場合、 LED は点灯しません。
- 4. ファン・モジュール・カム・ハンドルのリリース・ラッチを押して、カム・ハン ドルを下方に引きます。 ファン・モジュールがわずかに動き、シャーシから離 れます。

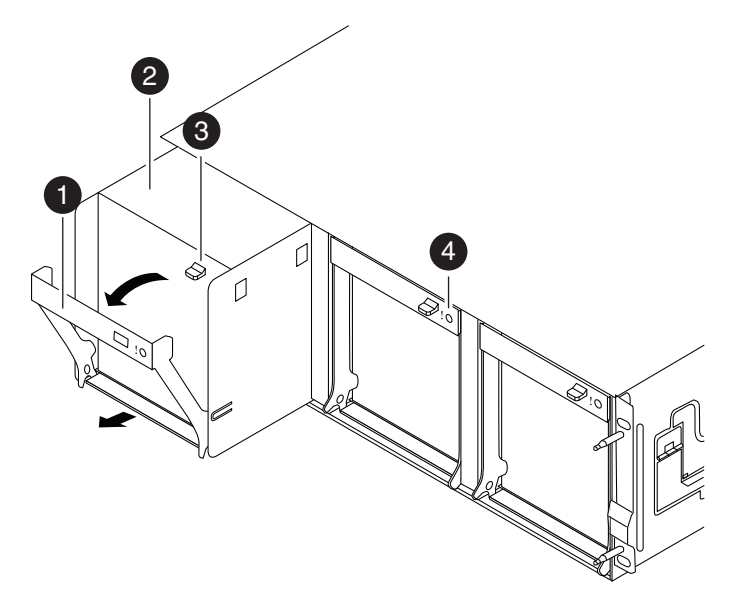

図 *15. N6200* シリーズのシステム・ファン

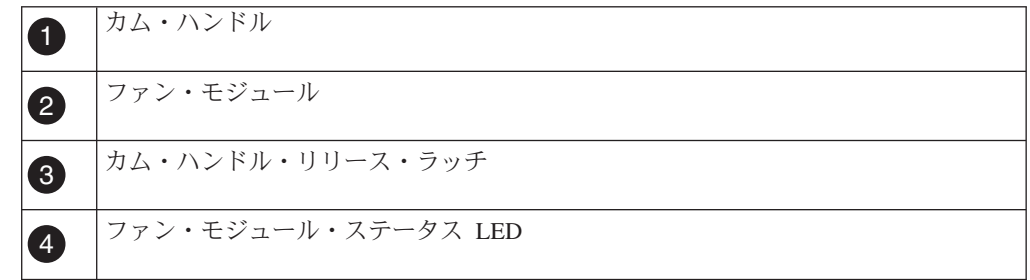

5. ファン・モジュールが、シャーシから揺れ動かないように空いた手で支えなが ら、シャーシからまっすぐ引き出します。

重要**:** ファン・モジュールは短いです。空いた手でモジュールの底を絶えず支 え、シャーシから突然落下し怪我をしないようにします。

6. ファン・モジュールを横に置きます。

# ファン・モジュールの取り付け

ファン・モジュールを取り付けるには、特定の順序でステップを実行する必要があ ります。

- 1. 身体を接地していない場合は、正しく接地します。
- 2. 必要があれば、ベゼルを取り外します。
- 3. 交換用のファン・モジュールを、開口部の位置に合わせ、シャーシ内にスライド させて挿入します。
- 4. ファン・モジュールのカム・ハンドルの上をしっかり押して、シャーシ内に完全 に取り付けられるようにします。 ファン・モジュールが完全に取り付けられた とき、カム・ハンドルは若干起き上がります。
- 5. カム・ハンドルをクローズの位置まで回して、カム・ハンドル・リリース・ラッ チがロックされる位置までカチッとはめます。
- <span id="page-60-0"></span>6. ベゼルを取り付け直します。
- 7. 次のスケジュールされたシステム・ダウン時間の間に、交換用のファン・モジュ ールの診断を実行します。 「*IBM System Storage N series System-Level Diagnostics Guide*」を参照してください。

## 交換プロセスの完了

障害のある部品は IBM に戻してください。返却手順の詳細については、 1-800-IBM-SERV (1-800-426-7378) の IBM サービスおよびサポートにご連絡くださ い。

# **N6200** シリーズ・システムの電源機構の交換

システムの電源機構を交換するには、特定の順序でタスクを実行する必要がありま す。

#### このタスクについて

- システム内の他のすべてのコンポーネントが正常に機能している必要がありま す。機能していない場合は、技術サポートに連絡してください。
- v 電源機構は冗長性があり、ホット・スワップ可能および相互交換可能です。
- v システム・ダウン時間を避けるために、一度に 1 つの電源機構のみ交換します。

注**:** 電源機構は自動範囲設定です。詳しくは、「*IBM System Storage N series Introduction and Planning Guide*」を参照してください。

### 電源機構の取り外し

電源機構を取り外すには、ステップに従って取り外す電源機構を確認し、電源コー ドを切断してから、シャーシから電源機構を取り外す必要があります。

#### このタスクについて

重要**:** 電源機構の交換は、シャーシから取り外してから 2 分以内に行う必要があ ります。

- 1. コンソール・エラー・メッセージに基づき、あるいは電源機構の LED を使用し て、交換する電源機構を確認します。 LED の動作について詳しくは、「*IBM System Storage N series Platform Monitoring Guide*」を参照してください。
- 2. 身体を接地していない場合は、正しく接地します。
- 3. ターゲット電源機構をオフにし、図を参照しながら以下のサブステップを実行し て電源コードを取り外します。

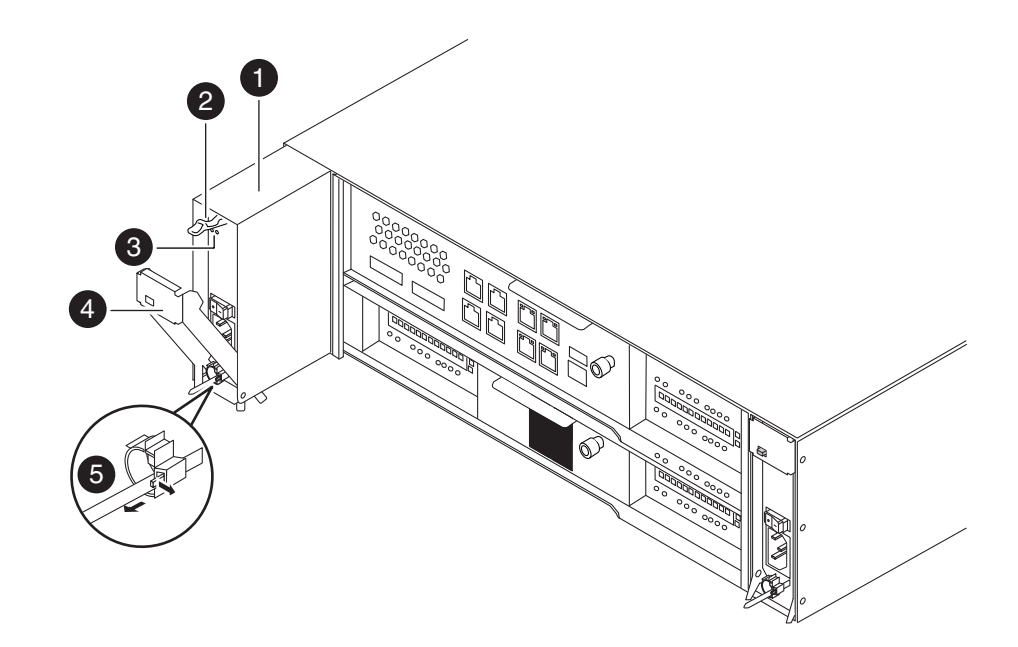

図 *16.* 電源機構の取り外し

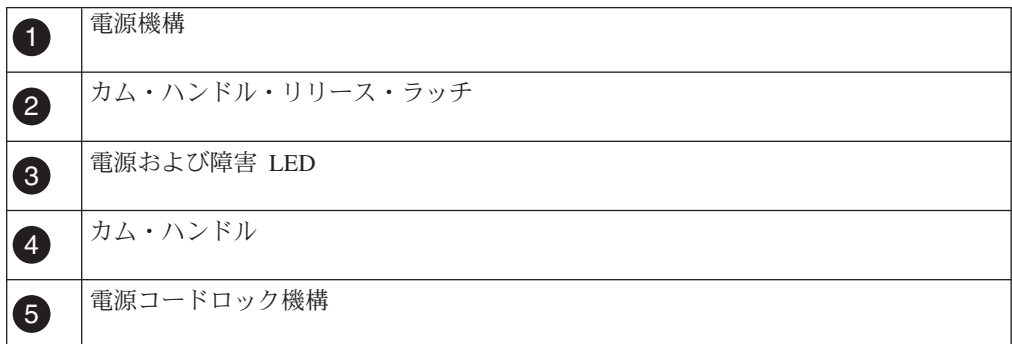

注**:** 電源機構のプラグを抜くのが難しい場合は、ケーブル管理アームをコントロ ーラー・モジュールから取り外します。

- a. ケーブル保持クリップのロック機構のタブをつまんで、保持クリップを開き ます。
- b. 保持クリップをコードからスライドさせて離します。
- c. 給電部から電源コードのプラグを抜いてから、電源機構から電源コードを取 り外します。
- 4. 電源機構カム・ハンドルのリリース・ラッチを押さえ、完全に開いた位置までカ ム・ハンドルを下げて、電源機構をスライドさせてシャーシから取り外します。 必ず空いている手で電源機構を支えてください。

# 電源機構の取り付け

電源機構を取り付けるには、シャーシに電源機構を配置し、これを固定して、電源 コードを給電部に再接続します。

#### <span id="page-62-0"></span>手順

- 1. 新しい電源機構のオン/オフ・スイッチがオフの位置にあることを確認します。
- 2. 身体を接地していない場合は、正しく接地します。
- 3. 電源機構の端をシステム・シャーシの開口部の位置に合わせ、電源機構をゆっく りシャーシ内に押し込めます。
- 4. 電源機構カム・ハンドルがシャーシ内に完全に取り付けられるまで押してから、 カム・ハンドルをクローズの位置まで押して、カム・ハンドル・リリース・ラッ チがロックされる位置までカチッとはめます。
- 5. 電源コードを再接続し、ケーブル保持クリップを使用して電源コードを電源機構 に固定します。
- 6. 電源機構を給電部に再接続し、電源をオンにします。 電源機構は、障害 LED が点灯しない状態で稼働する必要があります。

注**:** 電源機構から電源コードのプラグを抜く際にケーブル管理アームを取り外し た場合は、再度取り付けます。

7. 次回のリブートのときに電源機構の診断を実行します。 「*IBM System Storage System-Level Diagnostics Guide*」を参照してください。

# 交換プロセスの完了

障害のある部品は IBM に戻してください。返却手順の詳細については、 1-800-IBM-SERV (1-800-426-7378) の IBM サービスおよびサポートにご連絡くださ い。

# **N6200** シリーズ・システムでの **NVMEM** バッテリーまたは **NVMEM DIMM** の交換

システムの NVMEM バッテリーまたは NVMEM DIMM を交換するには、システ ムからコントローラー・モジュールを取り外して開き、バッテリーを交換し、次い でコントローラー・モジュールを閉じて元の位置に戻す必要があります。

#### このタスクについて

- v この手順では、*HA* ペアという表現を使用していますが、これは Data ONTAP8.0 よりも前のリリースではアクティブ*/*アクティブ構成と呼ばれていたも のです。
- v システム内の他のすべてのコンポーネントが正常に機能している必要がありま す。機能していない場合は、技術サポートに連絡してください。

### ノードのシャットダウン

ノードがスタンドアロン・システムであるか、 HA ペアの一部であるかに応じて、 異なる手段でシャットダウンします。

#### **HA** ペアでのノードのシャットダウン

ノードをシャットダウンするには、ノードの状況を判断し、必要に応じてノードを テークオーバーして、パートナーがノードのストレージからデータを供給し続ける ようにする必要があります。

### 始める前に

注**:** ご使用のシステムで同じシャーシ内に 2 つのコントローラー・モジュールがあ る場合、パートナー・ノードに電源を供給するために、この手順が終了するまで電 源機構をオンにしたままにする必要があります。

#### 手順

1. どちらかのノードのシステム・コンソールから、次のコマンドを入力して、ター ゲット・ノード (保守を実行するノード) の状況を確認します。

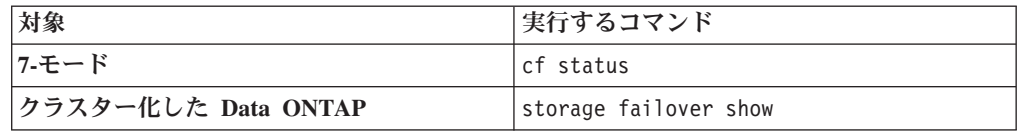

2. **cf status** または **storage failover** コマンドの結果に応じて、以下のいずれか のアクションを行います。

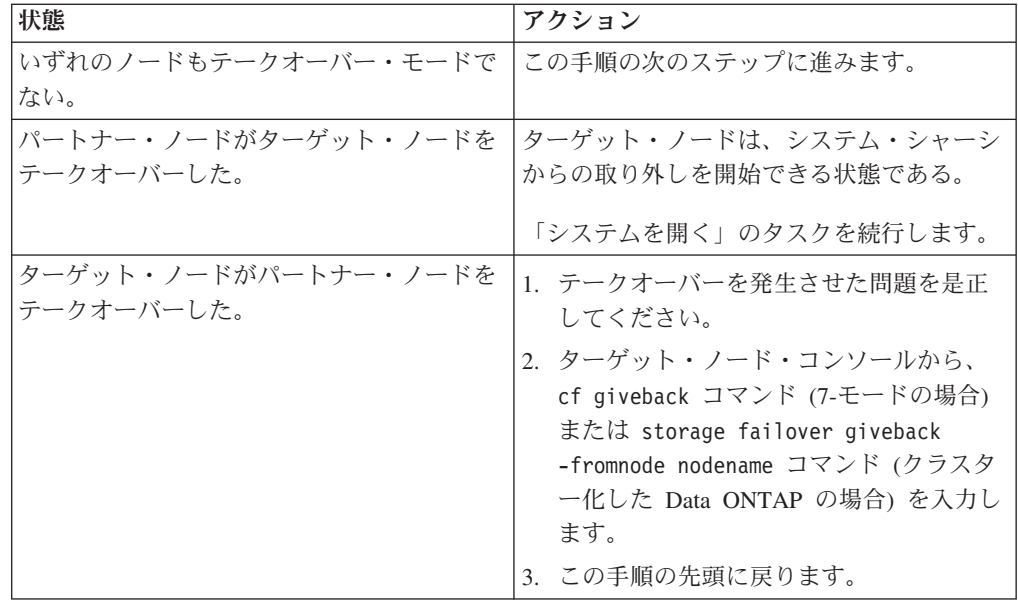

3. パートナー・ノードのコンソールから次のいずれかのコマンドを入力して、ター ゲット・ノードをテークオーバーします。

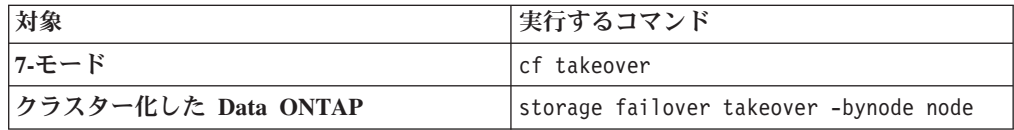

### スタンドアロン・システムでのノードのシャットダウン

スタンドアロン構成のノードの場合、クリーン・シャットダウンを実行して、すべ てのデータがディスクに書き込まれたことを確認し、電源機構を切断する必要があ ります。

#### 手順

1. システム・コンソールから次のコマンドを入力します。

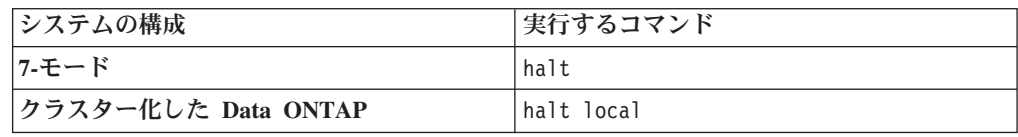

コマンドを実行した後、システムがローダー・プロンプトで停止するまで待ちま す。

重要**:** システム・コンポーネントを交換する前に、 クリーン・システム・シャ ットダウンを実行して、 不揮発性メモリー (NVMEM) に書き込まれていないデ ータの損失を防止します。NVMEM LED は、ネットワーク・ポートの右側の、 コントローラー・モジュール 上にあり、バッテリー記号のマークが付いていま す。NVMEM LED が明滅している場合は、ディスクに保存されていない内容が NVMEM に残っています。コントローラー・モジュールをリブートし、この手 順の最初から始める必要があります。繰り返しても、コントローラー・モジュー ルのクリーンなシャットダウンに失敗する場合は、ディスクに保存されていない データが失われる可能性があることに注意してください。

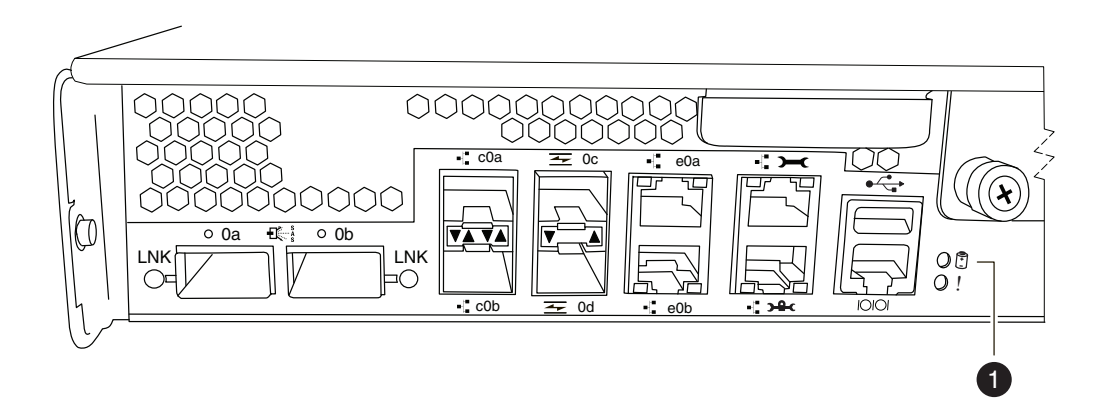

図 *17. NVMEM LED*

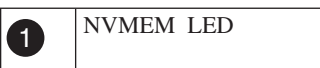

- 2. 身体を接地していない場合は、正しく接地します。
- 3. 電源機構をオフにして、給電部から電源コードのプラグを抜き、電源コードを取 り外します。

## システムを開く

コントローラー・モジュール内のコンポーネントにアクセスするには、システムを 開く必要があります。

#### 手順

1. 身体を接地していない場合は、正しく接地します。

- 2. 必要に応じてシステム・ケーブルおよび SFP のプラグをコントローラー・モジ ュールから抜きます。このときにはケーブルがどこに接続されていたかを記録し ておきます。 ケーブルは、ケーブル管理アームをコントローラー・モジュール に再取り付けするときにケーブルがまとまるように、ケーブル管理アームに載せ たままにします。
- 3. 左右のケーブル管理アームをコントローラー・モジュールから取り外します。ア ームを解放するには、各アームの電源機構側の銀色のボタンを押してから、アー ムをコントローラー・モジュールから取り外します。

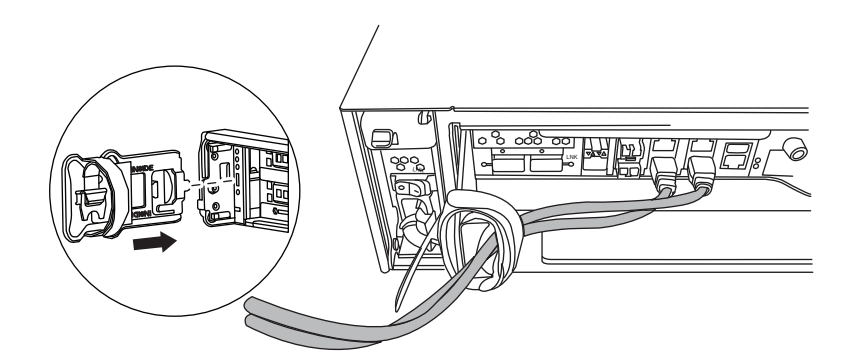

- 4. カム・ハンドルのつまみねじを緩めます。
- 5. カム・ハンドルを下向きに引いて、コントローラー・モジュールをシステムの外 にスライドさせて引き出します。

## **N6200** シリーズ・システムからの **NVMEM** バッテリーの取り外し

コントローラー・モジュールから NVMEM バッテリーを取り外すには、特定の順 序で手順を実行する必要があります。

- 1. CPU エア・ダクトを開きます。
- 2. バッテリーを見つけて、バッテリー・プラグの面に付いているクリップを押して プラグをソケットから解放してから、バッテリー・ケーブルをソケットから抜き ます。
	- v NVMEM DIMM のみ交換し、 NVMEM バッテリーを交換しない場合は、 [40](#page-67-0) ページの『[NVMEM DIMM](#page-67-0) の取り外し』に進みます。
	- v NVMEM バッテリーを交換する場合は、この手順の次のステップを続行しま す。

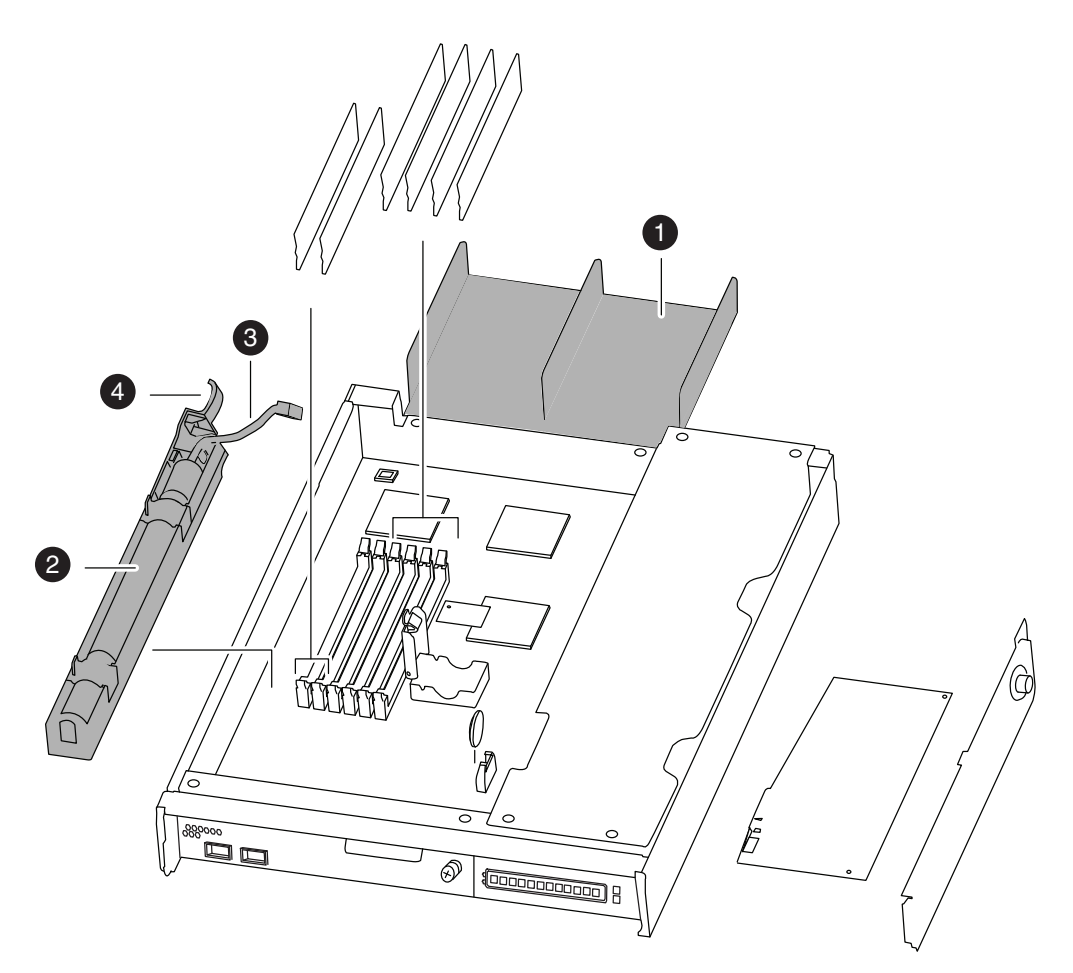

図 *18. NVMEM* バッテリーの位置

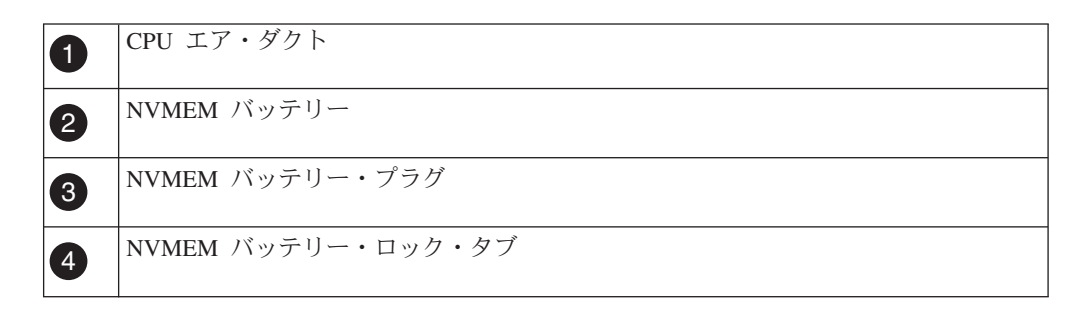

- 3. プラグの近くにあるバッテリー・ハウジング上のロック・タブをゆっくりと引い て、コントローラー・モジュールの側面から離します。
- 4. 人差し指でバッテリー・ハウジングの端を、ゆっくりと CPU エア・ダクトに向 かって押します。 バッテリー・ハウジングのタブが、コントローラー・モジュ ールの金属板にあるノッチの位置に合うことがわかります。

<span id="page-67-0"></span>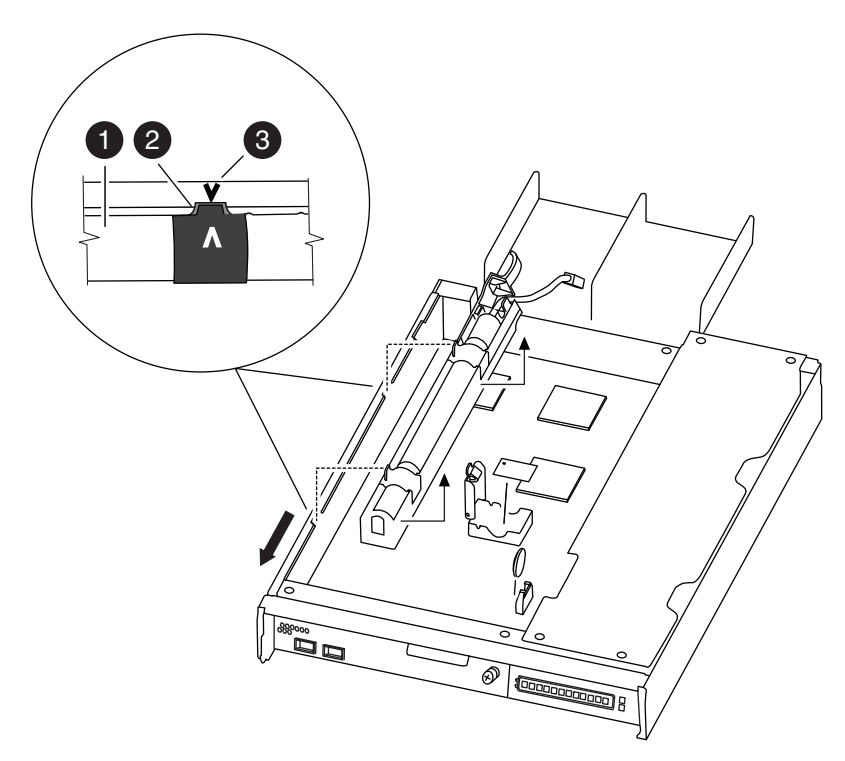

図 *19. NVMEM* バッテリーの取り外し

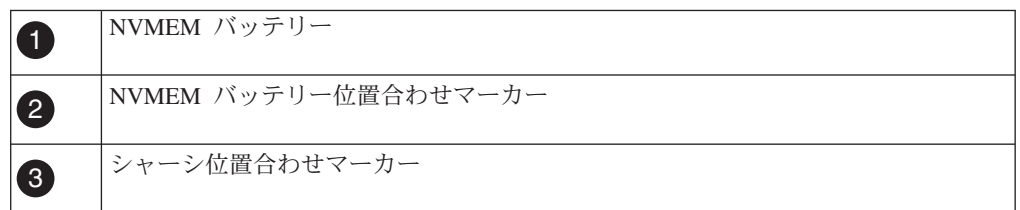

- 5. バッテリー・ハウジングをゆっくりとコントローラー・モジュールの中央に向か って引いてから、バッテリーをコントローラー・モジュールから取り外します。
- 6. 以下の作業のいずれかを続行します。

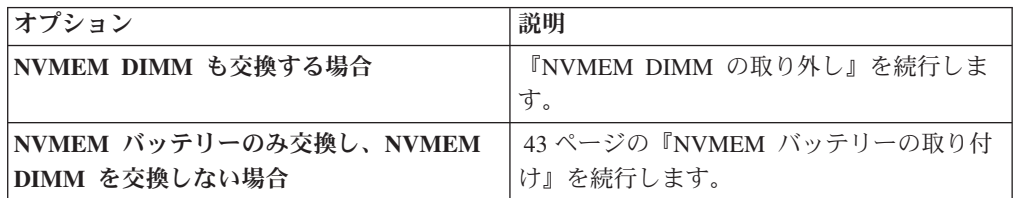

# **NVMEM DIMM** の取り外し

N6200 シリーズの NVMEM DIMM を取り外すには、特定の順序で手順を実行する 必要があります。

# 始める前に

NVMEM DIMM を取り外す前に、コントローラー・モジュールから NVMEM バッ テリーのプラグを抜く必要があります。

### 手順

- 1. 身体を接地していない場合は、正しく接地します。
- 2. CPU エア・ダクトを開いて、必要があれば、DIMM をコントローラー・モジュ ールで見つけます。 NVMEM DIMM は、DIMM スロット 1 および 2 にあ り、白い DIMM ロック・タブが付いています。また、これらの DIMM の障害 LED があります。

この図は、DIMM をフル搭載したシステムを示しています。

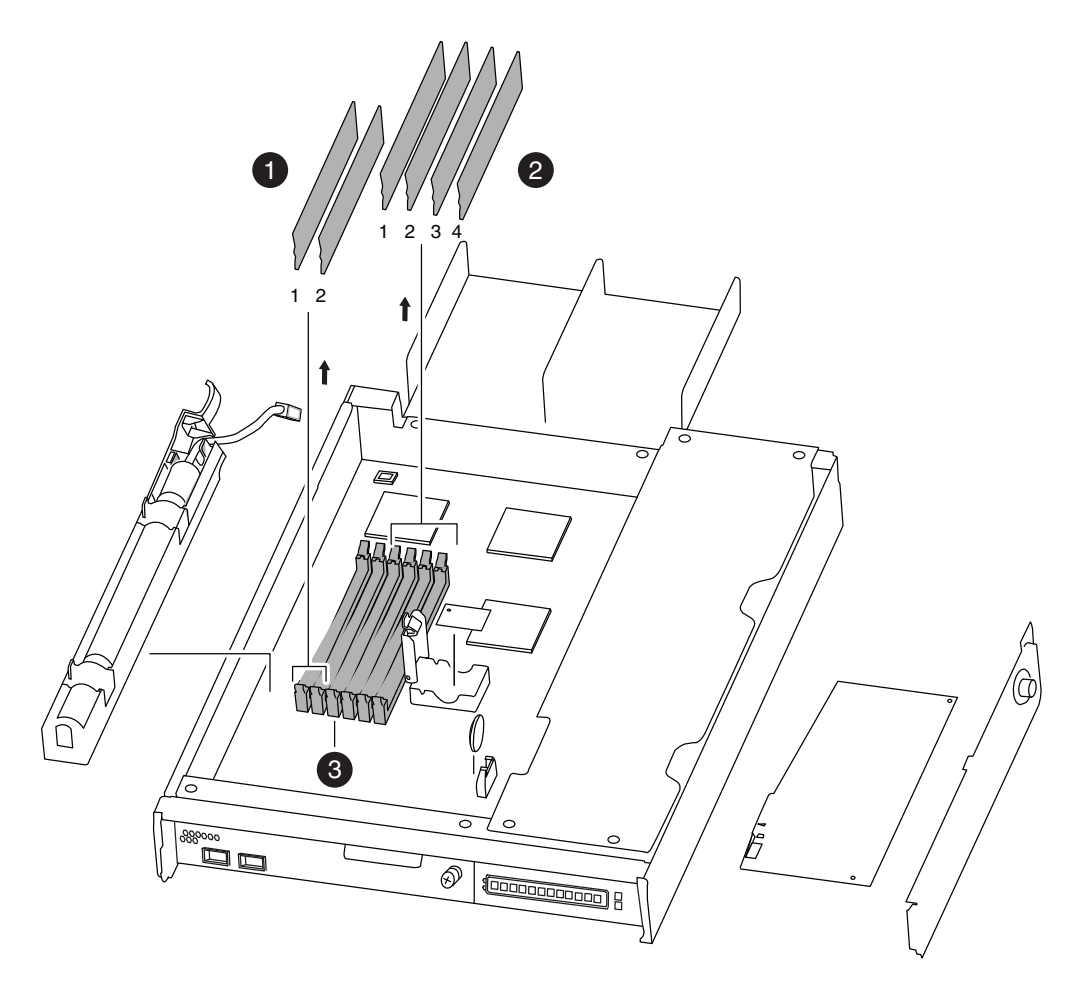

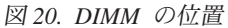

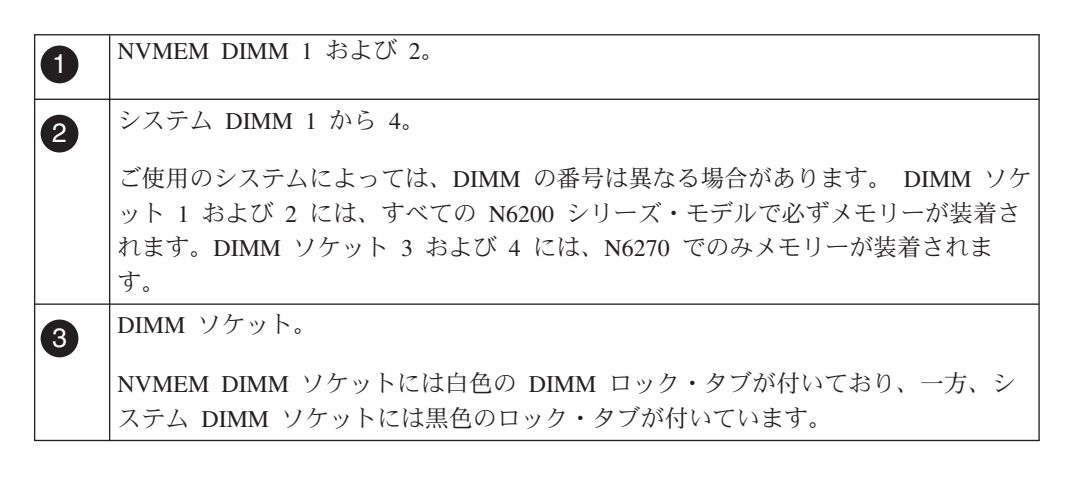

- 3. 交換用 DIMM を正しい方向に挿入できるよう、ソケットの DIMM の方向をメ モします。
- 4. 2 つの DIMM イジェクター・タブを同時にゆっくりと押し下げて DIMM をス ロットから排出した後、DIMM をスロットから持ち上げて取り出します。

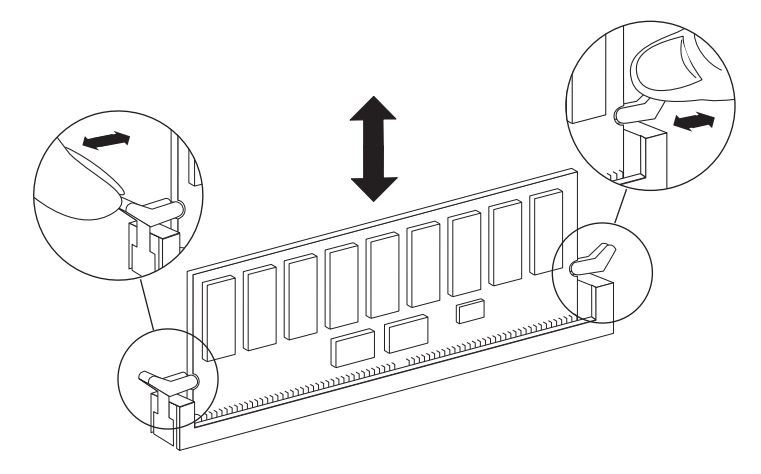

図 *21. DIMM* の取り外し

注意**:**

**DIMM** は、 **CPU** ヒート・シンクのすぐそばにあり、ヒート・シンクはまだ熱 いおそれがあります。**DIMM** 取り外しの際は、**CPU** ヒート・シンクに触れない ようにしてください。

重要**:** DIMM 回路ボード上のコンポーネントに圧力がかからないように、 DIMM の両端を注意深くつかみます。

5. 必要に応じてこれらのステップを繰り返し、残りの DIMM を取り外します。

### システム **DIMM** の取り付け

1 つ以上のシステム DIMM を取り付けるには、特定の順序でステップを実行する 必要があります。

#### 手順

- 1. 身体を接地していない場合は、正しく接地します。
- 2. 新しい DIMM を取り付けるスロットを見つけます。
- 3. 交換用 DIMM を帯電防止用の配送袋から取り出し、DIMM の隅を持って、スロ ット上で位置を合わせます。 DIMM のピン中のノッチは、ソケットのつまみと 揃える必要があります。
- 4. DIMM をまっすぐにスロットに挿入します。 DIMM はスロットにぴったりと収 まりますが、簡単に入るはずです。入らない場合は、もう一度 DIMM をスロッ トに合わせて挿入し直してください。

重要**:** 目視によって DIMM を調べ、位置が均等に合っていて、スロットに完全 に挿入されていることを確認します。

- 5. DIMM の上の端を、ラッチが DIMM の端のノッチにカチッとはまるまで、慎重 に、しかししっかり押します。
- 6. 別の DIMM を取り付けるには、 必要に応じて 前のステップを繰り返します。
- <span id="page-70-0"></span>v DIMM のみを交換する場合、プラグをバッテリーに差し込み、 CPU エア・ ダクトを閉じてから 44 [ページの『コントローラー・モジュールの再取り付け](#page-71-0) [とシステムのブート』に](#page-71-0)進みます。
- v DIMM および NVMEM バッテリーの両方を交換する場合、次の手順および以 下のトピックを続行します。
- 7. CPU エア・ダクトを閉じます。

# **NVMEM** バッテリーの取り付け

NVMEM バッテリーをコントローラー・モジュールに取り付けるには、特定の順序 でステップを実行する必要があります。

#### 手順

1. バッテリー・ホルダーのタブの位置をコントローラー・モジュール側面のノッチ に合わせ、タブがコントローラー・モジュール側面のへりの下になるように、バ ッテリー・ハウジングをゆっくりと押します。

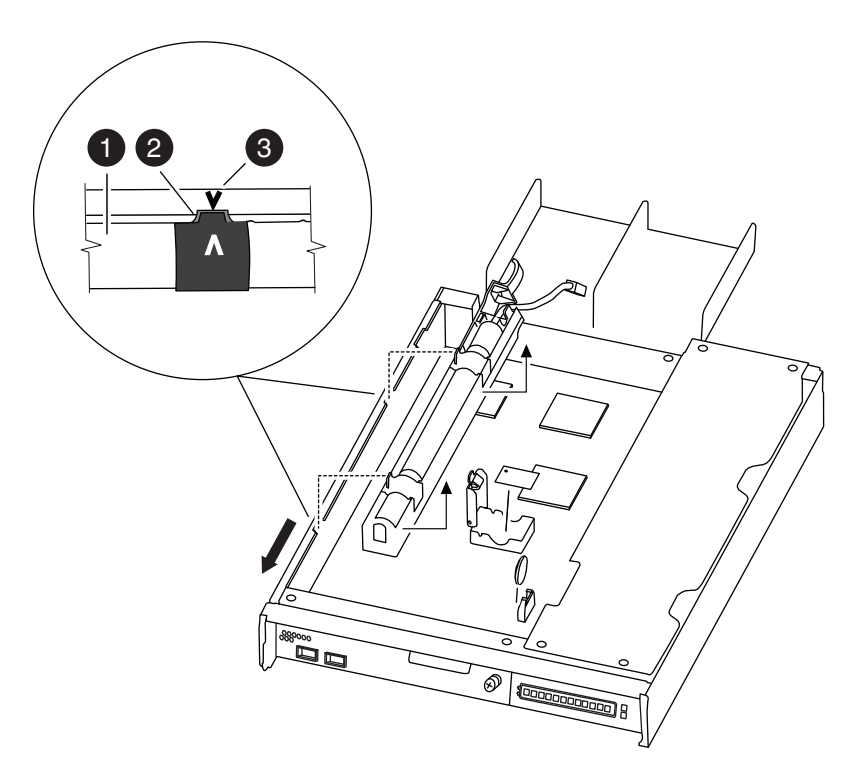

図 *22. NVMEM* バッテリーの取り付け

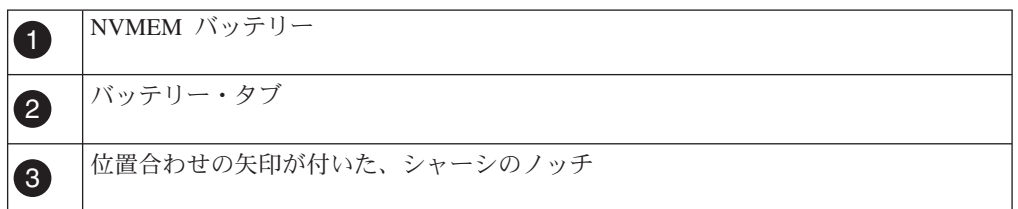

2. バッテリーをバッテリー・ガイドに収まるようにシャーシ上の金属板に対してゆ っくりと押しながら、空いた方の人差し指をロック・タブの向こう側に置き、バ ッテリー・ハウジングを CPU エア・ダクトから離れるようにゆっくりと押しま す。 バッテリーが正しい位置になると、音がしてコントローラー・モジュール の側面にはまります。正しい位置にならない場合、この手順を繰り返します。

<span id="page-71-0"></span>3. バッテリーをホルダーにはめ込み、コントローラー・モジュールに差し込みま す。

プラグをコントローラー・モジュールのソケットにロックさせる必要がありま す。

4. 必要があれば、CPU エア・ダクトを閉じます。

### コントローラー・モジュールの再取り付けとシステムのブート

コントローラー・モジュール内のコンポーネントを交換した後、システム・シャー シにコントローラー・モジュールを再取り付けする必要があります。

#### このタスクについて

注**:** 同じシャーシ内に 2 つのコントローラー・モジュールがあるHA ペアの場合、 コントローラー・モジュールをシャーシに完全に取り付けるとすぐにリブートを試 行するため、コントローラー・モジュールの再取り付け順序が特に重要です。コン トローラー・モジュールを *HA* ペアに再取り付けをする前に、このセクション全体 を読むようにしてください。

#### 手順

- 1. 必要に応じて、コントローラー・モジュールの先端をシャーシの開口部と位置合 わせして、コントローラー・モジュールの半分をシステムに静かに押し込みま す。
- 2. 必要に応じて、ケーブル管理アームを再取り付けし、コントローラー・モジュー ルのケーブルを再配線します。

ファイバー・ケーブルを使用している場合は、再配線時にメディア・コンバータ ー (SFP) を忘れずに再取り付けしてください。

3. コントローラー・モジュールを再取り付けします。
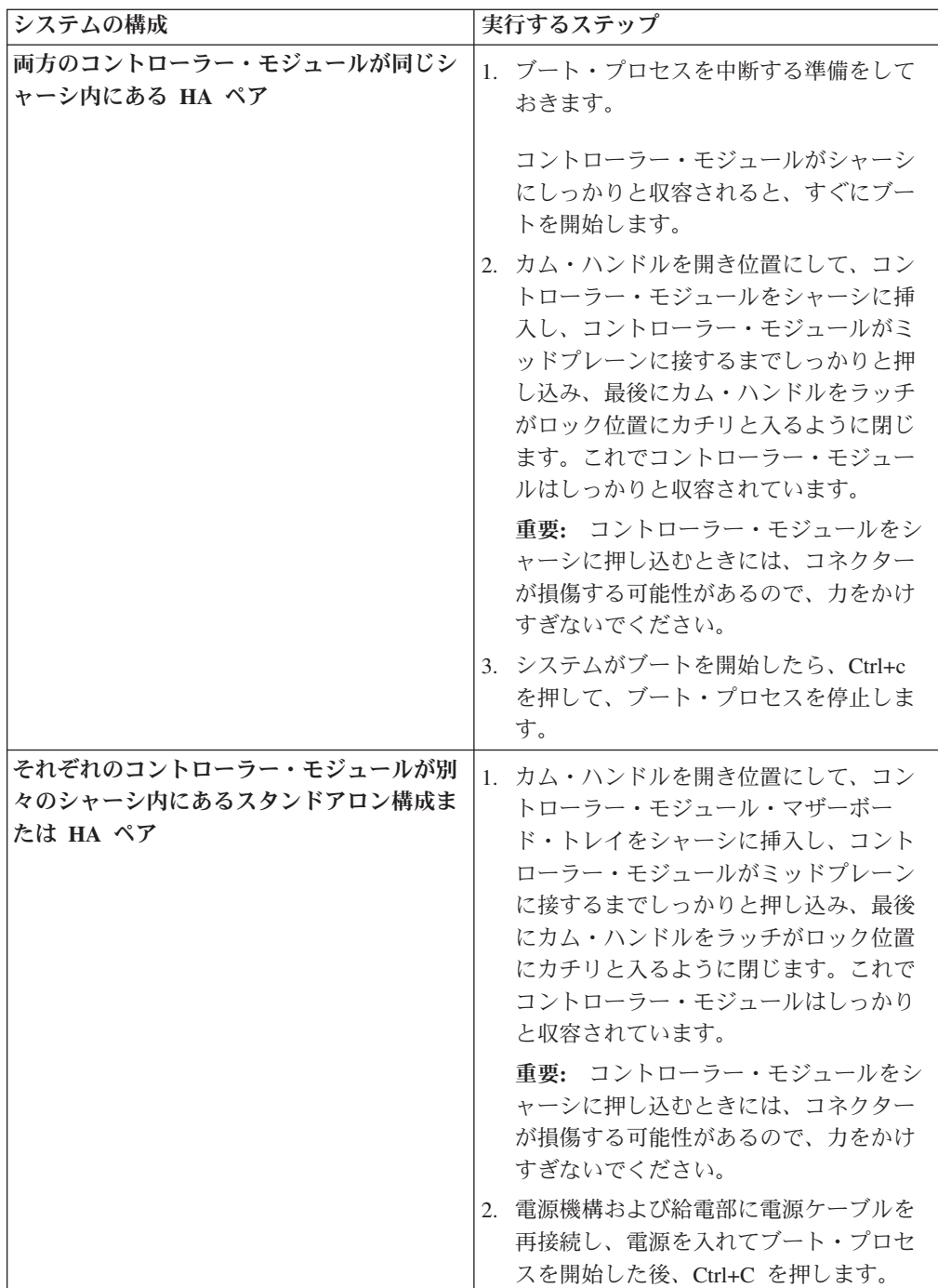

ブート・プロセスは、ブート・メニューまたはローダー・プロンプトで一時停止 します。

# **NVMEM** バッテリーの状況の確認と診断の実行

新規の NVMEM バッテリーを取り付けた後、NVMEM で診断を実行してバッテリ ーの状況を確認する必要があります。

## 手順

1. ブート・プロセス時にノードが停止した場所に応じて、以下の該当する手順を実 行します。

- v ノードがローダー・プロンプトで停止した場合は、この手順の次のステップを 続行します。
- v ノードがブート・メニューで停止した場合は、以下の手順を実行してローダ ー・プロンプトを表示してからこの手順を続行します。
	- a. 表示されたメニューから保守 (Maintenance) モード・オプションを選択し ます。
	- b. プロンプトで、次のコマンドを入力します。halt

コマンドを実行した後、システムがローダー・プロンプトで停止するまで 待ちます。

- c. この手順の次のステップを続行します。
- 2. ターゲット・ノード上で、ローダー・プロンプトで次のコマンドを入力しま す。

boot\_diags

重要**:** boot\_diags プロセス中に、システムがブートして保守モードになる前 に、次の質問に対して y を入力する必要があります。 WARNING: System id mismatch. This usually occurs when replacing CF or NVRAM cards! Override system ID? {y|n} [n] **y**

注**:** システム・レベル診断が適切に機能するには、このコマンドをローダー・プ ロンプトから実行する必要があります。 boot\_diags コマンドは、システム・レ ベル診断専用の特別なドライバーを開始します。

保守モードのプロンプト (\*>) が表示されます。

3. メンテナンス・モード・プロンプトで、次のコマンドを入力します。

sldiag

sldiag コマンドについて詳しくは、sldiag マニュアル・ページを参照してくだ さい。

4. 次のコマンドを入力して、状況ログを削除します。

sldiag device clearstatus

5. 次のコマンドを入力して、ログが削除されたことを確認します。

sldiag device status 次のデフォルトの応答が表示されます。

SLDIAG: No log messages are present.

- 6. プロンプトで次のコマンドを入力します。sldiag device run -dev nvmem
- 7. 次のコマンドを入力してテストの状況を表示します。

sldiag device status テストがまだ実行中の場合、ストレージ・システムは、 次の出力を表示します。

There are still test(s) being processed.

すべてのテストが完了後、次の応答がデフォルトで表示されます。

\*> <SLDIAG:\_ALL\_TESTS\_COMPLETED>

8. 次のコマンドを入力して、システムでのハードウェア・コンポーネントの追加ま たは交換に起因するハードウェア障害が発生していないことを確認します。

sldiag device status [-dev *devtype*] [-name *device*] -long -state failed システム・レベルの診断では、プロンプトに戻るか (テストで障害がない場合)、 コンポーネントのテストにより発生した障害の詳細状況をリストします。

9. 先の手順の結果に基づき、続行します。

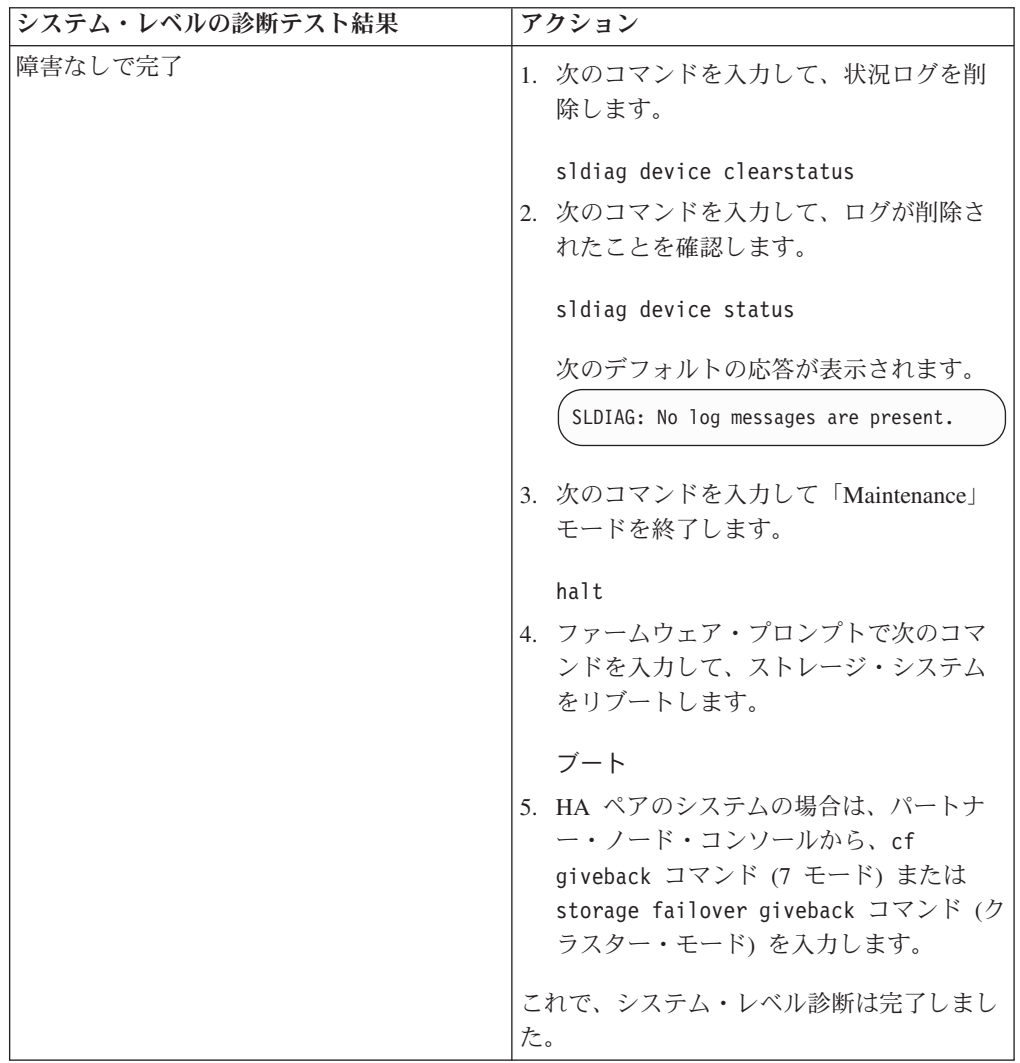

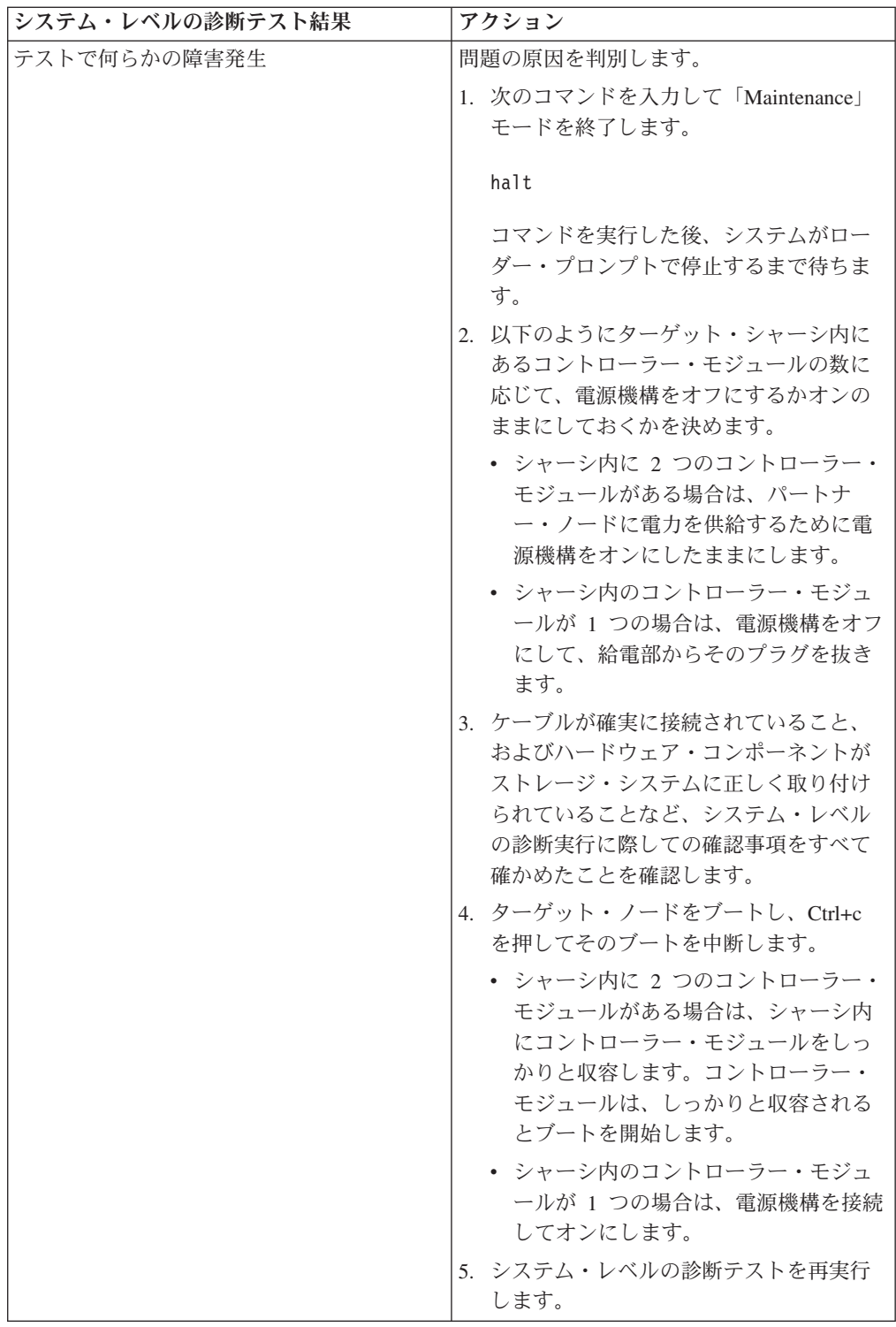

# 交換プロセスの完了

障害のある部品は IBM に戻してください。返却手順の詳細については、 1-800-IBM-SERV (1-800-426-7378) の IBM サービスおよびサポートにご連絡くださ  $\mathcal{V}^{\, \prime \, \prime}$ 

#### バッテリーの廃棄

バッテリーのリサイクルまたは廃棄に関する地域の規則にしたがってバッテリーを 廃棄してください。

#### このタスクについて

詳しくは、「*IBM Environmental Notices and User Guide*」を参照してください。

## **N6200** シリーズ・システムでのシステム **DIMM** の交換

システムに登録される訂正可能エラー・コード (ECC) の数が増大していく場合は、 コントローラー・モジュールのシステム DIMM を交換します。そうしないと、シ ステム・パニックの原因となります。

### このタスクについて

- v この手順では、*HA* ペアという表現を使用していますが、これは Data ONTAP8.0 よりも前のリリースではアクティブ*/*アクティブ構成と呼ばれていたも のです。
- v システム内の他のすべてのコンポーネントが正常に機能している必要がありま す。機能していない場合は、技術サポートに連絡してください。
- v この手順は、システムでサポートされているすべてのバージョンの Data ONTAP で使用できます。 7-モード・システムとは、7-モードで作動する Data ONTAP 8.x、または Data ONTAP 8.0 より前のリリースを実行しているシステムのこと を指します。

## ノードのシャットダウン

ノードがスタンドアロン・システムであるか、 HA ペアの一部であるかに応じて、 異なる手段でシャットダウンします。

#### **HA** ペアでのノードのシャットダウン

ノードをシャットダウンするには、ノードの状況を判断し、必要に応じてノードを テークオーバーして、パートナーがノードのストレージからデータを供給し続ける ようにする必要があります。

### 始める前に

注**:** ご使用のシステムで同じシャーシ内に 2 つのコントローラー・モジュールがあ る場合、パートナー・ノードに電源を供給するために、この手順が終了するまで電 源機構をオンにしたままにする必要があります。

#### 手順

1. どちらかのノードのシステム・コンソールから、次のコマンドを入力して、ター ゲット・ノード (保守を実行するノード) の状況を確認します。

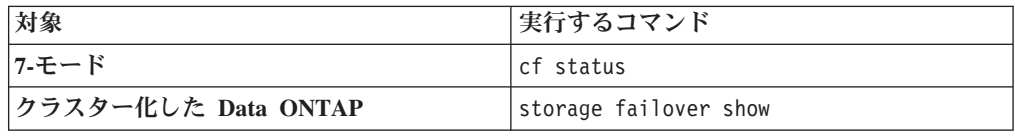

2. **cf status** または **storage failover** コマンドの結果に応じて、以下のいずれか のアクションを行います。

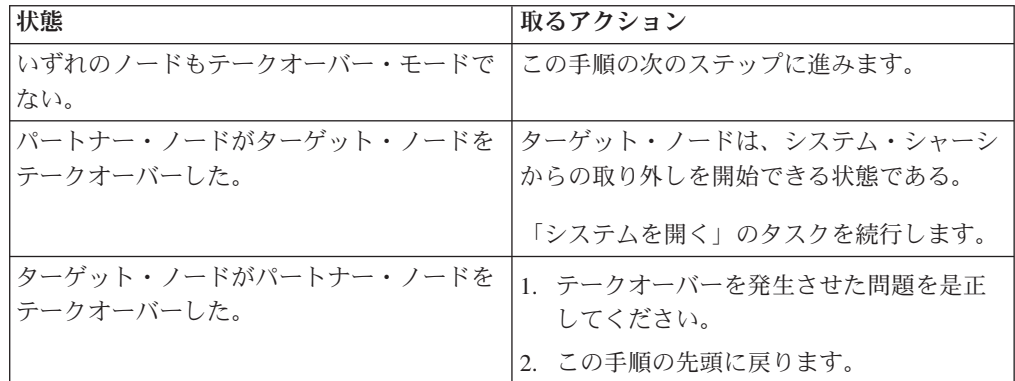

3. パートナー・ノードのコンソールから次のいずれかのコマンドを入力して、ター ゲット・ノードをテークオーバーします。

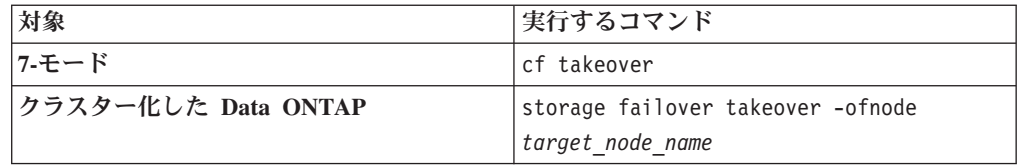

### スタンドアロン・システムでのノードのシャットダウン

スタンドアロン構成のノードの場合、クリーン・シャットダウンを実行して、すべ てのデータがディスクに書き込まれたことを確認し、電源機構を切断する必要があ ります。

#### 手順

1. システム・コンソールから次のコマンドを入力します。

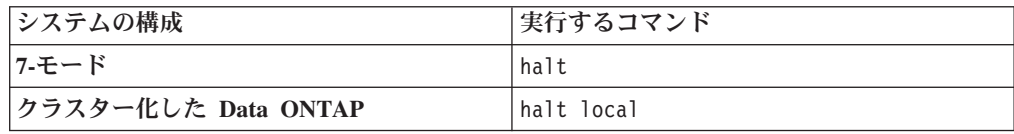

コマンドを実行した後、システムがローダー・プロンプトで停止するまで待ちま す。

重要**:** システム・コンポーネントを交換する前に、 クリーン・システム・シャ ットダウンを実行して、 不揮発性メモリー (NVMEM) に書き込まれていないデ ータの損失を防止します。NVMEM LED は、ネットワーク・ポートの右側の、 コントローラー・モジュール 上にあり、バッテリー記号のマークが付いていま す。NVMEM LED が明滅している場合は、ディスクに保存されていない内容が NVMEM に残っています。コントローラー・モジュールをリブートし、この手 順の最初から始める必要があります。繰り返しても、コントローラー・モジュー ルのクリーンなシャットダウンに失敗する場合は、ディスクに保存されていない データが失われる可能性があることに注意してください。

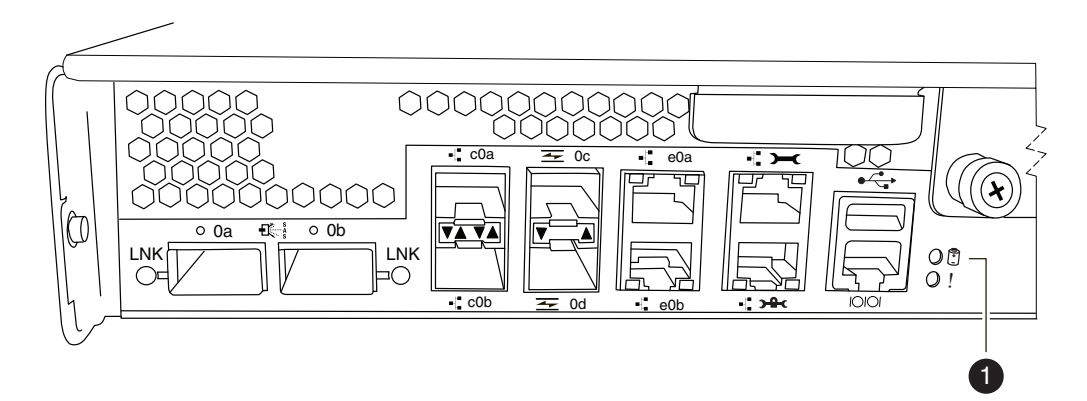

図 *23. NVMEM LED*

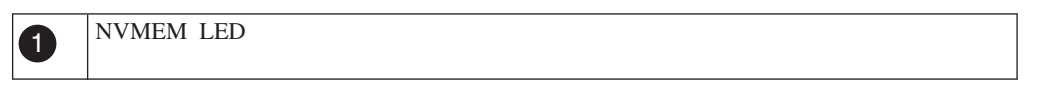

- 2. 身体を接地していない場合は、正しく接地します。
- 3. 電源機構をオフにして、給電部から電源コードのプラグを抜き、電源コードを取 り外します。

# システムを開く

コントローラー・モジュール内のコンポーネントにアクセスするには、システムを 開く必要があります。

- 1. 身体を接地していない場合は、正しく接地します。
- 2. 必要に応じてシステム・ケーブルおよび SFP のプラグをコントローラー・モジ ュールから抜きます。このときにはケーブルがどこに接続されていたかを記録し ておきます。 ケーブルは、ケーブル管理アームをコントローラー・モジュール に再取り付けするときにケーブルがまとまるように、ケーブル管理アームに載せ たままにします。
- 3. 左右のケーブル管理アームをコントローラー・モジュールから取り外します。ア ームを解放するには、各アームの電源機構側の銀色のボタンを押してから、アー ムをコントローラー・モジュールから取り外します。

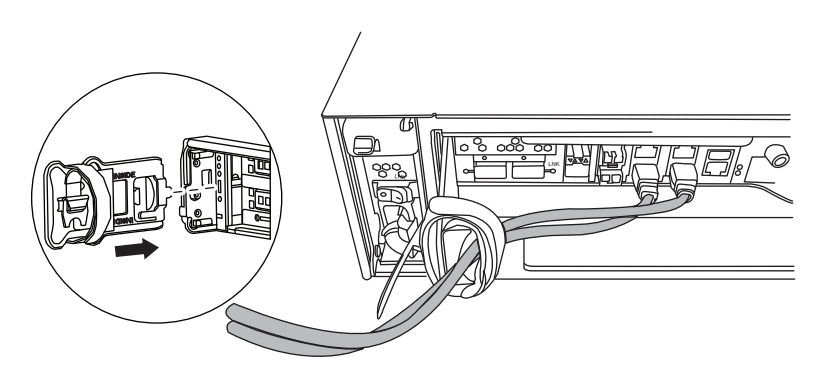

4. カム・ハンドルのつまみねじを緩めます。

5. カム・ハンドルを下向きに引いて、コントローラー・モジュールをシステムの外 にスライドさせて引き出します。

# システム **DIMM** の取り外し

システム DIMM を取り外すには、特定の順序でステップを実行する必要がありま す。

## 手順

- 1. 身体を接地していない場合は、正しく接地します。
- 2. CPU エア・ダクトを開きます。
- 3. DIMM を見つけます。

注**:** 各システム・メモリー DIMM には、各 DIMM スロットの横にあるボード に LED が配置されています。DIMM を交換する必要がある場合、LED は点灯 しています。

この図は、DIMM をフル搭載したシステムを示しています。

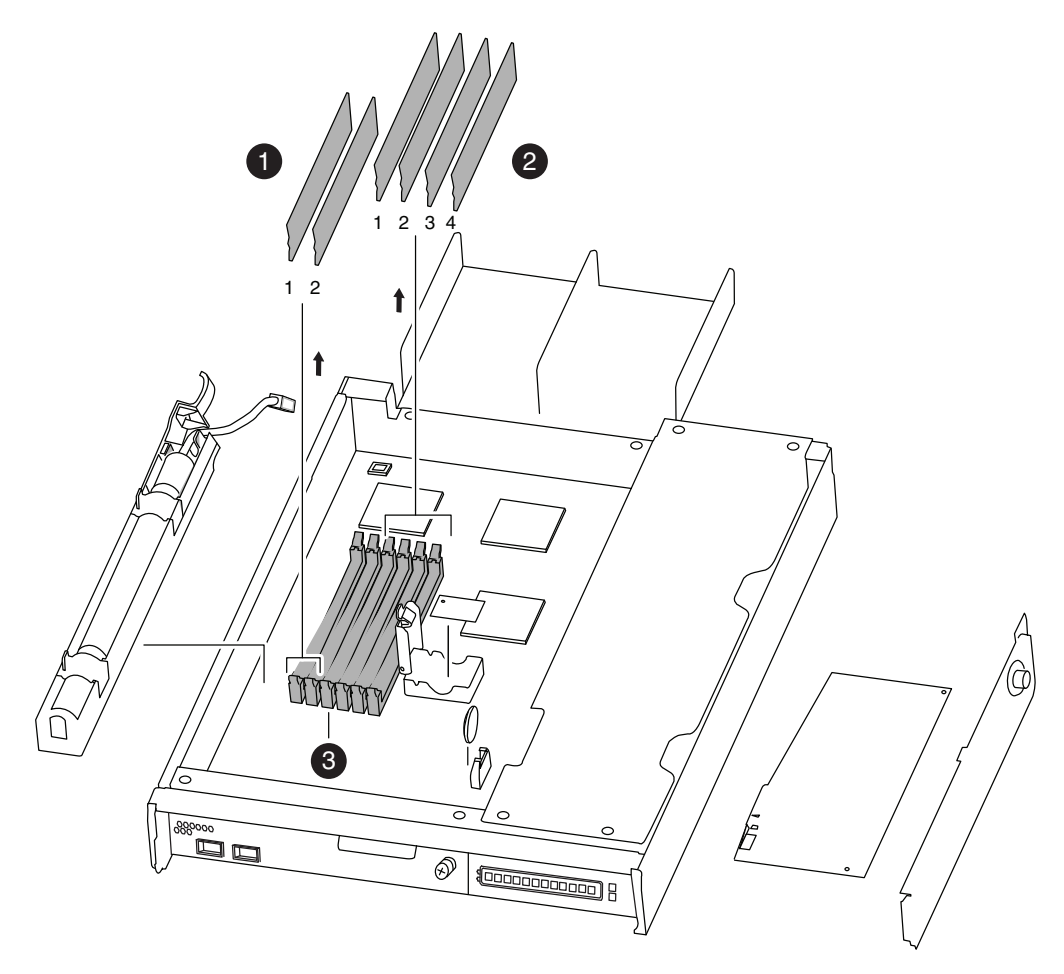

図 *24. DIMM* の位置

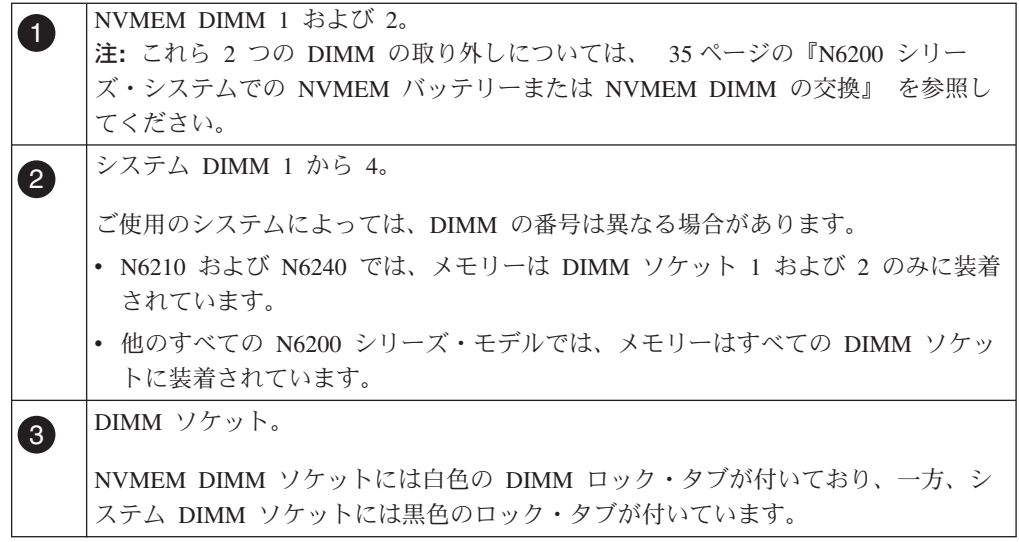

- 4. 交換用 DIMM を正しい方向に挿入できるよう、ソケットの DIMM の方向をメ モします。
- 5. 2 つの DIMM イジェクター・タブを同時にゆっくりと押し下げて DIMM をス ロットから排出した後、DIMM をスロットから持ち上げて取り出します。

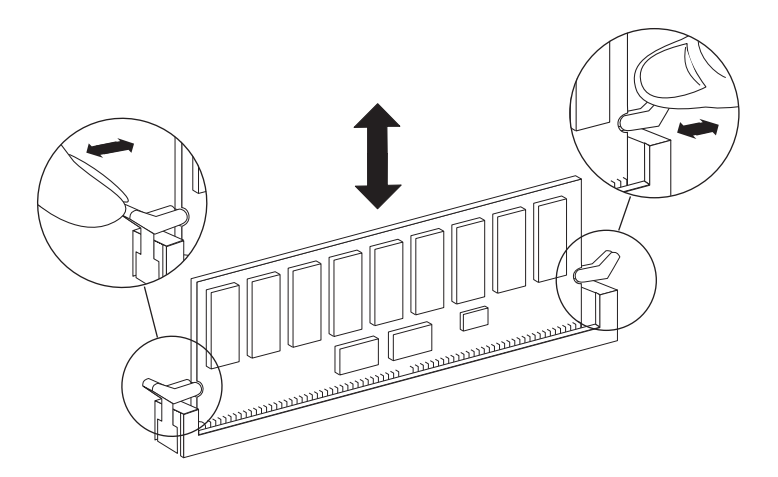

図 *25. DIMM* の取り外し

注意**:**

**DIMM** は、 **CPU** ヒート・シンクのすぐそばにあり、ヒート・シンクはまだ熱 いおそれがあります。**DIMM** 取り外しの際は、**CPU** ヒート・シンクに触れない ようにしてください。

重要**:** DIMM 回路ボード上のコンポーネントに圧力がかからないように、 DIMM の両端を注意深くつかみます。

6. 必要に応じてこれらのステップを繰り返し、残りの DIMM を取り外します。

# システム **DIMM** の取り付け

1 つ以上のシステム DIMM を取り付けるには、特定の順序でステップを実行する 必要があります。

#### 手順

- 1. 身体を接地していない場合は、正しく接地します。
- 2. 新しい DIMM を取り付けるスロットを見つけます。
- 3. 交換用 DIMM を帯電防止用の配送袋から取り出し、DIMM の隅を持って、スロ ット上で位置を合わせます。 DIMM のピン中のノッチは、ソケットのつまみと 揃える必要があります。
- 4. DIMM をまっすぐにスロットに挿入します。 DIMM はスロットにぴったりと収 まりますが、簡単に入るはずです。入らない場合は、もう一度 DIMM をスロッ トに合わせて挿入し直してください。 重要**:** 目視によって DIMM を調べ、位置が均等に合っていて、スロットに完全 に挿入されていることを確認します。
- 5. DIMM の上の端を、ラッチが DIMM の端のノッチにカチッとはまるまで、慎重 に、しかししっかり押します。
- 6. 別の DIMM を取り付けるには、 必要に応じて 前のステップを繰り返します。
	- v DIMM のみを交換する場合、プラグをバッテリーに差し込み、 CPU エア・ ダクトを閉じてから 44 [ページの『コントローラー・モジュールの再取り付け](#page-71-0) [とシステムのブート』に](#page-71-0)進みます。
	- v DIMM および NVMEM バッテリーの両方を交換する場合、次の手順および以 下のトピックを続行します。
- 7. CPU エア・ダクトを閉じます。

## コントローラー・モジュールの再取り付けとシステムのブート

コントローラー・モジュール内のコンポーネントを交換した後、システム・シャー シにコントローラー・モジュールを再取り付けする必要があります。

### このタスクについて

注**:** 同じシャーシ内に 2 つのコントローラー・モジュールがあるHA ペアの場合、 コントローラー・モジュールをシャーシに完全に取り付けるとすぐにリブートを試 行するため、コントローラー・モジュールの再取り付け順序が特に重要です。コン トローラー・モジュールを *HA* ペアに再取り付けをする前に、このセクション全体 を読むようにしてください。

#### 手順

- 1. 必要に応じて、コントローラー・モジュールの先端をシャーシの開口部と位置合 わせして、コントローラー・モジュールの半分をシステムに静かに押し込みま す。
- 2. 必要に応じて、ケーブル管理アームを再取り付けし、コントローラー・モジュー ルのケーブルを再配線します。

ファイバー・ケーブルを使用している場合は、再配線時にメディア・コンバータ ー (SFP) を忘れずに再取り付けしてください。

3. コントローラー・モジュールを再取り付けします。

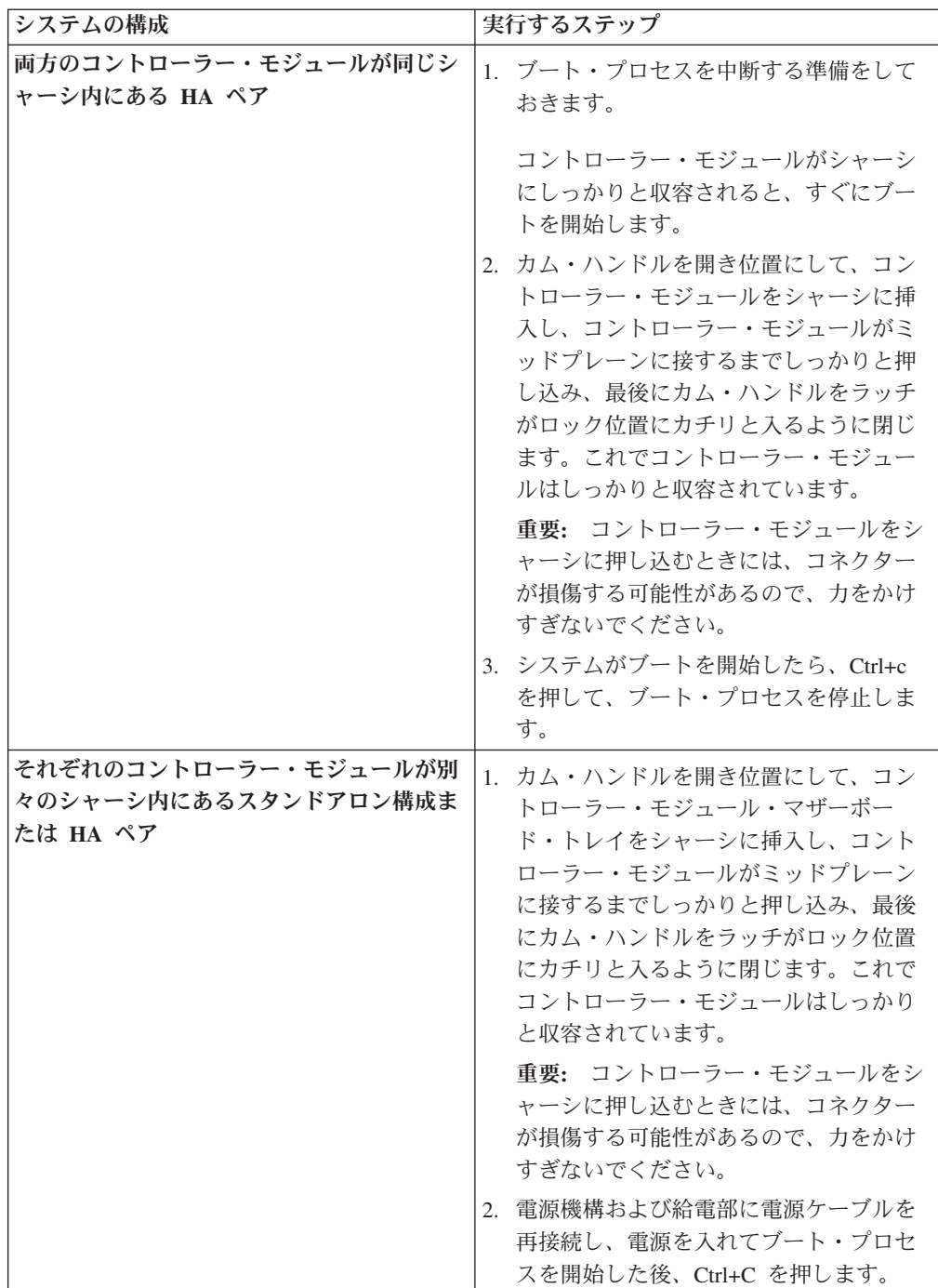

ブート・プロセスは、ブート・メニューまたはローダー・プロンプトで一時停止 します。

# システム **DIMM** での診断実行

新しいシステム DIMM の取り付け後、診断を実行する必要があります。

## 手順

1. ブート・プロセス時にノードが停止した場所に応じて、以下の該当する手順を実 行します。

- v ノードがローダー・プロンプトで停止した場合は、この手順の次のステップを 続行します。
- v ノードがブート・メニューで停止した場合は、以下の手順を実行してローダ ー・プロンプトを表示してからこの手順を続行します。
	- a. 表示されたメニューから保守 (Maintenance) モード・オプションを選択し ます。
	- b. プロンプトで、次のコマンドを入力します。halt

コマンドを実行した後、システムがローダー・プロンプトで停止するまで 待ちます。

- c. この手順の次のステップを続行します。
- 2. ターゲット・ノード上で、ローダー・プロンプトで次のコマンドを入力しま す。

boot\_diags

重要**:** boot\_diags プロセス中に、システムがブートして保守モードになる前 に、次の質問に対して y を入力する必要があります。 WARNING: System id mismatch. This usually occurs when replacing CF or NVRAM cards! Override system ID? {y|n} [n] **y**

注**:** システム・レベル診断が適切に機能するには、このコマンドをローダー・プ ロンプトから実行する必要があります。 boot\_diags コマンドは、システム・レ ベル診断専用の特別なドライバーを開始します。

保守モードのプロンプト (\*>) が表示されます。

3. メンテナンス・モード・プロンプトで、次のコマンドを入力します。

sldiag

sldiag コマンドについて詳しくは、sldiag マニュアル・ページを参照してくだ さい。

4. 次のコマンドを入力して、状況ログを削除します。

sldiag device clearstatus

5. 次のコマンドを入力して、ログが削除されたことを確認します。

sldiag device status

次のデフォルトの応答が表示されます。

SLDIAG: No log messages are present.

6. 交換した DIMM に応じてプロンプトで以下のコマンドを入力して、システム・ メモリーの状況を確認します。

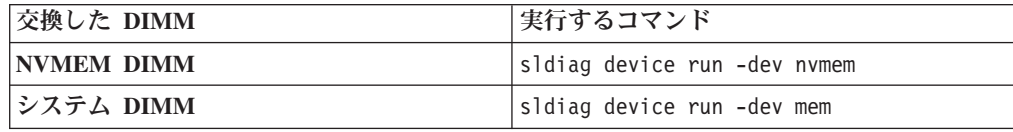

7. 次のコマンドを入力して、テストの状況を表示します。 sldiag device status テストがまだ実行中の場合、ストレージ・システムは、次の出力を表示します。

There are still test(s) being processed.

すべてのテストが完了後、次の応答がデフォルトで表示されます。 \*> <SLDIAG:\_ALL\_TESTS\_COMPLETED>

8. 次のコマンドを入力して、システムでのハードウェア・コンポーネントの追加ま たは交換に起因するハードウェア障害が発生していないことを確認します。

sldiag device status [-dev *devtype*] [-name *device*] -long -state failed システム・レベルの診断では、プロンプトに戻るか (テストで障害がない場合)、 コンポーネントのテストにより発生した障害の詳細状況をリストします。

9. 先の手順の結果に基づき、続行します。

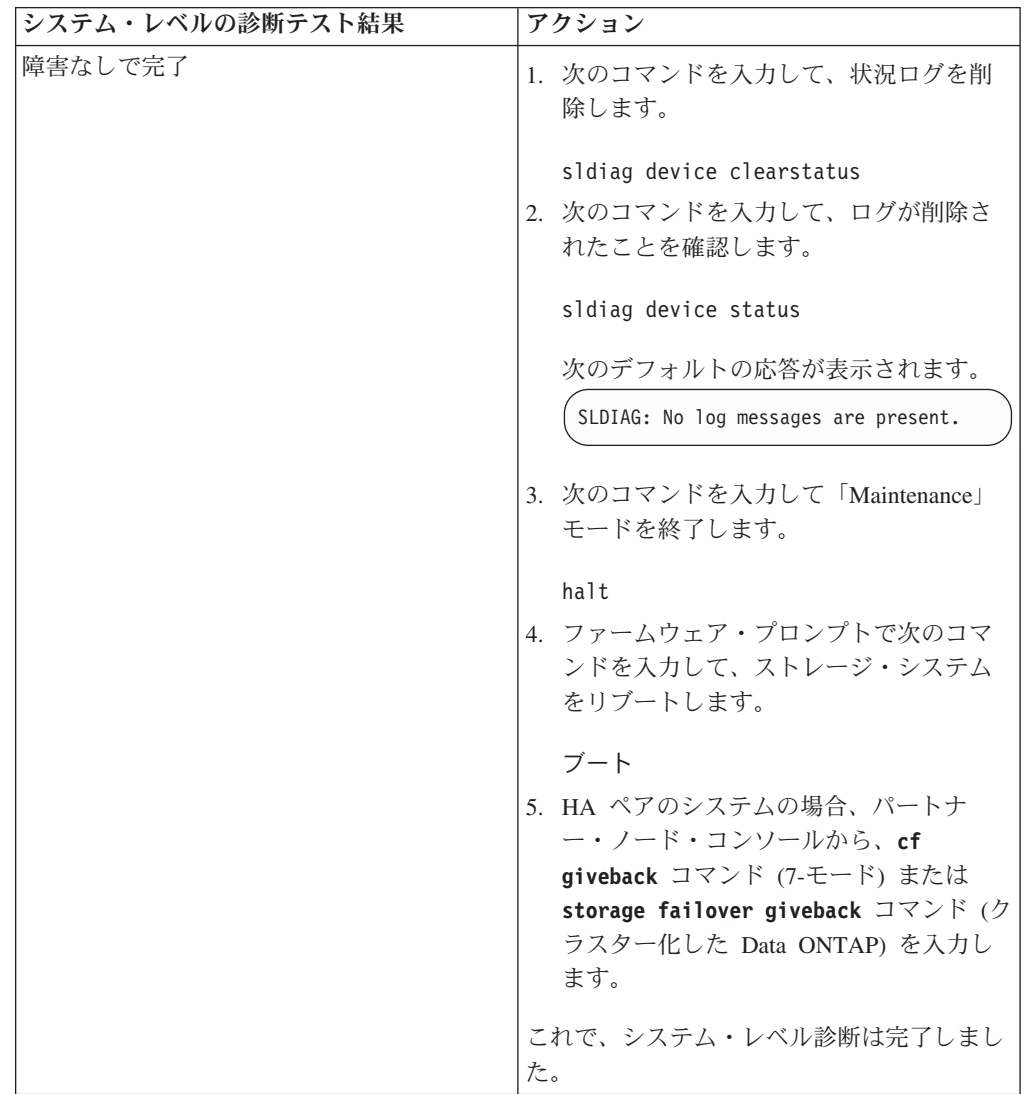

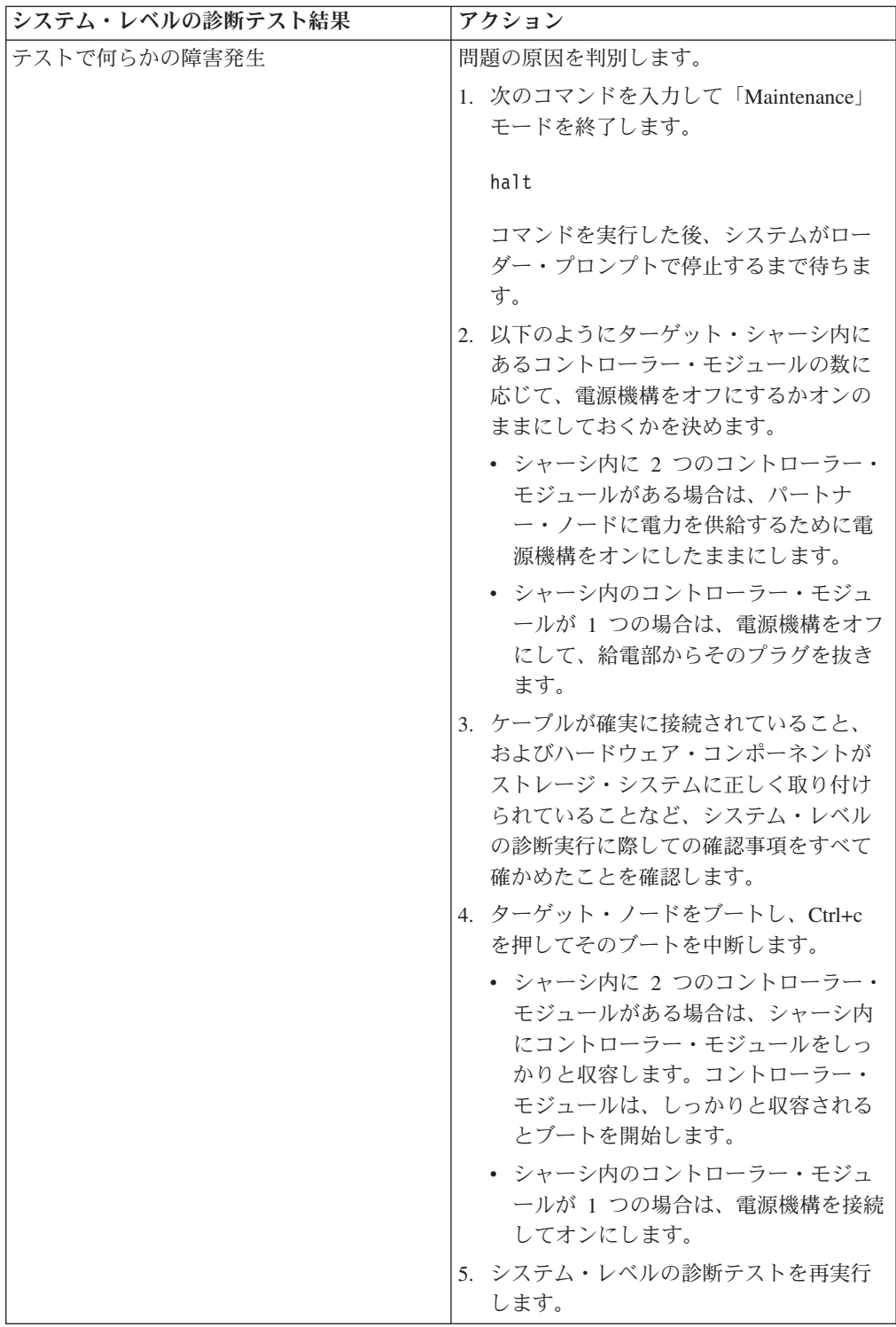

# 次のタスク

診断の実行について詳しくは、「*IBM System Storage N series System-Level Diagnostics Guide*」を参照してください。

# 交換プロセスの完了

障害のある部品は IBM に戻してください。返却手順の詳細については、 1-800-IBM-SERV (1-800-426-7378) の IBM サービスおよびサポートにご連絡くださ い。

# **N6200** シリーズ・システムでの **PCIe** カードの交換

システムの PCIe カードまたはライザーを交換するには、特定の順序でタスクを実 行する必要があります。

### このタスクについて

注**:** パフォーマンス加速モジュール (PAM) または Flash Cache モジュールの交換 または取り付けを行う場合、「*IBM System Storage N series Introduction and Planning Guide*」の付録『Installing or replacing a Flash Cache module or PAM』を 参照してください。

- v この手順では、*HA* ペアという表現を使用していますが、これは Data ONTAP8.0 よりも前のリリースではアクティブ*/*アクティブ構成と呼ばれていたものです。
- システム内の他のすべてのコンポーネントが正常に機能している必要がありま す。機能していない場合は、技術サポートに連絡してください。

# ノードのシャットダウン

ノードがスタンドアロン・システムであるか、 HA ペアの一部であるかに応じて、 異なる手段でシャットダウンします。

### **HA** ペアでのノードのシャットダウン

ノードをシャットダウンするには、ノードの状況を判断し、必要に応じてノードを テークオーバーして、パートナーがノードのストレージからデータを供給し続ける ようにする必要があります。

### 始める前に

注**:** ご使用のシステムで同じシャーシ内に 2 つのコントローラー・モジュールがあ る場合、パートナー・ノードに電源を供給するために、この手順が終了するまで電 源機構をオンにしたままにする必要があります。

#### 手順

1. どちらかのノードのシステム・コンソールから、次のコマンドを入力して、ター ゲット・ノード (保守を実行するノード) の状況を確認します。

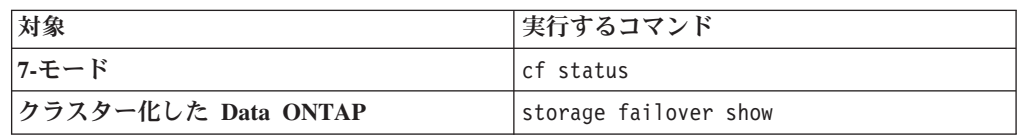

2. **cf status** または **storage failover** コマンドの結果に応じて、以下のいずれか のアクションを行います。

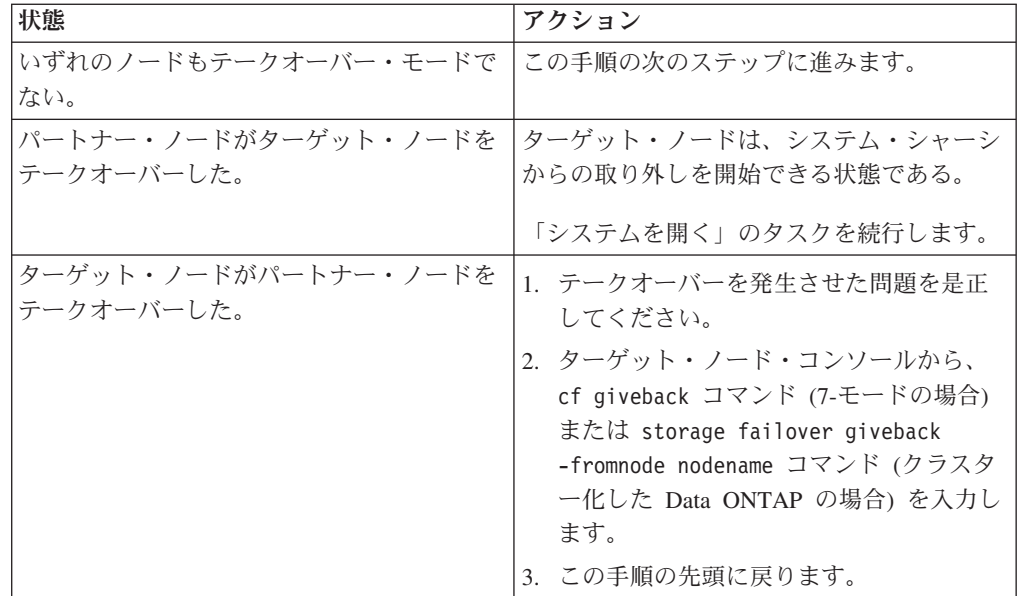

3. パートナー・ノードのコンソールから次のいずれかのコマンドを入力して、ター ゲット・ノードをテークオーバーします。

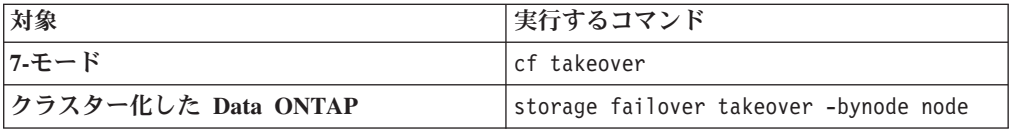

## スタンドアロン・システムでのノードのシャットダウン

スタンドアロン構成のノードの場合、クリーン・シャットダウンを実行して、すべ てのデータがディスクに書き込まれたことを確認し、電源機構を切断する必要があ ります。

#### 手順

1. システム・コンソールから次のコマンドを入力します。

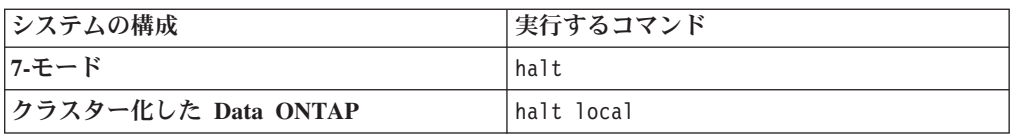

コマンドを実行した後、システムがローダー・プロンプトで停止するまで待ちま す。

重要**:** システム・コンポーネントを交換する前に、 クリーン・システム・シャ ットダウンを実行して、 不揮発性メモリー (NVMEM) に書き込まれていないデ ータの損失を防止します。NVMEM LED は、ネットワーク・ポートの右側の、 コントローラー・モジュール 上にあり、バッテリー記号のマークが付いていま す。NVMEM LED が明滅している場合は、ディスクに保存されていない内容が NVMEM に残っています。コントローラー・モジュールをリブートし、この手 順の最初から始める必要があります。繰り返しても、コントローラー・モジュー ルのクリーンなシャットダウンに失敗する場合は、ディスクに保存されていない データが失われる可能性があることに注意してください。

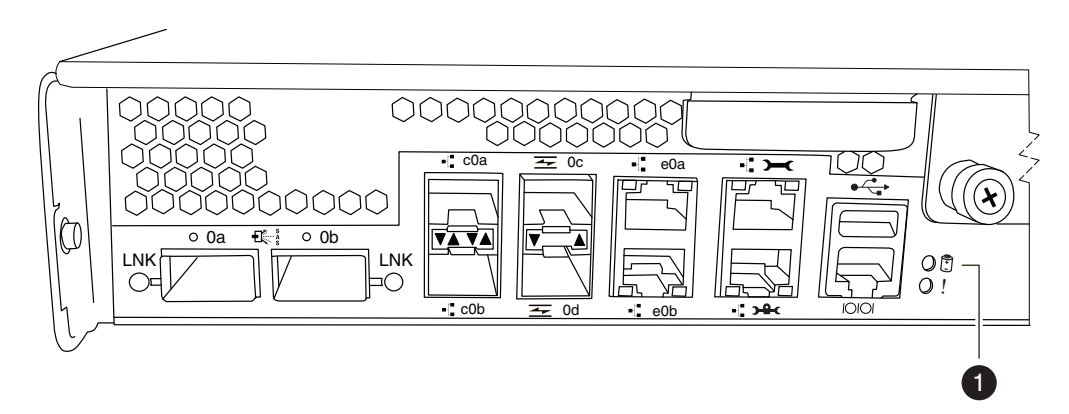

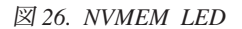

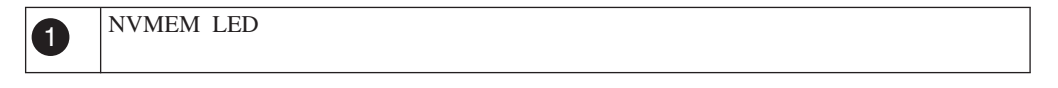

- 2. 身体を接地していない場合は、正しく接地します。
- 3. 電源機構をオフにして、給電部から電源コードのプラグを抜き、電源コードを取 り外します。

# システムを開く

コントローラー・モジュール内のコンポーネントにアクセスするには、システムを 開く必要があります。

- 1. 身体を接地していない場合は、正しく接地します。
- 2. 必要に応じてシステム・ケーブルおよび SFP のプラグをコントローラー・モジ ュールから抜きます。このときにはケーブルがどこに接続されていたかを記録し ておきます。 ケーブルは、ケーブル管理アームをコントローラー・モジュール に再取り付けするときにケーブルがまとまるように、ケーブル管理アームに載せ たままにします。
- 3. 左右のケーブル管理アームをコントローラー・モジュールから取り外します。ア ームを解放するには、各アームの電源機構側の銀色のボタンを押してから、アー ムをコントローラー・モジュールから取り外します。

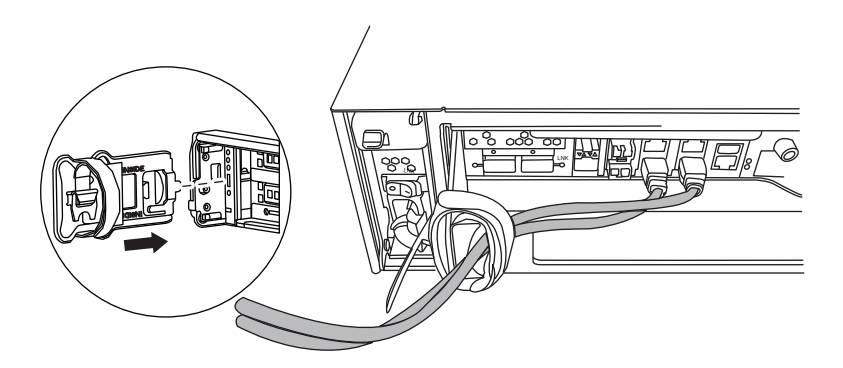

- 4. カム・ハンドルのつまみねじを緩めます。
- 5. カム・ハンドルを下向きに引いて、コントローラー・モジュールをシステムの外 にスライドさせて引き出します。

# **PCIe** カードの取り外し

PCIe カードをシステムから取り外すには、特定の順序でステップを実行する必要が あります。

- 1. コントローラー・モジュールのサイド・パネルのつまみねじを緩めます。
- 2. コントローラー・モジュールから外れるまで、サイド・パネルを外側に開きま す。

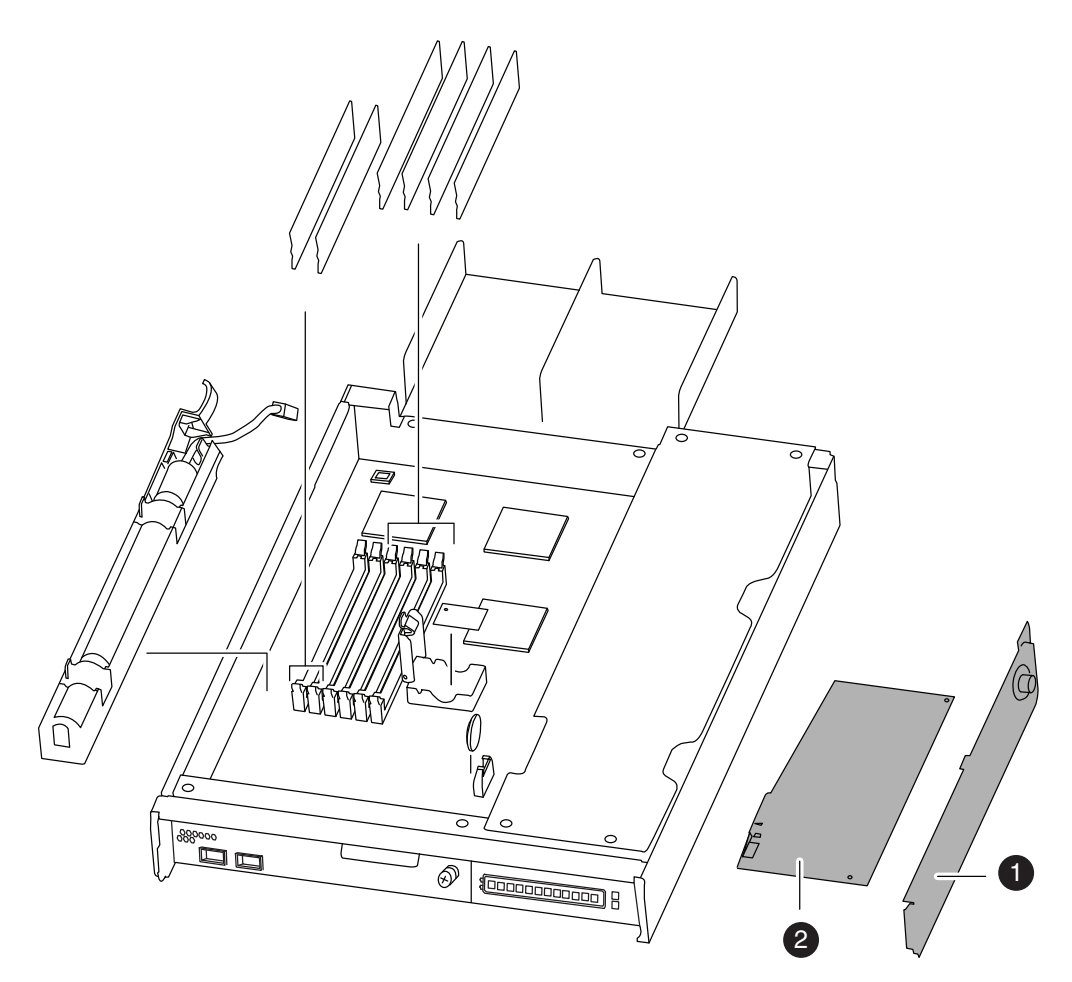

図 *27. PCI* カードの取り外し

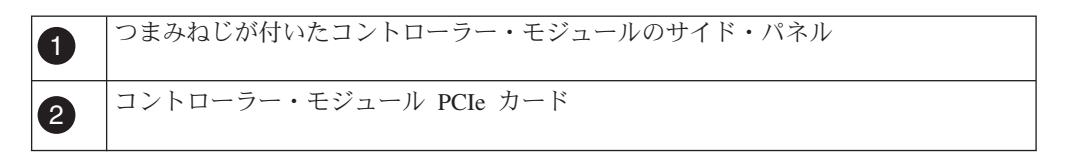

- 3. コントローラー・モジュールから PCIe カードを取り外し、横に置いておきま す。
- 4. 必要に応じて前述の手順を繰り返します。

# **PCIe** カードの取り付け

PCIe カードをシステムに取り付けるには、特定の順序でステップを実行する必要が あります。

### 手順

1. 必要に応じてコントローラー・モジュールのサイド・パネルを開き、必要であれ ば PCIe カード・フィラー・プレートをスライドさせて、PCIe カードを取り付 けます。 スロット内のカードの位置を正しく合わせ、それをソケット内に取り 付けるときは、カードに平均した圧力がかかるようにします。アダプターを完全 にそして均等にスロットに取り付ける必要があります。

注**:** カードを下部のスロットに取り付ける場合、カード・ソケットがよく見えな ければ、カード・ソケットがよく見えるように上部のカードを取り外します。カ ードを取り付けてから、上部スロットから取り外したカードを再度取り付けま す。

- 2. 必要に応じて前述のステップを繰り返し、追加のカードを取り付けます。
- 3. サイド・パネルを閉じ、つまみねじを締めます。

# コントローラー・モジュールの再取り付けとシステムのブート

コントローラー・モジュール内のコンポーネントを交換した後、システム・シャー シにコントローラー・モジュールを再取り付けする必要があります。

## このタスクについて

注**:** 同じシャーシ内に 2 つのコントローラー・モジュールがあるHA ペアの場合、 コントローラー・モジュールをシャーシに完全に取り付けるとすぐにリブートを試 行するため、コントローラー・モジュールの再取り付け順序が特に重要です。コン トローラー・モジュールを *HA* ペアに再取り付けをする前に、このセクション全体 を読むようにしてください。

## 手順

- 1. 必要に応じて、コントローラー・モジュールの先端をシャーシの開口部と位置合 わせして、コントローラー・モジュールの半分をシステムに静かに押し込みま す。
- 2. 必要に応じて、ケーブル管理アームを再取り付けし、コントローラー・モジュー ルのケーブルを再配線します。

ファイバー・ケーブルを使用している場合は、再配線時にメディア・コンバータ ー (SFP) を忘れずに再取り付けしてください。

3. コントローラー・モジュールを再取り付けします。

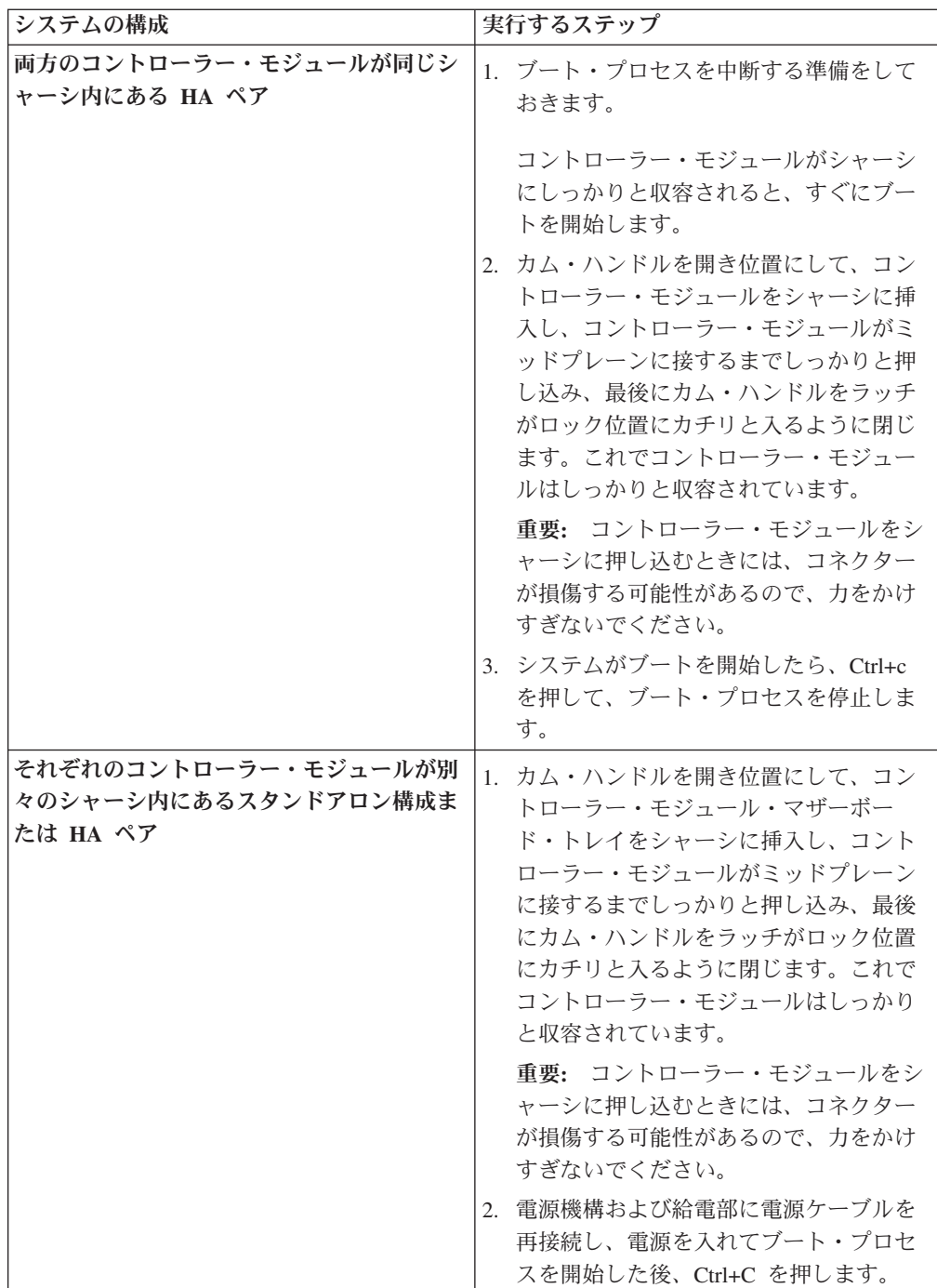

ブート・プロセスは、ブート・メニューまたはローダー・プロンプトで一時停止 します。

# **PCIe** カードの診断

PCIe カードを取り付けたら、診断を行う必要があります。

## このタスクについて

PCIe カードで診断テストを実行する前に、以下のガイドラインに従ってカードにケ ーブルを配線する必要があります。

v NIC インターフェースは、隣接ポートを一緒に接続するか隣接ポートをスイッチ を介して接続する、ペアワイズの方法で配線する必要があります。sldiag device show を入力してから、コンソールに表示されるポート名の順に、ポートを相互に 接続します。内部スイッチ接続のため、ポート e0M および e0P は一緒に接続し ないでください。

注**:** N6200 シリーズ・システムで、e0M ポートは管理ポート (レンチのアイコ ン付き) であり、e0P ポートはプライベート管理ポート (レンチおよび南京錠のア イコン付き) です。

- · SAS カード・ポートは、ストレージまたは隣接する SAS ポートに接続する必要 があります。2 つを超えるポートが付いた SAS カードまたはシステムがストレ ージに接続されない場合、ポート A をポート B、ポート C をポート D のよう に接続します。
- v FC カード・ポートは、ストレージに接続されるか、ループバック・プラグで終 端されたポートに接続される必要があります。

#### 手順

- 1. ブート・プロセス時にノードが停止した場所に応じて、以下の該当する手順を 実行します。
	- v ノードがローダー・プロンプトで停止した場合は、この手順の次のステップ を続行します。
	- v ノードがブート・メニューで停止した場合は、以下の手順を実行してローダ ー・プロンプトを表示してからこの手順を続行します。
		- a. 表示されたメニューから保守 (Maintenance) モード・オプションを選択し ます。
		- b. プロンプトで、次のコマンドを入力します。halt
		- c. この手順の次のステップを続行します。
- 2. ターゲット・ノード上で、ローダー・プロンプトで次のコマンドを入力しま す。

boot\_diags

重要**:** boot\_diags プロセス中に、システムがブートして保守モードになる前 に、次の質問に対して y を入力する必要があります。 WARNING: System id mismatch. This usually occurs when replacing CF or NVRAM cards! Override system ID? {y|n} [n] **y**

注**:** システム・レベル診断が適切に機能するには、このコマンドをローダー・ プロンプトから実行する必要があります。 boot diags コマンドは、システ ム・レベル診断専用の特別なドライバーを開始します。

保守モードのプロンプト (\*>) が表示されます。

3. メンテナンス・モード・プロンプトで、次のコマンドを入力します。

sldiag

sldiag コマンドについて詳しくは、sldiag マニュアル・ページを参照してく ださい。

4. 次のコマンドを入力して、状況ログを削除します。

sldiag device clearstatus

5. 次のコマンドを入力して、ログが削除されたことを確認します。

sldiag device status

次のデフォルトの応答が表示されます。

SLDIAG: No log messages are present.

6. 次のコマンドを入力して、検査に使用できるデバイス・タイプを表示します。

sldiag device show

7. 保守モードのプロンプトで次のコマンドを入力して、取り付けた PCIe カード のタイプに適したテストを実行します。

sldiag device run -dev *fcal|sas|ata|nic|toe*

注**:** 実行できるテストのその他のタイプの詳細については、「*IBM System Storage N series System-Level Diagnostics Guide*」を参照してください。

8. 次のコマンドを入力して、テストの状況を表示します。 sldiag device status テストがまだ実行中の場合、ストレージ・システムは、次の出力を表示しま す。

There are still test(s) being processed.

すべてのテストが完了後、次の応答がデフォルトで表示されます。

\*> <SLDIAG:\_ALL\_TESTS\_COMPLETED>

9. 次のコマンドを入力して、システムでのハードウェア・コンポーネントの追加 または交換に起因するハードウェア障害が発生していないことを確認します。

sldiag device status [-dev *devtype*] [-name *device*] -long -state failed システム・レベルの診断では、プロンプトに戻るか (テストで障害がない場 合)、コンポーネントのテストにより発生した障害の詳細状況をリストします。

10. 先の手順の結果に基づき、続行します。

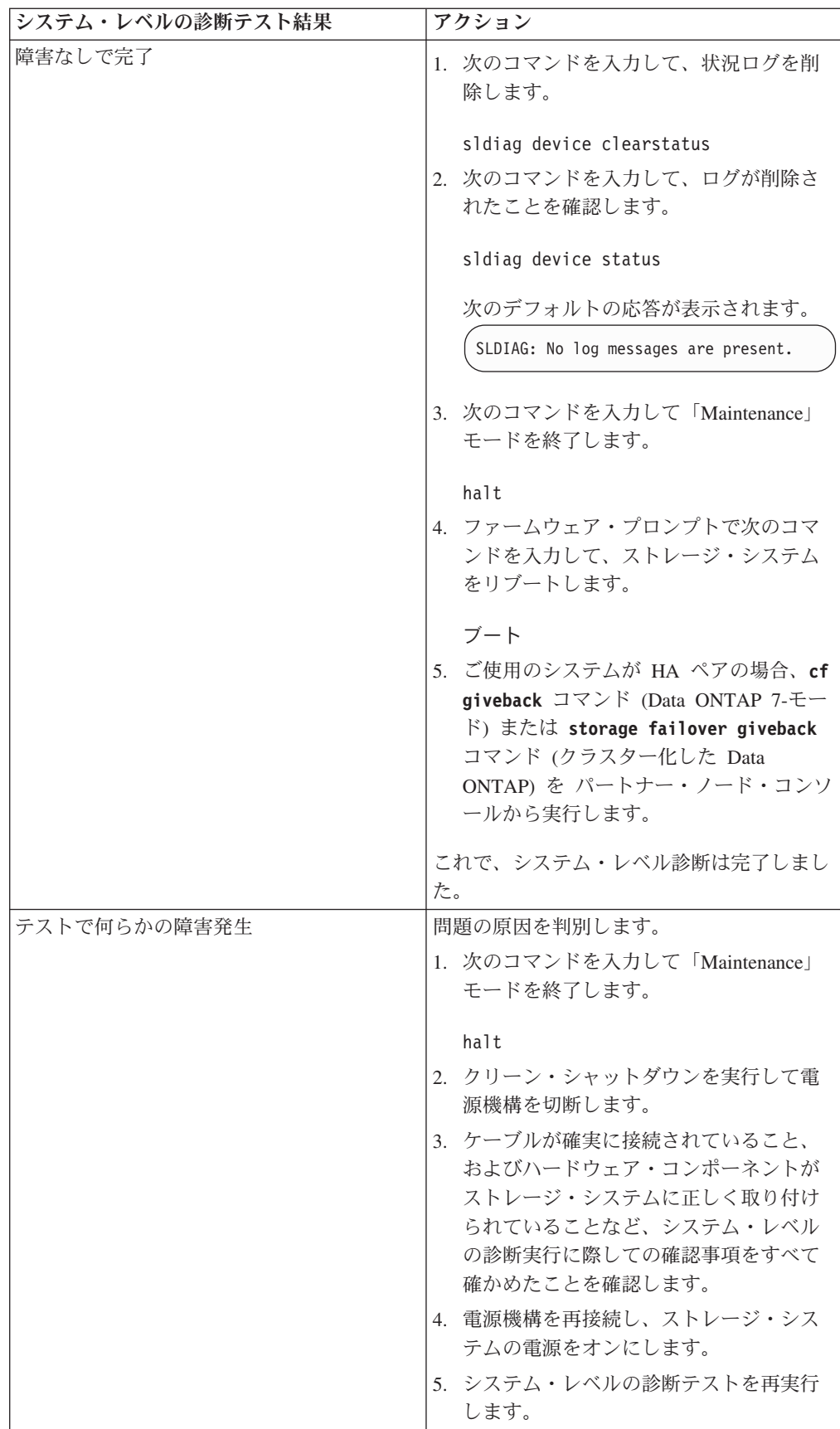

# 交換プロセスの完了

障害のある部品は IBM に戻してください。返却手順の詳細については、 1-800-IBM-SERV (1-800-426-7378) の IBM サービスおよびサポートにご連絡くださ い。

# **Data ONTAP 7.3** リリース・ファミリーで **Data ONTAP 7.3.5** 以降のリ リースが稼働する **N6200** シリーズ・システムでのブート・デバイスの交換

ブート・デバイスには、システムがブート時に使用する 1 次および 2 次セットの システム・ファイル (ブート・イメージとも呼ばれる) が保管されます。ブート・デ バイスを交換するには、特定の順序でタスクを実行する必要があります。

## このタスクについて

- この手順は、 Data ONTAP 7.3 リリース・ファミリーで Data ONTAP 7.3.5 以降 のリリースが稼働するシステムのみで使用できます。Data ONTAP 8.0 以降で稼 働するシステムに使用しないでください。
- v ブート・デバイスという用語は、 USB ブート・メディアを表します。

# ノードのシャットダウン

Data ONTAP 7.3 リリース・ファミリーの 7.3.5 以降が稼働するシステムで、ブー ト・デバイスを交換する場合、システムをシャットダウンする必要があります。

### このタスクについて

システムの構成により、作業が変わります。

- v 同じシャーシ内に 2 つのコントローラー・モジュールがある場合、パートナー・ ノードに電源を供給するために電源機構をオンにしたままにする必要がありま す。
- v シャーシ内に 1 つのコントローラー・モジュールであるが、 HA ペアの一部ま たはスタンドアロン構成の場合、ターゲット・ノードのシャーシで電源機構をオ フにする必要があります。

#### 手順

1. システムまたはノードをシャットダウンします。

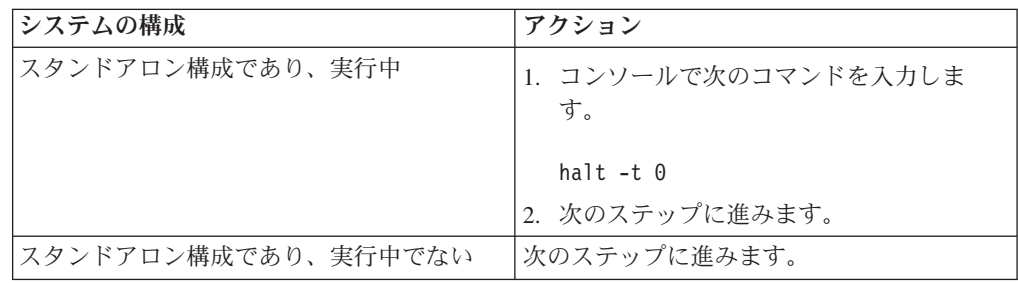

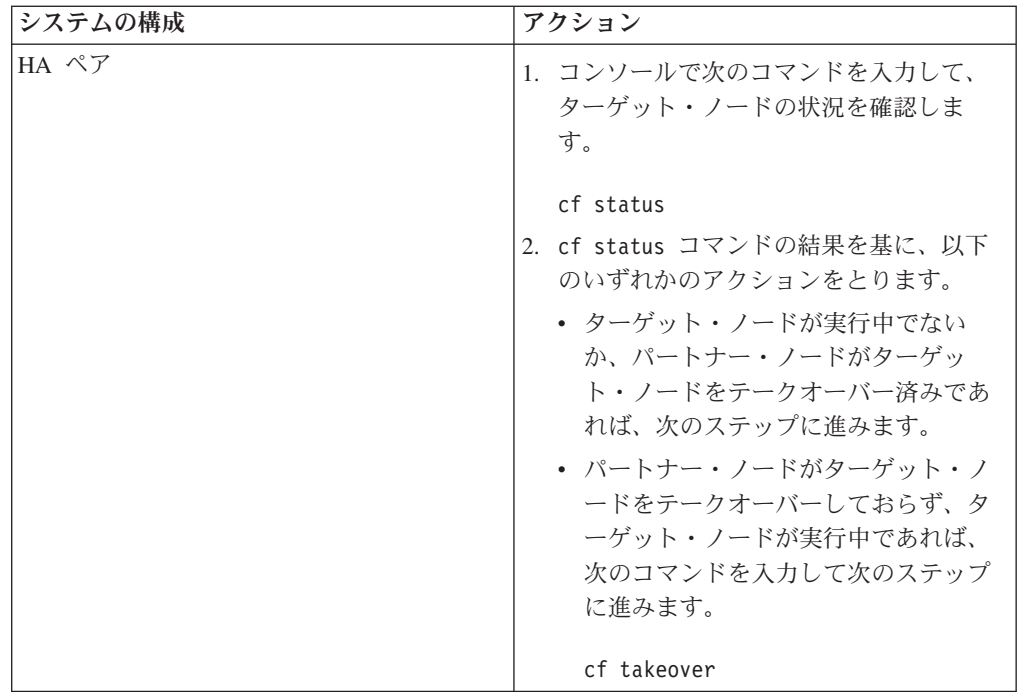

2. 該当する場合、電源機構をオフにして、給電部から両方の電源コードのプラグを 抜き、電源コードを取り外します。

# システムを開く

コントローラー・モジュール内のコンポーネントにアクセスするには、システムを 開く必要があります。

- 1. 身体を接地していない場合は、正しく接地します。
- 2. 必要に応じてシステム・ケーブルおよび SFP のプラグをコントローラー・モジ ュールから抜きます。このときにはケーブルがどこに接続されていたかを記録し ておきます。 ケーブルは、ケーブル管理アームをコントローラー・モジュール に再取り付けするときにケーブルがまとまるように、ケーブル管理アームに載せ たままにします。
- 3. 左右のケーブル管理アームをコントローラー・モジュールから取り外します。ア ームを解放するには、各アームの電源機構側の銀色のボタンを押してから、アー ムをコントローラー・モジュールから取り外します。

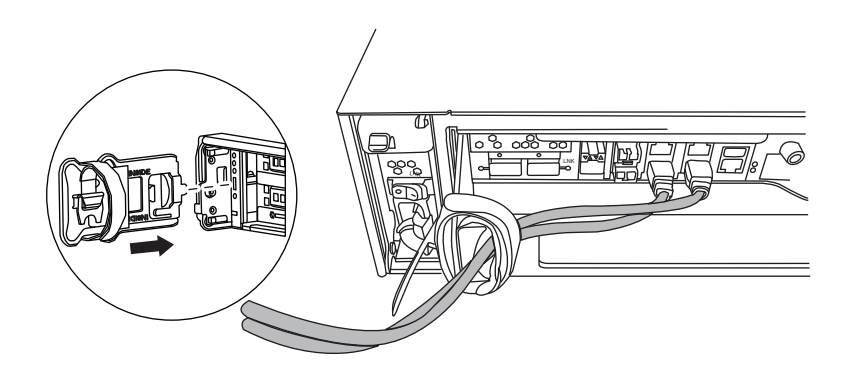

- 4. カム・ハンドルのつまみねじを緩めます。
- 5. カム・ハンドルを下向きに引いて、コントローラー・モジュールをシステムの外 にスライドさせて引き出します。

# コントローラーからのブート・デバイスの取り外し

新規または交換用ブート・デバイスを取り付ける前に、古くなったか故障したブー ト・デバイスを、システム内の対象コントローラーから物理的に取り外す必要があ ります。

- 1. 身体を接地していない場合は、正しく接地します。
- 2. コントローラー・モジュールを取り外して回転させ、ブート・デバイスがどこに あるかわかるようにします。 コントローラー・モジュールの FRU マップまた は以下の図を使用して、ブート・デバイスの筐体を見つけやすくします。

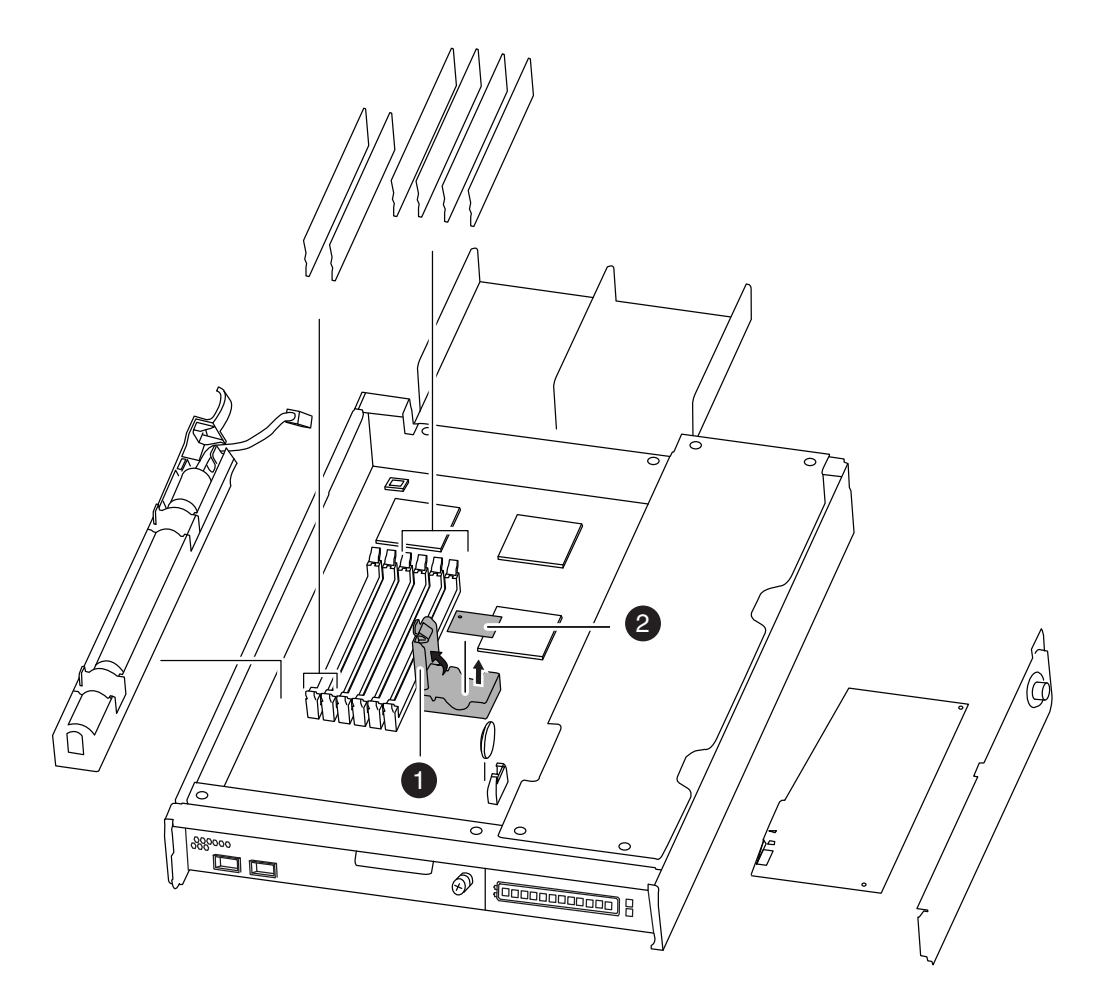

図 *28.* ブート・デバイスの取り外し

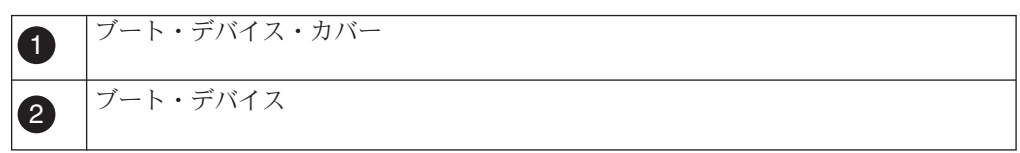

- 3. ブート・デバイス・カバーを開けて、ブート・デバイスをハウジングから慎重に 持ち上げます。
- 4. ブート・デバイスを横に置きます。

# ブート・デバイスの取り付けおよびブート・デバイスへのシステ ム・ファイルの転送

ネットブートを使用してシステムをブートすること、およびソフトウェア更新を実 行してシステム・ファイルを交換用のブート・デバイスにコピーすることで、シス テムにシステム・ファイルを転送して構成情報を復元できます。

### 始める前に

システム・ファイルをブート・デバイスにコピーする場合、以下の準備が必要で す。

- v プロバイダーから提供される交換用のブランク・ブート・デバイス。
- v HTTP サーバーにアクセスします。
- v アクティブ/アクティブ構成の両方のノードに Data ONTAP の同じバージョン。
- v IBM N シリーズ・サポート Web サイトへのアクセス権限。このサイトへのアク セスおよびナビゲートについては、 xxii [ページの『](#page-21-0)Web サイト』で説明していま す。

これによって実行されている Data ONTAP のプラットフォームおよびバージョ ンに必要なシステム・ファイルをダウンロードできます。

v 「*Data ONTAP 7.3 Upgrade Guide*」のコピー。IBM N シリーズ・サポート Web サイトから入手可能です。

- 1. システムがアクティブ/アクティブ構成の場合、パートナーのコンソールから次 のコマンドを入力して稼働中の Data ONTAP のバージョンを確認します。 version
- 2. ブート・イメージ ( *<release>*\_netboot.q) およびソフトウェア・イメージ ( *<release>*\_setup\_q.exe) を、IBM N シリーズ・サポート Web サイトから、 Web アクセス可能なディレクトリーにコピーします。このサイトへのアクセス およびナビゲートについては、 xxii [ページの『](#page-21-0)Web サイト』で説明していま す。IBM N シリーズ・サポート Web サイトの Data ONTAP マトリックスに は、リリース・ファミリー別の入手可能な Data ONTAP リリースの現行リスト および履歴と、サポート対象ストレージ・システムが記載されています。
- 3. 身体を接地していない場合は、正しく接地します。
- 4. ブート・デバイスの筐体を見つけられるように、コントローラー・モジュール の向きを変えます。 コントローラー・モジュールの FRU マップを使用して、 ブート・デバイスの筐体を見つけやすくします。
- 5. ブート・デバイス・カバーを持ち上げます (該当する場合)。
- 6. ブート・デバイスの位置をブート・デバイスのソケットまたはコネクターと位 置合わせをして、ソケットまたはコネクターに確実に差し込みます。
- 7. ブート・デバイスが確実に、ソケットまたはコネクターにまっすぐかつ完全に 収まっていることを確認します。必要に応じてブート・デバイスを取り付け直 します。
- 8. ブート・デバイス・カバーを閉じます。
- 9. コントローラー・モジュールの先端をシャーシの開口部と位置合わせして、コ ントローラー・モジュールの半分をシステムに静かに押し込みます。
- 10. ケーブル管理アームを再度取り付けてから、必要に応じてケーブルをシステム に再配線します。

ファイバー・ケーブルを使用している場合は、再配線時にメディア・コンバー ター (SFP) を忘れずに再取り付けしてください。

- 11. コントローラー・モジュールをシステム内に完全に差し込み、カム・ハンドル をしっかりと押して取り付けを完了します。次に、カム・ハンドルを閉じた位 置まで押してから、つまみねじを締めます。
- 12. ファームウェア・プロンプトで次のコマンドのいずれかを入力します。
	- v DHCP を構成する場合、次のコマンドを入力します。ifconfig e0a -auto
	- v 手動接続を構成する場合、次のコマンドを入力します。ifconfig e0a -addr=*filer\_addr* -mask=*netmask* -gw=*gateway* -dns=*dns\_addr* -domain=*dns\_domain*

*filer\_addr* は、ストレージ・システムの IP アドレスです。

*netmask* は、ストレージ・システムのネットワーク・マスクです。

*gateway* はストレージ・システムのゲートウェイです。

*dns\_addr* は、ネットワーク上のネーム・サーバーの IP アドレスです。

*dns\_domain* はドメイン・ネーム・システム (DNS) のドメイン名です。このオ プション・パラメーターを使用する場合、ネットブート・サーバー URL に完 全修飾ドメイン名は必要ありません。サーバーのホスト名のみが必要です。

注**:** 他のパラメーターがご使用のインターフェースに必要な場合があります。 詳細については、ファームウェア・プロンプトで help ifconfig を入力しま す。

13. ファームウェア・プロンプトで、次のコマンドを入力します。

netboot http://*path\_to\_the\_web-accessible\_directory/ <release>*\_netboot.q システムはブートを開始しますが、ブート・メニューで 停止します。

14. 表示されたメニューから、通常のブートのオプションを選択します。

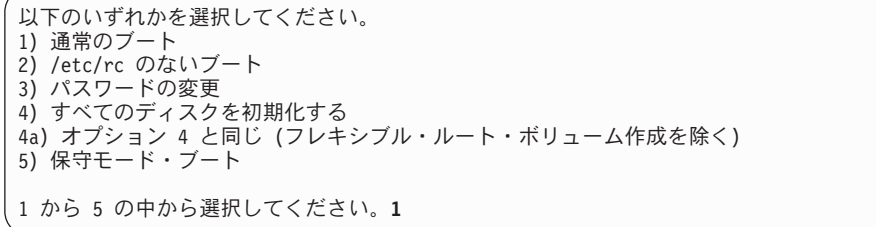

15. 次の手順は、システム構成により変わります。

| <b>.システムの構成</b> | アクション                                                                     |
|-----------------|---------------------------------------------------------------------------|
| スタンドアロン構成       | 次のステップに進みます。                                                              |
| アクティブ/アクティブ構成   | パートナーのコンソールから次のコマンドを<br>スカしてブート・プロセスを完了後、ノード<br>をギブバックします。<br>cf giveback |

16. 次のコマンドを入力して、イメージを HTTP サーバーからコピーおよびインス トールします。

software update http://*path\_to\_the\_web-accessible\_directory/ <release>*\_setup\_q.exe -r

17. 次のコマンドを入力し、表示される情報に注意しながら、ノードに以前インス トールされた BIOS またはファームウェア・サービス・イメージを再度適用し ます。

version -b

sysconfig

18. 正しい BIOS またはファームウェア・サービス・イメージがインストールされ たことを確認します。

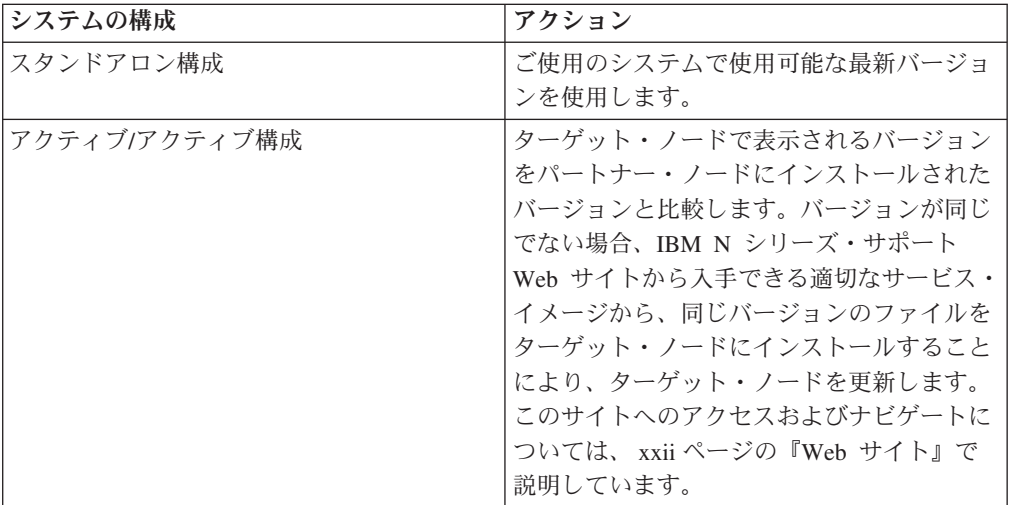

19. 次の手順は、システム構成により変わります。

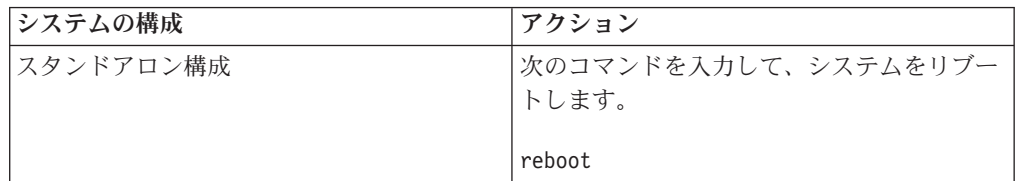

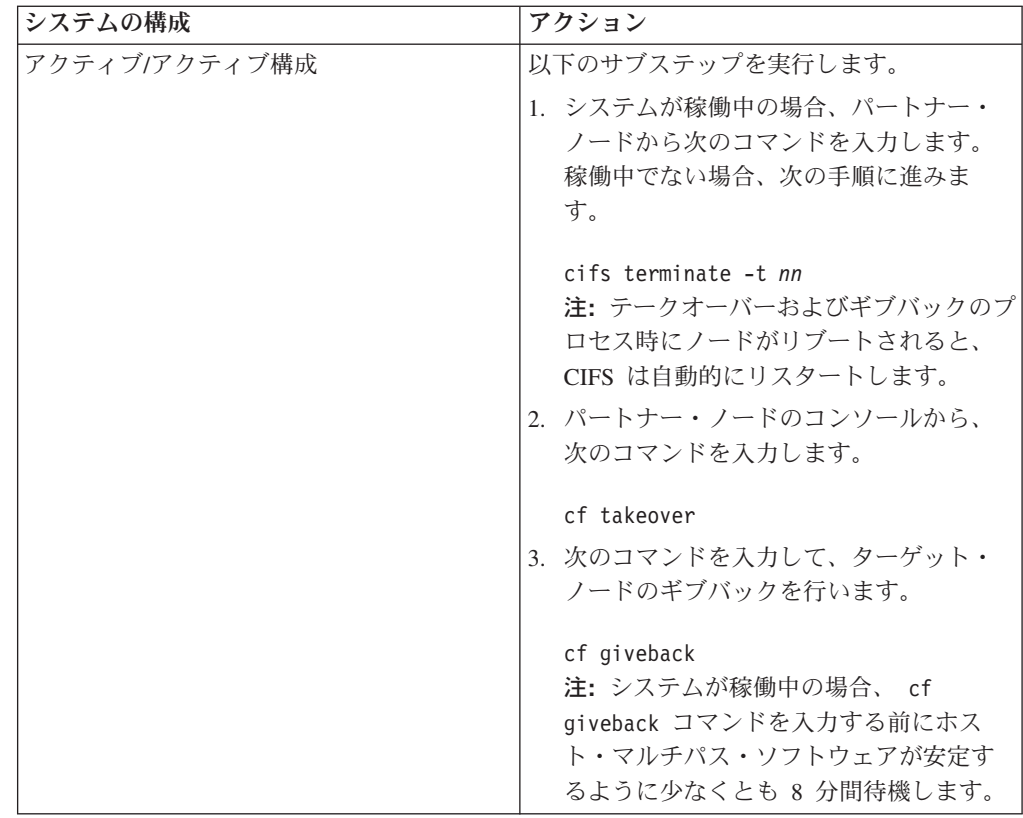

# 交換プロセスの完了

障害のある部品は IBM に戻してください。返却手順の詳細については、 1-800-IBM-SERV (1-800-426-7378) の IBM サービスおよびサポートにご連絡くださ い。

# **Data ONTAP 8.x ()** が稼働する **N6200** シリーズ・システムでのブート・ デバイスの交換

ブート・デバイスには、システムがブート時に使用する 1 次および 2 次セットの システム・ファイル (ブート・イメージ とも呼ばれる) が保管されます。ブート・ デバイスを交換するには、特定の順序でタスクを実行する必要があります。

### 始める前に

ブート・デバイスの取り付けプロセスで圧縮システム・ファイルを解凍する前に、 使用するユーティリティーが解凍ファイル内の CR/LF の自動変換を行わないように 設定されていることを確認してください。

ネットブート時に何らかの問題が生じた場合、MD5SUMS ファイル内に保管された md5sum の値と比較することによって、パッケージから解凍したファイルの完全性を 検証することができます。

## このタスクについて

v 障害が発生しているコンポーネントは、プロバイダーから提供される交換用 FRU コンポーネントと交換する必要があります。

- 7-モードが稼働するシステムでのブート・デバイスの交換手順は、クラスター化 した Data ONTAP が稼働するシステムの手順とは異なります。ご使用の Data ONTAP のバージョンに適した正しい手順を使用する必要があります。
- v ブート・デバイスという用語は、 USB ブート・メディアを表します。
- v この手順では、*HA* ペアという表現を使用していますが、これは Data ONTAP8.0 よりも前のリリースではアクティブ*/*アクティブ構成と呼ばれていたものです。
- クラスター・モードとは、クラスター化した Data ONTAP を実行しているシス テムのことを指します。
- v 7-モードとは、7-モードの Data ONTAP を実行しているシステムのことを指しま す。

# **Data ONTAP 7-**モード で稼働するシステムでのブート・デバイス の交換

7-モード のシステムでブート・デバイスを交換するには、ノードのシャットダウ ン、古いブート・デバイスの取り外し、および新しいブート・デバイスへのシステ ム・ファイルの転送を行います。

### ノードのシャットダウン

Data ONTAP 7-モード で稼働するシステムでブート・デバイスを交換する場合、シ ステムをシャットダウンする必要があります。システムの構成によっては、電源機 構をオフにする必要がある場合もあります。

#### 手順

1. システムまたはノードをシャットダウンします。

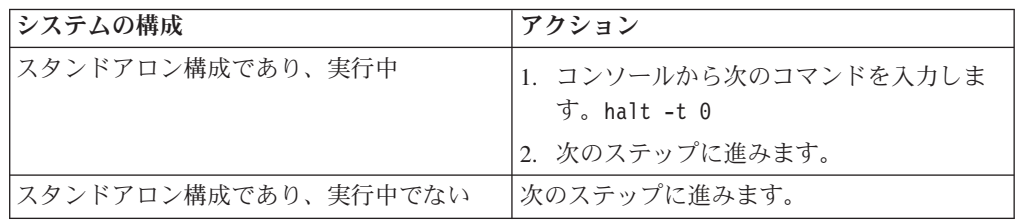

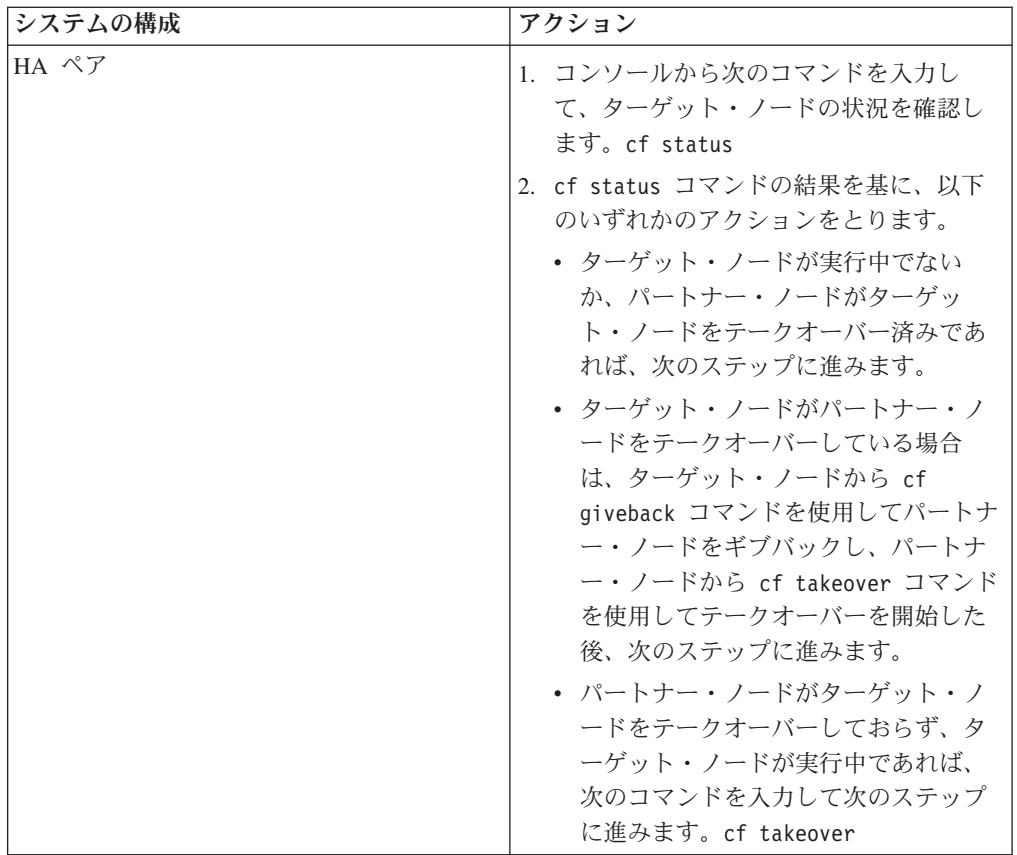

2. スタンドアロン・システムでデバイスを交換する場合、または 2 つの筐体の HA ペアの内の 1 つの筐体でデバイスを交換する場合、筐体内の電源機構の電 源をオフにし、給電部からの電源コードのプラグを抜いてから、電源コードを電 源機構から取り外します。

単一筐体の HA ペアでデバイスを交換する場合、筐体の電源を落とさないでく ださい。

### システムを開く

コントローラー・モジュール内のコンポーネントにアクセスするには、システムを 開く必要があります。

- 1. 身体を接地していない場合は、正しく接地します。
- 2. 必要に応じてシステム・ケーブルおよび SFP のプラグをコントローラー・モジ ュールから抜きます。このときにはケーブルがどこに接続されていたかを記録し ておきます。 ケーブルは、ケーブル管理アームをコントローラー・モジュール に再取り付けするときにケーブルがまとまるように、ケーブル管理アームに載せ たままにします。
- 3. 左右のケーブル管理アームをコントローラー・モジュールから取り外します。ア ームを解放するには、各アームの電源機構側の銀色のボタンを押してから、アー ムをコントローラー・モジュールから取り外します。

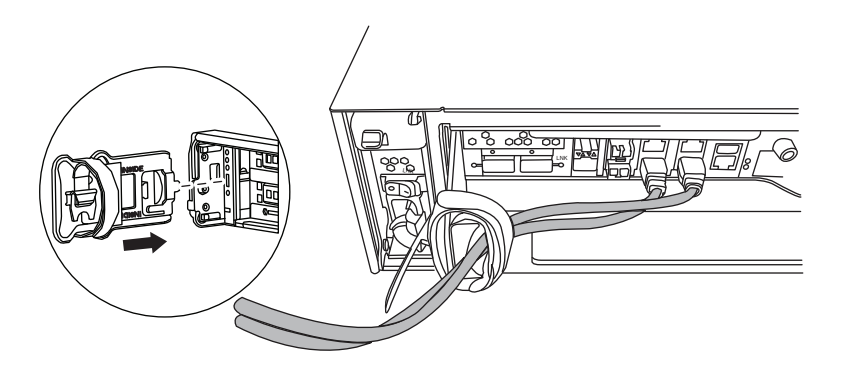

- 4. カム・ハンドルのつまみねじを緩めます。
- 5. カム・ハンドルを下向きに引いて、コントローラー・モジュールをシステムの外 にスライドさせて引き出します。

## コントローラーからのブート・デバイスの取り外し

新規または交換用ブート・デバイスを取り付ける前に、古くなったか故障したブー ト・デバイスを、システム内の対象コントローラーから物理的に取り外す必要があ ります。

- 1. 身体を接地していない場合は、正しく接地します。
- 2. コントローラー・モジュールを取り外して回転させ、ブート・デバイスがどこに あるかわかるようにします。 コントローラー・モジュールの FRU マップまた は以下の図を使用して、ブート・デバイスの筐体を見つけやすくします。

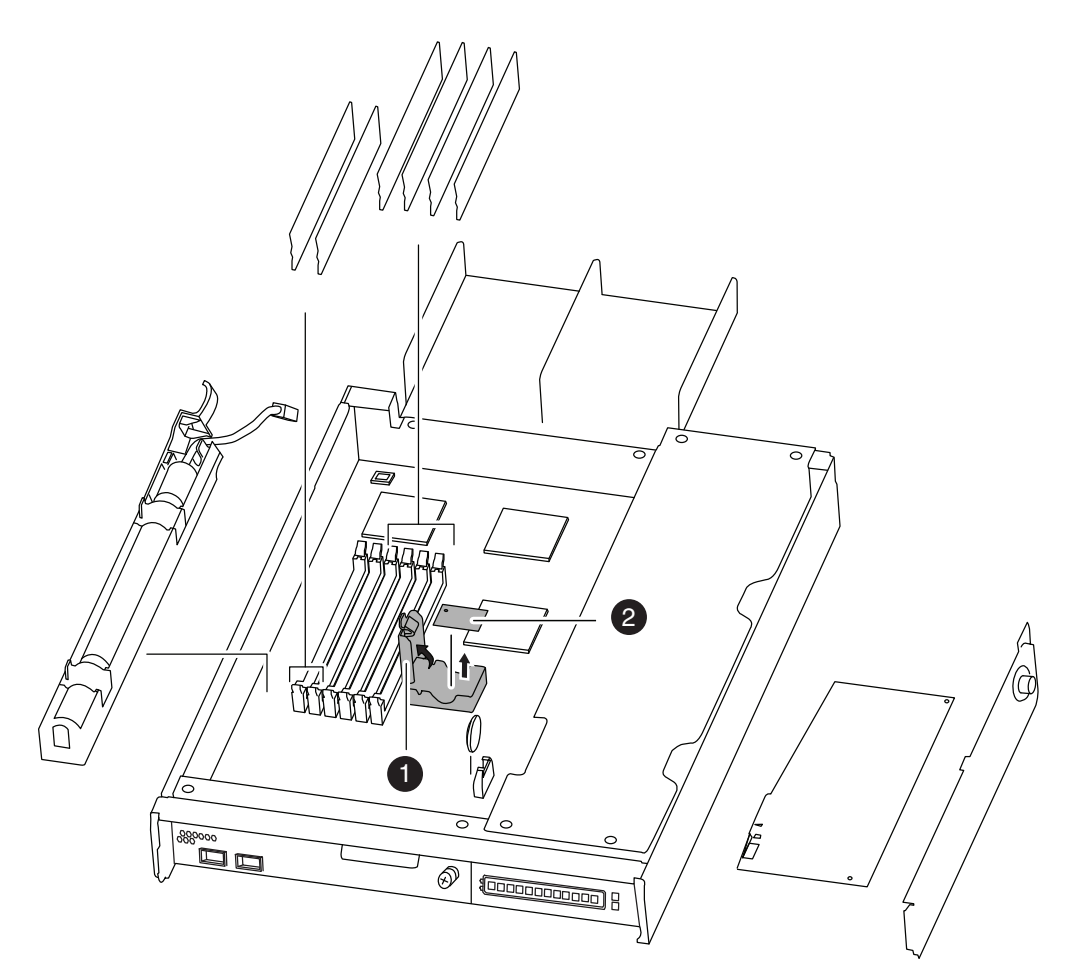

図 *29.* ブート・デバイスの取り外し

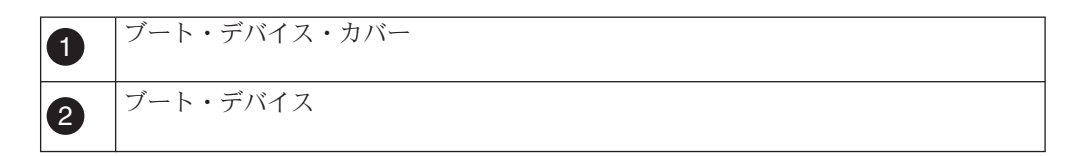

- 3. ブート・デバイス・カバーを開けて、ブート・デバイスをハウジングから慎重に 持ち上げます。
- 4. ブート・デバイスを横に置きます。

### **7-**モードで稼働するシステムでのブート・デバイスの取り付け

古いブート・デバイスを取り外した後、いくつかある方法のうちのいずれかを使用 して交換用ブート・デバイスにシステム・ファイルを転送し、構成情報をリストア する必要があります。

### 始める前に

注**:** 7-モードで実行するシステムの場合、Data ONTAP 8.0.1 以降を稼働する HA 構成に対しては、停止しない手順を使用することをお勧めします。

v 80 ページの『Data ONTAP 8.0.x または 8.1 (7-モード) [を稼働するシステムでの](#page-107-0) [ブート・デバイスの取り付け、およびシステム停止を必要としない、ネットブー](#page-107-0) [トを使用してのシステム・ファイルの転送』](#page-107-0)

- <span id="page-107-0"></span>v 83 ページの『Data ONTAP 8.1.1 (7-モード) [を稼働するシステムでのブート・デ](#page-110-0) [バイスの取り付け、およびシステム停止を必要としない、ネットブートを使用し](#page-110-0) [てのシステム・ファイルの転送』](#page-110-0)
- v 87 ページの『7-[モード のシステムでのブート・デバイスの取り付け、およびシ](#page-114-0) [ステム停止を必要とする、ネットブートを使用してのシステム・ファイルの転](#page-114-0) [送』](#page-114-0)

**Data ONTAP 8.0.x** または **8.1 (7-**モード**)** を稼働するシステムでのブート・デバイ スの取り付け、およびシステム停止を必要としない、ネットブートを使用してのシ ステム・ファイルの転送**:**

ネットブートおよびパートナー・ノードを使用して、システムを停止せずに、ご使 用の HA 構成にシステム・ファイルを転送し、構成情報を復元できます。

#### 始める前に

重要**:** この停止しない手順は、Data ONTAP 8.0.1 が稼働する HA 構成のシステム のみで使用することができます。

システム・ファイルをブート・デバイスにコピーする場合、以下の準備が必要で す。

- v プロバイダーから提供される交換用のブランク・ブート・デバイス。
- v HA ペアのパートナー・ノードへのネットワーク・インターフェース。
- v ターゲット・ノードをネットブートするのに使用する個別の IP アドレス。

#### このタスクについて

以下の手順は、ターゲット・ノードがパートナー・ノードにテークオーバーされて おり、テークオーバー完了後、ターゲット・ノードはブートされて、ファームウェ ア・プロンプトの状態になっていることを想定して書かれています。

#### 手順

- 1. netboot.tgz ファイルを、IBM N シリーズ・サポート Web サイトからダウン ロードして解凍します。このサイトへのアクセスおよびナビゲートについて は、 xxii [ページの『](#page-21-0)Web サイト』で説明しています。 このファイルは、ご使 用のシステムをネットブートするのに使用します。ファイル内容を Web アク セス可能なディレクトリーにダウンロードします。ファイルをダウンロードす るには、以下のサブステップを実行します。
	- a. netboot.tgz ファイルを、IBM N シリーズ・サポート Web サイトから、 Web アクセス可能なディレクトリーにダウンロードします。
	- b. Web アクセス可能なディレクトリーに移動します。
	- c. 次のコマンドを入力して、netboot.tgz ファイルの内容をターゲット・ディ レクトリーに解凍します。tar -zxvf netboot.tgz

ディレクトリー・リストには、以下のディレクトリーが含まれているはずで

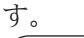

netboot/
2. *image.tgz* ファイルを、IBM N シリーズ・サポート Web サイト から Web ア クセス可能なディレクトリーにダウンロードします。 ディレクトリー・リスト には、以下のファイルとディレクトリーが含まれているはずです。

```
image.tgz
netboot/
```
- 3. 身体を接地していない場合は、正しく接地します。
- 4. ブート・デバイスの筐体を見つけられるように、コントローラー・モジュール の向きを変えます。 コントローラー・モジュールの FRU マップを使用して、 ブート・デバイスの筐体を見つけやすくします。
- 5. ブート・デバイス・カバーを開きます (該当する場合)。
- 6. ブート・デバイスの位置をブート・デバイスのソケットまたはコネクターと位 置合わせをして、ソケットまたはコネクターに確実に差し込みます。
- 7. ブート・デバイスが確実に、ソケットまたはコネクターにまっすぐかつ完全に 収まっていることを確認します。必要に応じてブート・デバイスを取り付け直 します。
- 8. ブート・デバイス・カバーを閉じます。
- 9. コントローラー・モジュールの先端をシャーシの開口部と位置合わせして、コ ントローラー・モジュールの半分をシステムに静かに押し込みます。
- 10. ケーブル管理アームを再度取り付けてから、必要に応じてケーブルをシステム に再配線します。

ファイバー・ケーブルを使用している場合は、再配線時にメディア・コンバー ター (SFP) を忘れずに再取り付けしてください。

- 11. コントローラー・モジュールをシステム内に完全に差し込み、カム・ハンドル をしっかりと押して取り付けを完了します。次に、カム・ハンドルを閉じた位 置まで押してから、つまみねじを締めます。 コントローラー・モジュールをシ ステムに完全に取り付けると、すぐにノードはリブートし、ファームウェア・ プロンプトで停止します。
- 12. 次の手順は、システム構成により変わります。

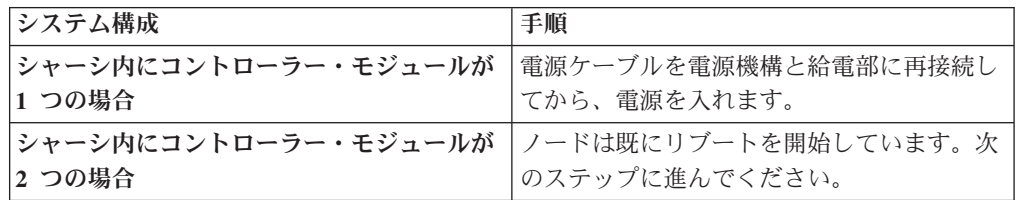

- 13. パートナー・ノードのコンソールで以下のコマンドを入力して、パートナー・ ノードで TFTP サーバーをセットアップします。
	- a. partner options tftpd.enable off
	- b. partner options tftpd.rootdir /etc
	- c. partner options tftpd.enable on
- 14. ファームウェア・プロンプトで次のコマンドのいずれかを入力します。
	- v DHCP を構成する場合、次のコマンドを入力します。ifconfig e0a -auto

v 手動接続を構成する場合、次のコマンドを入力します。ifconfig e0a -addr=*filer\_addr* -mask=*netmask* -gw=*gateway* -dns=*dns\_addr* -domain=*dns\_domain*

*filer\_addr* は、ストレージ・システムの IP アドレスです。

*netmask* は、ストレージ・システムのネットワーク・マスクです。

*gateway* はストレージ・システムのゲートウェイです。

*dns\_addr* は、ネットワーク上のネーム・サーバーの IP アドレスです。

*dns\_domain* はドメイン・ネーム・システム (DNS) のドメイン名です。このオ プション・パラメーターを使用する場合、ネットブート・サーバー URL に完 全修飾ドメイン名は必要ありません。サーバーのホスト名のみが必要です。

注**:** システムが 7-モードで実行している場合にノードをネットブートするに は、ターゲットの管理 IP アドレスではない IP アドレスを使用します。

注**:** 他のパラメーターがご使用のインターフェースに必要な場合があります。 詳細については、ファームウェア・プロンプトで **help ifconfig** を入力してく ださい。

- 15. ファームウェア・プロンプトで、次のコマンドを入力します。netboot http://*path\_to\_web-accessible\_directory*/netboot/kernel
- 16. 表示されたメニューから、最初に新しいソフトウェアをインストールするオプ ションを選択します。 このメニュー・オプションにより、新しい Data ONTAP イメージがブート・デバイスにダウンロードされてインストールされます。手 順の続行を促すプロンプトが出された場合は、y を入力します。
- 17. 以下のプロンプトが表示されたら、y を入力します。

この手順は、HA ペアでのシステムを停止しないアップグレードではサポートされていません。 続けますか。[y|no]**y**

18. 以下のプロンプトが表示されたら、*image.tgz* にパスを入力します。

パッケージの URL は何ですか?http://*path\_to\_web-accessible\_directory*/image.tgz

19. 以下の画面が表示された場合、 y を入力してから *varfs.tgz* ファイルを含むサ ーバーの IP アドレスを入力することで、バックアップ構成をリストアしま す。

\*\*\*\*\*\*\*\*\*\*\*\*\*\*\*\*\*\*\*\*\*\*\*\*\*\*\*\*\*\*\*\*\*\*\*\*\*\*\*\*\*\*\*\*\*\*\*\*\*\*\*\*\*\*\*\*\*\*\*\*\*\*\*\* \* バックアップ構成のリストア \* \* この手順は、HA ペアで構成されたストレージ・コントローラー \* のみに適用されます。  $\star$  \* \* Yes を選択して TFTP サーバーから varfs バックアップ構成を \* リストアします。詳しくはブート・デバイス交換ガイドを \* 参照してください。 \* No を選択してバックアップおよびリカバリーをスキップし、 \* ブート・メニューに戻ります。<br>\*\*\*\*\*\*\*\*\*\*\*\*\*\*\*\*\*\*\*\*\*\*\*\*\*\*\*\*\*\* \*\*\*\*\*\*\*\*\*\*\*\*\*\*\*\*\*\*\*\*\*\*\*\*\*\*\*\*\*\*\*\*\*\*\*\*\*\*\*\*\*\*\*\*\*\*\*\*\*\*\*\*\*\*\*\*\*\*\*\*\*\*\*\* バックアップ構成をリストアしますか now? {y|n} **y** サーバーの IP アドレスを次のファイルに入力してください: **target\_node.management\_IP.address** ネットワーク・リンクの検査... 正常 ホストへの経路の検査「target node.management IP.address」... 正常 アクセスの試行「target\_node.management\_IP.address」... 正常 ブート・デバイス・ファイル・システムの検査... 正常 /tmp/mnt へのブート・デバイスのマウント... 正常 ブート・デバイス・マウント・ポイントの検査... 正常 バックアップ構成のリストア... 0.1 秒間に 82481 バイト受信 バックアップ構成が正常にリストアされました。

20. 以下のプロンプトが表示されたら、y を入力してターゲット・ノードをリブー トします。

新しくインストールしたソフトウェアを使用し始めるには、 ノードをリブートする必要があります。今すぐリブートしますか。{y|n} **y**

- 21. ターゲット・ノードがリブートしている間にパートナー・ノードのコンソール で以下のコマンドを入力して、パートナー・ノードの tftp 設定をリストアしま す。
	- a. partner options tftpd.enable off
	- b. partner options tftpd.rootdir /etc/tftpboot
- 22. ターゲット・ノード・コンソールで次のコマンドを入力して、ターゲット・ノ ードをリブートします。boot\_ontap
- 23. ターゲット・ノードがリブートしたら、パートナー・ノードのコンソールで次 のコマンドを入力して手順を完了します。cf giveback

**Data ONTAP 8.1.1 (7-**モード**)** を稼働するシステムでのブート・デバイスの取り付 け、およびシステム停止を必要としない、ネットブートを使用してのシステム・フ ァイルの転送**:**

ネットブートおよびパートナー・ノードを使用して、システムを停止せずに、ご使 用の HA 構成にシステム・ファイルを転送し、構成情報を復元できます。

### 始める前に

重要**:** この停止しない手順は、Data ONTAP 8.0.1 が稼働する HA 構成のシステム のみで使用することができます。

システム・ファイルをブート・デバイスにコピーする場合、以下の準備が必要で す。

v プロバイダーから提供される交換用のブランク・ブート・デバイス。

- v HA ペアのパートナー・ノードへのネットワーク・インターフェース。
- v ターゲット・ノードのネットブートに使用する個別の IP アドレス。

### このタスクについて

以下の手順は、ターゲット・ノードがパートナー・ノードにテークオーバーされて おり、テークオーバー完了後、ターゲット・ノードはブートされて、ファームウェ ア・プロンプトの状態になっていることを想定して書かれています。

#### 手順

- 1. netboot.tgz ファイルを、IBM N シリーズ・サポート Web サイトからダウン ロードして解凍します。このサイトへのアクセスおよびナビゲートについて は、 xxii [ページの『](#page-21-0)Web サイト』で説明しています。 このファイルは、ご使 用のシステムをネットブートするのに使用します。ファイル内容を Web アク セス可能なディレクトリーにダウンロードします。ファイルをダウンロードす るには、以下のサブステップを実行します。
	- a. netboot.tgz ファイルを、IBM N シリーズ・サポート・サイトから、Web アクセス可能なディレクトリーにダウンロードします。
	- b. Web アクセス可能なディレクトリーに移動します。
	- c. 次のコマンドを入力して、netboot.tgz ファイルの内容をターゲット・デ ィレクトリーに解凍します。tar -zxvf netboot.tgz

ディレクトリー・リストには、以下のディレクトリーが含まれているはずで す。

netboot/

2. *image.tgz* ファイルを、IBM N シリーズ・サポート Web サイト から Web ア クセス可能なディレクトリーにダウンロードします。 ディレクトリー・リスト には、以下のファイルとディレクトリーが含まれているはずです。

image.tgz netboot/

- 3. 身体を接地していない場合は、正しく接地します。
- 4. ブート・デバイスの筐体を見つけられるように、コントローラー・モジュール の向きを変えます。 コントローラー・モジュールの FRU マップを使用して、 ブート・デバイスの筐体を見つけやすくします。
- 5. ブート・デバイス・カバーを開きます (該当する場合)。
- 6. ブート・デバイスの位置をブート・デバイスのソケットまたはコネクターと位 置合わせをして、ソケットまたはコネクターに確実に差し込みます。
- 7. ブート・デバイスが確実に、ソケットまたはコネクターにまっすぐかつ完全に 収まっていることを確認します。必要に応じてブート・デバイスを取り付け直 します。
- 8. ブート・デバイス・カバーを閉じます。
- 9. コントローラー・モジュールの先端をシャーシの開口部と位置合わせして、コ ントローラー・モジュールの半分をシステムに静かに押し込みます。

10. ケーブル管理アームを再度取り付けてから、必要に応じてケーブルをシステム に再配線します。

ファイバー・ケーブルを使用している場合は、再配線時にメディア・コンバー ター (SFP) を忘れずに再取り付けしてください。

- 11. コントローラー・モジュールをシステム内に完全に差し込み、カム・ハンドル をしっかりと押して取り付けを完了します。次に、カム・ハンドルを閉じた位 置まで押してから、つまみねじを締めます。
- 12. 次の手順は、システム構成により変わります。

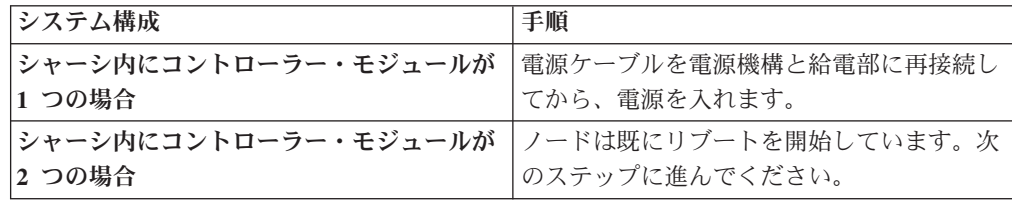

- 13. ファームウェア・プロンプトで次のコマンドのいずれかを入力します。
	- v DHCP を構成する場合、次のコマンドを入力します。ifconfig e0a -auto
	- v 手動接続を構成する場合、次のコマンドを入力します。ifconfig e0a -addr=*filer\_addr* -mask=*netmask* -gw=*gateway* -dns=*dns\_addr* -domain=*dns\_domain*

*filer\_addr* は、ストレージ・システムの IP アドレスです。

*netmask* は、ストレージ・システムのネットワーク・マスクです。

*gateway* はストレージ・システムのゲートウェイです。

*dns\_addr* は、ネットワーク上のネーム・サーバーの IP アドレスです。

*dns\_domain* はドメイン・ネーム・システム (DNS) のドメイン名です。このオ プション・パラメーターを使用する場合、ネットブート・サーバー URL に完 全修飾ドメイン名は必要ありません。サーバーのホスト名のみが必要です。

注**:** システムが 7-モードで実行している場合にノードをネットブートするに は、ターゲットの管理 IP アドレスではない IP アドレスを使用します。

注**:** 他のパラメーターがご使用のインターフェースに必要な場合があります。 詳細については、ファームウェア・プロンプトで **help ifconfig** を入力してく ださい。

- 14. ファームウェア・プロンプトで、次のコマンドを入力します。netboot http://*path\_to\_web-accessible\_directory*/netboot/kernel
- 15. 表示されたメニューから、最初に新しいソフトウェアをインストールするオプ ションを選択します。 このメニュー・オプションにより、新しい Data ONTAP イメージがブート・デバイスにダウンロードされてインストールされます。手 順の続行を促すプロンプトが出された場合は、y を入力します。
- 16. 以下のプロンプトが表示されたら、y を入力します。

この手順は、HA ペアでのシステムを停止しないアップグレードではサポートされていません。 続けますか。[y|no]**y**

17. 以下のプロンプトが表示されたら、*image.tgz* にパスを入力します。

パッケージの URL は何ですか?http://*path\_to\_web-accessible\_directory*/image.tgz

18. 以下の画面が表示された場合、 y を入力してから *varfs.tgz* ファイルを含むサ ーバーの IP アドレスを入力することで、バックアップ構成をリストアしま す。

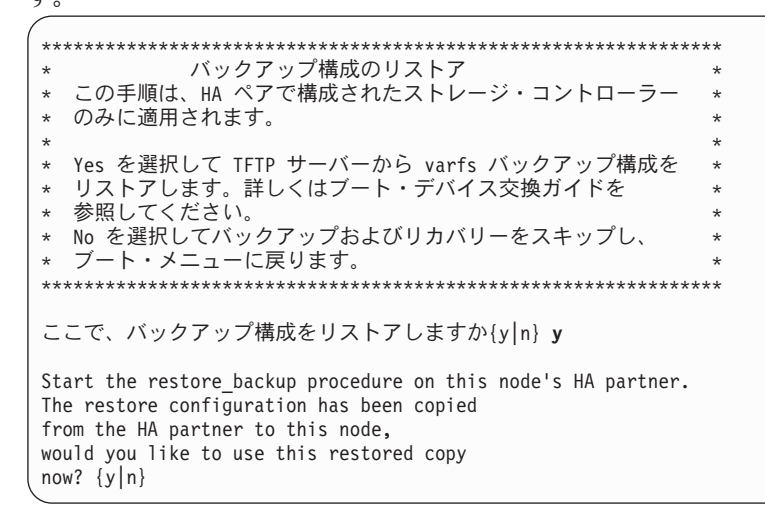

19. パートナー・ノードのコンソールから次のコマンドを入力して、varfs.tgz フ ァイルを HA パートナー・ノードからターゲット・ノードにコピーします。

restore backup target node.netboot IP.address

ターゲット・ノードに割り当てられ、netboot コマンドに対して使用されてい るのと同じ IP アドレスを使用します。

20. 以下の画面が表示されたら、y を入力してターゲット・ノードのリストア・バ ックアップを終了します。

The restore configuration has been copied from the HA partner to this node, would you like to use this restored copy now? {y|n} **y** CF device: /dev/ad0 found... Checking /dev/ad0s1 file system... success. Mounting /dev/ad0s1 to /cfcard... success. Checking /cfcard/x86/freebsd mount point... success. Restoring backup configuration...

- 21. ターゲット・ノード・コンソールで次のコマンドを入力して、ターゲット・ノ ードをリブートします。boot\_ontap
- 22. ターゲット・ノードがリブートされ、Waiting for giveback メッセージが表示 されている場合は、パートナー・ノードのコンソールでコマンド cf giveback を入力して手順を完了します。

## **7-**モード のシステムでのブート・デバイスの取り付け、およびシステム停止を必要 とする、ネットブートを使用してのシステム・ファイルの転送**:**

ネットブートを使用してシステム・ファイルを交換用のブート・デバイスにコピー することで、システムにシステム・ファイルを転送し、構成情報を復元できます。

#### 始める前に

重要**:** この手順では、ネットブートを HA 構成のシステムで使用した場合でも、シ ステムの停止を伴います。手順実行中に、サービス停止またはデータ消失するおそ れがあります。IBM は、7-モードの Data ONTAP 8.0.1 以降を稼働する HA 構成 には、停止しない手順を使用することをお勧めします。

システム・ファイルをブート・デバイスにコピーする場合、以下の準備が必要で す。

- v プロバイダーから提供される交換用のブランク・ブート・デバイス。
- v HTTP サーバーにアクセスします。
- v IBM N シリーズ・サポート Web サイトへのアクセス権限。このサイトへのアク セスおよびナビゲートについては、 xxii [ページの『](#page-21-0)Web サイト』で説明していま す。

これによって実行されている Data ONTAP のプラットフォームおよびバージョ ンに必要なシステム・ファイルをダウンロードできます。

#### このタスクについて

この停止しない手順は、Data ONTAP 8.x を実行するシステムで使用できます。

#### 手順

- 1. netboot.tgz ファイルを、IBM N シリーズ・サポート Web サイトからダウン ロードして解凍します。このサイトへのアクセスおよびナビゲートについて は、 xxii [ページの『](#page-21-0)Web サイト』で説明しています。 このファイルは、ご使 用のシステムをネットブートするのに使用します。ファイル内容を Web アク セス可能なディレクトリーにダウンロードします。ファイルをダウンロードす るには、以下のサブステップを実行します。
	- a. netboot.tgz ファイルを、IBM N シリーズ・サポート Web サイトから、 Web アクセス可能なディレクトリーにダウンロードします。
	- b. Web アクセス可能なディレクトリーに移動します。
	- c. 次のコマンドを入力して、netboot.tgz ファイルの内容をターゲット・ディ レクトリーに解凍します。tar -zxvf netboot.tgz

ディレクトリー・リストには、以下のディレクトリーが含まれているはずで す。

netboot/

2. *image.tgz* ファイルを、IBM N シリーズ・サポート Web サイト から Web ア クセス可能なディレクトリーにダウンロードします。 ディレクトリー・リスト には、以下のファイルとディレクトリーが含まれているはずです。

image.tgz netboot/

- 3. 身体を接地していない場合は、正しく接地します。
- 4. ブート・デバイスの筐体を見つけられるように、コントローラー・モジュール の向きを変えます。 コントローラー・モジュールの FRU マップを使用して、 ブート・デバイスの筐体を見つけやすくします。
- 5. ブート・デバイス・カバーを開きます (該当する場合)。
- 6. ブート・デバイスの位置をブート・デバイスのソケットまたはコネクターと位 置合わせをして、ソケットまたはコネクターに確実に差し込みます。
- 7. ブート・デバイスが確実に、ソケットまたはコネクターにまっすぐかつ完全に 収まっていることを確認します。必要に応じてブート・デバイスを取り付け直 します。
- 8. ブート・デバイス・カバーを閉じます。
- 9. コントローラー・モジュールの先端をシャーシの開口部と位置合わせして、コ ントローラー・モジュールの半分をシステムに静かに押し込みます。
- 10. ケーブル管理アームを再度取り付けてから、必要に応じてケーブルをシステム に再配線します。

ファイバー・ケーブルを使用している場合は、再配線時にメディア・コンバー ター (SFP) を忘れずに再取り付けしてください。

- 11. コントローラー・モジュールをシステム内に完全に差し込み、カム・ハンドル をしっかりと押して取り付けを完了します。次に、カム・ハンドルを閉じた位 置まで押してから、つまみねじを締めます。
- 12. ファームウェア・プロンプトで次のコマンドのいずれかを入力します。
	- v DHCP を構成する場合、次のコマンドを入力します。ifconfig e0a -auto
	- v 手動接続を構成する場合、次のコマンドを入力します。ifconfig e0a -addr=*filer\_addr* -mask=*netmask* -gw=*gateway* -dns=*dns\_addr* -domain=*dns\_domain*

*filer\_addr* は、ストレージ・システムの IP アドレスです。

*netmask* は、ストレージ・システムのネットワーク・マスクです。

*gateway* はストレージ・システムのゲートウェイです。

*dns\_addr* は、ネットワーク上のネーム・サーバーの IP アドレスです。

*dns\_domain* はドメイン・ネーム・システム (DNS) のドメイン名です。このオ プション・パラメーターを使用する場合、ネットブート・サーバー URL に完 全修飾ドメイン名は必要ありません。サーバーのホスト名のみが必要です。

注**:** システムが 7-モードで実行している場合にノードをネットブートするに は、ターゲットの管理 IP アドレスではない IP アドレスを使用します。

注**:** 他のパラメーターがご使用のインターフェースに必要な場合があります。 詳細については、ファームウェア・プロンプトで **help ifconfig** を入力してく ださい。

13. ファームウェア・プロンプトで、次のコマンドを入力します。

netboot http://*path\_to\_the\_web-accessible\_directory*/netboot/kernel

システムはブートを開始しますが、ブート・メニューで停止します。

14. 表示されたメニューから、最初に新しいソフトウェアをインストールするオプ ションを選択します。 このメニュー・オプションにより、新しい Data ONTAP イメージがブート・デバイスにダウンロードされてインストールされます。手 順の続行を促すプロンプトが出された場合は、y を入力します。

注**:** ソフトウェア・インストール・プロセス中に、 *image.tgz* ファイルの URL を求めるプロンプトが出されます。以下のパスを入力します。 http://*path\_to\_the\_web-accessible\_directory*/image.tgz

15. 次の手順は、ご使用のシステムにインストールされている Data ONTAP のバー ジョンにより決まります。

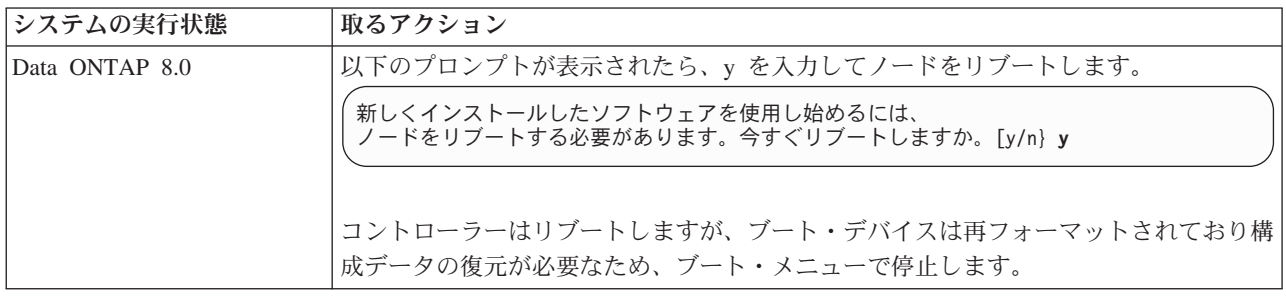

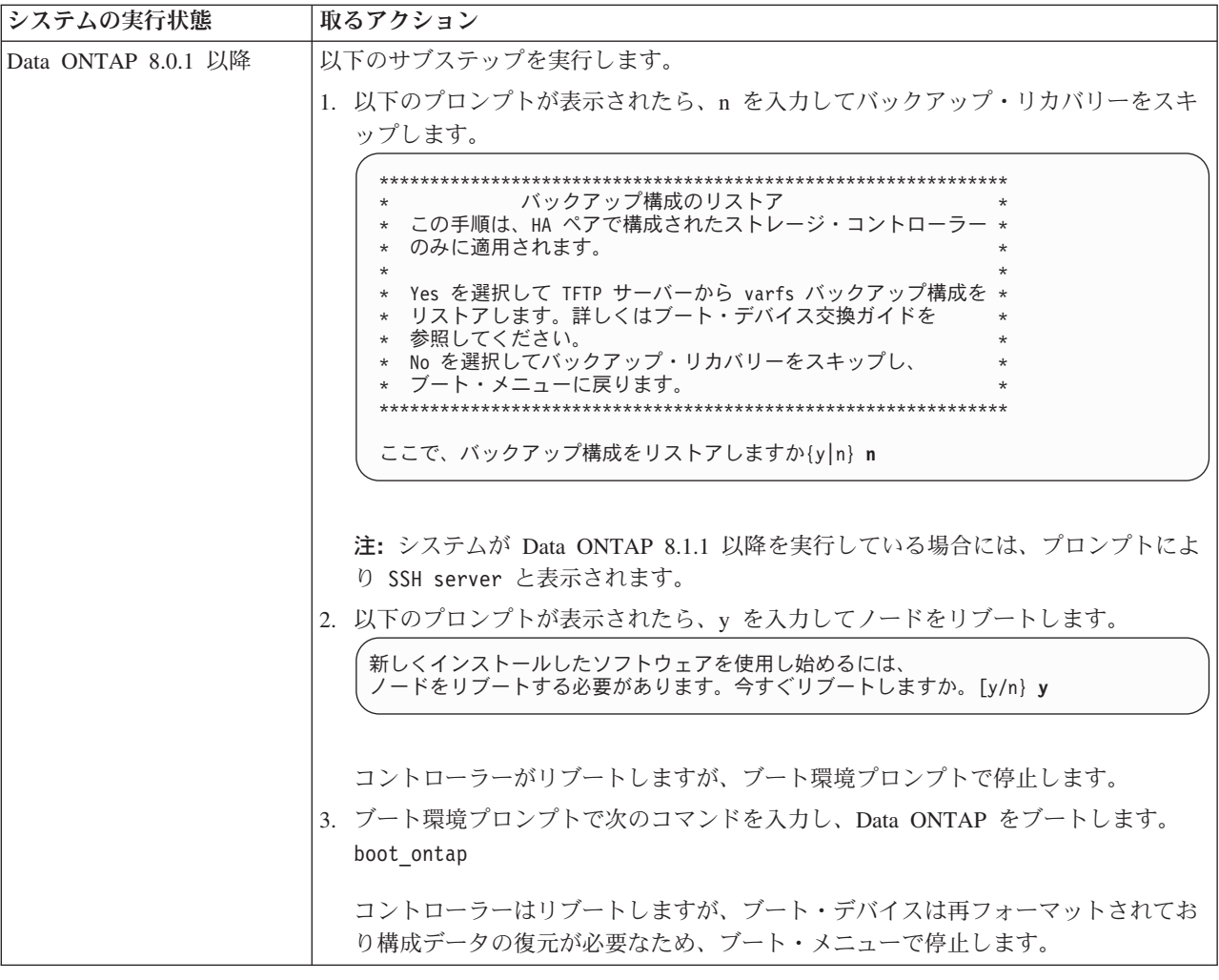

- 16. 表示されたメニューから、Update flash from backup config オプションを選 択します。
- 17. 以下のプロンプトが表示されたら、y を入力します。

フラッシュ・ベースのすべての構成は、ディスクへの最新バックアップで 置き換えられます。続けますか。**y**

システムは、syncflash プロセスが完了すると自動的にリブートします。

18. 次の手順は、システム構成により変わります。

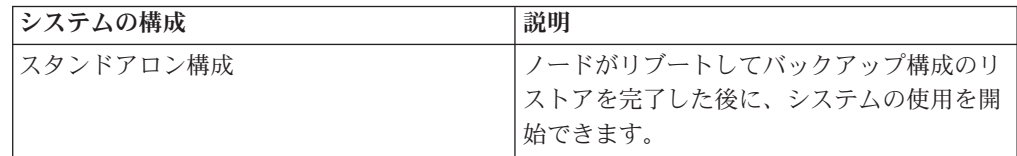

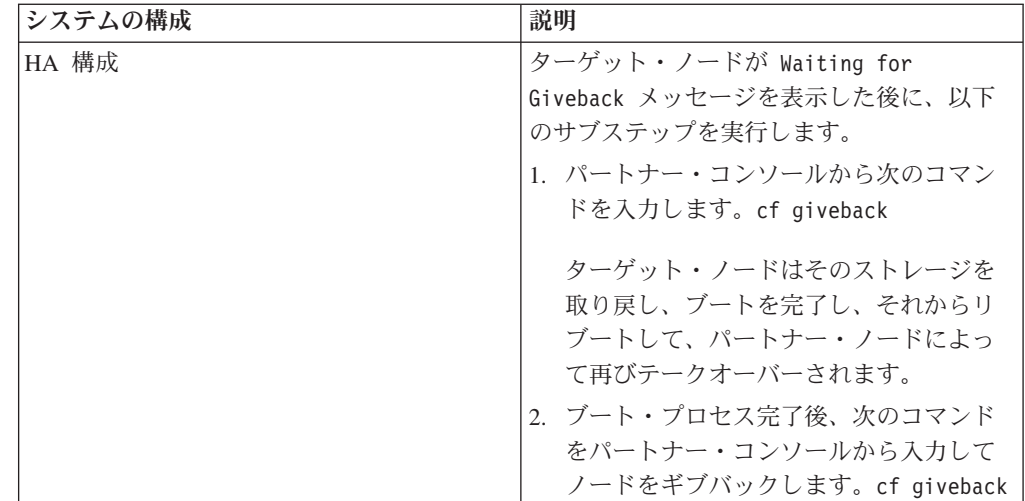

# クラスター化した **Data ONTAP**で稼働するシステムでのブート・ デバイスの交換

Replacing a boot device in クラスター化した Data ONTAPでのブート・デバイスの 交換では、ノードのシャットダウン、古いブート・デバイスの取り外し、およびロ ーカル・サーバーでのネットブート、または HTTP サーバーを使用してのネットブ ートによる、新しいブート・デバイスへのシステム・ファイルの転送を行います。

# このタスクについて

この手順は、Data ONTAP クラスター化した Data ONTAP が稼働するシステム用 の手順です。ご使用のシステムが Data ONTAP 7-モードで動作している場合、この 手順の代わりにそのシステム用の手順を使用する必要があります。

# 高可用性構成でのノードのシャットダウン

ノードをシャットダウンするには、ノードの状況を判断し、必要に応じてノードを テークオーバーして、パートナーがノードのストレージからデータを供給し続ける ようにする必要があります。

# このタスクについて

注**:** この手順の終了時には、パートナー・ノードに電源を供給するために電源機構 をオンにしたままにしておきます。

### 手順

- 1. いずれかのノードのシステム・コンソールから、次のコマンドを入力して、ター ゲット・ノード (保守しようとしているノード) の状況を確認します。 storage failover show
- 2. **storage failover show** コマンドの結果に応じて、以下のいずれかのアクション を行います。

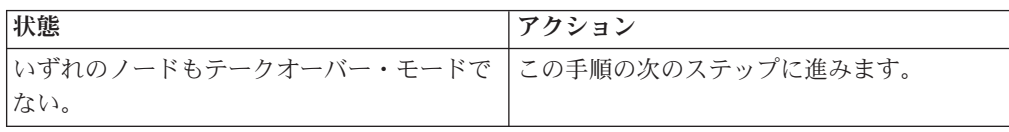

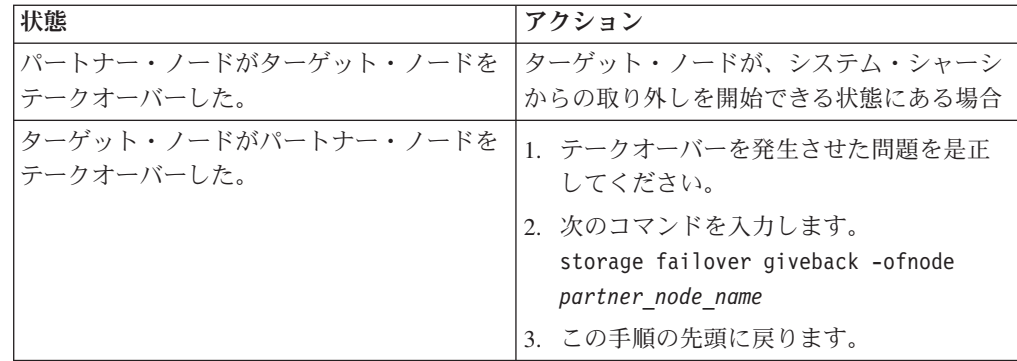

3. 次のコマンドを入力してターゲット・ノードをテークオーバーします。 **storage failover takeover -ofnode** *target\_node\_name*

# システムを開く

コントローラー・モジュール内のコンポーネントにアクセスするには、システムを 開く必要があります。

### 手順

- 1. 身体を接地していない場合は、正しく接地します。
- 2. 必要に応じてシステム・ケーブルおよび SFP のプラグをコントローラー・モジ ュールから抜きます。このときにはケーブルがどこに接続されていたかを記録し ておきます。 ケーブルは、ケーブル管理アームをコントローラー・モジュール に再取り付けするときにケーブルがまとまるように、ケーブル管理アームに載せ たままにします。
- 3. 左右のケーブル管理アームをコントローラー・モジュールから取り外します。ア ームを解放するには、各アームの電源機構側の銀色のボタンを押してから、アー ムをコントローラー・モジュールから取り外します。

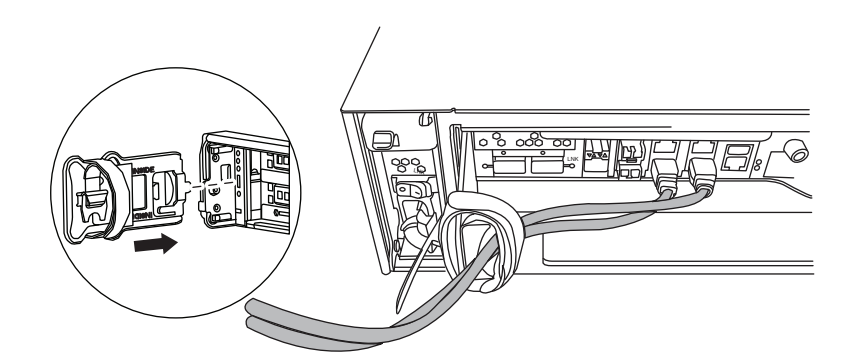

- 4. カム・ハンドルのつまみねじを緩めます。
- 5. カム・ハンドルを下向きに引いて、コントローラー・モジュールをシステムの外 にスライドさせて引き出します。

## コントローラーからのブート・デバイスの取り外し

新規または交換用ブート・デバイスを取り付ける前に、古くなったか故障したブー ト・デバイスを、システム内の対象コントローラーから物理的に取り外す必要があ ります。

## 手順

- 1. 身体を接地していない場合は、正しく接地します。
- 2. コントローラー・モジュールを取り外して回転させ、ブート・デバイスがどこに あるかわかるようにします。 コントローラー・モジュールの FRU マップまた は以下の図を使用して、ブート・デバイスの筐体を見つけやすくします。

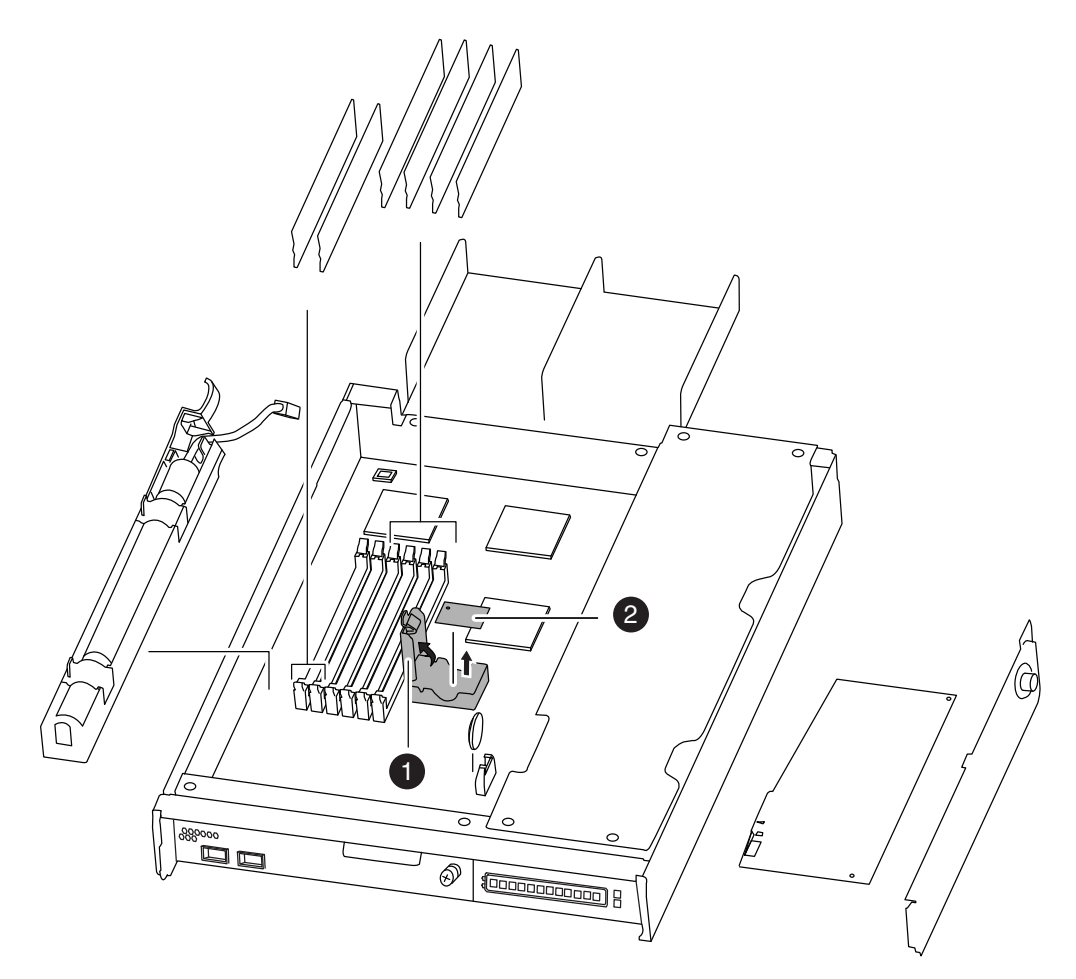

図 *30.* ブート・デバイスの取り外し

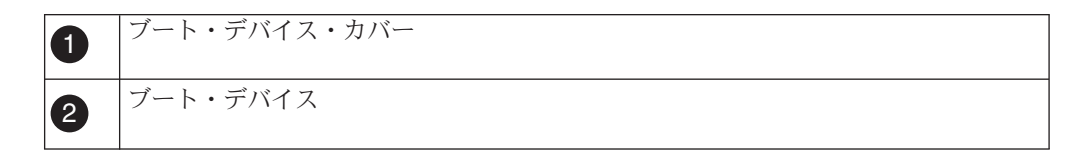

- 3. ブート・デバイス・カバーを開けて、ブート・デバイスをハウジングから慎重に 持ち上げます。
- 4. ブート・デバイスを横に置きます。

# クラスター化した **Data ONTAP** で稼働するシステムでのブート・デ バイスの取り付け

古いブート・デバイスを取り外した後、いくつかある方法のうちのいずれかを使用 して交換用ブート・デバイスにシステム・ファイルを転送し、構成情報をリストア する必要があります。

### 始める前に

クラスター化した Data ONTAP の場合、Data ONTAP 8.2 以降を実行する HA 構 成に対しては、システム停止の必要がない手順を使用することをお勧めします。

- v 『クラスター化した Data ONTAP を実行するシステムでの、ネットブートを使 用することによる、システムの停止を必要としない、ブート・デバイスの取り付 けおよびシステム・ファイルの転送』
- 98 [ページの『ブート・デバイスの取り付け、およびシステム停止を必要とする、](#page-125-0) [ネットブートを使用してのシステム・ファイルの転送』](#page-125-0)

# クラスター化した **Data ONTAP** を実行するシステムでの、ネットブートを使用す ることによる、システムの停止を必要としない、ブート・デバイスの取り付けおよ びシステム・ファイルの転送**:**

ネットブートとパートナー・ノードを使用して、システムを停止せずに、ご使用の HA ペアにシステム・ファイルを転送し、構成情報を復元できます。

#### 始める前に

- v プロバイダーから提供される交換用のブランク・ブート・デバイスが必要です。
- v HA ペアのパートナー・ノードへのネットワーク・インターフェースが必要で す。
- v ターゲット・ノードのネットブートに使用する、個別の IP アドレスが必要で す。

#### このタスクについて

以下の手順は、次のことを想定して記載されています。すなわち、ターゲット・ノ ードがパートナー・ノードによりテークオーバーされており、ターゲット・ノード はテークオーバー完了後に ファームウェア・プロンプト に対してブートされてい ることが想定されています。

重要**:** クラスター化した Data ONTAP 8.2.x 以降を実行する HA ペアでのみ、こ の無停止の手順が使用可能です。

#### 手順

- 1. netboot.tgz ファイルを、IBM N シリーズ・サポート Web サイトからダウン ロードして解凍します。このサイトへのアクセスおよびナビゲートについて は、 xxii [ページの『](#page-21-0)Web サイト』で説明しています。 このファイルは、ご使 用のシステムをネットブートするのに使用します。ファイル内容を Web アク セス可能なディレクトリーにダウンロードします。ファイルをダウンロードす るには、以下のサブステップを実行します。
	- a. netboot.tgz ファイルを、IBM N シリーズ・サポート Web サイトから、 Web アクセス可能なディレクトリーにダウンロードします。
	- b. Web アクセス可能なディレクトリーに移動します。
	- c. 次のコマンドを入力して、netboot.tgz ファイルの内容をターゲット・ディ レクトリーに解凍します。tar -zxvf netboot.tgz

ディレクトリー・リストには、以下のディレクトリーが含まれているはずで す。

netboot/

2. *image.tgz* ファイルを、IBM N シリーズ・サポート Web サイト から Web ア クセス可能なディレクトリーにダウンロードします。 ディレクトリー・リスト には、以下のファイルとディレクトリーが含まれているはずです。

image.tgz netboot/

- 3. 身体を接地していない場合は、正しく接地します。
- 4. ブート・デバイスの筐体を見つけられるように、コントローラー・モジュール の向きを変えます。 コントローラー・モジュールの FRU マップを使用して、 ブート・デバイスの筐体を見つけやすくします。
- 5. ブート・デバイス・カバーを開きます (該当する場合)。
- 6. ブート・デバイスの位置をブート・デバイスのソケットまたはコネクターと位 置合わせをして、ソケットまたはコネクターに確実に差し込みます。
- 7. ブート・デバイスが確実に、ソケットまたはコネクターにまっすぐかつ完全に 収まっていることを確認します。必要に応じてブート・デバイスを取り付け直 します。
- 8. ブート・デバイス・カバーを閉じます。
- 9. コントローラー・モジュールの先端をシャーシの開口部と位置合わせして、コ ントローラー・モジュールの半分をシステムに静かに押し込みます。
- 10. ケーブル管理アームを再度取り付けてから、必要に応じてケーブルをシステム に再配線します。

ファイバー・ケーブルを使用している場合は、再配線時にメディア・コンバー ター (SFP) を忘れずに再取り付けしてください。

- 11. コントローラー・モジュールをシステム内に完全に差し込み、カム・ハンドル をしっかりと押して取り付けを完了します。次に、カム・ハンドルを閉じた位 置まで押してから、つまみねじを締めます。
- 12. 次の手順は、システム構成により変わります。

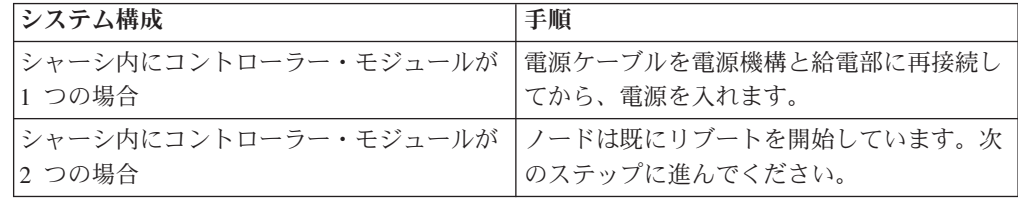

13. 以下のブート環境変数を、ターゲット・ノード・コンソール上のブート環境プ ロンプトで設定します。

setenv bootarg.init.boot\_clustered true

14. ご使用のネットワーク構成に応じて、ブート環境プロンプトで次のコマンドの いずれかを入力します。

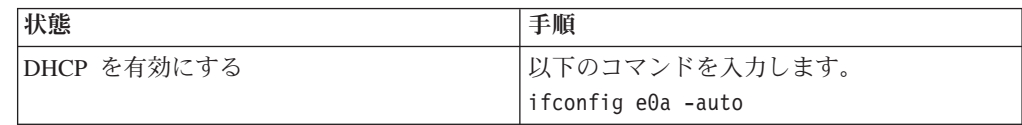

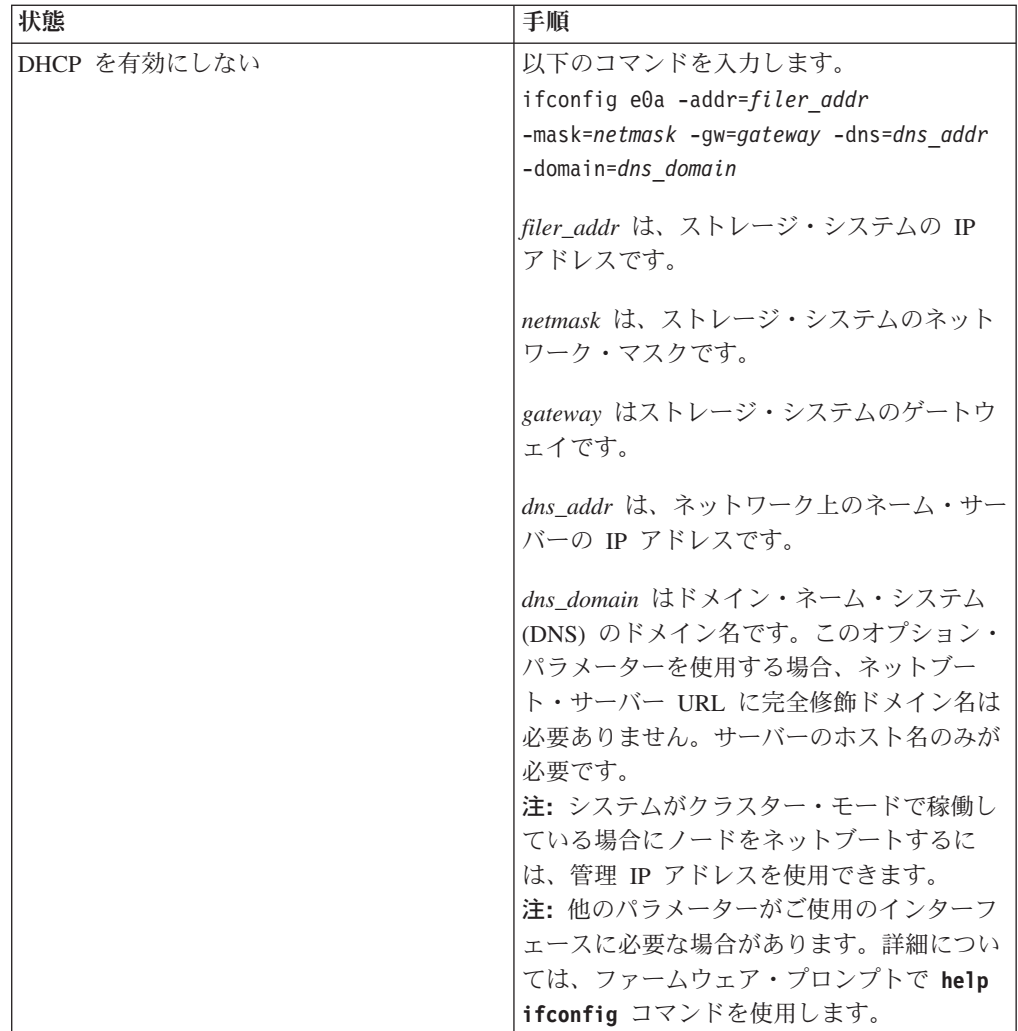

15. ファームウェア・プロンプトで、次のコマンドを入力します。

netboot http://*path\_to\_web-accessible\_directory*/netboot/kernel

16. 表示されたメニューから、最初に新しいソフトウェアをインストールするオプ ションを選択します。

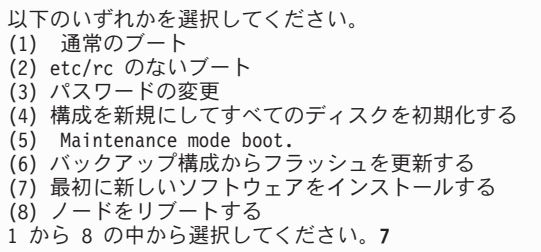

このメニュー・オプションにより、新しい Data ONTAP イメージがブート・デ バイスにダウンロードされてインストールされます。

注**:** ソフトウェア・インストール・プロセス中に、 *image.tgz* ファイルの URL を求めるプロンプトが出されます。パスを次のように入力します。

http://*path\_to\_the\_web-accessible\_directory*/image.tgz

17. 以下のプロンプトが表示されたら、y を入力します。

この手順は、HA ペアでのシステムを停止しないアップグレードではサポートされていません。 続けますか。[y|no]**y**

18. 以下のプロンプトが表示されたら、*image.tgz* にパスを入力します。

パッケージの URL は何ですか?http://*path\_to\_web-accessible\_directory*/image.tgz

19. 以下の画面が表示されたら、y を入力して、バックアップ構成をリストアしま

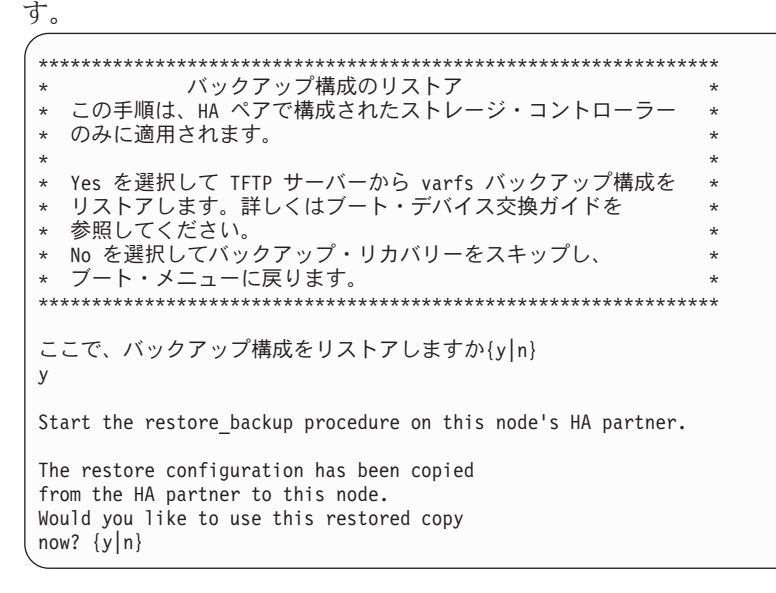

20. パートナー・ノードのコンソールから次のコマンドを入力して、varfs.tgz フ ァイルを HA パートナー・ノードからターゲット・ノードにコピーします。

*system node* run -node *partner\_node\_name* -command restore\_backup *target\_node.netboot\_IP.address*

**netboot** コマンドに対して使用されているのと同じ IP アドレスを使用しま す。

21. 以下の画面が表示されたら、y を入力してターゲット・ノードのリストア・バ ックアップを終了します。

```
The restore configuration has been copied
 from the HA partner to this node,
would you like to use this restored copy
now? \{y | n\} y
 CF device: /dev/ad0 found...
 Checking /dev/ad0s1 file system... success.
Mounting /dev/ad0s1 to /cfcard... success.
 Checking /cfcard/x86/freebsd mount point... success.
 Restoring backup configuration...
```
22. ターゲット・ノード・コンソールで次のコマンドを入力して、ターゲット・ノ ードをリブートします。

boot\_ontap

<span id="page-125-0"></span>23. ターゲット・ノードがリブートしたら、パートナー・ノードのコンソールで次 のコマンドを入力して手順を完了します。

storage failover giveback -fromnode *partner\_node\_name*

ブート・デバイスの取り付け、およびシステム停止を必要とする、ネットブートを 使用してのシステム・ファイルの転送**:**

ネットブートを使用してシステム・ファイルを交換用のブート・デバイスにコピー することで、システムを中断しながら、HA ペアにシステム・ファイルを転送し、 構成情報を復元できます。

### 始める前に

- v プロバイダーから提供される交換用のブランク・ブート・デバイスが必要です。
- v HTTP サーバーにアクセスできることが必要です。

このタスクについて

クラスター化した Data ONTAP 8.x を実行しているシステム上でのみ、このシステ ムの中断を伴う手順を使用できます。

重要**:** この手順では、手順の中で、ギブバックが直ちに発生し再度テークオーバー が起こるため、HA ペアのシステムで使用した場合でも、システムの停止を伴いま す。

#### 手順

- 1. netboot.tgz ファイルを、IBM N シリーズ・サポート Web サイトからダウン ロードして解凍します。このサイトへのアクセスおよびナビゲートについて は、 xxii [ページの『](#page-21-0)Web サイト』で説明しています。 このファイルは、ご使 用のシステムをネットブートするのに使用します。ファイル内容を Web アク セス可能なディレクトリーにダウンロードします。ファイルをダウンロードす るには、以下のサブステップを実行します。
	- a. netboot.tgz ファイルを、IBM N シリーズ・サポート Web サイトから、 Web アクセス可能なディレクトリーにダウンロードします。
	- b. Web アクセス可能なディレクトリーに移動します。
	- c. 次のコマンドを入力して、netboot.tgz ファイルの内容をターゲット・ディ レクトリーに解凍します。tar -zxvf netboot.tgz

ディレクトリー・リストには、以下のディレクトリーが含まれているはずで す。

netboot/

2. *image.tgz* ファイルを、IBM N シリーズ・サポート Web サイト から Web ア クセス可能なディレクトリーにダウンロードします。 ディレクトリー・リスト には、以下のファイルとディレクトリーが含まれているはずです。

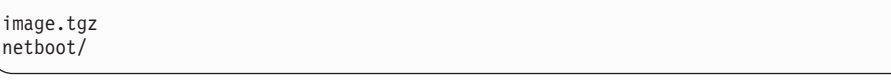

3. 身体を接地していない場合は、正しく接地します。

- 4. ブート・デバイスの筐体を見つけられるように、コントローラー・モジュール の向きを変えます。 コントローラー・モジュールの FRU マップを使用して、 ブート・デバイスの筐体を見つけやすくします。
- 5. ブート・デバイス・カバーを開きます (該当する場合)。
- 6. ブート・デバイスの位置をブート・デバイスのソケットまたはコネクターと位 置合わせをして、ソケットまたはコネクターに確実に差し込みます。
- 7. ブート・デバイスが確実に、ソケットまたはコネクターにまっすぐかつ完全に 収まっていることを確認します。必要に応じてブート・デバイスを取り付け直 します。
- 8. ブート・デバイス・カバーを閉じます。
- 9. コントローラー・モジュールの先端をシャーシの開口部と位置合わせして、コ ントローラー・モジュールの半分をシステムに静かに押し込みます。
- 10. ケーブル管理アームを再度取り付けてから、必要に応じてケーブルをシステム に再配線します。

ファイバー・ケーブルを使用している場合は、再配線時にメディア・コンバー ター (SFP) を忘れずに再取り付けしてください。

- 11. コントローラー・モジュールをシステム内に完全に差し込み、カム・ハンドル をしっかりと押して取り付けを完了します。次に、カム・ハンドルを閉じた位 置まで押してから、つまみねじを締めます。
- 12. 次の手順は、システム構成により変わります。

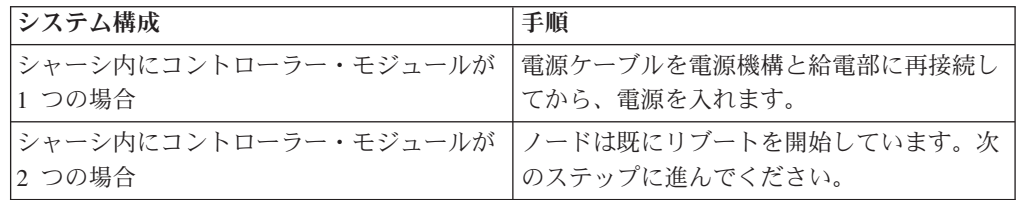

13. 以下のブート環境変数を、ターゲット・ノード・コンソール上のブート環境プ ロンプトで設定します。 setenv bootarg.init.boot\_clustered true

14. ご使用のネットワーク構成に応じて、ブート環境プロンプトで次のコマンドの

いずれかを入力します。

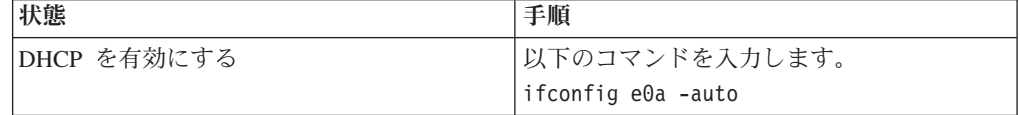

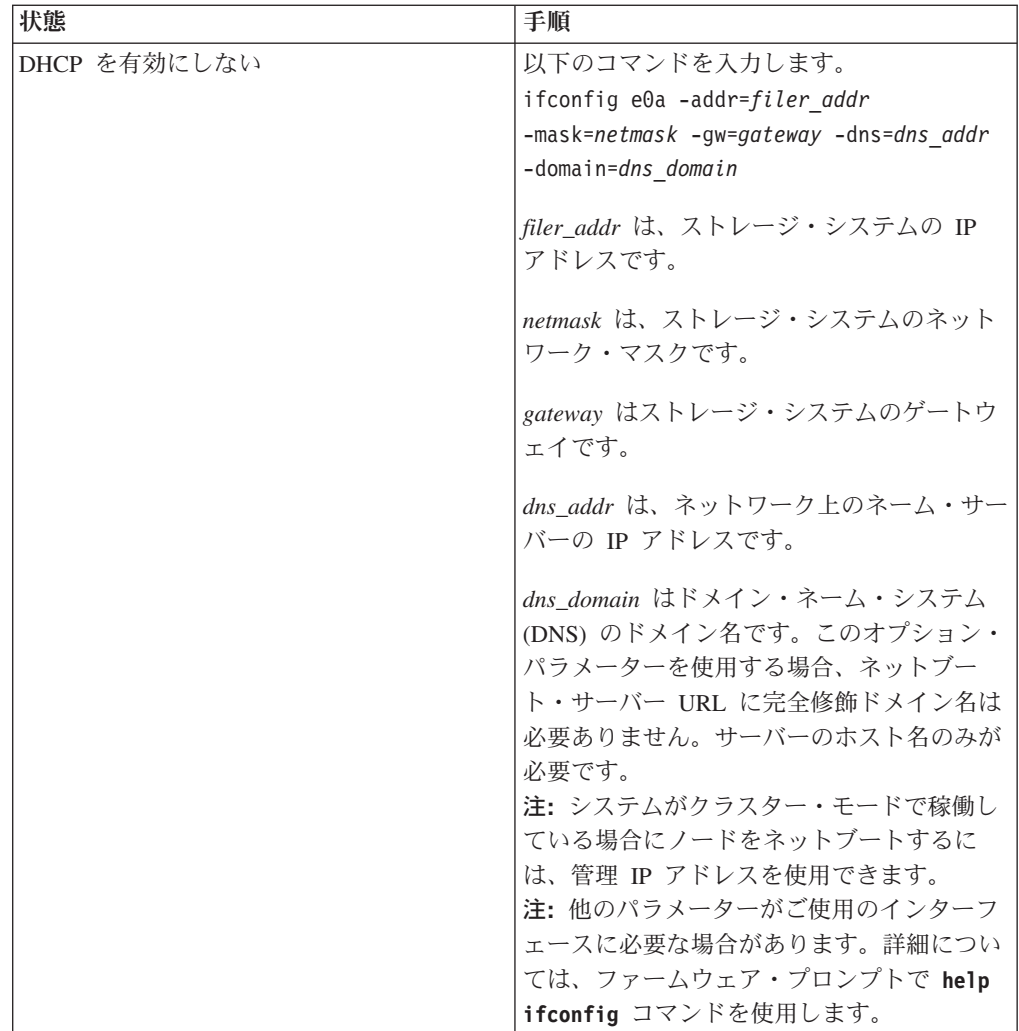

15. ファームウェア・プロンプトで、次のコマンドを入力します。

netboot http://*path\_to\_the\_web-accessible\_directory*/netboot/kernel

システムはブートを開始しますが、ブート・メニューで停止します。

16. 表示されたメニューから、最初に新しいソフトウェアをインストールするオプ ションを選択します。

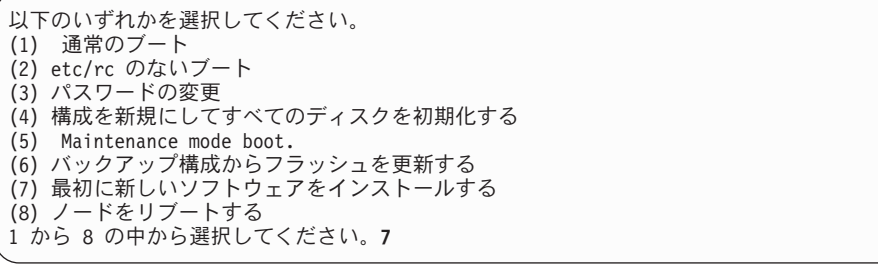

このメニュー・オプションにより、新しい Data ONTAP イメージがブート・デ バイスにダウンロードされてインストールされます。

注**:** ソフトウェア・インストール・プロセス中に、 *image.tgz* ファイルの URL を求めるプロンプトが出されます。パスを次のように入力します。

http://*path\_to\_the\_web-accessible\_directory*/image.tgz

17. 以下のプロンプトが表示されたら、y を入力してください。

このプロシージャーは、現在の Data ONTAP ソフトウェアを新しいソフトウェアと置き換えます。 続けますか。{y|no} y

- 18. 表示されたメニューから、**Update flash from backup config** オプションを選択 します。 アップデートを継続するよう求められた場合、プロンプトが出たら y を入力します。
- 19. パートナー・コンソールから次のコマンドを入力してターゲット・ノードをギ ブバックします。 storage failover giveback -fromnode *partner\_node\_name*

# 交換プロセスの完了

障害のある部品は IBM に戻してください。返却手順の詳細については、 1-800-IBM-SERV (1-800-426-7378) の IBM サービスおよびサポートにご連絡くださ い。

# **N6200** シリーズ・システムでの入出力拡張モジュールの交換

入出力拡張モジュールを交換するには、特定の順序でタスクを実行する必要があり ます。

## このタスクについて

注**:** 入出力拡張モジュールは、既に入出力拡張モジュールが取り付けられているシ ステムのみで交換できます。入出力拡張モジュールは、コントローラー・モジュー ルが 1 つのみのシステムに追加することはできません。

入出力拡張モジュールは、ホット・プラグ可能ではありません。

- v この手順では、*HA* ペアという表現を使用していますが、これは Data ONTAP8.0 よりも前のリリースではアクティブ*/*アクティブ構成と呼ばれていたも のです。
- v システム内の他のすべてのコンポーネントが正常に機能している必要がありま す。機能していない場合は、技術サポートに連絡してください。

# ノードのシャットダウン

ノードがスタンドアロン・システムであるか、 HA ペアの一部であるかに応じて、 異なる手段でシャットダウンします。

#### **HA** 構成でのノードのシャットダウン

ノードをシャットダウンするには、ノードの状況を判断し、必要に応じてノードを テークオーバーして、パートナーがノードのストレージからデータを供給し続ける ようにする必要があります。

### 手順

1. どちらかのノードのシステム・コンソールから、次のコマンドを入力して、ター ゲット・ノード (保守を実行するノード) の状況を確認します。

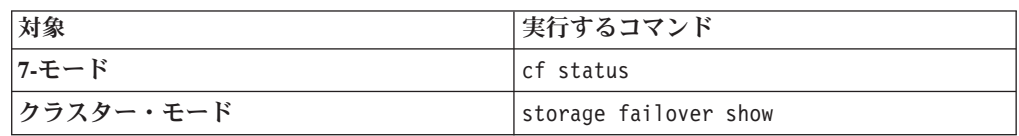

2. **cf status** または **storage failover** コマンドの結果に応じて、以下のいずれか のアクションを行います。

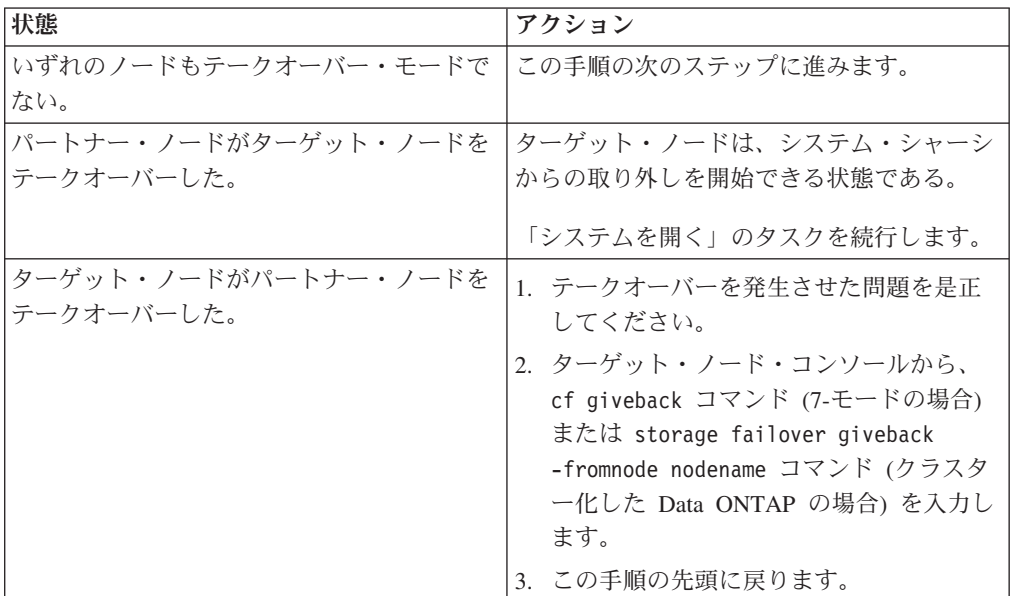

3. パートナー・ノードのコンソールから次のいずれかのコマンドを入力して、ター ゲット・ノードをテークオーバーします。

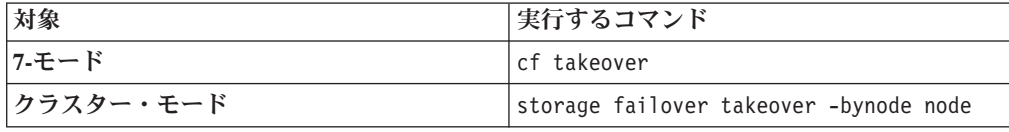

- 4. 身体を接地していない場合は、正しく接地します。
- 5. 電源機構をオフにして、給電部から電源コードのプラグを抜き、電源コードを取 り外します。

# スタンドアロン・システムでのノードのシャットダウン

スタンドアロン構成のノードの場合、クリーン・シャットダウンを実行して、すべ てのデータがディスクに書き込まれたことを確認し、電源機構を切断する必要があ ります。

### 手順

1. システム・コンソールから次のコマンドを入力します。

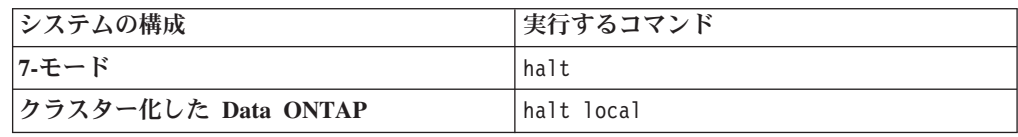

コマンドを実行した後、システムがローダー・プロンプトで停止するまで待ちま す。

重要**:** システム・コンポーネントを交換する前に、 クリーン・システム・シャ ットダウンを実行して、 不揮発性メモリー (NVMEM) に書き込まれていないデ ータの損失を防止します。NVMEM LED は、ネットワーク・ポートの右側の、 コントローラー・モジュール 上にあり、バッテリー記号のマークが付いていま す。NVMEM LED が明滅している場合は、ディスクに保存されていない内容が NVMEM に残っています。コントローラー・モジュールをリブートし、この手 順の最初から始める必要があります。繰り返しても、コントローラー・モジュー ルのクリーンなシャットダウンに失敗する場合は、ディスクに保存されていない データが失われる可能性があることに注意してください。

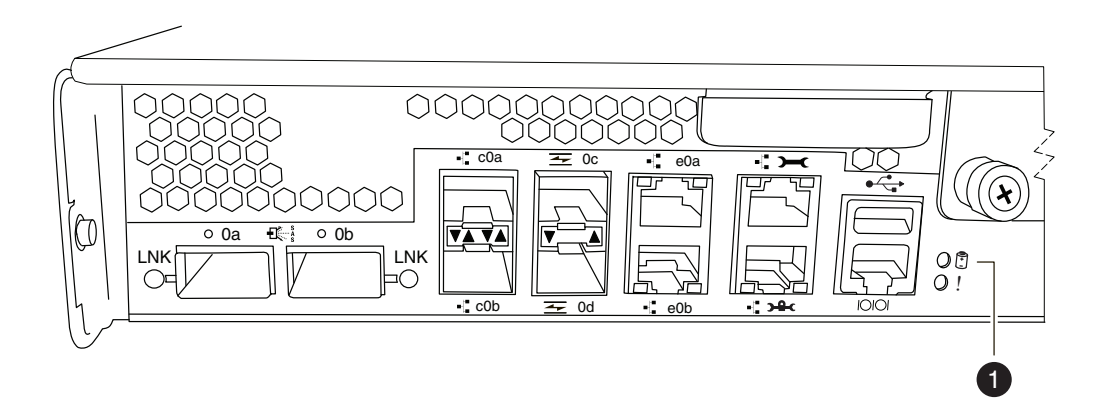

図 *31. NVMEM LED*

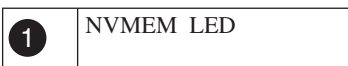

- 2. 身体を接地していない場合は、正しく接地します。
- 3. 電源機構をオフにして、給電部から電源コードのプラグを抜き、電源コードを取 り外します。

# 入出力拡張モジュールの取り外し

シャーシから入出力拡張モジュールを取り外すには、特定の順序でステップを実行 する必要があります。

### 手順

1. 身体を接地していない場合は、正しく接地します。

- 2. 必要に応じて入出力拡張モジュールからシステム・ケーブルのプラグを抜き、ど こにケーブルが接続されていたかを記録しておきます。 ケーブルは、ケーブル 管理アームを新しい入出力拡張モジュールに取り付ける時にケーブルがまとまる ように、ケーブル管理アームに載せたままにします。
- 3. コントローラー・モジュールの左右の側のケーブル管理アームを取り外して、横 に置きます。
- 4. カム・ハンドルのつまみねじを緩めます。
- 5. カム・ハンドルを下げ、入出力拡張モジュールをシステムからスライドさせて出 してから、帯電防止面に置きます。
- 6. サイド・パネルのつまみねじを緩め、サイド・パネルを左右に動かすことで、入 出力拡張モジュールから取り外します。

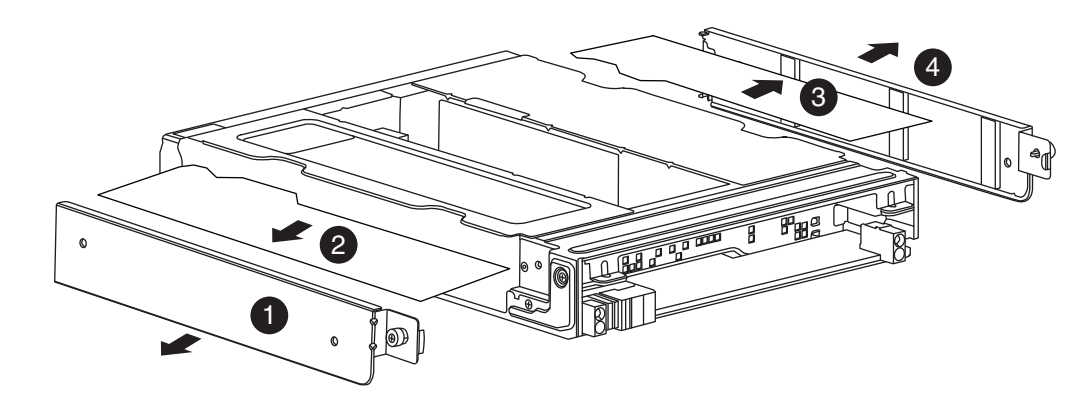

図 *32. IOX* モジュールの取り外し

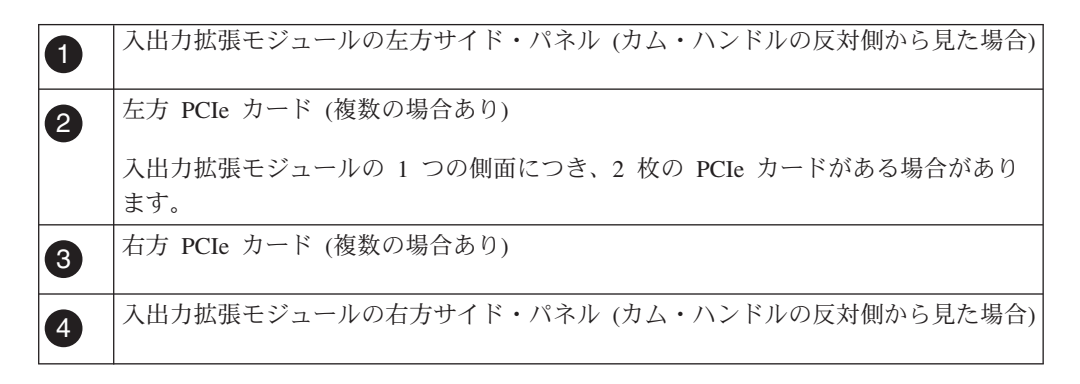

7. PCIe カードを、新しい入出力拡張モジュールの同じスロットに取り付けられる ように位置を記録してから、取り外します。

# 入出力拡張モジュールの取り付け

入出力拡張モジュールを取り付けるには、特定の順序でステップを実行する必要が あります。

## 手順

- 1. 必要に応じて、新しい入出力拡張モジュールのサイド・パネルを開きます。
- 2. PCIe カードを取り付ける任意のスロットのカード・フィラー・プレートを取り 外します。
- 3. 各 PCIe カードを目標スロットの位置に合わせてから、ゆっくりとソケットに差 し込むことで、個別の PCIe カードを適切な入出力拡張モジュール・スロットに 取り付けます。 新しい入出力拡張モジュールで、PCIe カードを古い入出力拡張 モジュールと同じ場所に取り付けることを確認します。
- 4. サイド・パネルを閉じ、サイド・パネルのつまみねじを締めます。
- 5. 入出力拡張モジュールの位置を目標シャーシの下部ベイ (ベイに B のラベル付 き) の下の開口部に合わせてから、カム・ハンドルを使用して、入出力拡張モジ ュールが完全にシャーシに入るまでゆっくりとスライドさせます。 入出力拡張 モジュールのカム・ハンドルは、モジュールがシャーシに完全に入る前に閉じ始 めます。カム・ハンドルを使用して、モジュールをシャーシに完全に取り付けま す。
- 6. カム・ハンドルを閉じた位置まで完全に押してから、カム・ハンドルのつまみね じを締めます。
- 7. ケーブル管理アームを再度取り付けてから、入出力拡張モジュールにケーブルを 再配線します。

# 入出力拡張モジュールの診断実行

新規または交換用の入出力拡張モジュール取り付け後に、個別のコンポーネントで 診断を実行して、コンポーネントおよび新規入出力拡張モジュールが正常に動作す ることを確認する必要があります。

## このタスクについて

入出力拡張モジュールで PCIe カードの診断テストを実行する前に、以下のガイド ラインに従ってカードにケーブルを配線する必要があります。

v NIC インターフェースは、隣接ポートを一緒に接続するか隣接ポートをスイッチ を介して接続する、ペアワイズの方法で配線する必要があります。sldiag device show を入力してから、コンソールに表示されるポート名の順に、ポートを相互に 接続します。内部スイッチ接続のため、ポート e0M および e0P は一緒に接続し ないでください。

注**:** N6200 シリーズ・システムで、e0M ポートは管理ポート (レンチのアイコ ン付き) であり、e0P ポートはプライベート管理ポート (レンチおよび南京錠のア イコン付き) です。

- v SAS カード・ポートは、ストレージまたは隣接する SAS ポートに接続する必要 があります。2 つを超えるポートが付いた SAS カードまたはシステムがストレ ージに接続されない場合、ポート A をポート B、ポート C をポート D のよう に接続します。
- FC カード・ポートは、ストレージに接続されるか、ループバック・プラグで終 端されたポートに接続される必要があります。

### 手順

- 1. システムを給電部に再接続して、電源をオンにします。
- 2. システム・ブートが進行したメモリー・テストの時点で、Ctrl-C を押してプロ セスを中断します。

ブート・プロセスは、ブート・メニューまたはローダー・プロンプトで一時停 止します。

- 3. ブート・プロセス時にノードが停止した場所に応じて、以下の該当する手順を 実行します。
	- v ノードがローダー・プロンプトで停止した場合は、この手順の次のステップ を続行します。
	- v ノードがブート・メニューで停止した場合は、以下の手順を実行してローダ ー・プロンプトを表示してからこの手順を続行します。
		- a. 表示されたメニューから保守 (Maintenance) モード・オプションを選択し ます。
		- b. プロンプトで、次のコマンドを入力します。halt
		- c. この手順の次のステップを続行します。
- 4. ターゲット・ノード上で、ローダー・プロンプトで次のコマンドを入力しま す。

boot\_diags

重要**:** boot\_diags プロセス中に、システムがブートして保守モードになる前 に、次の質問に対して y を入力する必要があります。 WARNING: System id mismatch. This usually occurs when replacing CF or NVRAM cards! Override system ID? {y|n} [n] **y**

注**:** システム・レベル診断が適切に機能するには、このコマンドをローダー・ プロンプトから実行する必要があります。 boot\_diags コマンドは、システ ム・レベル診断専用の特別なドライバーを開始します。

保守モードのプロンプト (\*>) が表示されます。

5. メンテナンス・モード・プロンプトで、次のコマンドを入力します。

sldiag

sldiag コマンドについて詳しくは、sldiag マニュアル・ページを参照してく ださい。

6. 次のコマンドを入力して、状況ログを削除します。

sldiag device clearstatus

7. 次のコマンドを入力して、ログが削除されたことを確認します。

sldiag device status

次のデフォルトの応答が表示されます。

SLDIAG: No log messages are present.

8. 次のコマンドを入力して、検査に使用できるデバイス・タイプを表示します。

sldiag device show

9. 保守モードのプロンプトで次のコマンドを入力して、入出力拡張モジュールに 取り付けた PCIe カードのタイプに適したテストを実行します。sldiag device run -dev *fcal|sas|ata|nic|toe*

注**:** 実行できるテストのその他のタイプの詳細については、「*IBM System Storage N series System-Level Diagnostics Guide*」を参照してください。

10. 次のコマンドを入力して、テストの状況を表示します。 sldiag device status テストがまだ実行中の場合、ストレージ・システムは、次の出力を表示しま す。

There are still test(s) being processed.

すべてのテストが完了後、次の応答がデフォルトで表示されます。

\*> <SLDIAG:\_ALL\_TESTS\_COMPLETED>

11. 次のコマンドを入力して、システムでのハードウェア・コンポーネントの追加 または交換に起因するハードウェア障害が発生していないことを確認します。

sldiag device status [-dev *devtype*] [-name *device*] -long -state failed システム・レベルの診断では、プロンプトに戻るか (テストで障害がない場 合)、コンポーネントのテストにより発生した障害の詳細状況をリストします。

12. 先の手順の結果に基づき、続行します。

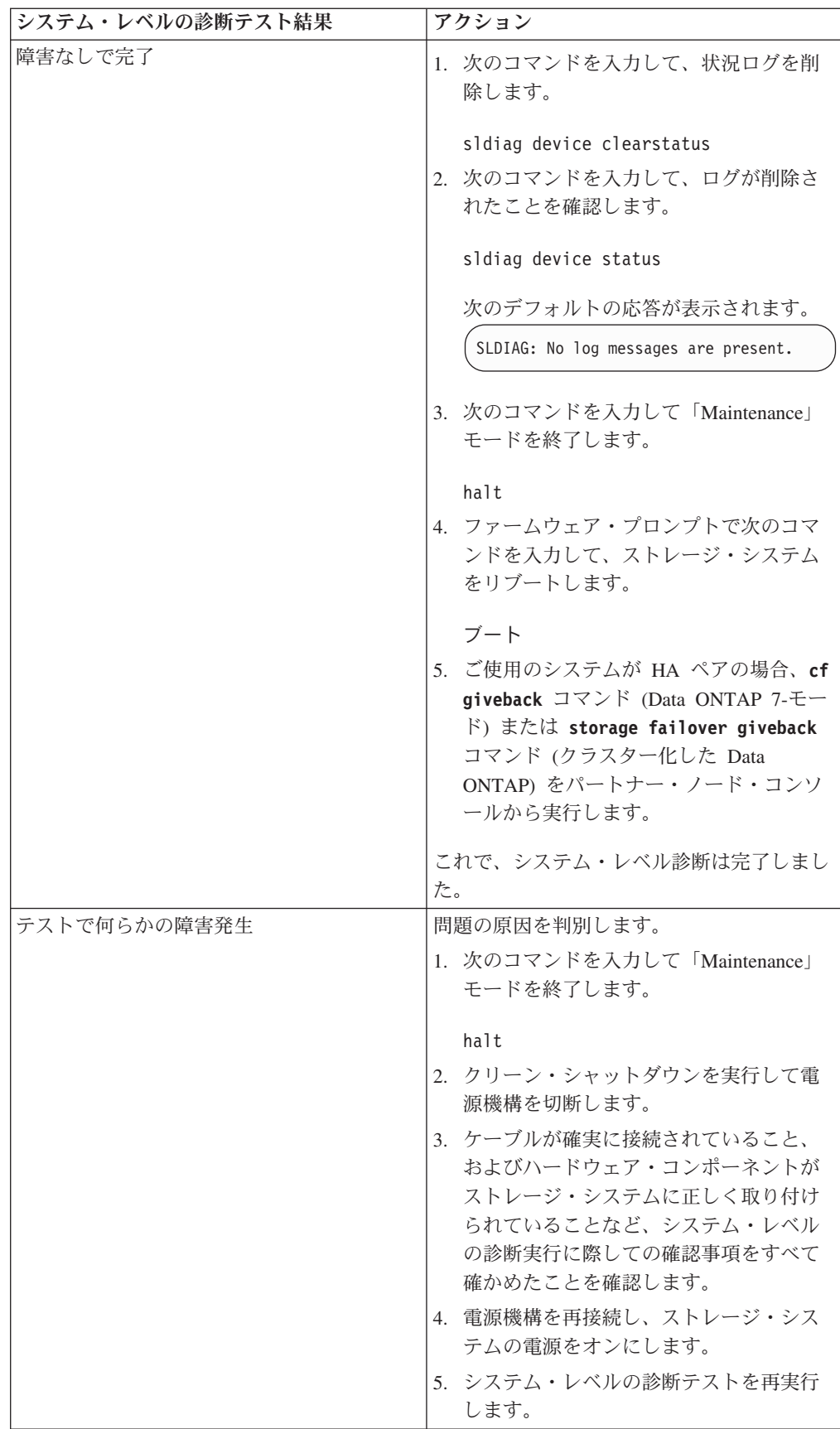

# 交換プロセスの完了

障害のある部品は IBM に戻してください。返却手順の詳細については、 1-800-IBM-SERV (1-800-426-7378) の IBM サービスおよびサポートにご連絡くださ い。

### バッテリーの廃棄

バッテリーのリサイクルまたは廃棄に関する地域の規則にしたがってバッテリーを 廃棄してください。

### このタスクについて

詳しくは、「*IBM Environmental Notices and User Guide*」を参照してください。

# **N6200** シリーズ・システムのリアルタイム・クロック **(RTC)** バッテリーの 交換

コントローラー・モジュールで RTC バッテリーを交換するには、特定の順序でス テップを実行する必要があります。

## このタスクについて

- v この手順では、*HA* ペアという表現を使用していますが、これは Data ONTAP8.0 よりも前のリリースではアクティブ*/*アクティブ構成と呼ばれていたも のです。
- v システム内の他のすべてのコンポーネントが正常に機能している必要がありま す。機能していない場合は、技術サポートに連絡してください。

# ノードのシャットダウン

ノードがスタンドアロン・システムであるか、 HA ペアの一部であるかに応じて、 異なる手段でシャットダウンします。

# **HA** ペアでのノードのシャットダウン

ノードをシャットダウンするには、ノードの状況を判断し、必要に応じてノードを テークオーバーして、パートナーがノードのストレージからデータを供給し続ける ようにする必要があります。

### 始める前に

注**:** ご使用のシステムで同じシャーシ内に 2 つのコントローラー・モジュールがあ る場合、パートナー・ノードに電源を供給するために、この手順が終了するまで電 源機構をオンにしたままにする必要があります。

### 手順

1. どちらかのノードのシステム・コンソールから、次のコマンドを入力して、ター ゲット・ノード (保守を実行するノード) の状況を確認します。

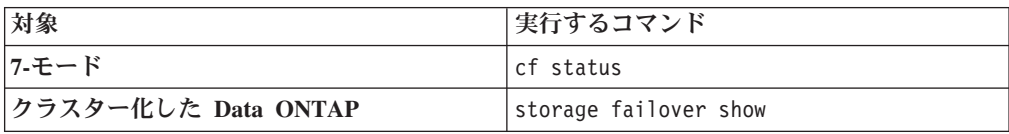

2. **cf status** または **storage failover** コマンドの結果に応じて、以下のいずれか のアクションを行います。

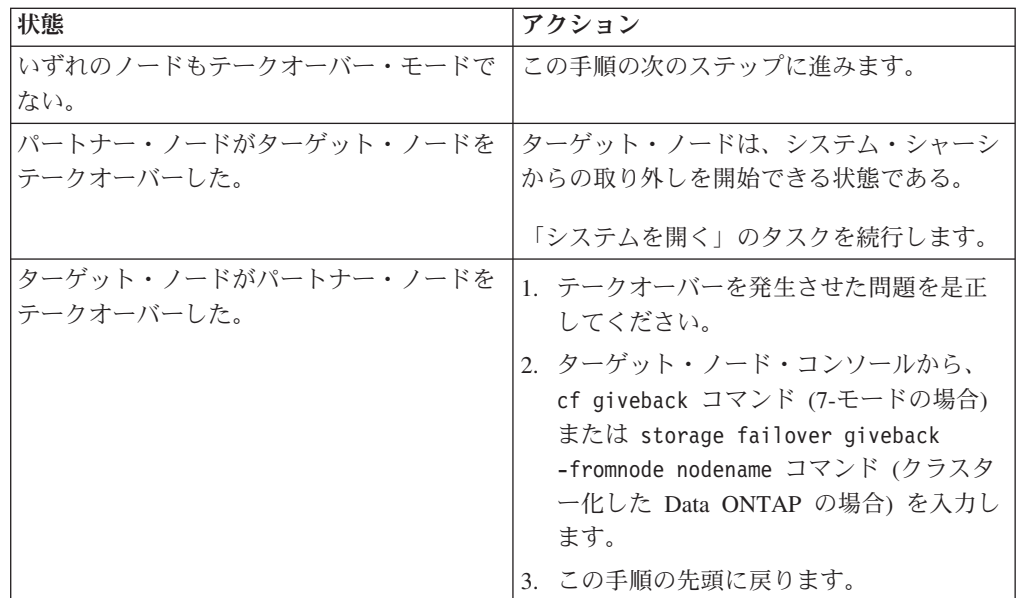

3. パートナー・ノードのコンソールから次のいずれかのコマンドを入力して、ター ゲット・ノードをテークオーバーします。

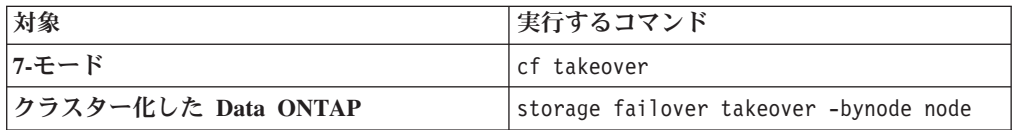

# スタンドアロン・システムでのノードのシャットダウン

スタンドアロン構成のノードの場合、クリーン・シャットダウンを実行して、すべ てのデータがディスクに書き込まれたことを確認し、電源機構を切断する必要があ ります。

### 手順

1. システム・コンソールから次のコマンドを入力します。

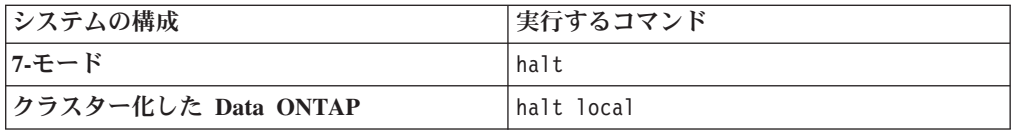

コマンドを実行した後、システムがローダー・プロンプトで停止するまで待ちま す。

重要**:** システム・コンポーネントを交換する前に、 クリーン・システム・シャ ットダウンを実行して、 不揮発性メモリー (NVMEM) に書き込まれていないデ ータの損失を防止します。NVMEM LED は、ネットワーク・ポートの右側の、 コントローラー・モジュール 上にあり、バッテリー記号のマークが付いていま す。NVMEM LED が明滅している場合は、ディスクに保存されていない内容が NVMEM に残っています。コントローラー・モジュールをリブートし、この手 順の最初から始める必要があります。繰り返しても、コントローラー・モジュー ルのクリーンなシャットダウンに失敗する場合は、ディスクに保存されていない データが失われる可能性があることに注意してください。

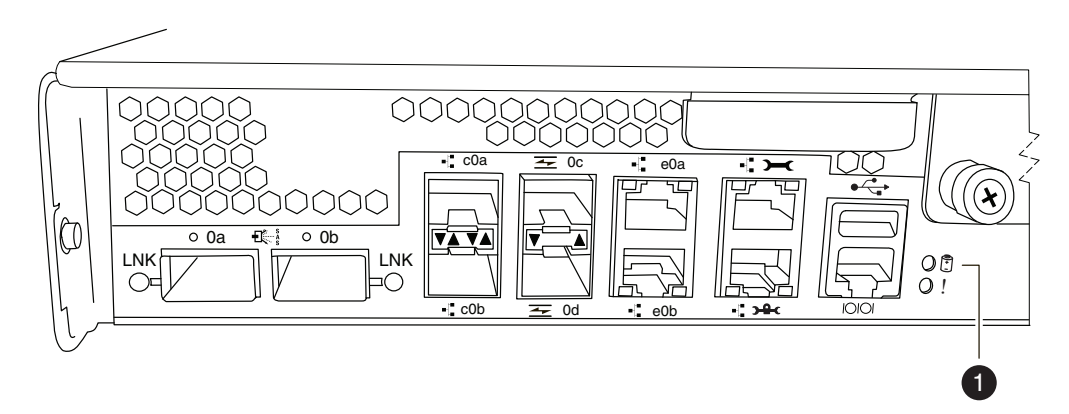

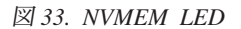

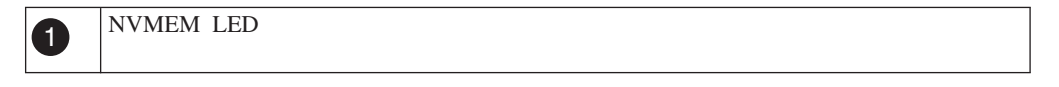

- 2. 身体を接地していない場合は、正しく接地します。
- 3. 電源機構をオフにして、給電部から電源コードのプラグを抜き、電源コードを取 り外します。

# システムを開く

コントローラー・モジュール内のコンポーネントにアクセスするには、システムを 開く必要があります。

### 手順

- 1. 身体を接地していない場合は、正しく接地します。
- 2. 必要に応じてシステム・ケーブルおよび SFP のプラグをコントローラー・モジ ュールから抜きます。このときにはケーブルがどこに接続されていたかを記録し ておきます。 ケーブルは、ケーブル管理アームをコントローラー・モジュール に再取り付けするときにケーブルがまとまるように、ケーブル管理アームに載せ たままにします。
- 3. 左右のケーブル管理アームをコントローラー・モジュールから取り外します。ア ームを解放するには、各アームの電源機構側の銀色のボタンを押してから、アー ムをコントローラー・モジュールから取り外します。

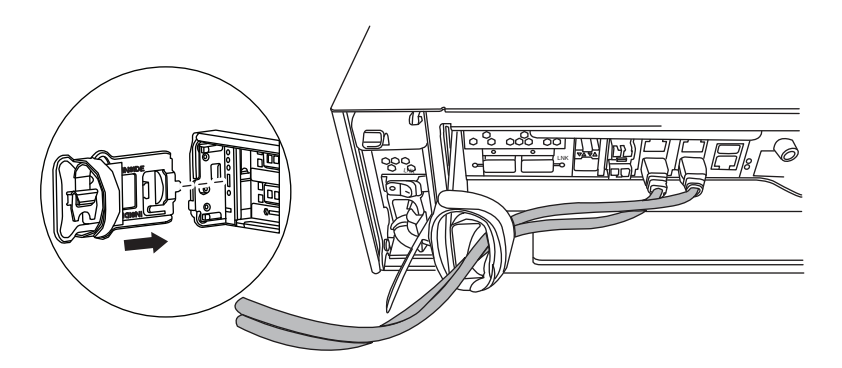

- 4. カム・ハンドルのつまみねじを緩めます。
- 5. カム・ハンドルを下向きに引いて、コントローラー・モジュールをシステムの外 にスライドさせて引き出します。

# **RTC** バッテリーの取り外し

コントローラー・モジュールから RTC バッテリーを取り外すには、特定の順序で 手順を実行する必要があります。

# 手順

1. コントローラー・モジュールをシャーシからスライドするときに、コントローラ ー・モジュールの右側で RTC バッテリーを見つけます。 ブート・デバイス・ ホルダー近くの垂直ホルダーにあるのがバッテリーです。

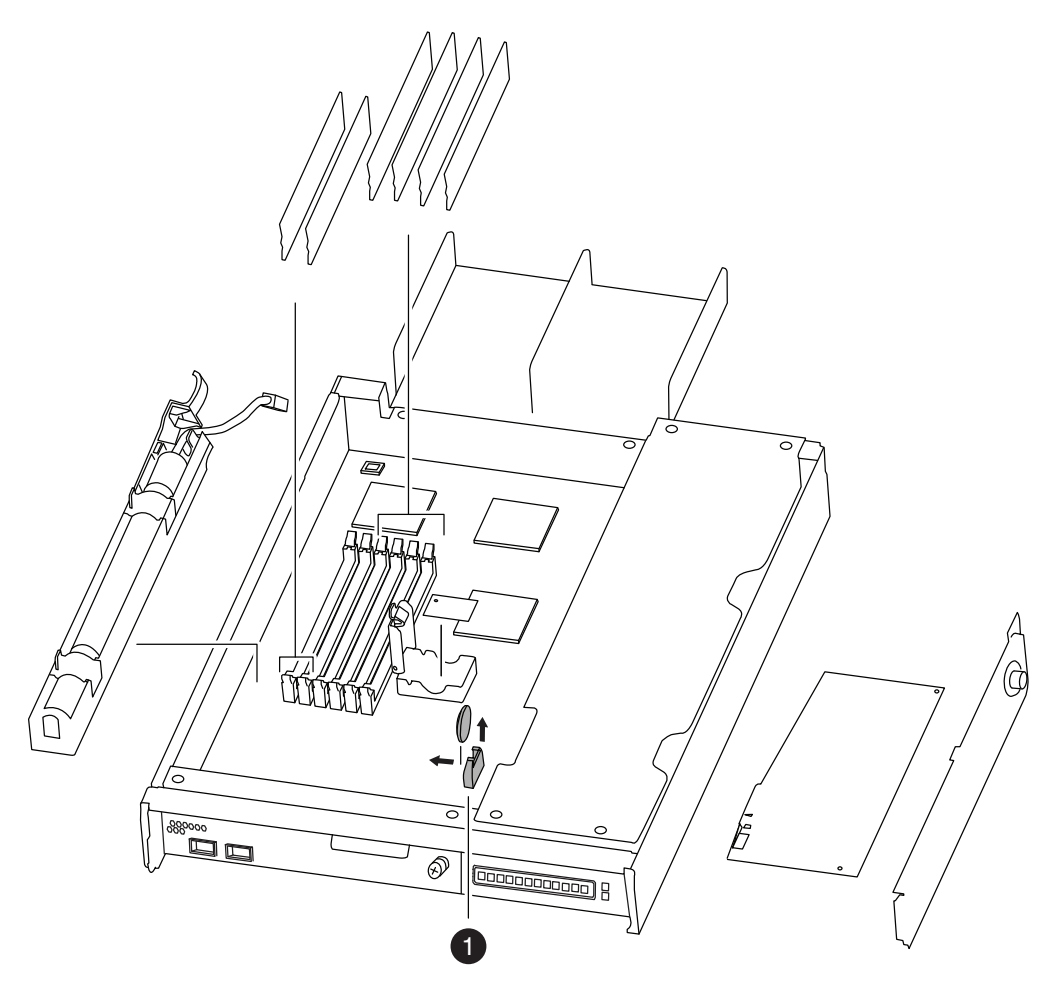

図 *34. RTC* バッテリーの取り外し

RTC バッテリーおよびホルダー

2. 親指と人差し指でバッテリーをつかみ、バッテリーをコントローラー・モジュー ルの中央に向かってゆっくりと傾けてから、バッテリーをホルダーから持ち上げ て外し、横に置きます。

注**:** ホルダーからバッテリーを取り外すときに、バッテリーの極性を記録しま す。

# **RTC** バッテリーの取り付け

リアルタイム・クロック (RTC) バッテリーを取り付けるには、特定の順序で手順を 実行する必要があります。

### 手順

- 1. 身体を接地していない場合は、正しく接地します。
- 2. 交換用バッテリーを帯電防止用の配送袋から取り出します。
- 3. 空のバッテリー・ホルダーをコントローラー・モジュールの中に置き、バッテリ ーをホルダーに挿入します。

4. バッテリーを目視検査し、ホルダーに完全に取り付けられ、極性が正しいことを 確認します。 バッテリーの極性を示す大きな「+」がマザーボードの上にありま す。

# コントローラー・モジュールの再取り付けとシステムのブート

コントローラー・モジュール内のコンポーネントを交換した後、システム・シャー シにコントローラー・モジュールを再取り付けする必要があります。

# このタスクについて

注**:** 同じシャーシ内に 2 つのコントローラー・モジュールがあるHA ペアの場合、 コントローラー・モジュールをシャーシに完全に取り付けるとすぐにリブートを試 行するため、コントローラー・モジュールの再取り付け順序が特に重要です。コン トローラー・モジュールを *HA* ペアに再取り付けをする前に、このセクション全体 を読むようにしてください。

## 手順

- 1. 必要に応じて、コントローラー・モジュールの先端をシャーシの開口部と位置合 わせして、コントローラー・モジュールの半分をシステムに静かに押し込みま す。
- 2. 必要に応じて、ケーブル管理アームを再取り付けし、コントローラー・モジュー ルのケーブルを再配線します。

ファイバー・ケーブルを使用している場合は、再配線時にメディア・コンバータ ー (SFP) を忘れずに再取り付けしてください。

3. コントローラー・モジュールを再取り付けします。

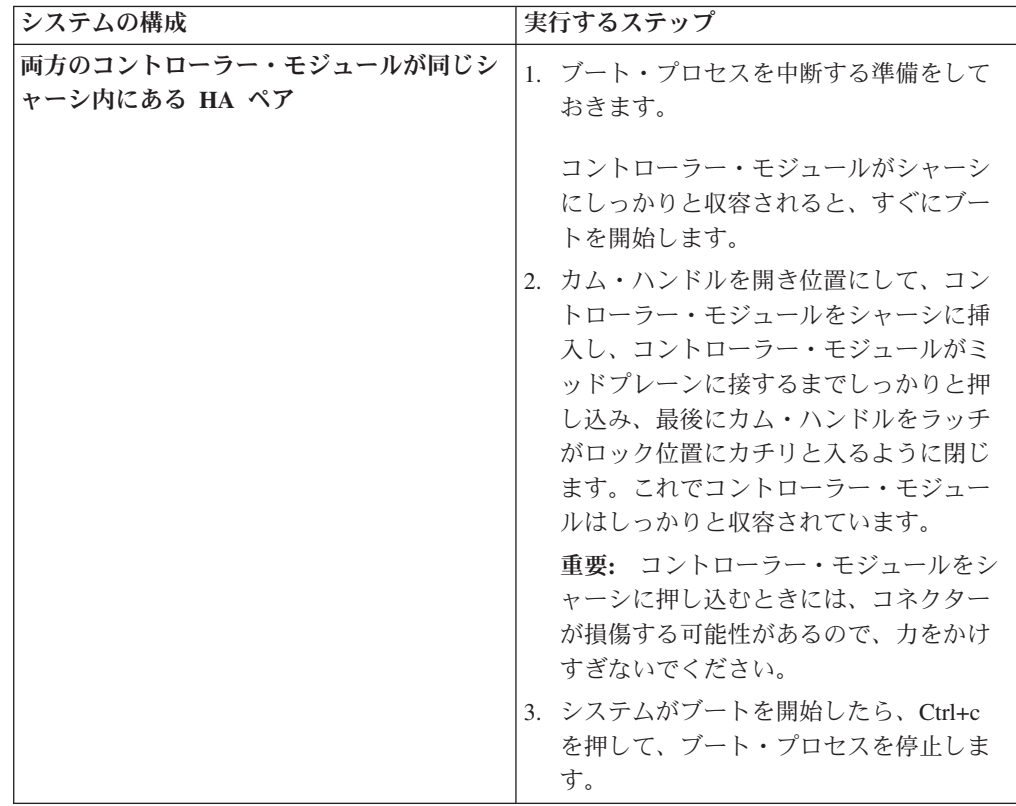

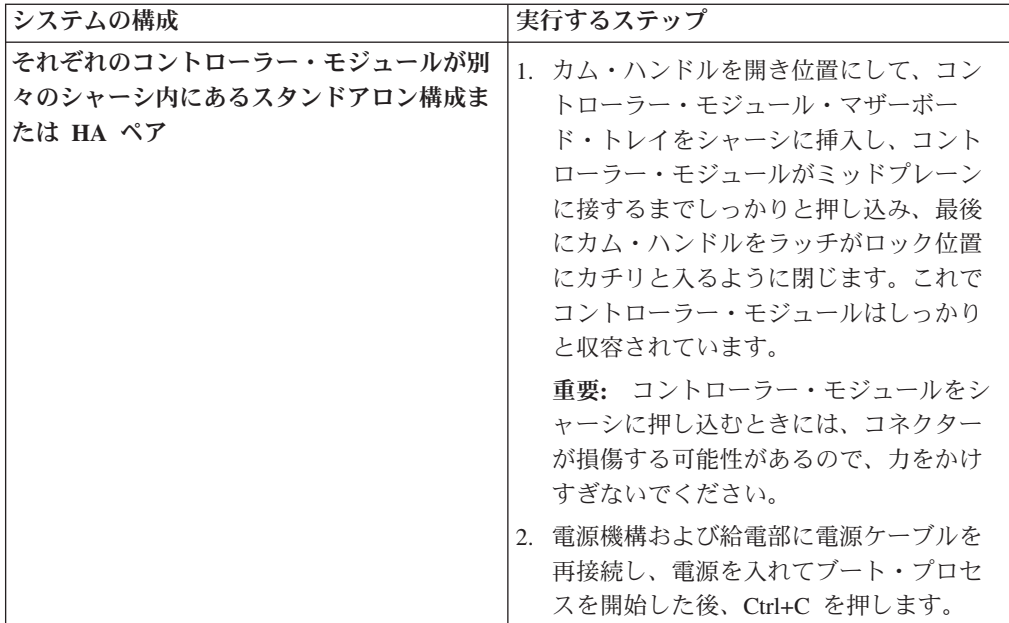

ブート・プロセスは、ブート・メニューまたはローダー・プロンプトで一時停止 します。

# **RTC** バッテリーの診断実行

RTC バッテリーのインストール後、診断を実行する必要があります。

### 手順

- 1. ブート・プロセス時にノードが停止した場所に応じて、以下の該当する手順を実 行します。
	- v ノードがローダー・プロンプトで停止した場合は、この手順の次のステップを 続行します。
	- v ノードがブート・メニューで停止した場合は、以下の手順を実行してローダ ー・プロンプトを表示してからこの手順を続行します。
		- a. 表示されたメニューから保守 (Maintenance) モード・オプションを選択し ます。
		- b. プロンプトで、次のコマンドを入力します。halt
		- c. この手順の次のステップを続行します。
- 2. ターゲット・ノード上で、ローダー・プロンプトで次のコマンドを入力しま す。

#### boot\_diags

重要**:** boot\_diags プロセス中に、システムがブートして保守モードになる前 に、次の質問に対して y を入力する必要があります。 WARNING: System id mismatch. This usually occurs when replacing CF or NVRAM cards! Override system ID? {y|n} [n] **y**

注**:** システム・レベル診断が適切に機能するには、このコマンドをローダー・プ ロンプトから実行する必要があります。 boot diags コマンドは、システム・レ ベル診断専用の特別なドライバーを開始します。

保守モードのプロンプト (\*>) が表示されます。

3. メンテナンス・モード・プロンプトで、次のコマンドを入力します。

sldiag

sldiag コマンドについて詳しくは、sldiag マニュアル・ページを参照してくだ さい。

4. 次のコマンドを入力して、状況ログを削除します。

sldiag device clearstatus

5. 次のコマンドを入力して、ログが削除されたことを確認します。

sldiag device status

次のデフォルトの応答が表示されます。

SLDIAG: No log messages are present.

6. 保守モードのプロンプトで次のコマンドを入力して、 RTC バッテリーのセンサ ーに関連する環境テストを実行します。

sldiag device run -dev env

注**:** 実行できるテストのタイプの詳細については、「*IBM System Storage N series System-Level Diagnostics Guide*」を参照してください。

7. 次のコマンドを入力して、テストの状況を表示します。 sldiag device status テストがまだ実行中の場合、ストレージ・システムは、次の出力を表示します。

There are still test(s) being processed.

すべてのテストが完了後、次の応答がデフォルトで表示されます。

\*> <SLDIAG:\_ALL\_TESTS\_COMPLETED>

- 8. 次のコマンドを入力して、システムでのハードウェア・コンポーネントの追加ま たは交換に起因するハードウェア障害が発生していないことを確認します。 sldiag device status [-dev *devtype*] [-name *device*] -long -state failed システム・レベルの診断では、プロンプトに戻るか (テストで障害がない場合)、 コンポーネントのテストにより発生した障害の詳細状況をリストします。
- 9. 先の手順の結果に基づき、続行します。
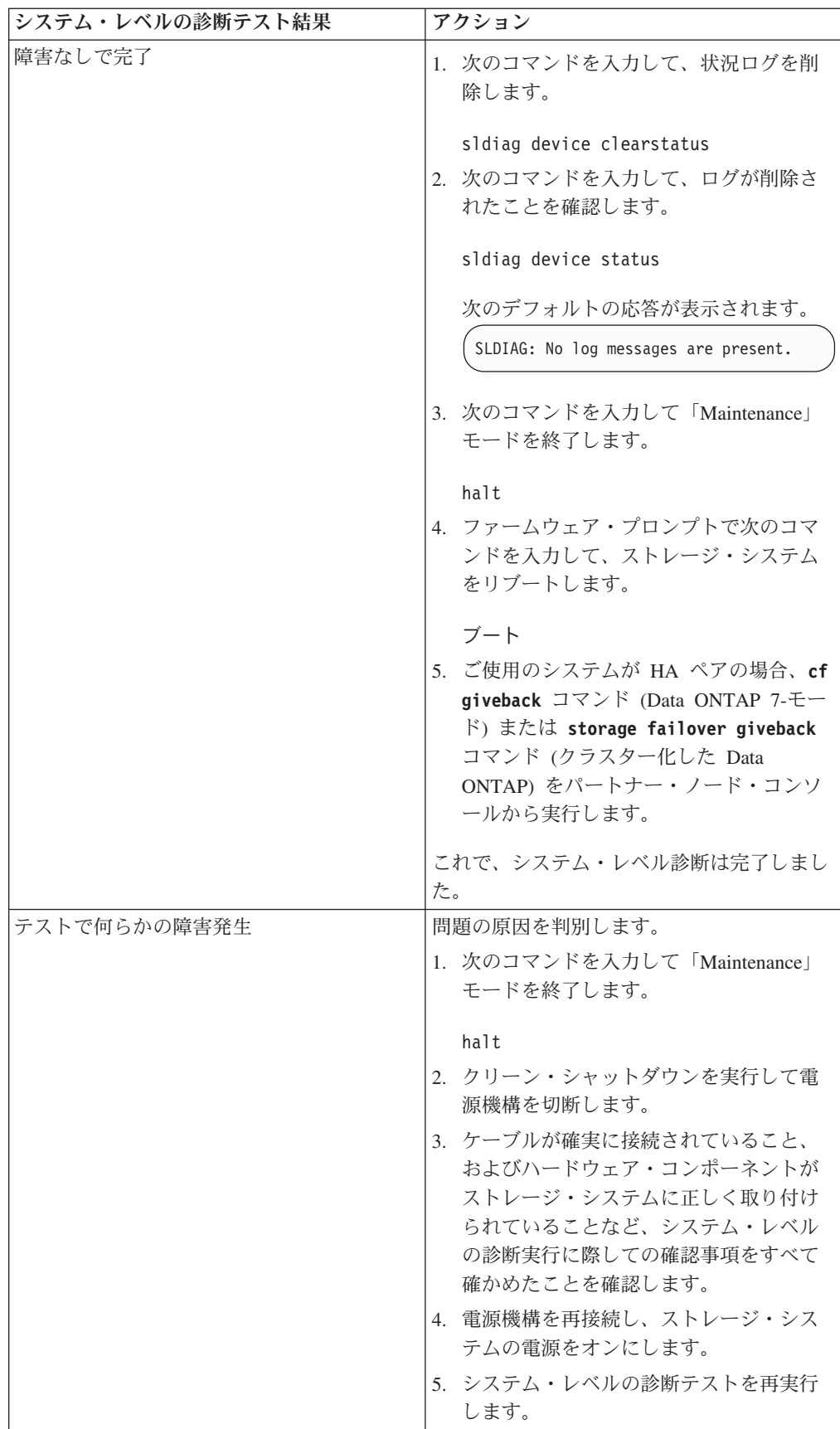

## システムの日時の再設定

バッテリーを再接続し、Data ONTAPをリブートした後は、システムの日時を再設定 する必要があります。

#### 手順

1. 次のコマンドを入力して、1 つまたは複数のノードの現在日付を表示します。

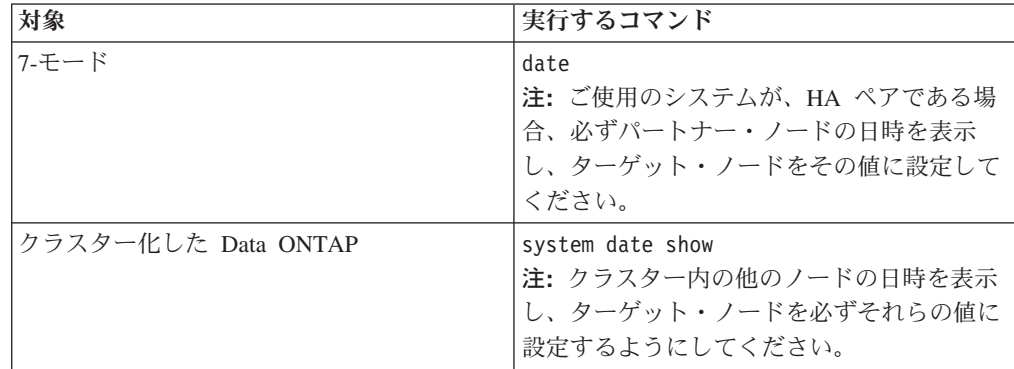

2. 次のコマンドを入力して、日付を設定します。

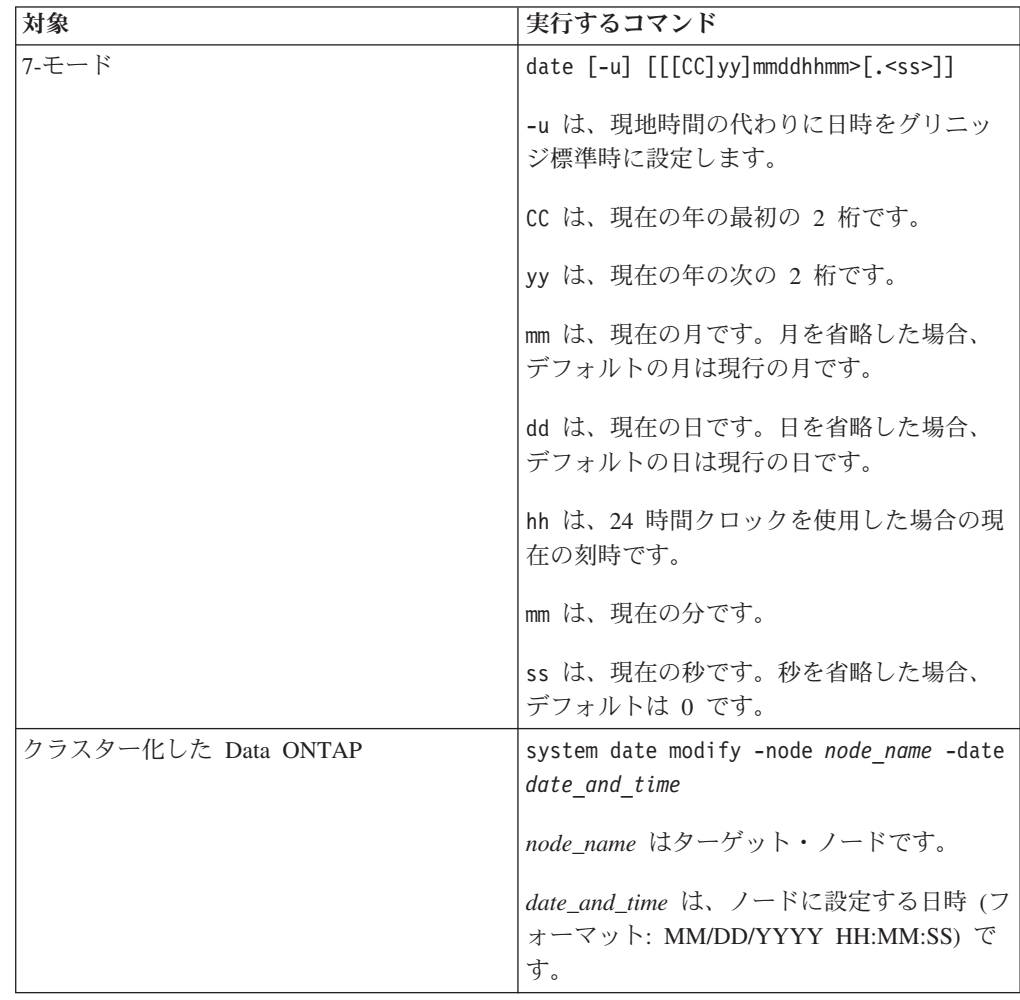

注**:** 「*Data ONTAP System Administration Guide for 7-Mode*」または「*Clustered Data ONTAP System Administration Guide*」には、システム日時の設定について の詳細情報が記載されています。

次のコマンドは、7-モード・システムで、日時を 2012 年 5 月 22 日 9:25 a.m. に設定します。

date 201205220925

次のコマンドは、クラスター化した Data ONTAP システムで、日時を 2012 年 5 月 22 日 9:25 a.m. に設定します。

system date modify -node system1 -date "05/22/2012 09:25:00"

### 交換プロセスの完了

障害のある部品は IBM に戻してください。返却手順の詳細については、 1-800-IBM-SERV (1-800-426-7378) の IBM サービスおよびサポートにご連絡くださ い。

#### バッテリーの廃棄

バッテリーのリサイクルまたは廃棄に関する地域の規則にしたがってバッテリーを 廃棄してください。

#### このタスクについて

詳しくは、「*IBM Environmental Notices and User Guide*」を参照してください。

## <span id="page-148-0"></span>推奨される電源回線のサイズ

この付録では、N シリーズのシステムから給電部に配線する電線の長さの決め方に ついて説明します。

### 推奨される **AC** 電源回線のサイズ

AC 電源を供給する距離が長い場合、装置への電圧レベルを保持するために、適切 に設計する必要があります。電源ストリップは、N6200 シリーズ・システムおよび ストレージ拡張ユニットに電源を供給するものであり、ブレーカー・パネルからの 配線距離は、多くの場合 15 m (50 フィート) を超えることがあります。

注**:** AC ワイヤーの長さの合計 = ブレーカーから壁または天井のコンセントまで + 延長ケーブルまたは天井の引き込み線

次の表に、特定の距離 (フィート単位) に対して電圧降下が 2% の場合に推奨され る伝導体サイズを示します (「*Radio Engineer's Handbook*」から引用)。

表 *14. 110V*、単相推奨伝導体サイズ

| 110V、単相 | 20A 回路 | 30A 回路   | 40A 回路 | 50A 回路 |
|---------|--------|----------|--------|--------|
| 25 フィート | 12 AWG | $10$ AWG | 8 AWG  | 8 AWG  |
| 50 フィート | 8 AWG  | $6$ AWG  | 6 AWG  | 4 AWG  |
| 75 フィート | 6 AWG  | 4 AWG    | 4 AWG  | 2 AWG  |

表 *15. 220V*、単相推奨伝導体サイズ

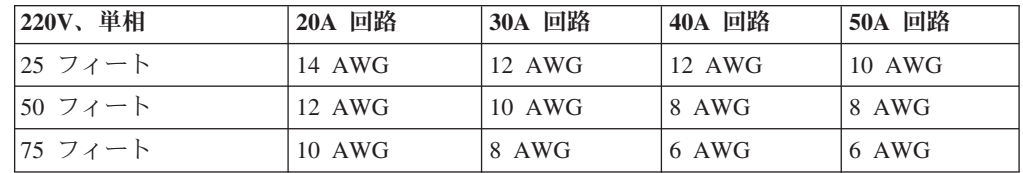

次の表に、Harmonized Cordage に対するアメリカン・ワイヤー・ゲージ (AWG) の 同等ワイヤー・ゲージの概算価を示します。

表 *16. Harmonized Cordage* に対するアメリカン・ワイヤー・ゲージ同等規格

| $\Lambda$ M/ $\Gamma$  |     | -19 | -<br>$\overline{1}$ |
|------------------------|-----|-----|---------------------|
| Harmonized,<br>$mm-mm$ | T.V | ر…  | $\cdot$             |

 $\frac{1}{1}$  mm-mm = 平方ミリメートル

## <span id="page-150-0"></span>**N** シリーズ製品の **FRU/CRU** および電源コード・リスト

この付録では、N シリーズ製品の FRU/CRU および電源コードについて説明しま す。

### **N** シリーズ製品の **FRU/CRU** リスト

ご使用の N シリーズ製品に関する現行の FRU/CRU リストについては、IBM N シ リーズ・サポート Web サイトにアクセスしてください (このサイトについては、 xxii [ページの『](#page-21-0)Web サイト』で説明しています)。さらに、FRU (現場交換可能ユニ ット) のリストを参照してください。

### **N** シリーズ製品の電源コード・リスト

次のリストは、N シリーズ製品用電源コードのフィーチャー・コード (FC) を詳し く示しています。

**FC 9000 (**すべての国**)**

電源コード、ラック PDU

- 68.5 cm (27 インチ)
- v 定格 250 V/15 A
- v 製品の終端には C14、PDU の終端には C13 を使用
- **FC 9001** ヨーロッパおよびその他

オーストリア、ベルギー、ボリビア、ブルガリア、チリ、クロアチア、チェ コ共和国、エジプト、エストニア、EU、フィンランド、フランス、ドイ ツ、ギリシャ、ハンガリー、アイスランド、インドネシア、ラトビア、レバ ノン、リトアニア、ルクセンブルグ、モロッコ、オランダ、ノルウェー、ペ ルー、ポーランド、ポルトガル、ルーマニア、ロシア、スロバキア、スロベ ニア、スペイン、スリナム、スウェーデン、トルコの電源コード

- v 2.5 m (9 フィート)、シールドなし、定格 250 V/10 A
- v 200 から 240 V AC 入力用に設計された接続プラグ EL 211 (CEE 7-VII)
- **FC 9002** 英国およびその他の国

英国、コスタリカ、キプロス、ガイアナ、香港、アイルランド、クウェー ト、マルタ、オマーン、シンガポール、スリランカの電源コード

- v 2.5 m (9 フィート)、シールドなし、定格 250 V/10 A
- v 200 から 240 V AC 入力用に設計された接続プラグ EL 210 (13A ヒュ ーズ)
- **FC 9003** 日本

日本の電源コード

- v 1.83 m (6 フィート)、シールドなし、定格 125 V/15 A
- v 100 から 110 V AC 入力用に設計された接続プラグ EL 302 (JIS 3306)

#### **FC 9004** 米国、**6** フィート **(2 m)**

米国、カナダ、メキシコ、ベリーズ、コロンビア、エクアドル、エルサルバ

ドル、グアテマラ、ホンジュラス、韓国、ニカラグア、パナマ、フィリピ ン、プエルトリコ、サウジアラビア、タイ、ベネズエラの電源コード

- v 1.83 m (6 フィート)、シールドなし、定格 125 V/15 A
- v 100 から 120 V AC 入力用に設計された接続プラグ EL 302 (Nema 5-15P)
- **FC 9005** オーストラリア、ニュージーランド

オーストラリア、ニュージーランド、ウルグアイの電源コード

- v 2.5 m (9 フィート)、シールドなし、定格 250 V/10 A
- 200 から 240 V AC 入力用に設計された接続プラグ EL 206 (AS 3112)

#### **FC 9006** スイス、リヒテンシュタイン

スイス、リヒテンシュタインの電源コード

- v 2.5 m (9 フィート)、シールドなし、定格 250 V/10 A
- v 200 から 240 V AC 入力用に設計された接続プラグ EL 203 (SEV 1011)

#### **FC 9007** アルゼンチン

アルゼンチンの電源コード

- v 2.5 m (9 フィート)、シールドなし、定格 250 V/10 A
- v 200 から 240 V AC 入力用に設計された接続プラグ EL 219 (IRAM 2073)
- **FC 9008** 中国

中国の電源コード

- v 2.5 m (9 フィート)、シールドなし、定格 250 V/10 A
- 200 から 240 V AC 入力用に設計された接続プラグ EL 602 (GB 2099/GB 1002)
- **FC 9009** デンマーク

デンマークの電源コード

- v 2.5 m (9 フィート)、シールドなし、定格 250 V/10 A
- v 200 から 240 V AC 入力用に設計された接続プラグ EL 213 (DHCR 107-2-D1)

#### **FC 9010** インド、パキスタン、南アフリカ

- インド、マカオ、パキスタン、南アフリカの電源コード
- v 2.5 m (9 フィート)、シールドなし、定格 250 V/10 A
- v 200 から 240 V AC 入力用に設計された接続プラグ EL 208 (BS 164-1, BS 546)

#### **FC 9011** イスラエル

イスラエルの電源コード

- v 2.5 m (9 フィート)、シールドなし、定格 250 V/10 A
- 200 から 240 V AC 入力用に設計された接続プラグ EL 212 (SI 32)

#### **FC 9012** イタリア

イタリアの電源コード

- v 2.5 m (9 フィート)、シールドなし、定格 250 V/10 A
- v 200 から 240 V AC 入力用に設計された接続プラグ EL 502 (CEI 23-16)

#### **FC 9013** 北アメリカ **(250 V)**

米国の電源コード

- v 1.83 m (6 フィート)、シールドなし、定格 250 V/15 A
- v 200 から 240 V AC 入力用に設計された接続プラグ EL 309 (NEMA 6-15P)
- **FC 9014** ブラジル
	- ブラジルの電源コード
	- v 2.5 m (9 フィート)、シールドなし、定格 250 V/10 A
	- v 200 から 240 V AC 入力用に設計された接続プラグ EL 211 (NBR 6147/2000)
- **FC 9015** 台湾
	- 台湾の 125 V 電源コード
	- v 2.5 m (9 フィート)、シールドなし、定格 125 V/15 A
	- v 100 から 120 V AC 入力用に設計された接続プラグ EL 302 (CNS 10917-3)
- **FC 9016** 台湾 **(250 V)**

台湾の 250 V 電源コード

- v 1.83 m (6 フィート)、シールドなし、定格 250 V/10 A
- v 250 V AC 入力用に設計された接続プラグ EL 610 (CNS 10917、CNS 690)

## <span id="page-154-0"></span>特記事項

本書は米国 IBM が提供する製品およびサービスについて作成したものです。

本書に記載の製品、サービス、または機能が日本においては提供されていない場合 があります。日本で利用可能な製品、サービス、および機能については、日本 IBM の営業担当員にお尋ねください。本書で IBM 製品、プログラム、またはサービス に言及していても、その IBM 製品、プログラム、またはサービスのみが使用可能 であることを意味するものではありません。 IBM 製品、プログラムまたはサービ スに代えて、IBM の知的所有権を侵害することのない機能的に同等の製品、プログ ラムまたはサービスを使用することができます。ただし、IBM 以外の製品とプログ ラムの操作またはサービスの評価および検証は、お客様の責任で行っていただきま す。

IBM は、本書に記載されている内容に関して特許権 (特許出願中のものを含む) を 保有している場合があります。本書の提供は、お客様にこれらの特許権について実 施権を許諾することを意味するものではありません。実施権についてのお問い合わ せは、書面にて下記宛先にお送りください。

〒*103-8510* 東京都中央区日本橋箱崎町*19*番*21*号 日本アイ・ビー・エム株式会社 法務・知的財産 知的財産権ライセンス渉外

詳しくは、次の Web サイトにアクセスしてください。[http://www.ibm.com/ibm/](http://www.ibm.com/ibm/licensing/contact/) [licensing/contact/](http://www.ibm.com/ibm/licensing/contact/)

以下の保証は、国または地域の法律に沿わない場合は、適用されません。 IBM お よびその直接または間接の子会社は、本書を特定物として現存するままの状態で提 供し、商品性の保証、特定目的適合性の保証および法律上の瑕疵担保責任を含むす べての明示もしくは黙示の保証責任を負わないものとします。国または地域によっ ては、法律の強行規定により、保証責任の制限が禁じられる場合、強行規定の制限 を受けるものとします。

この情報には、技術的に不適切な記述や誤植を含む場合があります。本書は定期的 に見直され、必要な変更は本書の次版に組み込まれます。 IBM は予告なしに、随 時、この文書に記載されている製品またはプログラムに対して、改良または変更を 行うことがあります。

本書において IBM 以外の Web サイトに言及している場合がありますが、便宜のた め記載しただけであり、決してそれらの Web サイトを推奨するものではありませ ん。それらの Web サイトにある資料は、この IBM 製品の資料の一部ではありませ ん。それらの Web サイトは、お客様の責任でご使用ください。

<span id="page-155-0"></span>IBM は、お客様が提供するいかなる情報も、お客様に対してなんら義務も負うこと のない、自ら適切と信ずる方法で、使用もしくは配布することができるものとしま す。

この文書に含まれるいかなるパフォーマンス・データも、管理環境下で決定された ものです。そのため、他の操作環境で得られた結果は、異なる可能性があります。 一部の測定が、開発レベルのシステムで行われた可能性がありますが、その測定値 が、一般に利用可能なシステムのものと同じである保証はありません。さらに、一 部の測定値が、推定値である可能性があります。実際の結果は、異なる可能性があ ります。お客様は、お客様の特定の環境に適したデータを確かめる必要がありま す。

IBM 以外の製品に関する情報は、その製品の供給者、出版物、もしくはその他の公 に利用可能なソースから入手したものです。IBM は、それらの製品のテストは行っ ておりません。したがって、他社製品に関する実行性、互換性、またはその他の要 求については確証できません。 IBM 以外の製品の性能に関する質問は、それらの 製品の供給者にお願いします。

この情報をソフトコピーでご覧になっている場合は、写真やカラーの図表は表示さ れない場合があります。

### 商標

IBM、 IBM ロゴおよび ibm.com® は、世界の多くの国で登録された International Business Machines Corp. の商標です。他の製品名およびサービス名等は、それぞれ IBM または各社の商標である場合があります。現時点での IBM の商標リストにつ いては、<http://www.ibm.com/legal/copytrade.shtml> をご覧ください。

Network Appliance は、CompactFlash および CF ロゴ商標のライセンス所有者で す。

Network Appliance NetCache は RealSystem との互換性が認定されています。-->

Microsoft、Windows、および Windows NT ロゴは、Microsoft Corporation の米国お よびその他の国における商標です。

UNIX は The Open Group の米国およびその他の国における登録商標です。

#### 重要事項

プロセッサー速度は、マイクロプロセッサーの内部クロック・スピードを表しま す。ほかの要因も、応用性能に影響します。

CD-ROM ドライブ・スピードには、変わる可能性のある読み取り速度を記載してい ます。実際の速度は記載された速度と異なる場合があり、最大可能な速度よりも遅 いことがあります。

主記憶装置、実記憶域と仮想記憶域、またはチャネル転送量を表す場合、KB は約 1000 バイト、MB は約 1000000 バイト、GB は約 1000000000 バイトを意味しま す。

ハード・ディスク容量または通信ボリュームを表す場合、MB は 1000000 バイト、 GB は 1000000000 バイトを表します。ユーザーが利用できる容量の合計は、稼働 環境によって異なります。

内部ハード・ディスクの最大容量は、標準ハード・ディスクおよびすべてのハー ド・ディスク・ベイの集団を、IBM から使用可能になっている、現在サポートされ ている最大のドライブで置き換えたものを前提にしています。

最大メモリーは標準メモリーをオプション・メモリー・モジュールと取り替える必 要があります。

IBM は、ServerProven® に登録されている他社製品およびサービスに関して、商品 性、および特定目的適合性に関する黙示的な保証も含め、一切の保証責任を負いま せん。これらの製品は、第三者によってのみ提供および保証されます。

IBM は、他社製品に関して一切の保証責任を負いません。他社製品のサポートがあ る場合は、IBM ではなく第三者によって提供されます。

いくつかのソフトウェアは、その小売り版 (利用可能である場合) とは異なる場合が あり、ユーザー・マニュアルまたはすべてのプログラム機能が含まれていない場合 があります。

重要**:** GNU General Public License (GPL) の第 2 版 (1991 年 6 月発行) に準拠 し、GPL が対象としている Service Processor (SP) Firmware の関連ソース・コード 部分について、ソース・コードの完全な機械可読コピーが ftp://ftp.netapp.com/frmntap/opensource/ から入手できます。

#### 電波障害自主規制特記事項

本セクションでは、アメリカ合衆国およびその他の国における電波障害自主規制特 記事項またはステートメントについて説明します。

#### **Federal Communications Commission Statement**

This explains the Federal Communications Commission's (FCC's) statement.

This equipment has been tested and found to comply with the limits for a Class A digital device, pursuant to Part 15 of the FCC Rules. These limits are designed to provide reasonable protection against harmful interference when the equipment is operated in a commercial environment. This equipment generates, uses, and can radiate radio frequency energy and, if not installed and used in accordance with the instruction manual, might cause harmful interference to radio communications. Operation of this equipment in a residential area is likely to cause harmful interference, in which case the user will be required to correct the interference at his own expense.

Properly shielded and grounded cables and connectors must be used in order to meet FCC emission limits. IBM is not responsible for any radio or television interference caused by using other than recommended cables and connectors, or by unauthorized changes or modifications to this equipment. Unauthorized changes or modifications could void the user's authority to operate the equipment.

This device complies with Part 15 of the FCC Rules. Operation is subject to the following two conditions: (1) this device might not cause harmful interference, and (2) this device must accept any interference received, including interference that might cause undesired operation.

#### **Industry Canada Compliance Statement**

This Class A digital apparatus complies with Canadian ICES-003.

Cet appareil numérique de la classe A est conform à la norme NMB-003 du Canada.

#### **Australia and New Zealand Class A Statement**

**Attention:** This is a Class A product. In a domestic environment this product might cause radio interference in which case the user might be required to take adequate measures.

#### **European Union Electromagnetic Compatibility Directive**

This product is in conformity with the protection requirements of European Union (EU) Council Directive 2004/108/EC on the approximation of the laws of the Member States relating to electromagnetic compatibility. IBM cannot accept responsibility for any failure to satisfy the protection requirements resulting from a non-recommended modification of the product, including the fitting of non-IBM option cards.

**Attention:** This is an EN 55022 Class A product. In a domestic environment this product might cause radio interference in which case the user might be required to take adequate measures.

Responsible Manufacturer:

International Business Machines Corp. New Orchard Road Armonk, New York 10504 914-499-1900

European community contact:

IBM Deutschland GmbH Technical Regulations, Department M372 IBM-Allee 1, 71139 Ehningen, Germany Tele: +49 7032 15-2941 Email: lugi@de.ibm.com

#### **Germany Electromagnetic Compatibility Directive**

**Deutschsprachiger EU Hinweis: Hinweis für Geräte der Klasse A EU-Richtlinie zur Elektromagnetischen Verträglichkeit**

Dieses Produkt entspricht den Schutzanforderungen der EU-Richtlinie 2004/108/EG zur Angleichung der Rechtsvorschriften über die elektromagnetische Verträglichkeit in den EU-Mitgliedsstaaten und hält die Grenzwerte der EN 55022 Klasse A ein.

Um dieses sicherzustellen, sind die Geräte wie in den Handbüchern beschrieben zu installieren und zu betreiben. Des Weiteren dürfen auch nur von der IBM empfohlene Kabel angeschlossen werden. IBM übernimmt keine Verantwortung für die Einhaltung der Schutzanforderungen, wenn das Produkt ohne Zustimmung der IBM verändert bzw. wenn Erweiterungskomponenten von Fremdherstellern ohne Empfehlung der IBM gesteckt/eingebaut werden.

EN 55022 Klasse A Geräte müssen mit folgendem Warnhinweis versehen werden:

"Warnung: Dieses ist eine Einrichtung der Klasse A. Diese Einrichtung kann im Wohnbereich Funk-Störungen verursachen; in diesem Fall kann vom Betreiber verlangt werden, angemessene Mabnahmen zu ergreifen und dafür aufzukommen."

#### **Deutschland: Einhaltung des Gesetzes über die elektromagnetische Verträglichkeit von Geräten**

Dieses Produkt entspricht dem "Gesetz über die elektromagnetische Verträglichkeit von Geräten (EMVG)." Dies ist die Umsetzung der EU-Richtlinie 2004/108/EG in der Bundesrepublik Deutschland.

#### **Zulassungsbescheinigung laut dem Deutschen Gesetz über die elektromagnetische Verträglichkeit von Geräten (EMVG) (bzw. der EMC EG Richtlinie 2004/108/EG) für Geräte der Klasse A**

Dieses Gerät ist berechtigt, in übereinstimmung mit dem Deutschen EMVG das EG-Konformitätszeichen - CE - zu führen.

Verantwortlich für die Einhaltung der EMV Vorschriften ist der Hersteller:

International Business Machines Corp. New Orchard Road Armonk,New York 10504 Tel: 914-499-1900

Der verantwortliche Ansprechpartner des Herstellers in der EU ist:

IBM Deutschland GmbH Technical Regulations, Abteilung M372 IBM-Allee 1, 71139 Ehningen, Germany Tele: +49 7032 15-2941 Email: lugi@de.ibm.com

#### **Generelle Informationen:**

**Das Gerät erfüllt die Schutzanforderungen nach EN 55024 und EN 55022 Klasse A.**

### **People's Republic of China Class A Statement**

中华人民共和国"A类"警告声明

声明

此为A级产品,在生活环境中,该产品可能会造成无线电干扰。在这种情况下, 可能需要用户对其干扰采取切实可行的措施。

#### **Taiwan Class A Statement**

警告使用者: 這是甲類的資訊產品,在 居住的環境中使用時,可 能會造成射頻干擾,在這 種情況下,使用者會被要 求採取某些適當的對策。

### **Taiwan Contact Information**

This topic contains the product service contact information for Taiwan.

IBM Taiwan Product Service Contact Information: IBM Taiwan Corporation 3F, No 7, Song Ren Rd., Taipei Taiwan Tel: 0800-016-888

台灣IBM 產品服務聯絡方式: 台灣國際商業機器股份有限公司

#### **VCCI** クラス **A** 情報技術装置

3樓<br>888 - Saoon Sales<br>
- The Saoon Sales<br>これは、VCCI クラス A 情報技術装置について説明しています。

この装置は、 クラス A 情報技術装置です。 この装置を家庭環境で使用する と電波妨害を引き起こすことがあります。この場合には使用者が適切な対策 を講ずるよう要求されることがあります。 **VCCI-A** 

#### <span id="page-160-0"></span>社団法人 電子情報技術産業協会表示

これは、20 A/相以下の製品に関する社団法人 電子情報技術産業協会 (JEITA) 表示 を説明しています。

これは、20 A/相より大きい製品に関する JEITA 表示を説明しています。

#### **Korean Communications Commission Class A Statement**

This explains the Korean Communications Commission (KCC) statement.

れたコンセントと一緒に使用してください。 jjieta1 jjieta2

### **Russia Electromagnetic Interference Class A Statement**

This statement explains the Russia Electromagnetic Interference (EMI) statement.

rusemi

### 電源コード

安全のために、IBM は IBM 製品で使用する接地接続プラグ付きの電源コードを提 供しています。感電事故を防止するため、電気コードとプラグは常に正しく接地さ

米国およびカナダで使用される IBM 電源コードは、保険会社研究所 (UL) にリス トされ、カナダ規格協会 (CSA) により認証されています。

115 ボルトで作動するよう設計されている装置の場合: 最小 18 AWG、タイプ SVT または SJT、3 芯コード、最大長 15 フィートで平行ブレード、定格 15 アンペ ア、125 ボルトの接地タイプ接続プラグから成る UL にリストされ、CSA 認証のコ ード・セットを使用します。

230 ボルトで作動するよう設計されている装置の場合 (米国で使用): 最小 18 AWG、タイプ SVT または SJT、3 芯コード、最大長 15 フィートでタンデム・ブ レード、定格 15 アンペア、250 ボルトの接地タイプ接続プラグから成る UL にリ ストされ、CSA 認証のコード・セットを使用します。

230 ボルトで作動するように設計されている装置 (米国以外) の場合: 接地タイプ接 続プラグ付きのコード・セットを使用します。このコード・セットは、装置がイン ストールされる国で、適切な安全上の承認を受ける必要があります。

個々の国あるいは地域用の IBM 電源コードは、通常、その国あるいは地域だけで 入手可能です。

## 索引

日本語, 数字, 英字, 特殊文字の順に配列されてい ます。なお, 濁音と半濁音は清音と同等に扱われて います。

# [ア行]

[アクティブ](#page-50-0)/アクティブ (高可用性) 構成の構成 23 アクティブ/[アクティブまたは高可用性の構成 タスク](#page-50-0) 23 アダプター [ケーブル接続](#page-45-0) 18 [安全ラベル](#page-5-0) vi [イニシエーター・モード](#page-51-0) 24 オプションのアダプター・カード [ケーブル接続](#page-45-0) 18

# [カ行]

[環境要件](#page-32-0) 5 [関連する](#page-21-0) Web サイト xxii 危険の注記 [定義](#page-2-0) iii [例](#page-3-0) iv 規則 [キーボード](#page-26-0) xxvii [コマンド](#page-25-0) xxvi [書式](#page-25-0) xxvi クラスター化した Data ONTAP [ブート・デバイスの交換](#page-118-0) 91 ゲートウェイ [外部ストレージへの接続](#page-48-0) 21 [ゲートウェイ、定義済み](#page-24-0) xxv 警告の注記 [定義](#page-5-0) vi [高可用性の構成タスク](#page-50-0) 23 交換 [入出力拡張モジュール](#page-128-0) 101 [ファン・モジュール](#page-58-0) 31 [ライザー・カード](#page-86-0) 59 N6200 [シリーズ・システム・デバイス](#page-54-0) 27 PCI [カード](#page-86-0) 59 交換、 ブート・デバイス 32xx システム、Data ONTAP 7.3 [リリース・ファミリーで](#page-96-0) Data ONTAP 7.3.5 [以降のリリースが稼働](#page-96-0) 69 [構成、ファイバー・チャネル・ポートの](#page-50-0) 23 [構成ワークシート](#page-50-0) 23 コントローラー・モジュール [再取り付け](#page-81-0) 5[4, 64](#page-91-0)[, 114](#page-141-0)

## [サ行]

サード・パーティー装置 [規則、接続に関する](#page-49-0) 22 サービス・プロセッサー (SP) [構成および使用](#page-52-0) 25 [再取り付け](#page-71-0) 44 [コントローラー・モジュール](#page-81-0) 5[4, 64](#page-91-0)[, 114](#page-141-0) [事項、重要](#page-155-0) 128 [システムのブート](#page-50-0) 23 システム・ファイル クラスター化した Data ONTAP [でのシステムの停止を必要](#page-121-0) [としない転送](#page-121-0) 94 クラスター化した Data ONTAP [でのシステムの停止を必要](#page-125-0) [とする転送](#page-125-0) 98 シャットダウン [クラスター化した](#page-118-0) Data ONTAP での 91 [ノード、](#page-103-0)7-モード 76 ノード、Data ONTAP 7.3 [リリース・ファミリーの](#page-96-0) 7.3.5 以 [降が稼働](#page-96-0) 69 終端装置 [光ポート](#page-6-0) vii [使用上の制約事項](#page-6-0) vii 消費電力 [N6210 7](#page-34-0) [N6220 7](#page-34-0)[, 8](#page-35-0) [N6240 8](#page-35-0) N<sub>6250</sub> 9 [N6270 8](#page-35-0)[, 9](#page-36-0) [商標](#page-155-0) 128 [スペースの寸法](#page-32-0) 5 [正常ブートしたコントローラー・ モジュール](#page-71-0) 44 [静電気に弱い装置の取り扱い](#page-31-0) 4 接続 [オプションのアダプター・カードの使用](#page-45-0) 18 [給電部へ](#page-42-0) 15 [ゲートウェイから外部ストレージ](#page-48-0) 21 [サード・パーティー装置](#page-48-0) 21 [ストレージ](#page-44-0) 17 [ファイバー・チャネル拡張アダプターの使用](#page-45-0) 18 [ファイラーからストレージ拡張ユニット](#page-44-0) 17 ASCII [端末コンソール](#page-49-0) 22 IP [ネットワークへ](#page-42-0) 15 N6200 [シリーズ・システム](#page-42-0) 15

# [タ行]

[知的所有権](#page-154-0) 127 注意の注記 [危険](#page-2-0) iii [定義](#page-5-0) vi

注意の注記 *(*続き*)* 例 [vii](#page-6-0) 注記 [安全](#page-2-0) iii [警告](#page-5-0) vi [タイプ](#page-2-0) iii [注意](#page-5-0) vi [デュアル・パスのファイバー・チャネル・ケーブル接続](#page-45-0) 18 電源 [個別の回路ブレーカー](#page-42-0) 15 [電源回線のサイズ](#page-148-0) 121 [電源機構](#page-42-0) 15 [電源コード](#page-160-0) 133 [フィーチャー・コード](#page-150-0) 123 [特許](#page-154-0) 127 取り外し [入出力拡張モジュール](#page-130-0) 103 [取り外し](#page-130-0) 103 [ブート・デバイス](#page-98-0) 7[1, 78](#page-105-0)[, 93](#page-120-0) [ファン・モジュール](#page-58-0) 31 NVMEM [バッテリー](#page-65-0) 38 PCIe [カード](#page-89-0) 62 取り付け [規則](#page-38-0) 11 [工具](#page-30-0) 3 [準備](#page-28-0) 1 [手順](#page-39-0) 12 [入出力拡張モジュール](#page-128-0) 10[1, 104](#page-131-0) [取り付け](#page-131-0) 104 [ファン・モジュール](#page-59-0) 32 NVMEM [バッテリー](#page-70-0) 43 NVRAM [バッテリー](#page-70-0) 43 PCIe [カード](#page-90-0) 63 RTC [バッテリー](#page-140-0) 113

# [ナ行]

入出力拡張モジュール [交換](#page-128-0) 101 [取り付け](#page-128-0) 101 ネットブート [これによる、システムの停止を必要としない、クラスター化](#page-121-0) した Data ONTAP [システム・ファイルの転送](#page-121-0) 94 [これによる、システムの停止を必要とする、クラスター化し](#page-125-0) た Data ONTAP [システム・ファイルの転送](#page-125-0) 98 32xx システム、[Data ONTAP 7.3](#page-99-0) ファミリーで 7.3.5 以降 が稼働 ([停止あり](#page-99-0)) 72 7-モード、[Data ONTAP 8.0](#page-114-0) での (停止あり) 87 7-モード、[Data ONTAP 8.0](#page-107-0) での (無停止) 80 ノード・シャットダウン HA [構成での](#page-129-0) 102

# [ハ行]

[ハードウェア仕様](#page-32-0) 5 [ハードウェアのサービスおよびサポート](#page-23-0) xxiv [配送パッケージの内容](#page-36-0) 9 光ファイバー・ケーブル [取り扱い](#page-10-0) xi [光ポート終端装置](#page-6-0) vii ブート・デバイス 交換、 Data ONTAP 7.3 [リリース・ファミリーで](#page-96-0) Data ONTAP 7.3.5 [以降のリリースが稼働する](#page-96-0) 32xx システム [での](#page-96-0) 69 [システムの停止を必要としない、クラスター化した](#page-121-0) Data ONTAP [での取り付けとシステム・ファイルの転送](#page-121-0) 94 [システムの停止を必要とする、クラスター化した](#page-125-0) Data ONTAP [での取り付けとシステム・ファイルの転送](#page-125-0) 98 [取り外し](#page-98-0) 7[1, 78](#page-105-0)[, 93](#page-120-0) ブート・デバイスの交換 [クラスター化した](#page-118-0) Data ONTAPシステムでの 91 ファイバー・チャネル拡張アダプター [ケーブル接続](#page-45-0) 18 [ファイバー・チャネル・ポートの構成](#page-50-0) 23 [ファイラー、定義済み](#page-23-0) xxiv ファン・モジュール [取り外し](#page-58-0) 31 [取り付け](#page-59-0) 32 [物理的特性](#page-32-0) 5 [防火システム](#page-10-0) xi [本書について](#page-20-0) xxi

# [ヤ行]

[用語](#page-23-0) xxiv

# [ラ行]

ライザー・カード [取り付けまたは交換](#page-86-0) 59 [ライセンス、特許](#page-154-0) 127 ライセンス交付 [住所](#page-154-0) 127 Web [アドレス](#page-154-0) 127 [ラベル、安全](#page-5-0) vi [レーザーの安全性](#page-6-0) vii

# **A**

AC [電源回線のサイズ](#page-148-0) 121 AC 電源機構、N6200 [シリーズ・システムを接続する](#page-42-0) 15 ASCII [端末コンソールの接続](#page-49-0) 22

# **D**

DIMM 実行、[SLDiag 55](#page-82-0)

# **E**

EXN1000 [接続](#page-44-0) 17 EXN4000 [接続](#page-44-0) 17

# **F**

FRU/CRU リスト [フィーチャー・コード](#page-150-0) 123

# **H**

HA 構成 [シャットダウン、ノード](#page-129-0) 102

# **I**

IP [ネットワーク](#page-42-0) 15

# **N**

```
N6200 シリーズ
  概要
1
  説明
1
NVMEM
 状況確認 45
 取り付け、バッテリー 43
NVRAM
 状況確認 45
 取り付け、バッテリー 43
```
# **P**

```
PCI カード
 取り付けまたは交換 59
PCIe カード
 取り外し 62
 取り付け 63
```
# **R**

RTC バッテリー [取り外し](#page-139-0) 112

# **S**

SAS ストレージ拡張ユニット [接続](#page-44-0) 17 SLDiag [実行、](#page-82-0)DIMM 向け 55

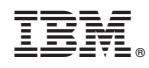

Printed in Japan

GA88-4240-04

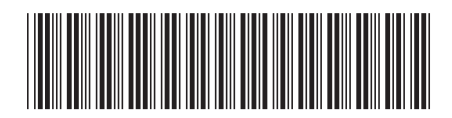

日本アイビーエム株式会社 〒103-8510 東京都中央区日本橋箱崎町19-21